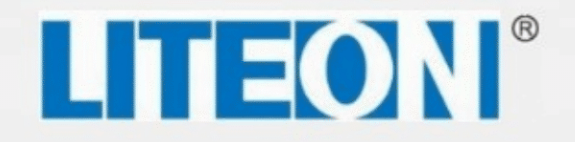

# **EVO 6800** Instrukcja obsługi

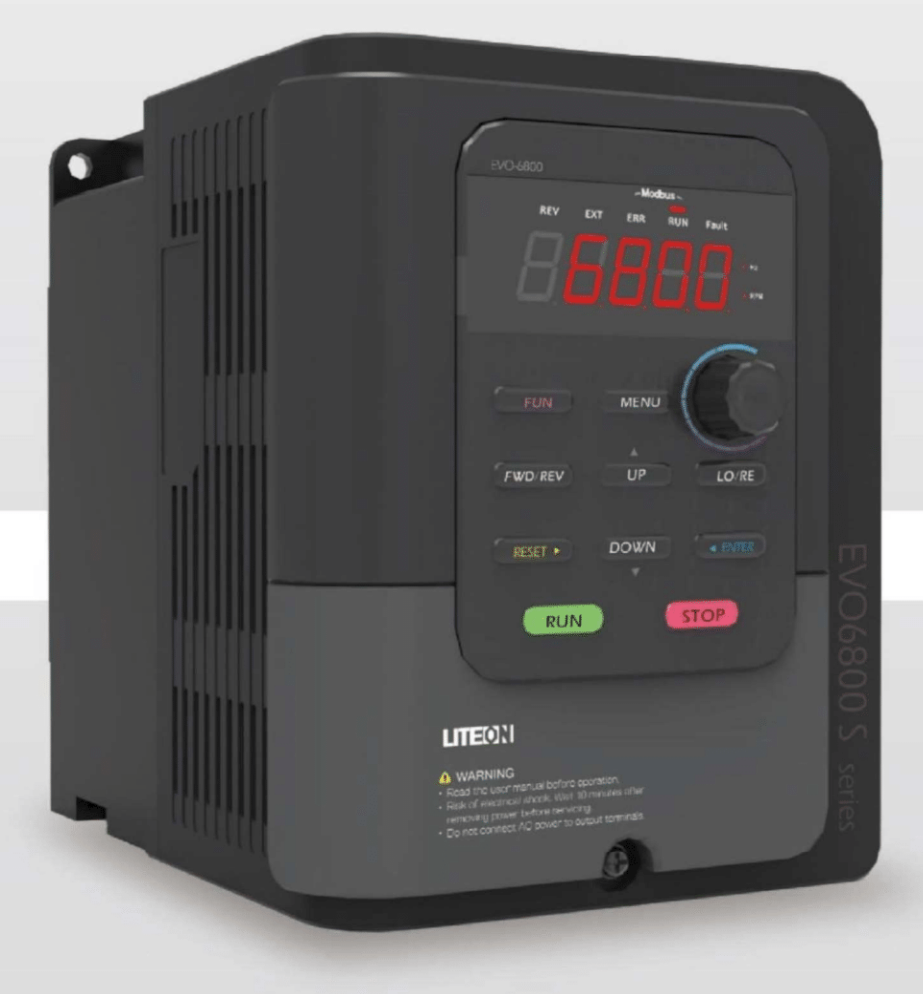

### **Spis treści**

[Rozdział 1 | Bezpieczeństwo](#page-4-3)

- [1.1. Zasady ogólne](#page-4-2)
	- [1.1.1. Użytkowanie](#page-4-1)
	- [1.1.2. Dostawa](#page-4-0)
	- [1.1.3. Instalacja](#page-5-1)
	- [1.1.4. Połączenia elektryczne](#page-5-0)
	- [1.1.5. Eksploatacja](#page-6-0)
	- [1.1.6. Konserwacja](#page-7-0)
- [1.2. Etykieta ostrzegawcza](#page-8-3)
- [1.3. Środki ostrożności przy stosowaniu falowników](#page-8-2)
	- [1.3.1. Wybór falownika](#page-8-1)
		- [1.3.1.1. Moc falownika](#page-8-0)
		- [1.3.1.2. Moment rozruchowy](#page-9-7)
		- [1.3.1.3. Wyłączenie awaryjne](#page-9-6)
	- [1.3.2. Konfiguracja](#page-9-5)
		- [1.3.2.1. Wartości progowe](#page-9-4)
		- [1.3.2.2. Hamowanie prądem stałym](#page-9-3)
		- [1.3.2.3. Czas przyspieszania / zwalniania \(Acc./Dec. Time\).](#page-9-2)
	- [1.3.3. Obsługa](#page-9-1)
		- [1.3.3.1. Podłączenie](#page-9-0)
		- [1.3.3.2. Konserwacja](#page-10-5)
		- [1.3.3.3. Narzędzia](#page-10-4)
		- [1.3.3.4. Transport i instalacja](#page-10-3)
- [1.4. Gwarancja](#page-10-2)
	- [1.4.1. Okres gwarancji](#page-10-1)
	- [1.4.2. Ograniczenia gwarancji](#page-10-0)
- [Rozdział 2 | Produkt](#page-11-1)
	- [2.1. Komponenty](#page-11-0)
	- [2.2. Dostawa](#page-18-0)
	- [2.3. Tabliczka znamionowa](#page-19-1)
	- [2.4. Kod zamówieniowy](#page-19-0)
	- [2.5. Zakres mocy](#page-20-0)
	- [2.6. Specyfikacja](#page-21-0)
	- [2.7. Wymiary](#page-23-0)
	- [2.8. Akcesoria](#page-30-2)
		- [2.8.1 Akcesoria](#page-30-1)
		- [2.8.2 Rezystory hamowania](#page-30-0)
		- [2.8.3 Filtry](#page-31-0)
- [Rozdział 3 | Instalacja falownika](#page-32-1)
	- [3.1. Warunki pracy i składowania](#page-32-0)
	- [3.2. Ułożenie i rozmieszczenie](#page-33-2)
		- [3.2.1. Ułożenie](#page-33-1)
		- [3.2.2. Rozmieszczenie](#page-33-0)

[3.2.2.1. Instalacja pojedynczego falownika](#page-33-3)

[3.2.2.1 Instalacja falowników obok siebie](#page-34-0)

- [3.3. Klawiatura i montaż pokrywy zacisków](#page-35-0)
- [3.4. Połączenie elektryczne](#page-36-4)
	- [3.4.1. Ochrona falownika i przewodów wejściowych przed zwarciem](#page-36-3)
	- [3.4.2. Ochrona silnika i przewodów wyjściowych przed zwarciem.](#page-36-2)
	- [3.4.3. Montaż klawiatury](#page-36-1)
- [3.5. Użycie klawiatury](#page-36-0)
	- [3.5.1. Użycie klawiatury na odległość](#page-37-2)
		- [3.5.1.1. Zdalna klawiatura falowników o mocy do 5,5kW \(rozmiar od 1 do 2\)](#page-37-1)
		- [3.5.1.2. Zdalna klawiatura falowników o mocy od 7,5kW \(rozmiar od 3 do 7\)](#page-37-0)
		- [3.5.1.3. Wymiary klawiatur](#page-38-2)
	- [3.5.2. Montaż zewnętrzny klawiatury](#page-38-1)
		- [3.5.2.1. Montaż klawiatury falowników o mocy do 5,5kW \(rozmiar od 1 do 2\)](#page-38-0)
		- [3.5.2.2. Montaż klawiatury falowników o mocy od 7,5kW \(rozmiar od 3 do 7\)](#page-39-2)
		- [3.5.2.3. Wymiary otworów płyty dla modeli do mocy 5,5kW \(rozmiar od 1 do 2\)](#page-39-1)

[3.5.2.4. Wymiary otworów płyty dla modeli od mocy 7,5kW \(rozmiar od 3 do 7\)](#page-39-0)

- [Rozdział 4 | Podłączenie](#page-40-1)
	- [4.1. Zasady bezpieczeństwa podczas podłączania](#page-40-0)
	- [4.2. Obwód główny](#page-41-1)
		- [4.2.1 Schemat dla mocy do 5,5kW \(rozmiar od 1 do 2\)](#page-41-0)
		- [4.2.2 Schemat dla mocy od 7,5kW \(rozmiar od 3 do 7\)](#page-42-0)
		- [4.2.3. Zaciski obwodu głównego](#page-43-0)
		- [4.2.4. Podłączenie obwodu głównego](#page-44-2)
			- [4.2.4.1. Obwód zasilania](#page-44-1)
			- [4.2.4.2. Obwód wyjściowy](#page-44-0)
			- [4.2.4.3. Zaciski dławika DC oraz rezystora hamowania](#page-45-1)
			- [4.2.3.4. Uziemienie](#page-45-0)
			- [4.2.3.5. Zwora](#page-46-1)
			- [4.2.3.6. Zacisk oczkowy](#page-46-0)
		- [4.2.4. Obwód główny dobór przewodów i momentów dokręcania śrub](#page-47-0)
	- [4.3. Obwód sterowania](#page-49-1)
		- [4.3.1 Obwód sterowania dla mocy do 5,5kW \(rozmiar od 1 do 2\)](#page-49-0)
		- [4.3.2 Obwód sterowania dla mocy od 7,5kW \(rozmiar od 3 do 7\)](#page-50-0)
		- [4.3.3. Zaciski obwodu sterowania](#page-51-1)
			- [4.3.3.1. Zaciski wejściowe i wyjściowe modeli o mocy do 5,5kW \(rozmiar od 1 do 2\)](#page-51-0)
			- [4.3.3.2. Podłączenie wejść cyfrowych NPN i PNP modeli o mocy do 5,5kW](#page-53-0)  (rozmiar [od 1 do 2\)](#page-53-0)
			- [4.3.3.3. Zaciski wejściowe i wyjściowe modeli o mocy od 7,5kW \(rozmiar od 3 do 7\)](#page-54-0) [4.3.3.4. Podłączenie wejścia S7, NPN i PNP modeli o mocy od 7,5kW](#page-57-1)  [\(rozmiar](#page-57-1) od 3 do 7)
		- [4.3.4. Obwód sterowania dobór przewodów i momentów dokręcania śrub](#page-57-0)
		- [4.3.5. Końcówki kablowe](#page-58-0)
	- [4.4. Połączenia wejść / wyjść](#page-59-1)
		- [4.4.1. Wybór rodzaju wejść NPN/PNP](#page-59-0)
		- [4.4.2. Wybór rodzaju wejścia analogowego](#page-60-0)

- [4.4.3. Wybór rodzaju wyjścia analogowego](#page-61-0)
- [4.4.4. Przełącznik ON/OFF końca linii komunikacji RS-485 \(moc od 7,5kW\)](#page-62-1)
- [4.5. Podłączenie z komputerem](#page-62-0)
- [4.6. Sprawdzenie okablowania](#page-63-0)
- [Rozdział 5 | Panel sterowania i parametry](#page-65-2)
	- [5.1. Panel sterowania](#page-65-1)
		- [5.1.1. Przyciski i wskaźniki diodowe](#page-65-0)
		- [5.2.1. Wyświetlacz panelu sterowania](#page-68-1)
		- [5.2.1.1. Wyświetlacz LED](#page-68-0)
			- [5.1.2.2. Wskaźniki diodowe](#page-69-1)
			- [5.1.2.3 Wskaźnik LED LO/RE i EXT](#page-69-0)
		- [5.1.3. Programowanie za pomocą klawiatury](#page-70-0)
	- [5.2. Lista parametrów](#page-71-0)
- [Rozdział 6 | Usuwanie usterek](#page-120-1)
	- [6.1. Alarmy i błędy](#page-120-0)
	- [6.2. Detekcja błędów.](#page-125-0)
	- [6.3. Błędy obsługi](#page-133-0)
	- [6.4. Błędy podczas auto-tuningu](#page-136-0)

[Rozdział 7 | Protokół komunikacji](#page-137-3)

- [7.1. Komunikacja MODBUS RTU](#page-137-2)
- [7.2. Sposób podłączenia kontrolera/PLC/HMI](#page-137-1)
	- [7.2.1 Podłączenie przewodu komunikacyjnego](#page-137-0)
	- [7.2.2 Rezystor terminujący.](#page-138-2)
	- [7.2.3 Funkcje rezystora terminującego](#page-138-1)
	- [7.2.4 Kiedy użyć rezystora terminującego](#page-138-0)
- [7.3. Lista danych MODBUS](#page-139-0)

# <span id="page-4-3"></span>Rozdział 1 | Bezpieczeństwo

### <span id="page-4-2"></span>1.1. Zasady ogólne

Informacje:

Ostrzeżenie: Nieprzestrzeganie niniejszej instrukcji obsługi grozi bardzo poważnymi konsekwencjami takimi jak pożar, poważne obrażenia ciała ze śmiercią włącznie.

Uwaga: Nieprzestrzeganie niniejszej instrukcji obsługi grozi konsekwencjami takimi jak obrażenia ciała i uszkodzenia sprzętu.

#### <span id="page-4-1"></span>1.1.1. Użytkowanie

#### Zagrożenia

- 1. Przemiennik częstotliwości przeznaczony jest do sterowania prędkością 3-fazowych silników synchronicznych i asynchronicznych, które nie mogą być stosowane w jednofazowej sieci. Nieprzestrzeganie tych zasad może skutkować uszkodzeniem przemiennika częstotliwości lub pożarem.
- 2. Przemiennik częstotliwości nie może być stosowany w urządzeniach medycznych w miejscach, w których zależeć może od niego ludzkie życie.
- 3. Przemiennik częstotliwości został wyprodukowany zgodnie z normami i najwyższymi standardami kontroli jakości, jednakże nieprzestrzeganie zasad bezpieczeństwa może w przypadku jego awarii spowodować śmierć lub poważne obrażenia.
- <span id="page-4-0"></span>1.1.2. Dostawa

#### **Ostrzeżenie**

- 1. Nigdy nie należy instalować uszkodzonego lub niekompletnego falownika. Może to doprowadzić do wypadku.
- 2. Produkt musi być kompletny, w tym opakowanie, instrukcja oraz akcesoria.
- 3. Zaktualizowane informacje można znaleźć na stronach internetowych:
	- [www.eldar.biz/wsparcie/do-pobrania](https://www.eldar.biz/wsparcie/do-pobrania)
	- www.liteon-ia.com/TW/download.php

#### <span id="page-5-1"></span>1.1.3. Instalacja

#### Ostrzeżenia

- 1. Falownik należy trzymać od spodu. Trzymanie za przednią część obudowy może spowodować upadek i uszkodzenie falownika.
- 2. Przemiennik częstotliwości należy zamontować na płycie montażowej metalowej lub z innego niepalnego materiału. Trzymaj urządzenia z daleka od ognia i substancji łatwopalnych.
- 3. Falownik powinien być instalowany w dobrze wentylowanych pomieszczeniach. Urządzenie należy chronić przed bezpośrednim działaniem promieni słonecznych, działaniem wysokich temperatur, wysoką wilgotnością i kondensacją pary, dużym zapyleniem, działaniem gazów przyspieszających korozję itp.
- 4. Powierzchnia montażowa stykająca się z radiatorem przemiennika częstotliwości powinna być wykonana z metalu bądź innego materiału zapewniającego dobrą przewodność cieplną oraz niepalnego materiału.
- 5. Sprawdź warunki pyłoszczelne i wilgotności aby uniknąć wpływu otoczenia na działanie falownika przez środowisko zewnętrzne.

#### <span id="page-5-0"></span>1.1.4. Połączenia elektryczne

#### Zagrożenia

- 1. Przemiennik częstotliwości może być instalowany wyłącznie przez osoby posiadające niezbędną wiedzę i uprawnienia do przeprowadzania prac elektrycznych. Nieprzestrzeganie tej zasady grozi porażeniem elektrycznym lub uszkodzeniem falownika.
- 2. Podczas podłączania należy bezwzględnie odciąć napięcie zasilania. W przeciwnym razie może dojść do porażenia prądem.
- 3. Podczas instalacji należy upewnić się, że przewód ochronny PE jest podłączony prawidłowo. Niestosowanie się do tego zalecenia może skutkować wystąpieniem potencjału na obudowie urządzenia i porażeniem personelu. Dla bezpieczeństwa personelu należy uziemić zarówno falownik, jak i silnik.
- 4. Nie wolno dotykać zacisków obwodu głównego. Grozi to porażeniem.
- 5. Do podłączenia rezystora hamowania przeznaczone są zaciski "B1" i "B2" w module hamowania. Nie wolno podłączać rezystorów hamujących do innych zacisków, ponieważ grozi to pożarem.

#### Ostrzeżenia

- 1. Nie wolno podłączać 3-fazowego zasilania do zacisków wyjściowych U, V i W ponieważ grozi to uszkodzeniem falownika.
- 2. Jeśli długość przewodów pomiędzy falownikiem a silnikiem przekracza 100m zaleca się zastosowanie dławika wyjściowego, aby zredukować wpływ pojemności przewodów.
- 3. Do zacisków wyjściowych nigdy nie wolno podłączać kondensatorów lub filtrów LC/RC nie posiadających odpowiednich certyfikatów, ponieważ grozi to uszkodzeniem falownika.
- 4. Przewody obwodu głównego (zasilanie i wyjście na silnik) nie należy umieszczać w pobliżu przewodów obwodu sterownia, ponieważ istnieje niebezpieczeństwo zakłócania sygnałów sterujących.
- 5. Należy upewnić się, że ilość faz i napięcie zasilania pasują z oznaczeniami na falowniku. W przeciwnym razie może dojść do uszkodzenia falownika.

#### <span id="page-6-0"></span>1.1.5. Eksploatacja

#### Zagrożenia

- 1. Włączenie zasilania można przeprowadzić po zakończeniu prac łączeniowych i po zamknięciu obudowy przedniej. Pozostawienie otwartej przedniej obudowy może spowodować porażenie elektryczne.
- 2. Podczas przeprowadzania procedury restartu po wystąpieniu błędu lub chwilowym zaniku zasilania osoby nieposiadające odpowiednich kwalifikacji i przeszkolenia nie powinny znajdować się w pobliżu, ponieważ grozi to wypadkiem.
- 3. Kiedy przemiennik częstotliwości jest zasilony należy bezwzględnie unikać kontaktu z zaciskami, ponieważ nawet jeśli w danym momencie falownik nie pracuje (wał silnika jest nieruchomy), występuje na nich napięcie znamionowe, które grozi porażeniem.
- 4. Po wystąpieniu alarmu lub błędu przed procedurą resetowania napędu należy anulować komendę "RUN" (uruchomienie silnika).

#### Ostrzeżenia

- 1. Nie należy uruchamiać lub zatrzymywać napędu przez załączanie lub wyłączanie napięcia zasilania, ponieważ grozi to uszkodzeniem falownika.
- 2. Przed uruchomieniem należy upewnić się, że zastosowano odpowiedni silnik i osprzęt. Nieodpowiednie dobranie silnika oraz osprzętu może spowodować ich uszkodzenie oraz przemiennika częstotliwości.
- 3. Podczas pracy falownika rezystor hamowania oraz radiator mogą osiągnąć bardzo wysoką temperaturę. Nie należy ich dotykać ponieważ grozi to oparzeniem.
- 4. Dla aplikacji dźwigowych zalecane jest zastosowanie hamulca mechanicznego.

- 5. Należy zmieniać jedynie te parametry, które są związanych z daną aplikacją. Pozostałe parametry należy zostawić na wartościach domyślnych ponieważ są one optymalnie dobrane dla większości aplikacji. Przestawianie ich może spowodować nieprawidłową pracę falownika.
- 6. W układach pozwalających na zasilanie silnika bezpośrednio z sieci energetycznej oraz z przemiennika częstotliwości należy stosować blokadę jednoczesnego załączenia zasilania.

#### <span id="page-7-0"></span>1.1.6. Konserwacja

#### Zagrożenia

- 1. Kiedy włączone jest zasilanie nie należy dotykać elementów obwodu głównego falownika (zasilanie falownika i wyjście do silnika). Grozi to porażeniem.
- 2. Przed zdjęciem obudowy przedniej należy bezwzględnie wyłączyć zasilanie przemiennika częstotliwości.
- 3. Prace konserwacyjne winny być przeprowadzane po odczekaniu min. 5 minut po wyłączeniu zasilania ze względu na nagromadzenie ładunku w kondensatorach.
- 4. Konserwacja, naprawa lub wymiana falownika winna być przeprowadzana wyłącznie przez wykwalifikowanych inżynierów i elektryków.

#### Ostrzeżenia

- 1. Zadziałanie wyłącznika (zabezpieczenia nadprądowego) po stronie pierwotnej AC (zasilania falownika) może być spowodowane przez nieprawidłowe podłączenie, zwarcie lub uszkodzenie elementów falownika. Znajdź przyczynę i usuń problem przed kolejnym załączeniem wyłącznika.
- 2. Obwody sterowania falownika nie mogą być sprawdzane za pomocą miernika rezystancji izolacji. Grozi to poważnym uszkodzeniem.

#### Notatka:

Wszelkie zdjęcia i rysunki przemienników częstotliwości ze zdjętymi pokrywami zawarte w niniejszej instrukcji obsługi są poglądowe. Nie wolno korzystać z falownika kiedy pokrywa jest zdieta.

### <span id="page-8-3"></span>1.2. Etykieta ostrzegawcza

Etykieta ostrzegawcza umieszczona jest na obudowie falownika. Przeczytaj ją dokładnie i postępuj zgodnie z instrukcjami.

- Zanim rozpoczniesz pracę z falownikiem przeczytaj instrukcję obsługi
- Ryzyko porażenia. Wyłącz zasilanie główne i odczekaj 5 minut przed rozpoczęciem prac serwisowych.
- Gorąca powierzchnia. Istnieje ryzyko poparzenia.

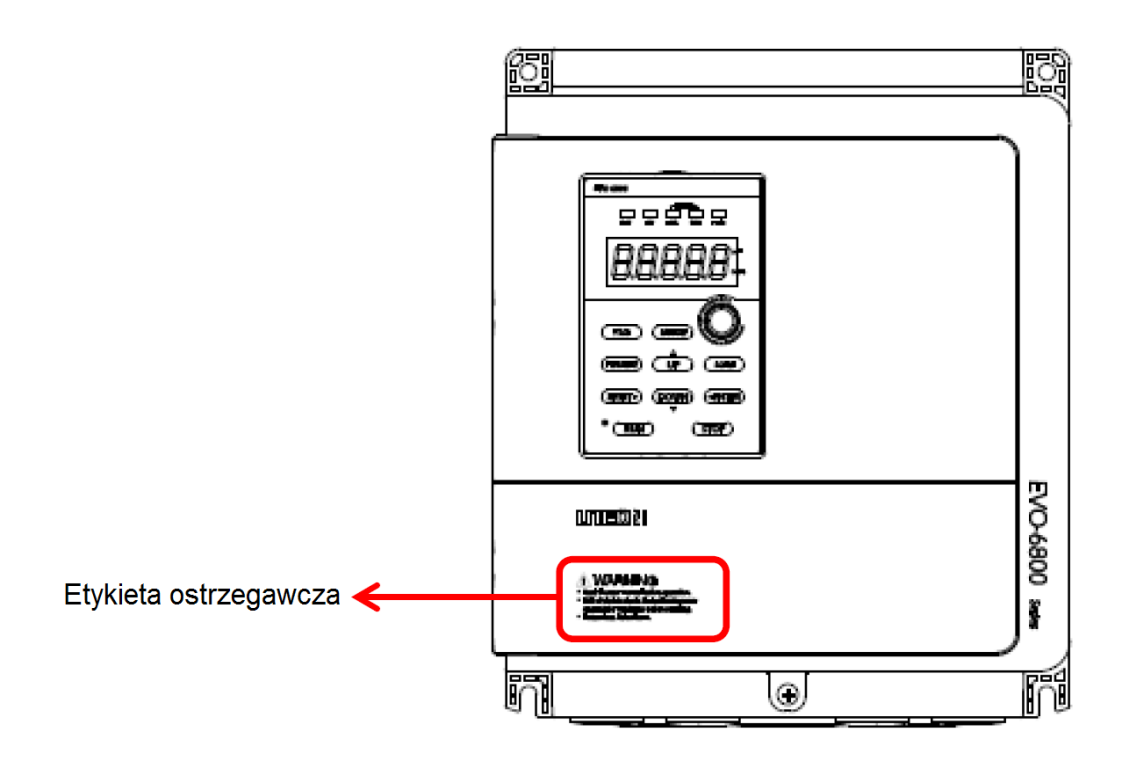

### <span id="page-8-2"></span>1.3. Środki ostrożności przy stosowaniu falowników

#### <span id="page-8-1"></span>1.3.1. Wybór falownika

#### <span id="page-8-0"></span>1.3.1.1. Moc falownika

Zanim rozpoczniesz pracę z silnikiem upewnij się, że jego prąd znamionowy jest mniejszy bądź równy prądowi wyjściowemu falownika. W przypadkach gdy do falownika podłączony jest więcej niż jeden silnik, upewnij się, że prąd znamionowy falownika jest nie mniejszy niż 110% sumarycznego prądu znamionowego podłączonych silników.

#### <span id="page-9-7"></span>1.3.1.2. Moment rozruchowy

Charakterystyka silnika podczas startu i w czasie rozruchu jest ograniczona przez prąd przeciążeniowy falownika. Jeśli moment rozruchowy jest niewystarczający należy zastosować większy falownik lub cały zespół napędowy (silnik + falownik).

#### <span id="page-9-6"></span>1.3.1.3. Wyłączenie awaryjne

Kiedy falownik zgłasza błąd następuje wyłączenie sygnału napięciowego na wyjściu falownika, jednak silnik może nie zatrzymać się natychmiast (tzw. hamowanie wybiegiem). Jeśli jest to wymagane należy zastosować hamulec mechaniczny.

#### <span id="page-9-5"></span>1.3.2. Konfiguracja

#### <span id="page-9-4"></span>1.3.2.1. Wartości progowe

Maksymalna częstotliwość wyjściowa falownika wynosi 400Hz, ale możliwe jest zwiększenie tej wartości do 2000Hz (skontaktuj się z dystrybutorem, aby włączyć taką możliwość). Jeśli górne ograniczenie częstotliwości będzie ustawione nieprawidłowo, silnik będzie pracował z prędkością większą niż znamionowa stanowiąc poważne zagrożenie (ze względu na duże niebezpieczeństwo awarii silnika). Należy ustawić odpowiednią wartość górnego progu częstotliwości wyjściowej. Domyślnie wartość ta jest ustawiona na 50Hz.

#### <span id="page-9-3"></span>1.3.2.2. Hamowanie prądem stałym

Zbyt długie i intensywne hamowanie prądem stałym może spowodować przegrzanie silnika.

#### <span id="page-9-2"></span>1.3.2.3. Czas przyspieszania / zwalniania (Acc./Dec. Time).

Czas przyspieszania i zwalniania jest determinowany przez moment silnika, moment obciążenia i bezwładność obciążenia. Jeśli włącza się funkcja zapobiegania utknięciu silnika należy wydłużyć czas przyspieszania /zwalniania. Czas przyspieszania /zwalniania należy wydłużyć w zależności od tego, na jak długo włącza się funkcja zapobiegania utknięciu. Jeśli wymagany jest krótszy czas przyspieszania/zwalniania należy zastosować odpowiedni rezystor hamowania lub zastosować większy zespół napędowy (silnik i falownik).

#### <span id="page-9-1"></span>1.3.3. Obsługa

#### <span id="page-9-0"></span>1.3.3.1. Podłączenie

Nie należy podłączać napięcia zasilania na zaciski U/T1, V/T2 i W/T3, ponieważ spowoduje to uszkodzenie falownika. Przed włączeniem zasilania należy sprawdzić wszystkie połączenia elektryczne. Błędne połączenia mogą uszkodzić falownik.

#### <span id="page-10-5"></span>1.3.3.2. Konserwacja

Po wyłączeniu zasilania kondensatory w falowniku mogą być jeszcze naładowane. W zależności od napędu należy więc chwilę odczekać przed przystąpieniem do jakichkolwiek czynności konserwacyjnych lub serwisowych. W przeciwnym razie może dojść do porażenia. Należy również unikać kontaktu z radiatorem, który podczas pracy może osiągnąć bardzo wysoką temperaturę. Wymianę wentylatora można przeprowadzić dopiero po ostygnięciu radiatora. Należy pamiętać, że podczas hamowania wybiegiem silnika synchronicznego generowane jest napięcie zwrotne, które powoduje, że zaciski falownika będą pod napięciem nawet jeśli wyłączone jest zasilanie. Przed przystąpieniem do czynności konserwacyjnych należy odczekać do momentu gdy silnik całkowicie zatrzyma się. W przeciwnym razie może dojść do porażenia obsługi.

#### <span id="page-10-4"></span>1.3.3.3. Narzędzia

Podczas konserwacji i czynności serwisowych należy wyłącznie stosować narzędzia zalecane przez producenta zacisków.

#### <span id="page-10-3"></span>1.3.3.4. Transport i instalacja

Przemienników częstotliwości nie należy przechowywać, transportować i instalować w środowisku zawierającym gazy halogenowe i DOP (ftalany dioktylu).

### <span id="page-10-2"></span>1.4. Gwarancja

#### <span id="page-10-1"></span>1.4.1. Okres gwarancji

Skontaktuj się z lokalnym dystrybutorem.

#### <span id="page-10-0"></span>1.4.2. Ograniczenia gwarancji

Stosowanie falownika niezgodnie z instrukcją obsługi powoduje utratę gwarancji.

# <span id="page-11-1"></span>Rozdział 2 | Produkt

### <span id="page-11-0"></span>2.1. Komponenty

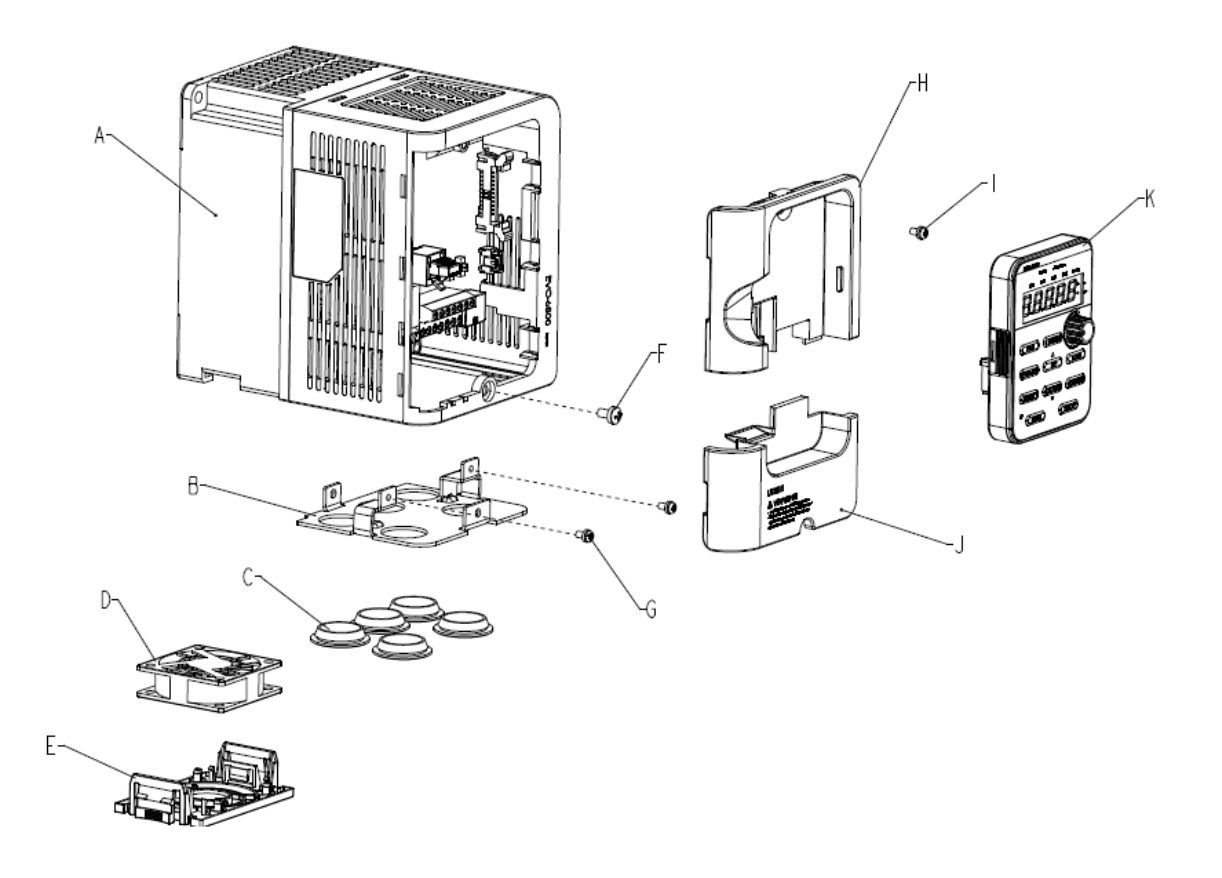

- A Radiator
- B Osłona z otworami
- C Dławik gumowy
- D Wentylator
- E Osłona wentylatora
- F Śruba pokrywy zacisków
- G Śruba osłony
- H Przednia pokrywa
- I Śruba przedniej pokrywy
- J Pokrywa zacisków
- K Klawiatura

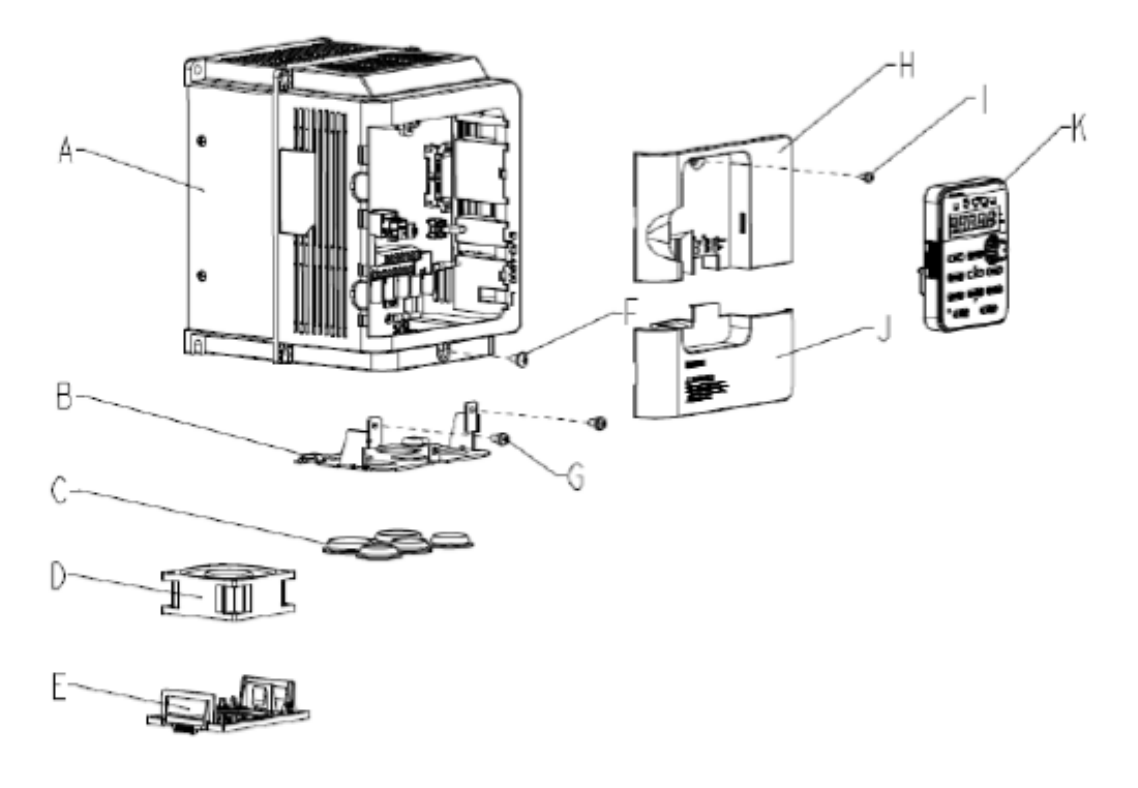

- A Radiator
- B Osłona z otworami
- C Dławik gumowy
- D Wentylator
- E Osłona wentylatora
- F Śruba pokrywy zacisków
- G Śruba osłony
- H Przednia pokrywa
- I Śruba przedniej pokrywy
- J Pokrywa zacisków
- K Klawiatura

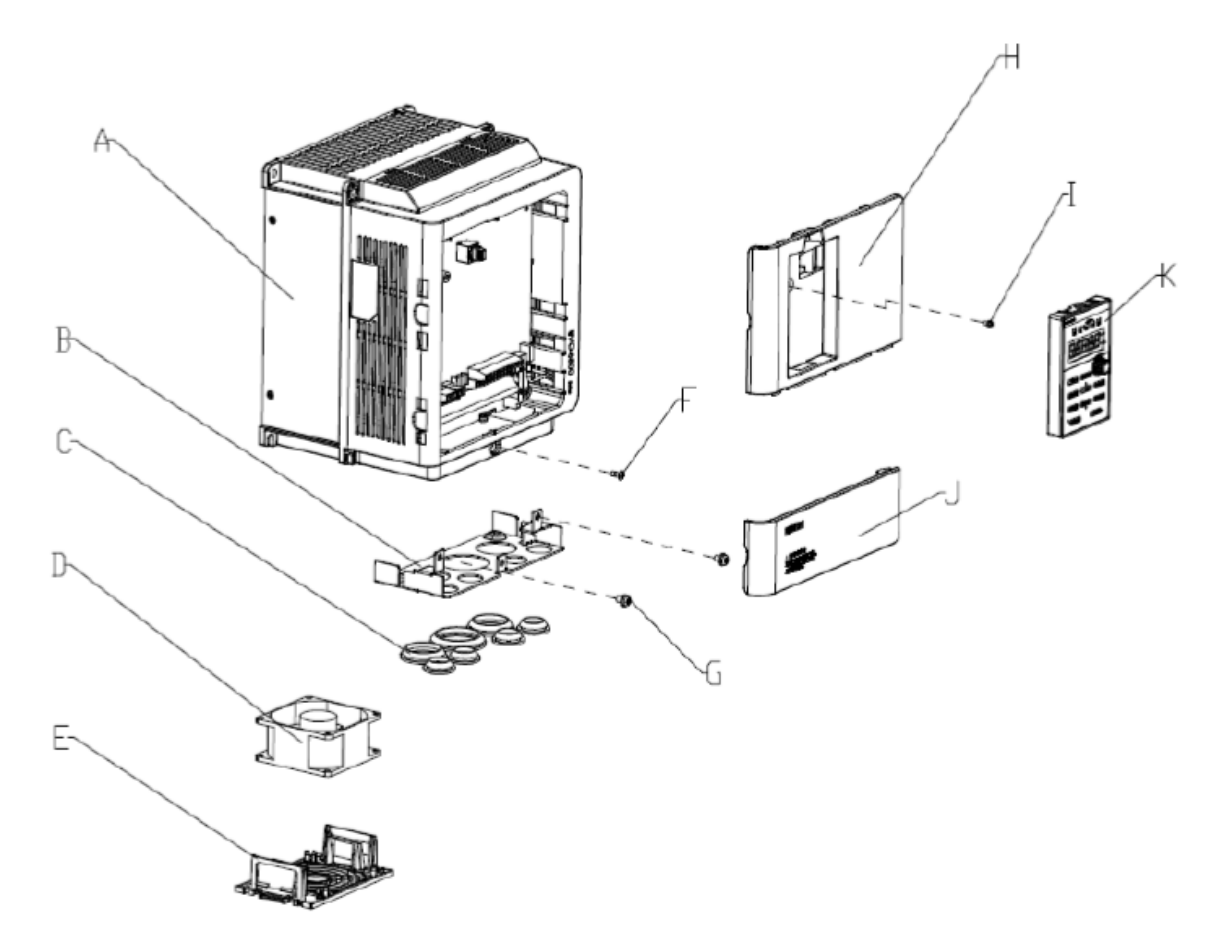

- A Radiator
- B Osłona z otworami
- C Dławik gumowy
- D Wentylator
- E Osłona wentylatora
- F Śruba pokrywy zacisków
- G Śruba osłony
- H Przednia pokrywa
- I Śruba przedniej pokrywy
- J Pokrywa zacisków
- K Klawiatura

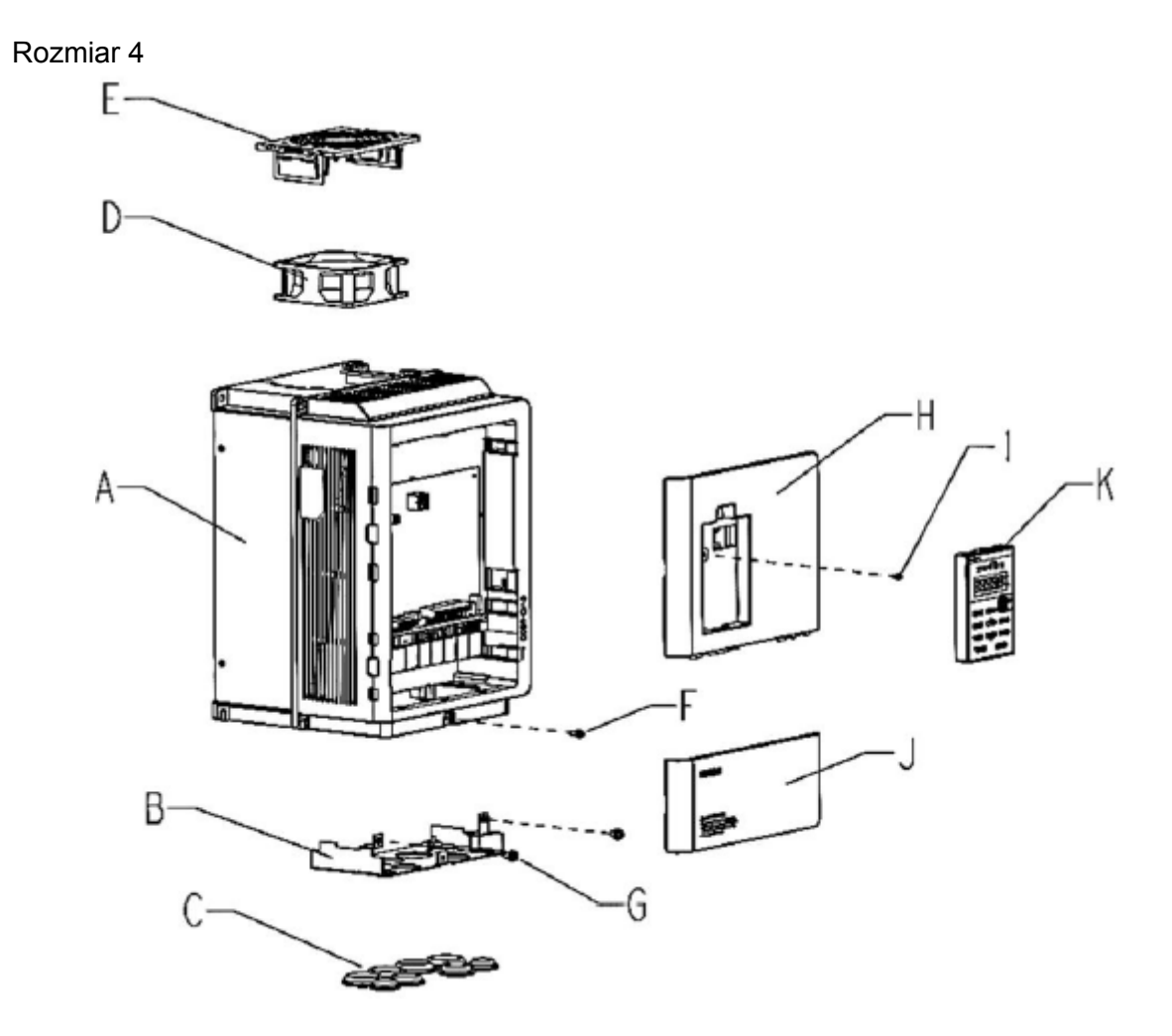

- A Radiator
- B Osłona z otworami
- C Dławik gumowy
- D Wentylator
- E Osłona wentylatora
- F Śruba pokrywy zacisków
- G Śruba osłony
- H Przednia pokrywa
- I Śruba przedniej pokrywy
- J Pokrywa zacisków
- K Klawiatura

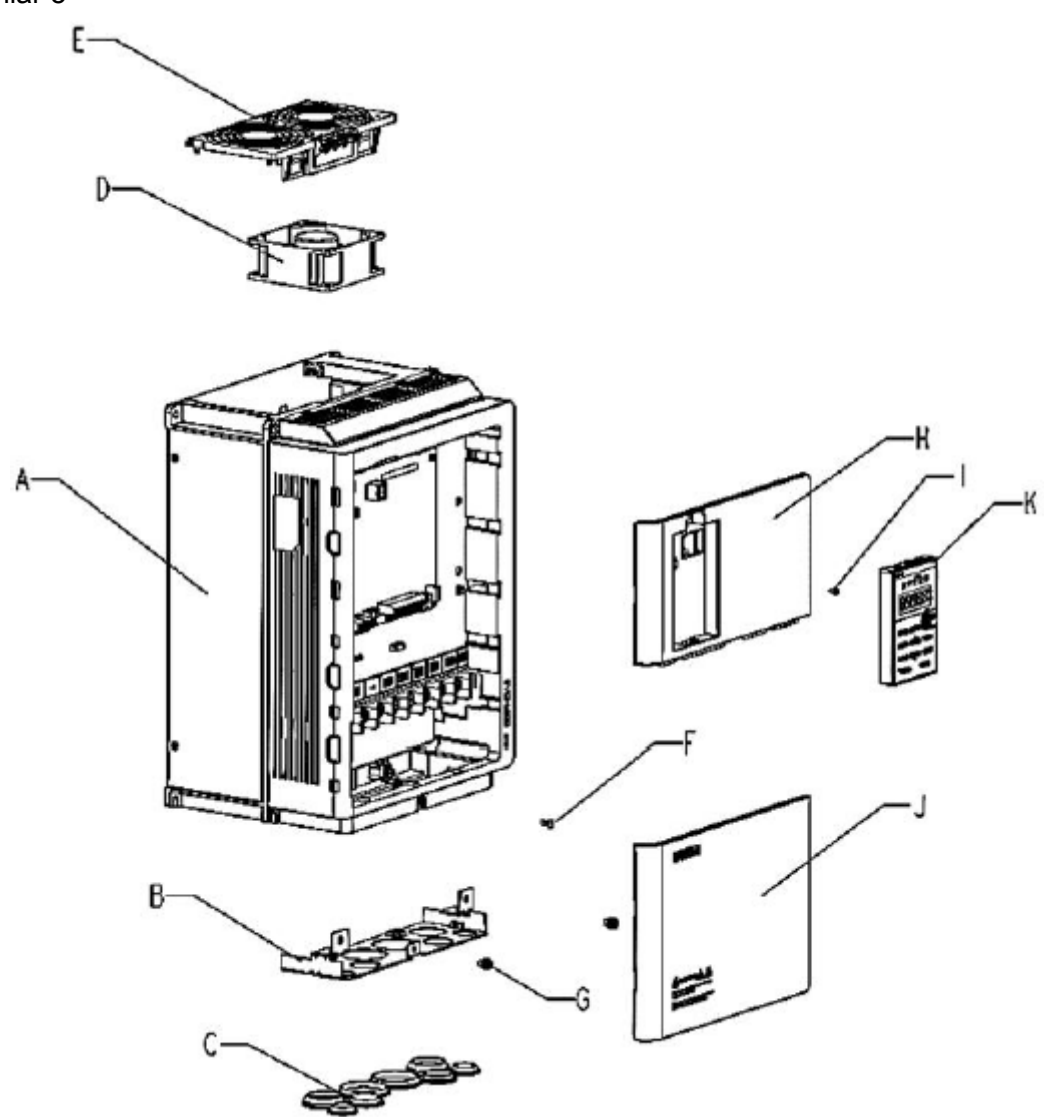

- A Radiator
- B Osłona z otworami
- C Dławik gumowy
- D Wentylator
- E Osłona wentylatora
- F Śruba pokrywy zacisków
- G Śruba osłony
- H Przednia pokrywa
- I Śruba przedniej pokrywy
- J Pokrywa zacisków
- K Klawiatura

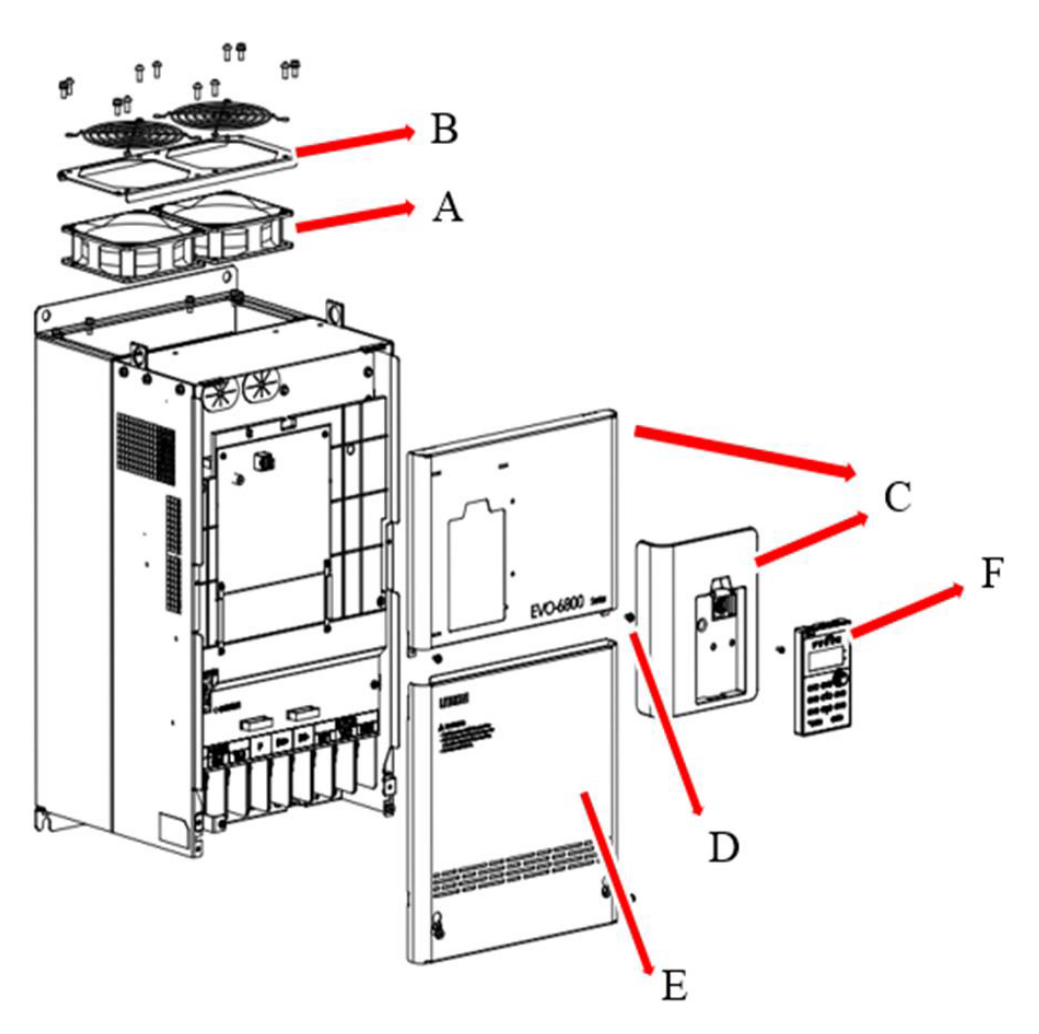

- A Wentylator
- B Osłona wentylatora
- C Przednia pokrywa
- D Śruba przedniej pokrywy
- E Pokrywa zacisków
- F Klawiatura

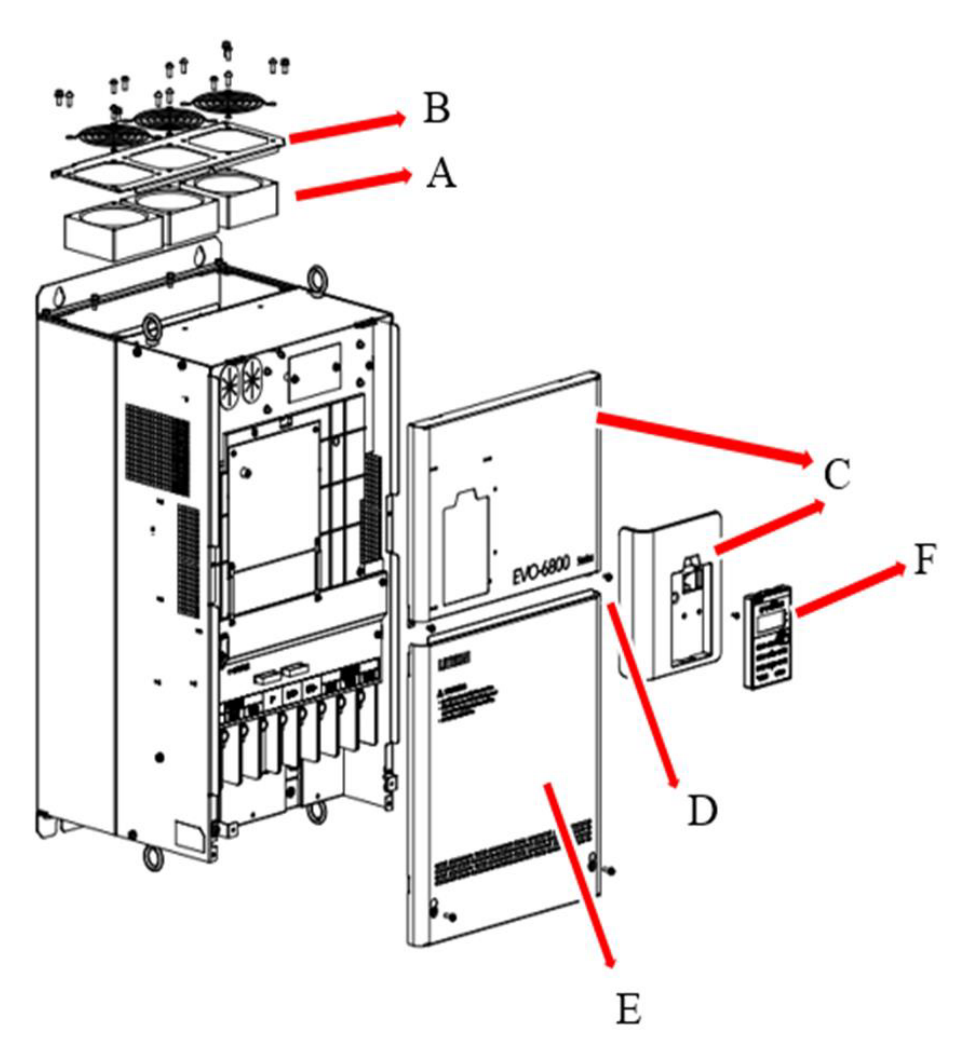

- A Wentylator
- B Osłona wentylatora
- C Przednia pokrywa
- D Śruba przedniej pokrywy
- E Pokrywa zacisków
- F Klawiatura

### <span id="page-18-0"></span>2.2. Dostawa

Po dostawie falownika należy przeprowadzić następujących czynności sprawdzające:

1. Czy opakowanie jest w dobrym stanie (nie ma wgnieceń lub plam wilgoci)? Jeśli stan opakowania budzi zastrzeżenia, należy spisać protokół w obecności kuriera i skontaktować się z dystrybutorem.

2. Czy etykieta z nazwą modelu jest zgodna z zamówieniem? Jeśli nie, niezwłocznie skontaktuj się ze sprzedawcą.

3. Czy po otwarciu kartonu, wewnątrz, są widoczne plamy wilgoci? Czy na obudowie falownika są widoczne uszkodzenia lub zadrapania? Jeśli tak, niezwłocznie skontaktuj się ze sprzedawcą.

4. Czy tabliczka znamionowa na obudowie falownika odpowiada etykiecie na kartonie? Jeśli nie, niezwłocznie skontaktuj się ze sprzedawcą.

5. Czy wewnątrz opakowania jest instrukcja obsługi oraz czy klawiatura znajduje się w obudowie falownika?

Jeśli nie, niezwłocznie skontaktuj się ze sprzedawcą.

### <span id="page-19-1"></span>2.3. Tabliczka znamionowa

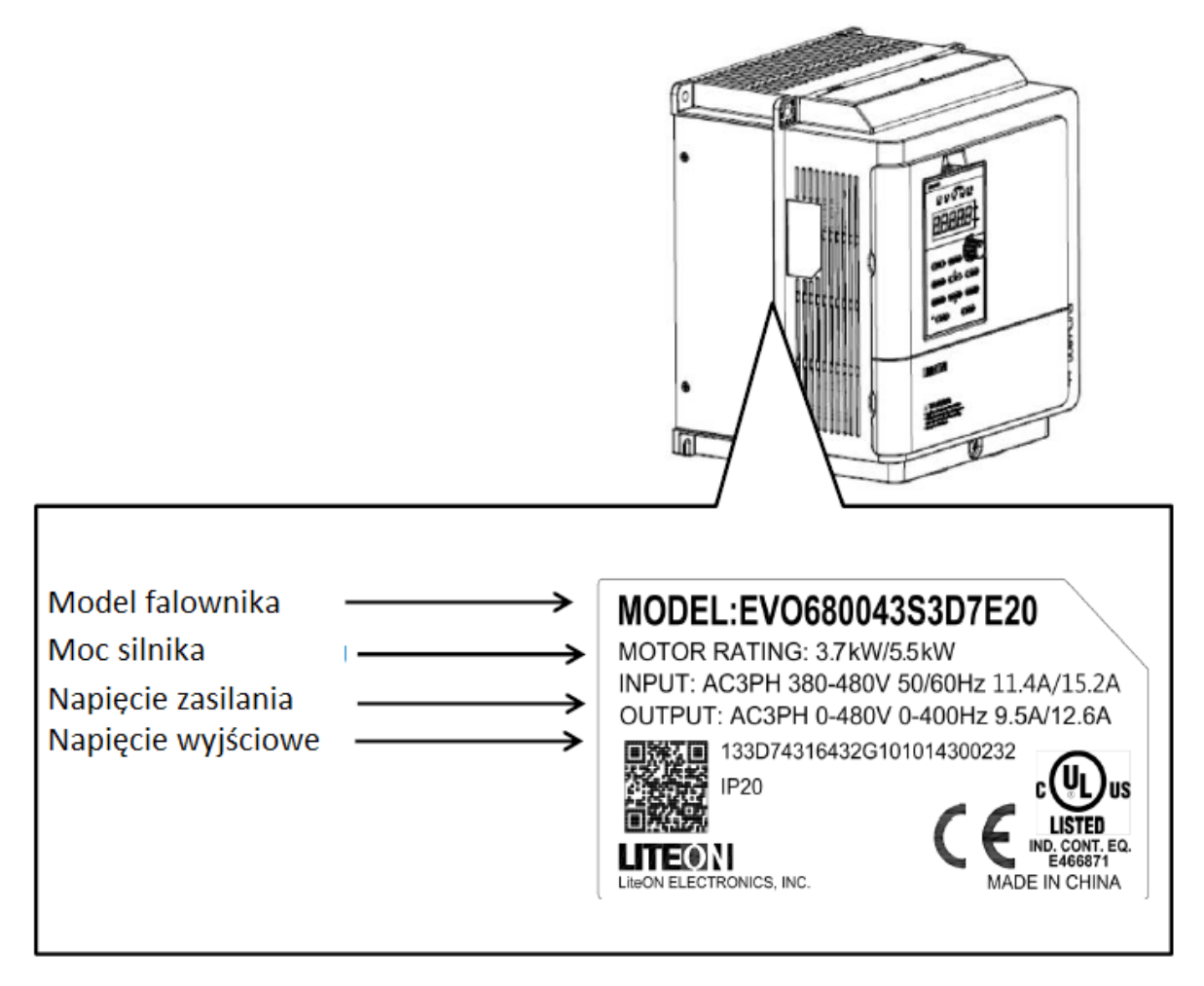

<span id="page-19-0"></span>2.4. Kod zamówieniowy

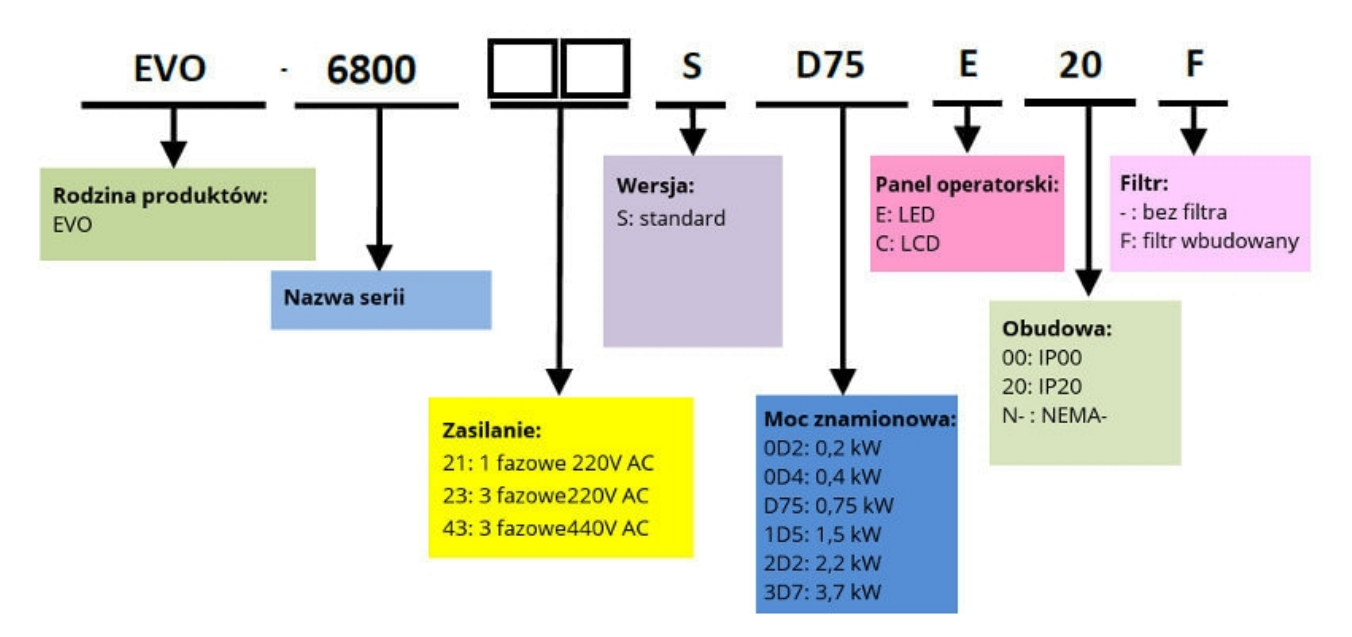

ELDAR, ul. Morcinka 51, 45-531 Opole, tel. +48 77 442 04 04, +48 77 453 22 59, eldar@eldar.biz

### <span id="page-20-0"></span>2.5. Zakres mocy

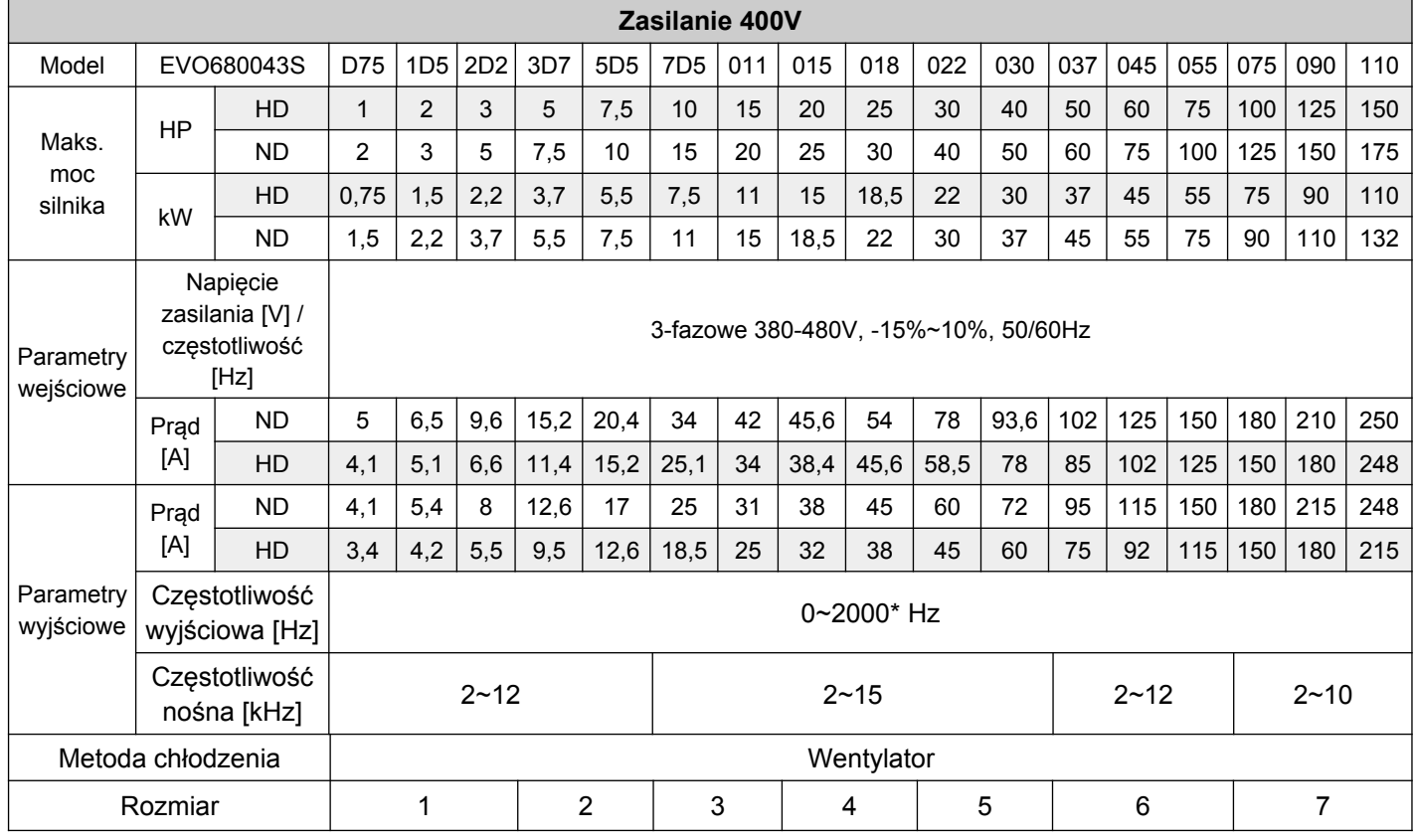

*\*Skontaktuj się z dystrybutorem w celu ustawienia częstotliwości powyżej 400Hz.*

## <span id="page-21-0"></span>2.6. Specyfikacja

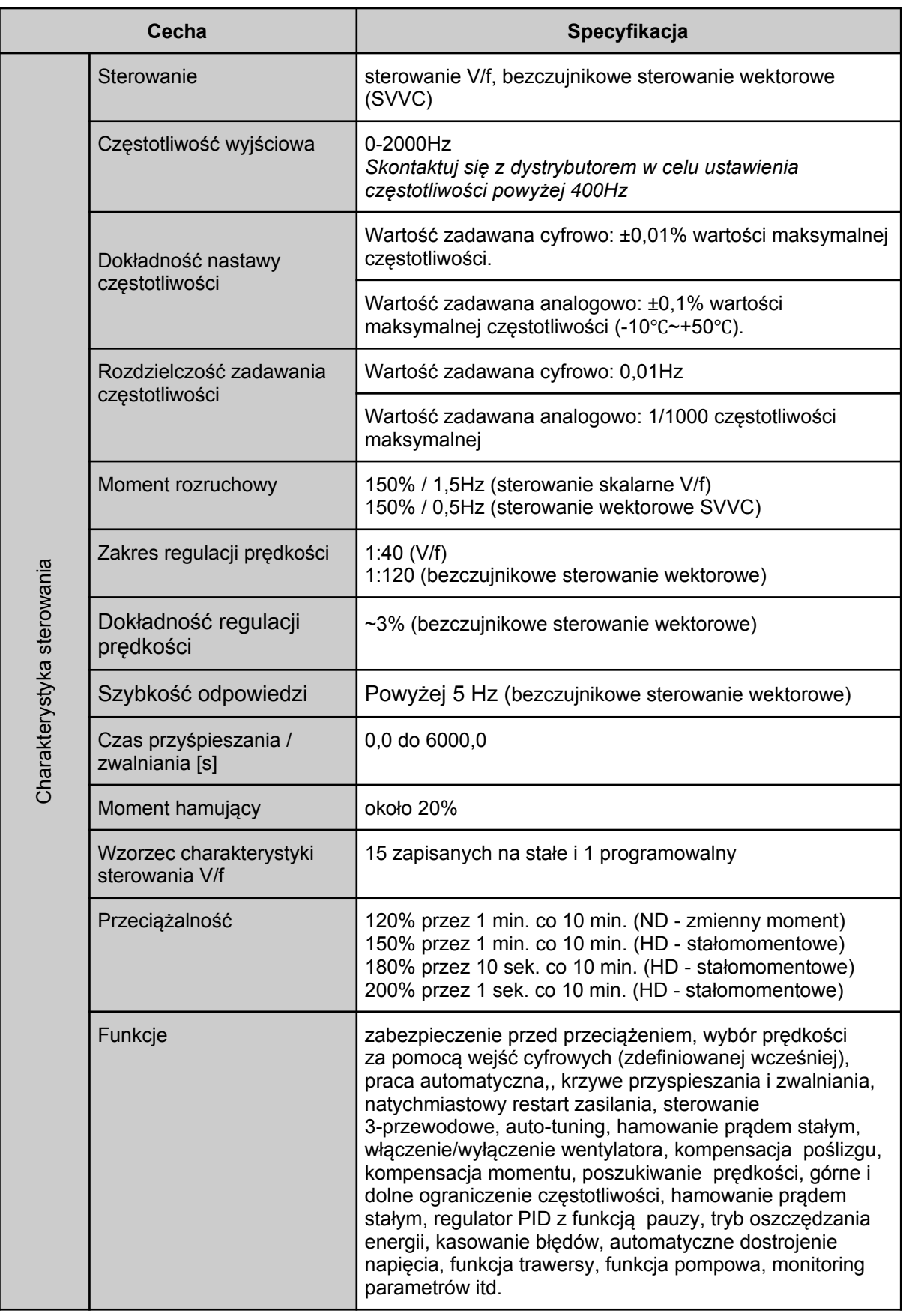

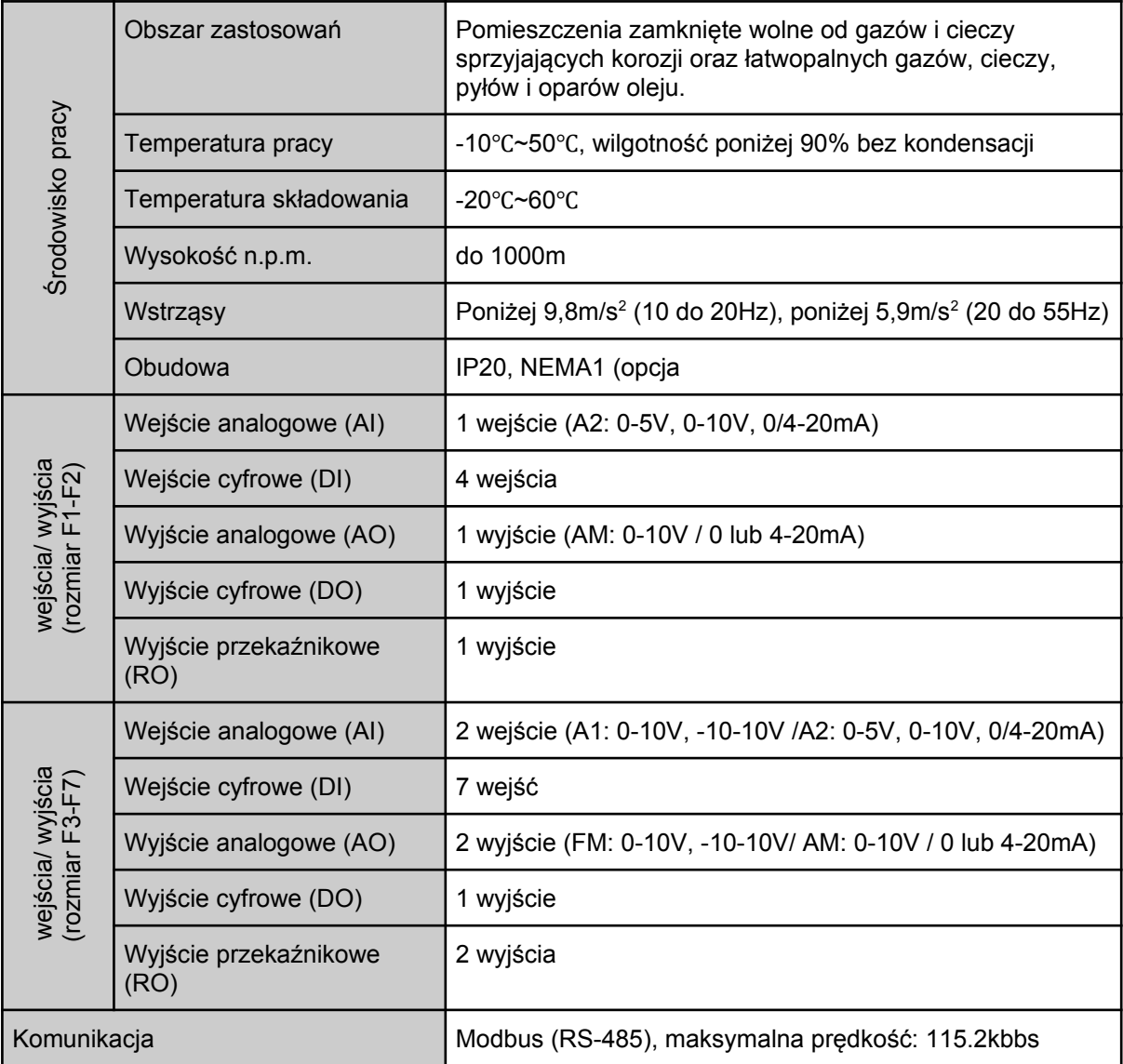

### <span id="page-23-0"></span>2.7. Wymiary

Rozmiar 1:

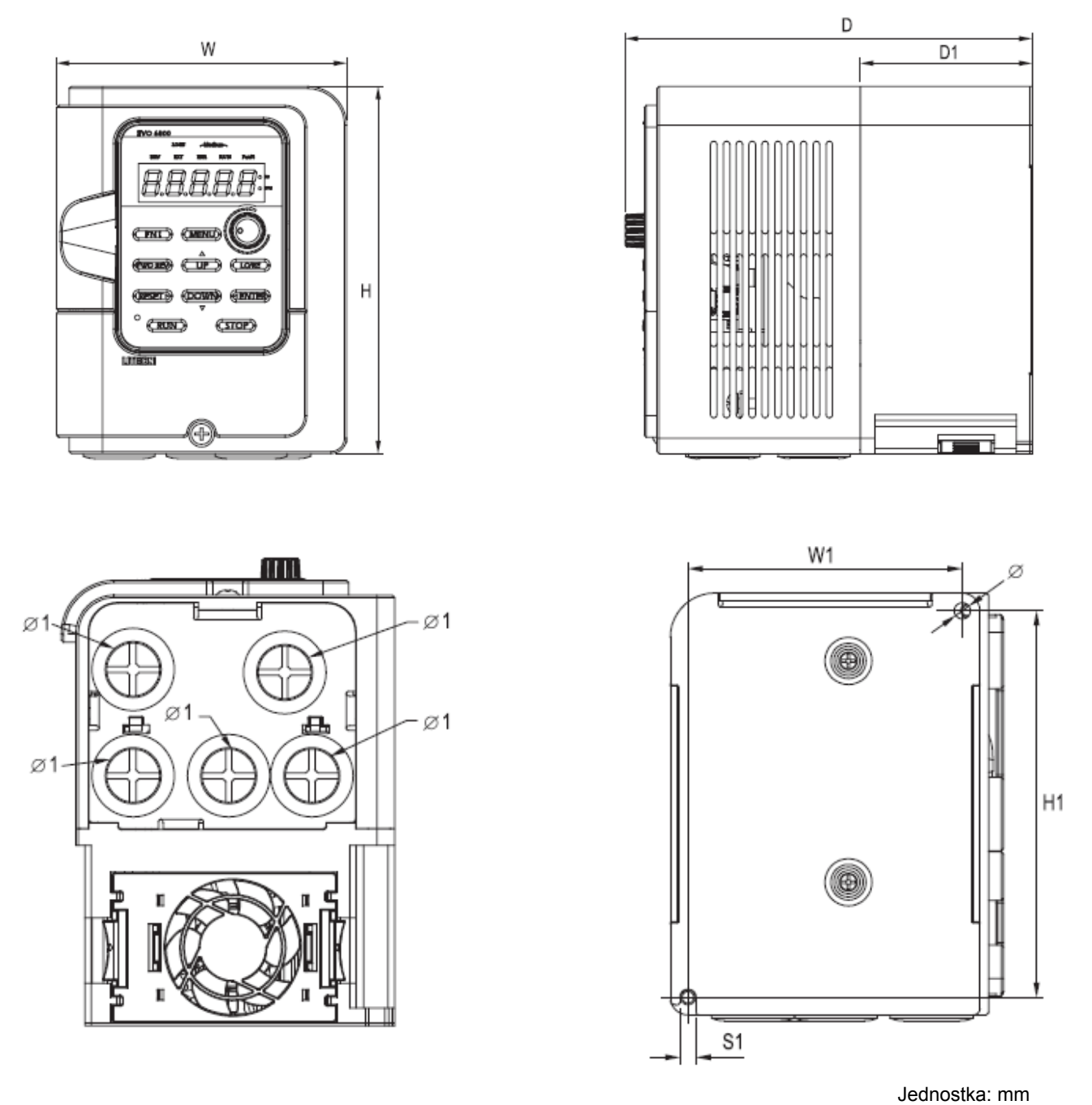

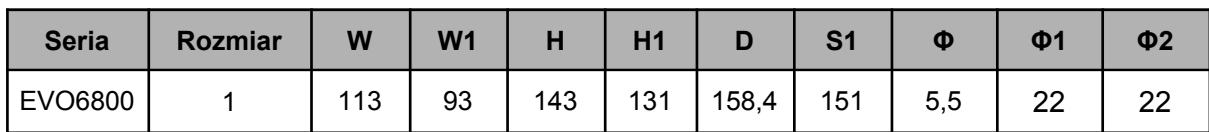

Rozmiar 2:

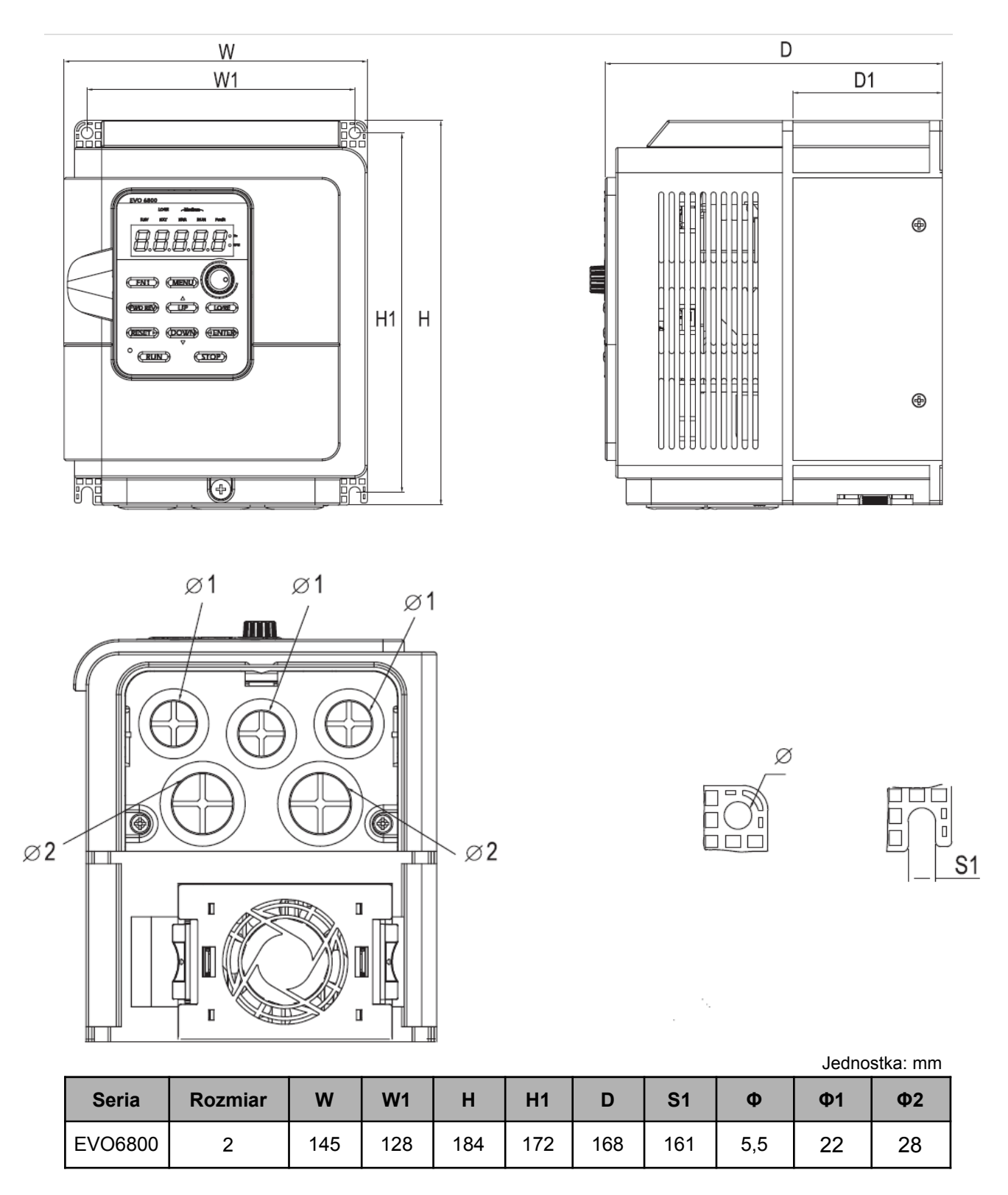

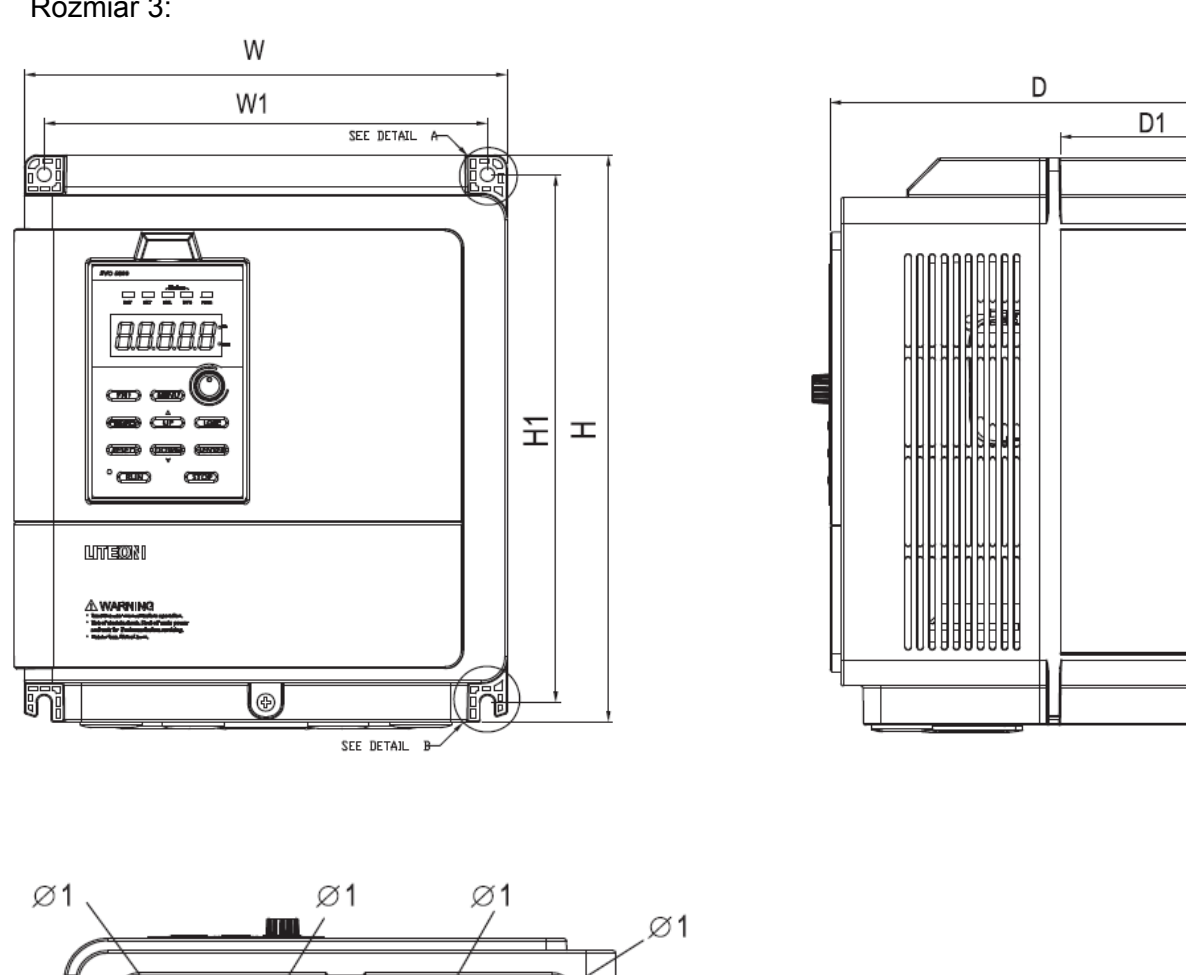

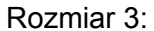

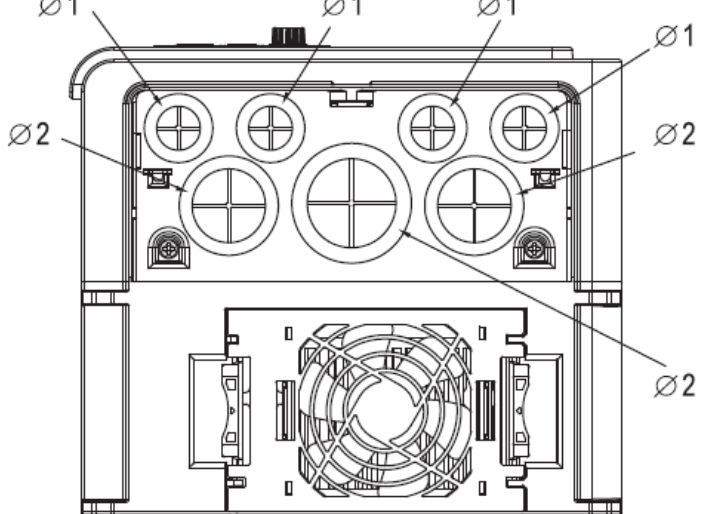

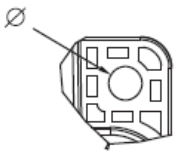

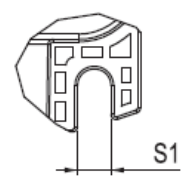

 $\oplus$ 

Jednostka: mm

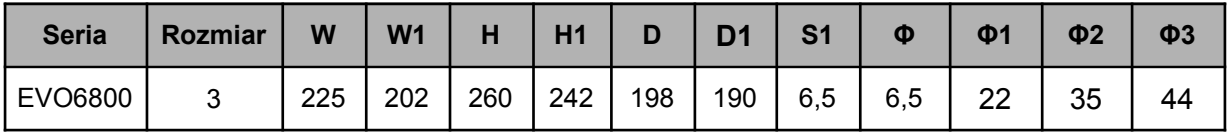

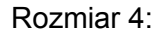

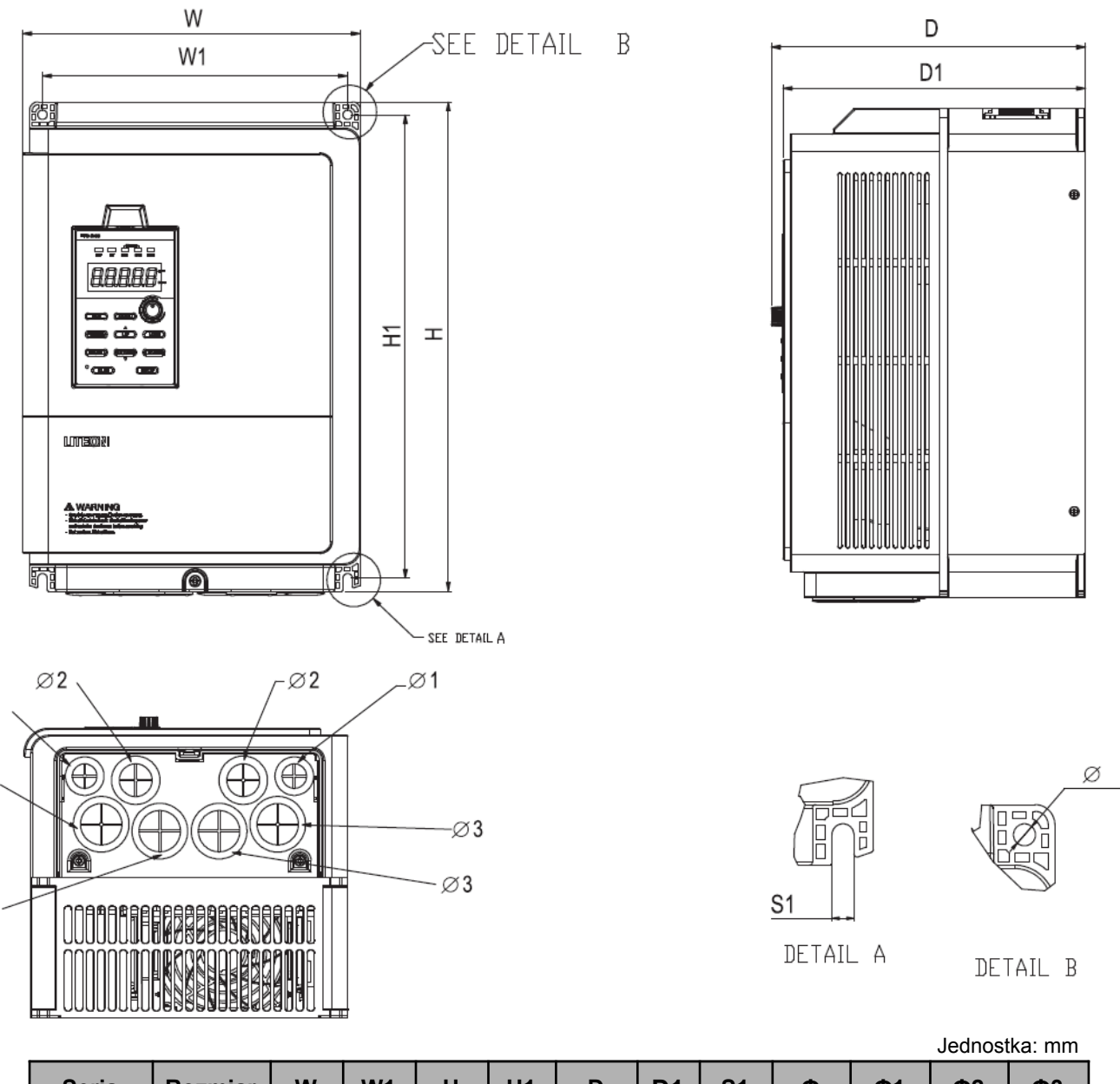

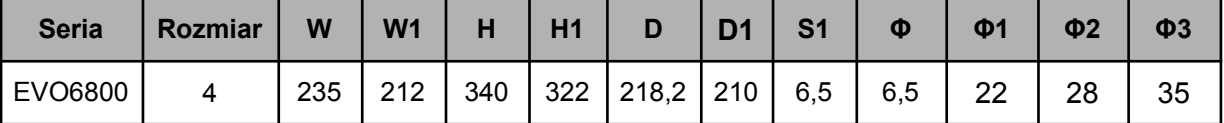

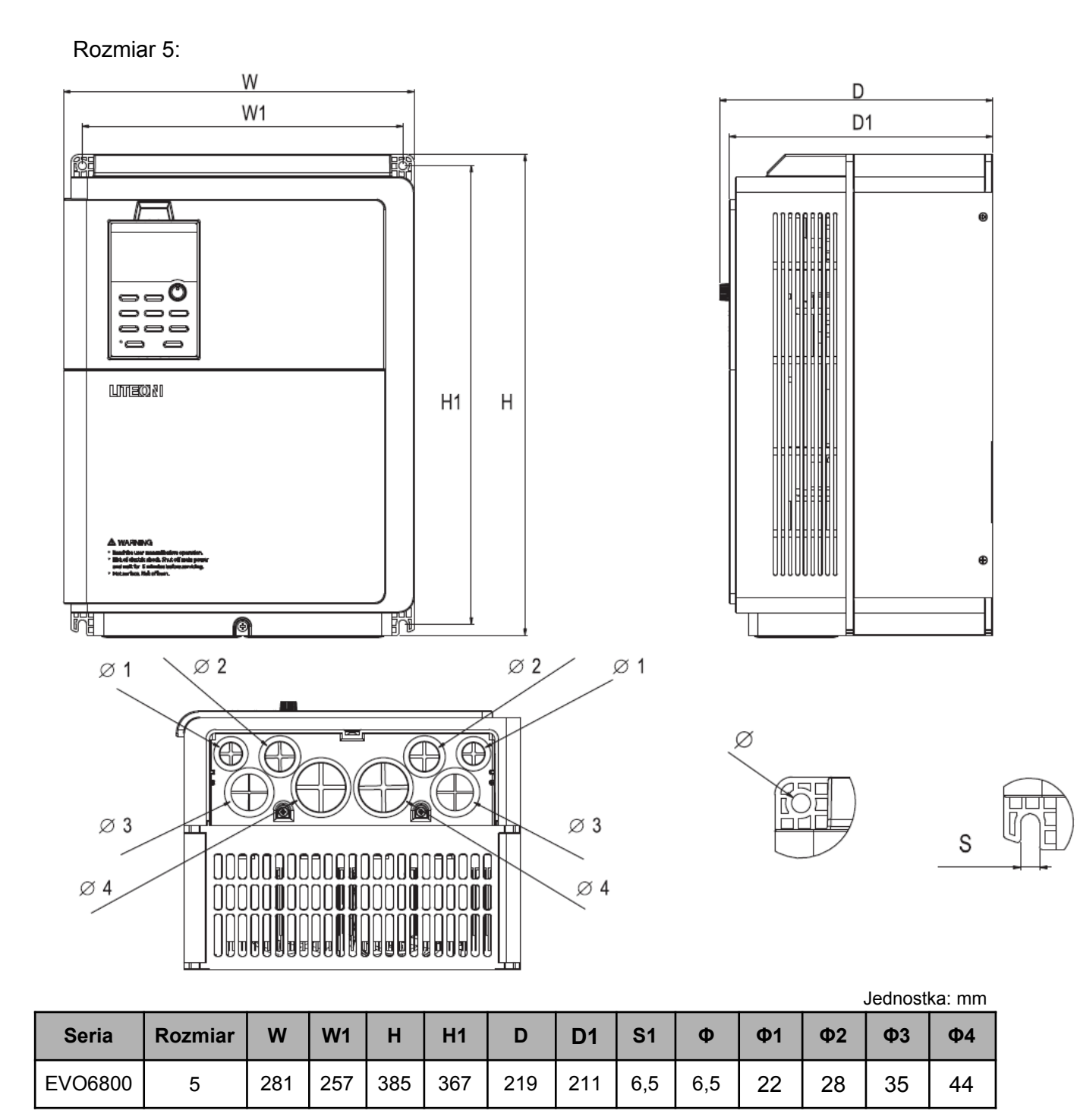

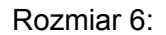

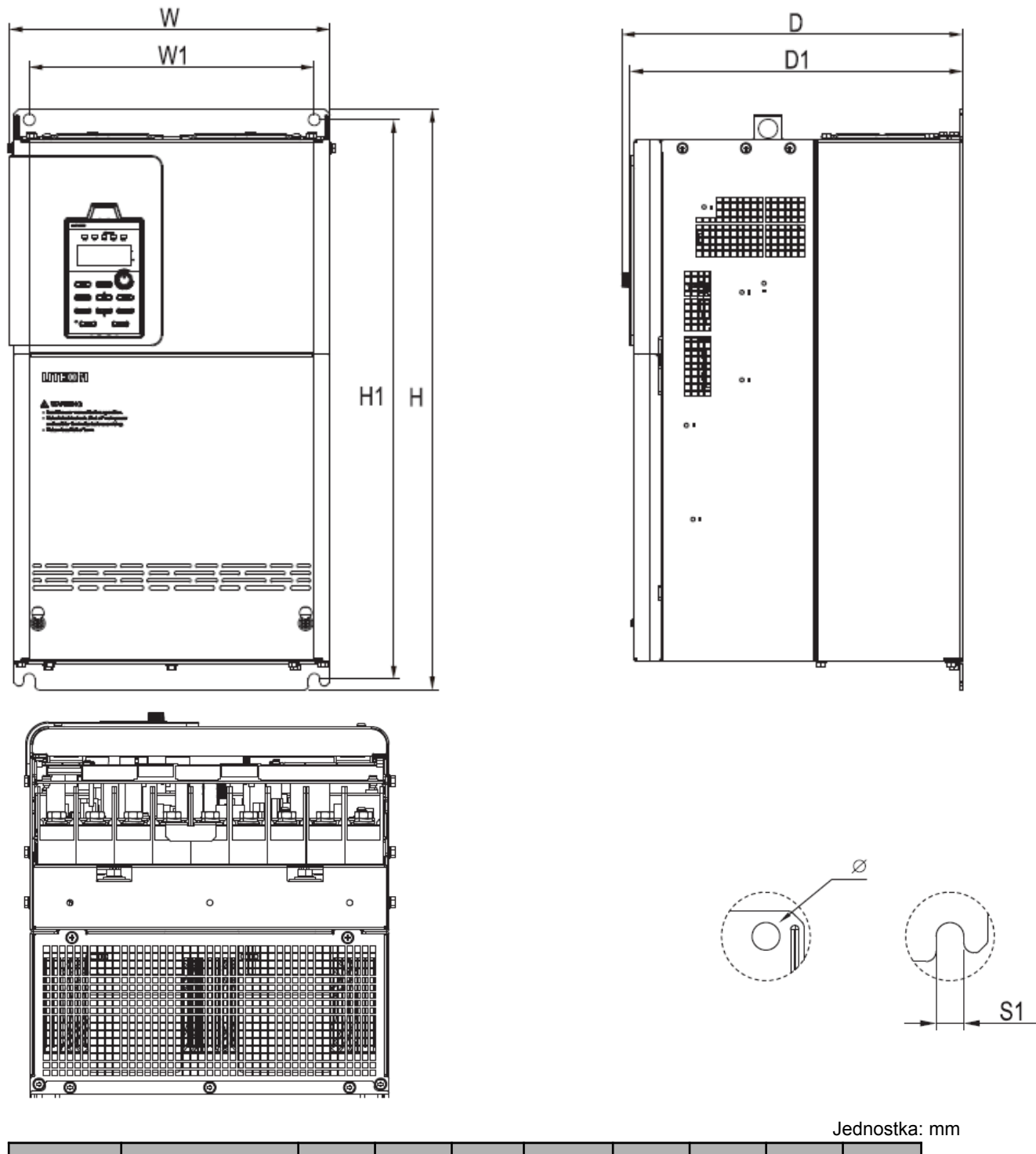

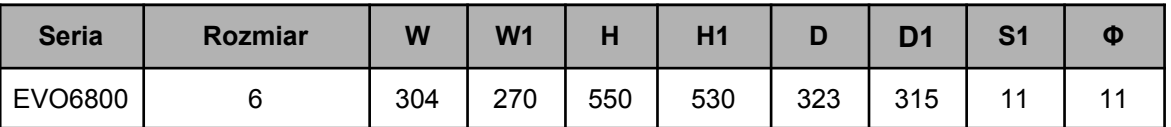

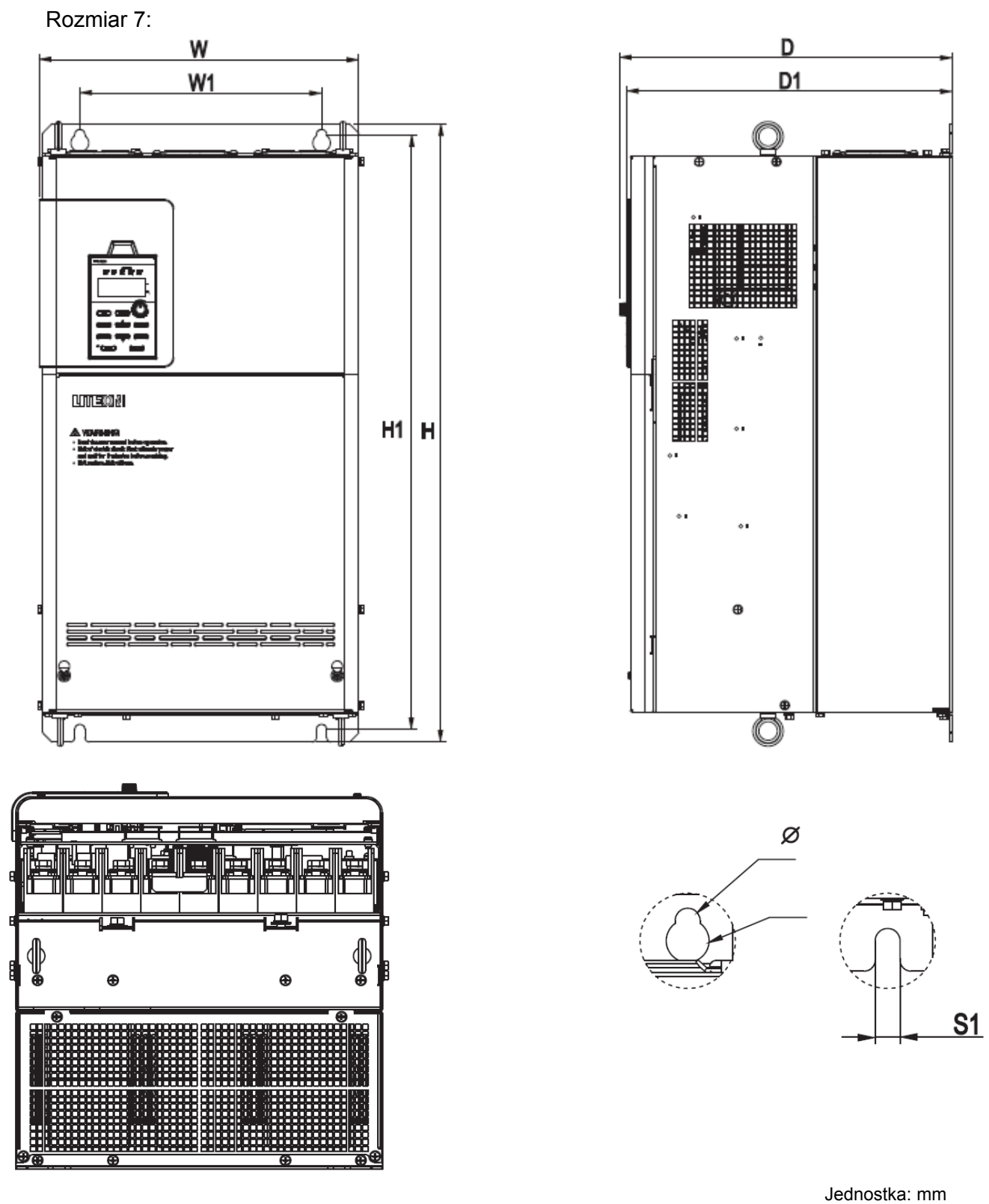

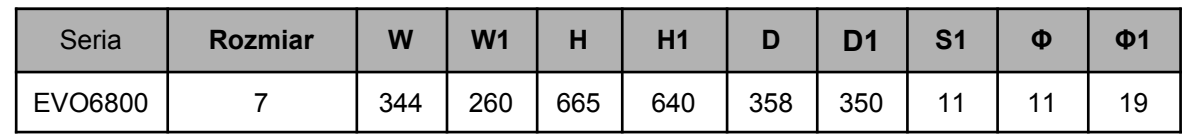

### <span id="page-30-2"></span>2.8. Akcesoria

#### <span id="page-30-1"></span>2.8.1 Akcesoria

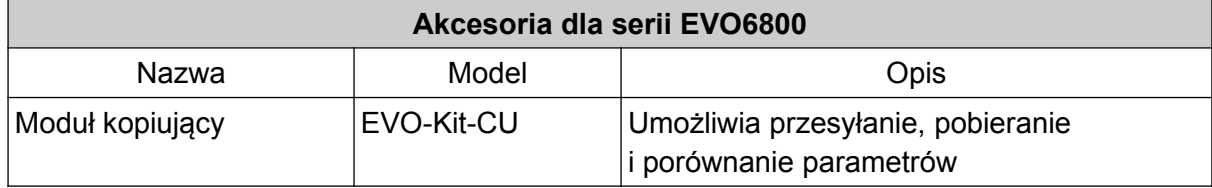

### <span id="page-30-0"></span>2.8.2 Rezystory hamowania

Zasilanie 400V

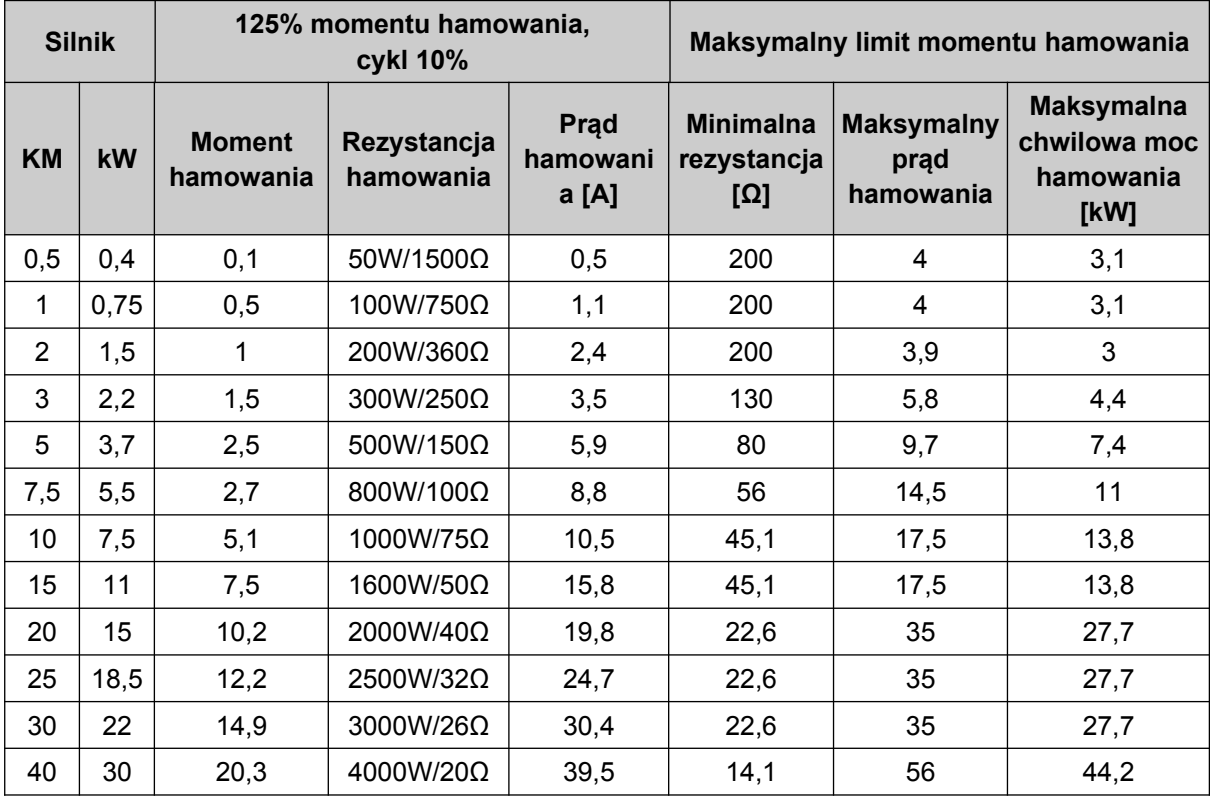

### <span id="page-31-0"></span>2.8.3 Filtry

#### Zasilanie 400V

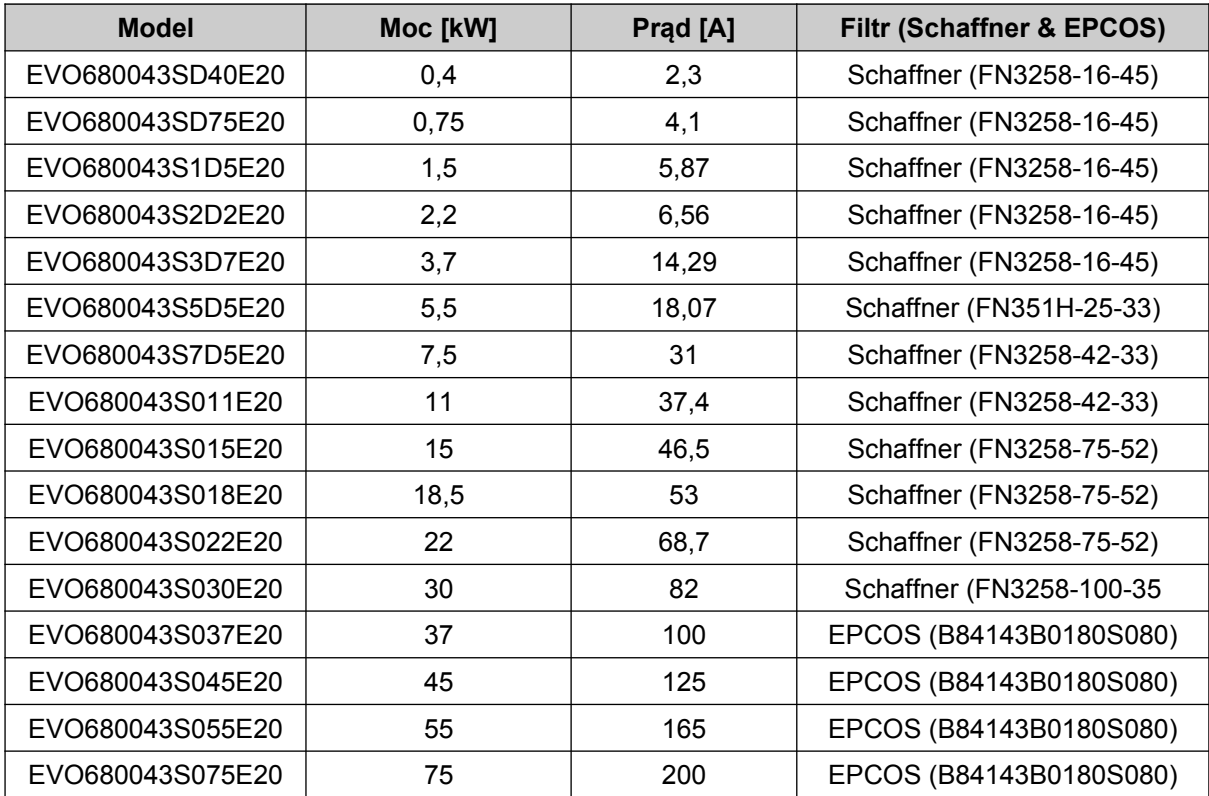

# <span id="page-32-1"></span>Rozdział 3 | Instalacja falownika

### <span id="page-32-0"></span>3.1. Warunki pracy i składowania

Aby zapewnić optymalną wydajność napędu środowisko pracy falownika powinno spełniać następujące warunki:

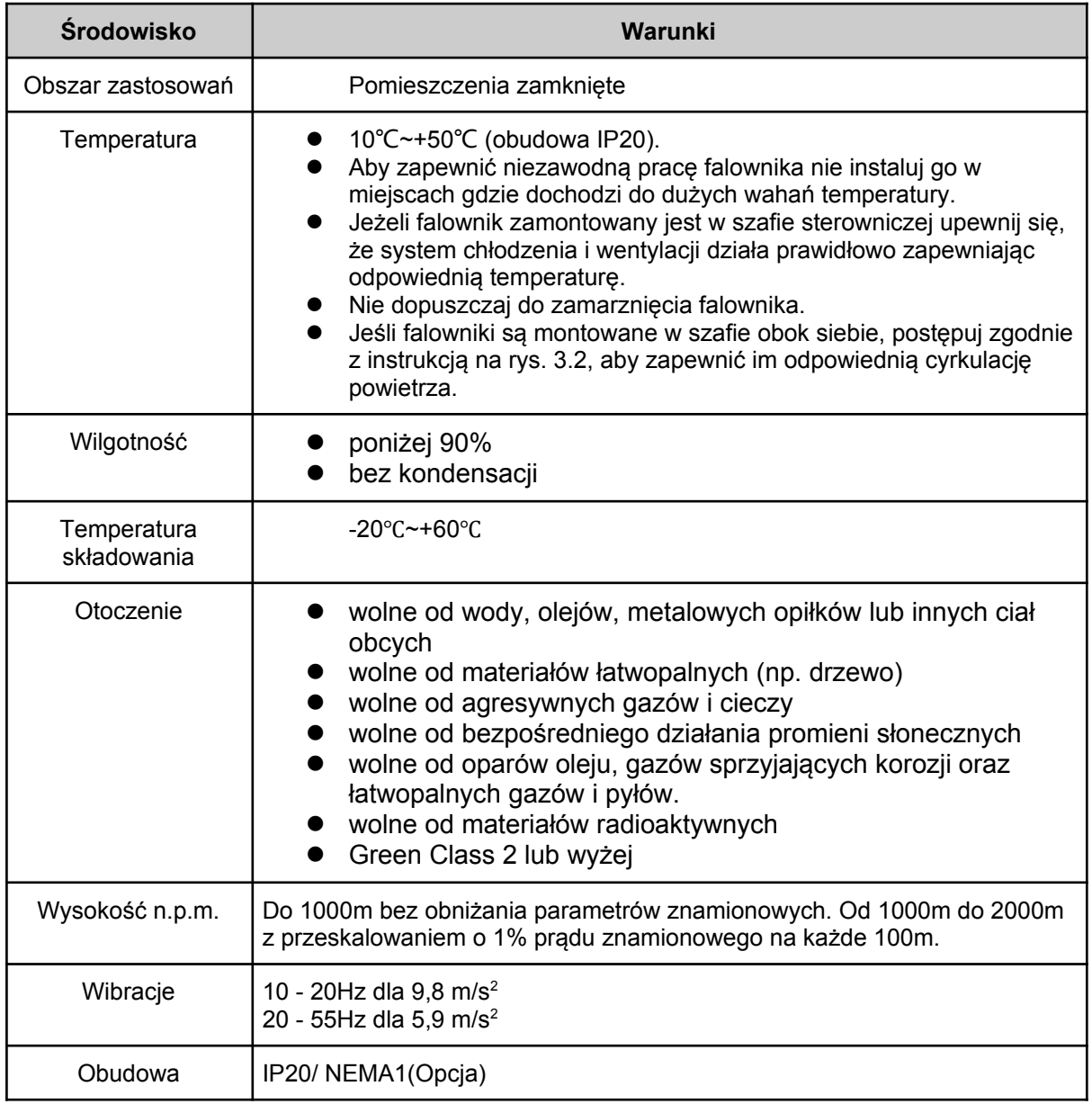

### <span id="page-33-2"></span>3.2. Ułożenie i rozmieszczenie

#### <span id="page-33-1"></span>3.2.1. Ułożenie

Dla zapewnienia lepszego chłodzenia falownik powinien być zamontowany pionowo.

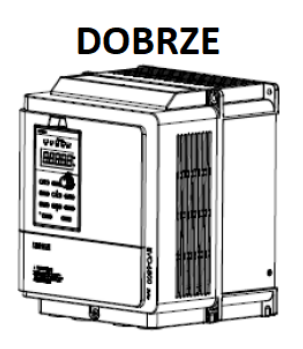

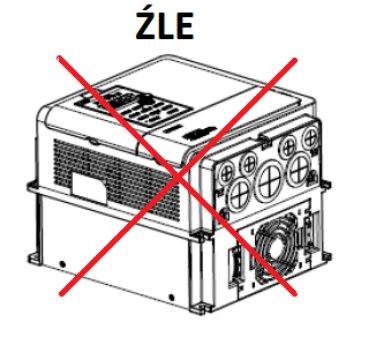

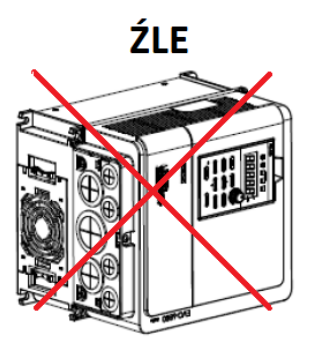

a. Montaż pionowy b. Montaż poziomy c. Montaż poprzeczny

#### Rys. 3.1. Prawidłowe ułożenie falownika

#### <span id="page-33-0"></span>3.2.2. Rozmieszczenie

<span id="page-33-3"></span>3.2.2.1. Instalacja pojedynczego falownika

Aby zachować odpowiednią ilość miejsca umożliwiającą prawidłową cyrkulację powietrza oraz okablowanie szafy falownik powinien być zamontowany zgodnie z poniższymi wskazówkami.

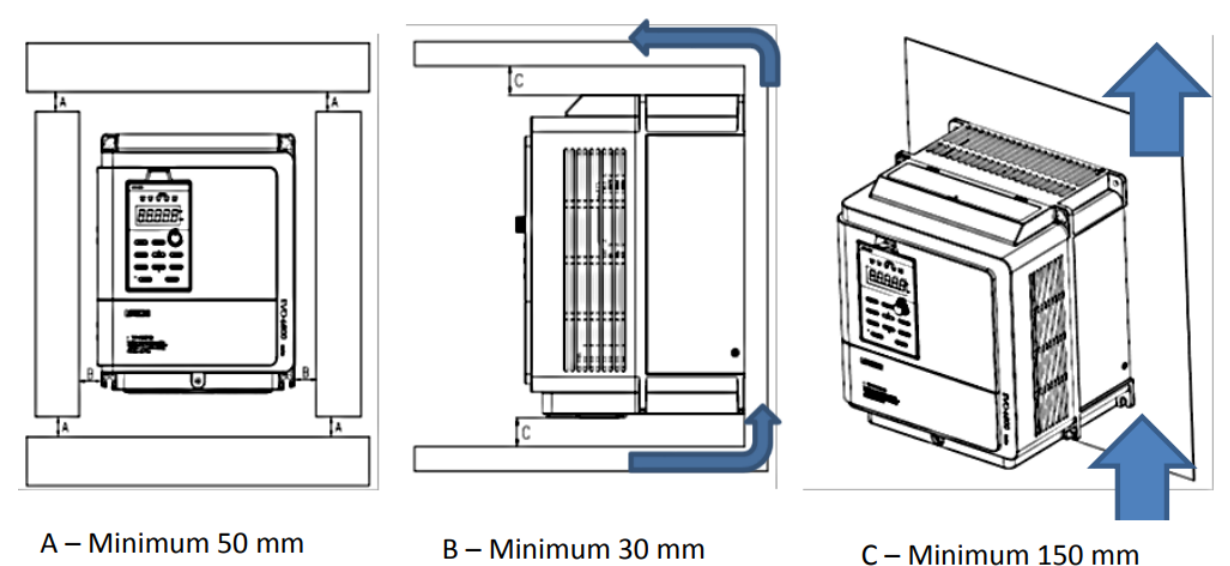

Rys. 3.2.2.1 Prawidłowe rozmieszczenie falowników w szafie.

### <span id="page-34-0"></span>3.2.2.1 Instalacja falowników obok siebie

Aby zachować odpowiednią ilość miejsca umożliwiającą prawidłową cyrkulację powietrza oraz okablowanie szafy falowniki powinny być zamontowane zgodnie z poniższymi wskazówkami.

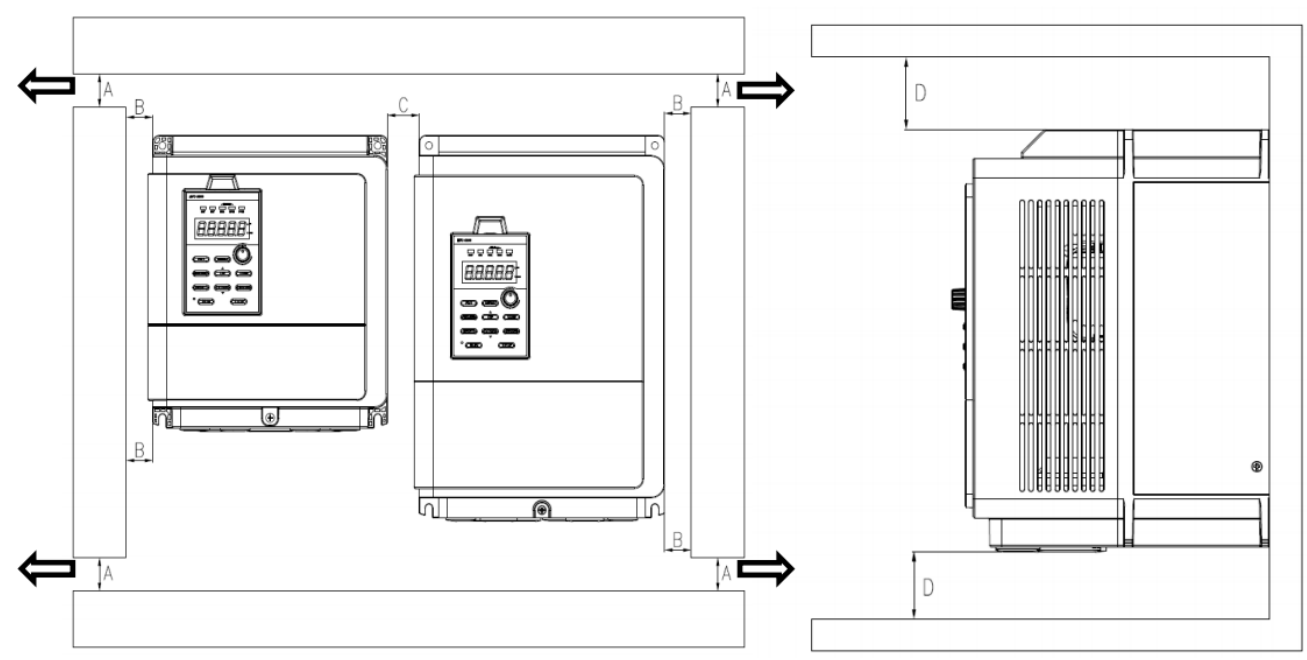

A - Minimum 50 mm B - Minimum 30 mm C - Minimum 10 mm D - Minimum 150 mm Rys. 3.2.2.2 Prawidłowe rozmieszczenie falowników bok do boku w szafie.

*Wskazówka: Kiedy instalowane są falowniki o różnych rozmiarach zalecane jest wyrównane rozmieszczenie wg górnej krawędzi obudowy. Ułatwia to późniejszy dostęp do wentylatorów podczas czynności serwisowych.*

### <span id="page-35-0"></span>3.3. Klawiatura i montaż pokrywy zacisków

Przed wykonaniem prac łączeniowych konieczne jest zdjęcie pokrywy zacisków sterujących. Wyjmowanie klawiatury nie jest konieczne. Po podłączeniu falownika należy zamontować pokrywę z powrotem. Obudowy modeli do mocy 30kW są niemetalowe. Szczegółowe informacje na temat łączenia oraz momentu dokręcania śruby znajdują się w rozdziale 4 niniejszej instrukcji.

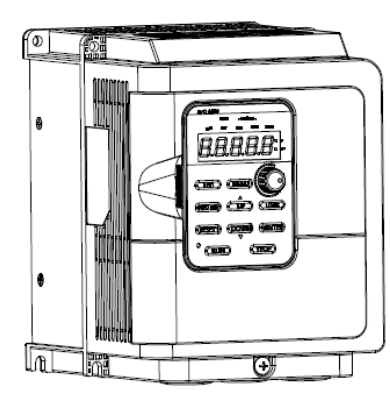

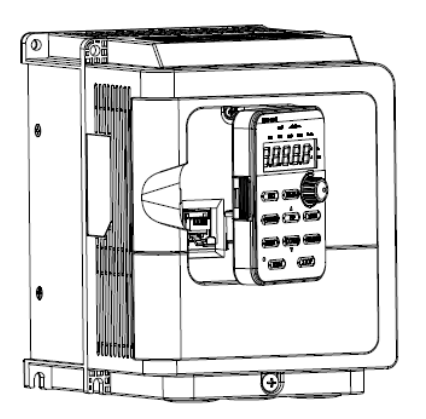

Krok 1: Odkręć śrubę Krok 2: Zdejmij pokrywę zacisków Krok 3: Zdejmij pokrywę

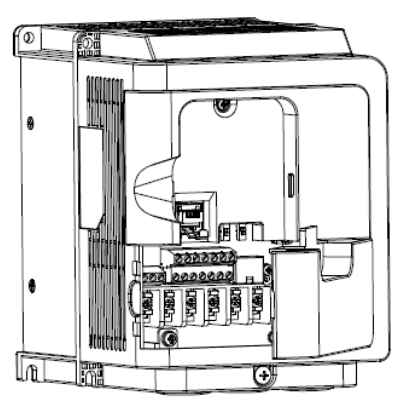

zacisków

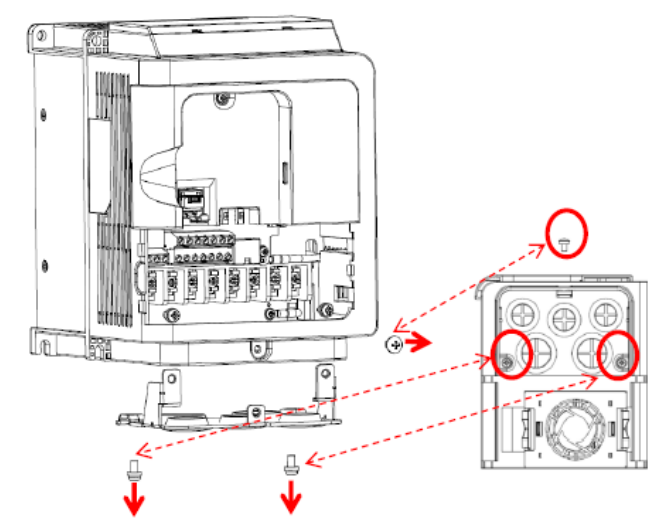

Krok 4: Zdejmij pokrywę z otworami wraz z śrubami Krok 5: Załóż pokrywę, klawiaturę,

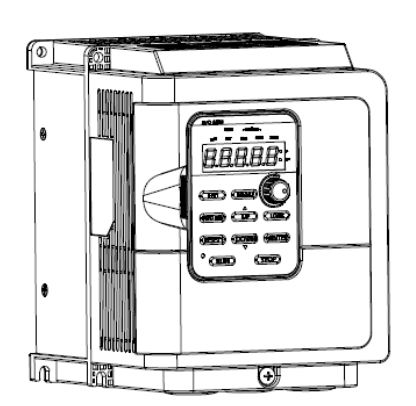

dokręć śruby
# 3.4. Połączenie elektryczne

#### 3.4.1. Ochrona falownika i przewodów wejściowych przed zwarciem

Chroń falownik i przewody zasilające przed szkodliwymi skutkami przegrzania wywołanego zwarciem stosując bezpieczniki. Sprawdź poniższy rysunek w celu poprawnego podłączenia.

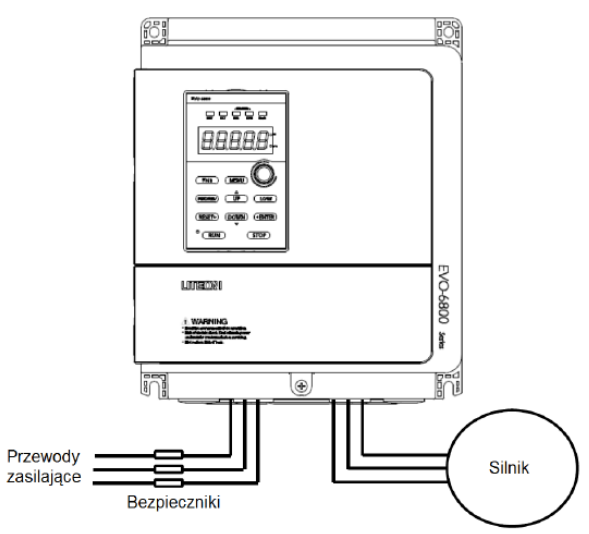

Rys. 3.4. Miejsce instalacji bezpieczników.

#### 3.4.2. Ochrona silnika i przewodów wyjściowych przed zwarciem.

Jeśli wyjściowe przewody silnikowe zostały odpowiednio dobrane ze względu na prąd znamionowy silnika, falownik jest zdolny zapewnić całkowitą ochronę silnika i przewodów wyjściowych na wypadek zwarcia.

*Wskazówka: Jeśli do falownika podłączony jest więcej niż jeden silnik, każdy z nich powinien mieć oddzielny wyłącznik termiczny lub rozłącznik.*

#### 3.4.3. Montaż klawiatury

Klawiatura falowników serii EVO6800 może być odłączona od obudowy falownika i podłączona poprzez przewów za pomocą złącza RJ45. Klawiatura może być zamontowana na przykład na drzwiach szafy sterowniczej przez śruby o gwincie M4 X P0.7 i długości większej niż grubość elementu na którym ma być zamontowana.

# 3.5. Użycie klawiatury

Klawiatura zamocowana na obudowie może zostać odłączona, a następnie połączona z falownikiem za pomocą przewodu. Ułatwia to eksploatacje w przypadku, gdy falownik zamontowany jest w trudno dostępnym miejscu. Przy pomocy przewodu przedłużającego i zestawu montażowego, klawiatura może być również przytwierdzona na stałe na korpusie szafy sterowniczej.

## 3.5.1. Użycie klawiatury na odległość

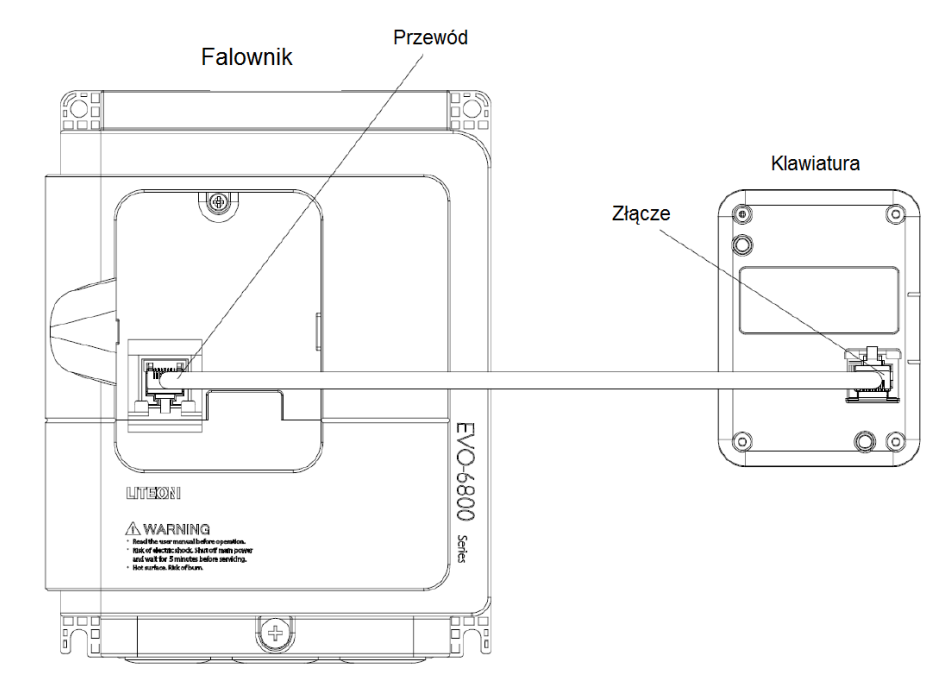

3.5.1.1. Zdalna klawiatura falowników o mocy do 5,5kW (rozmiar od 1 do 2)

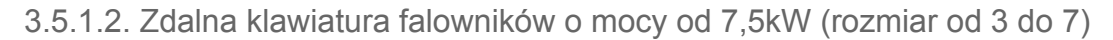

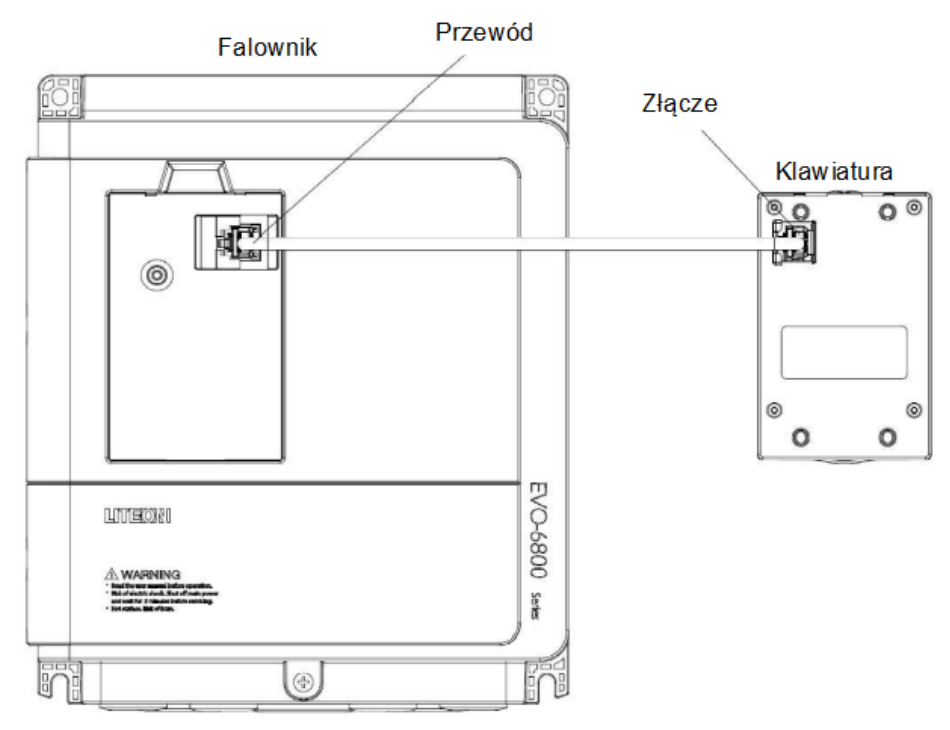

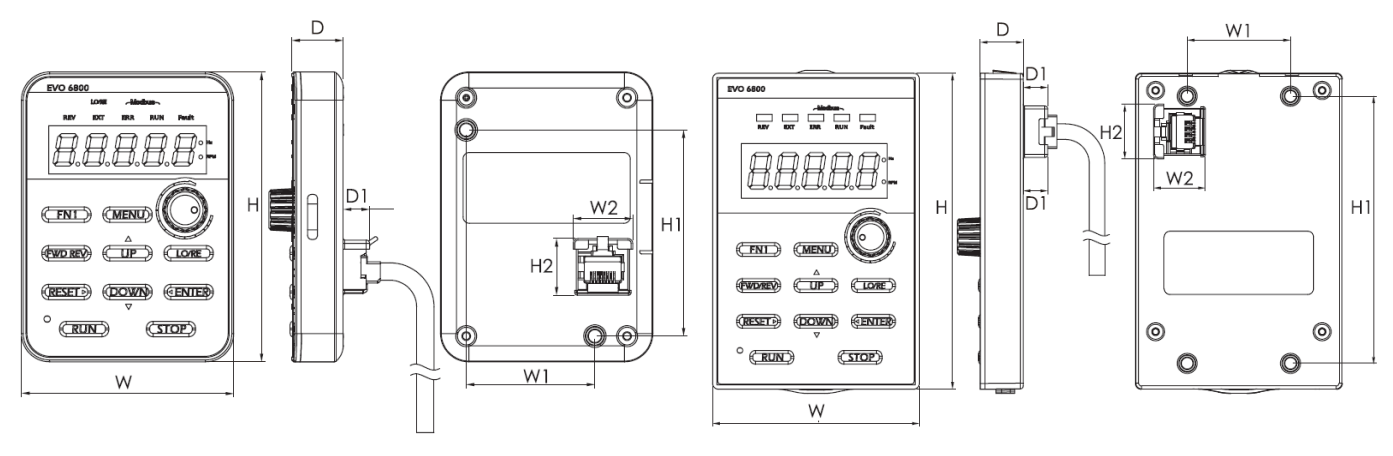

3.5.1.3. Wymiary klawiatur

Rozmiar falownika od 1 do 2 Rozmiar falownika od 3 do 7

Tabela 3.5.1.3. Wymiary klawiatur

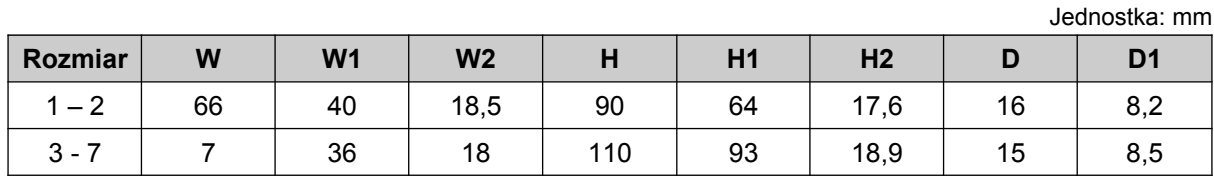

## 3.5.2. Montaż zewnętrzny klawiatury

3.5.2.1. Montaż klawiatury falowników o mocy do 5,5kW (rozmiar od 1 do 2)

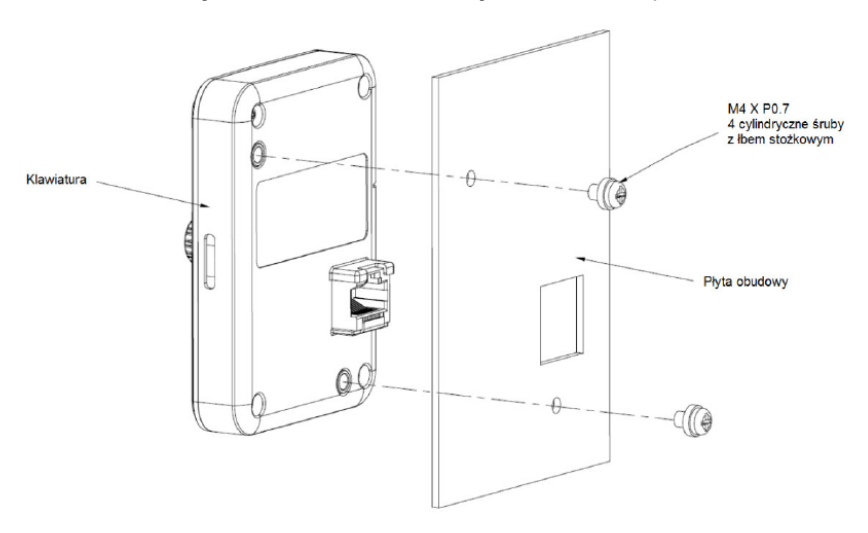

3.5.2.2. Montaż klawiatury falowników o mocy od 7,5kW (rozmiar od 3 do 7)

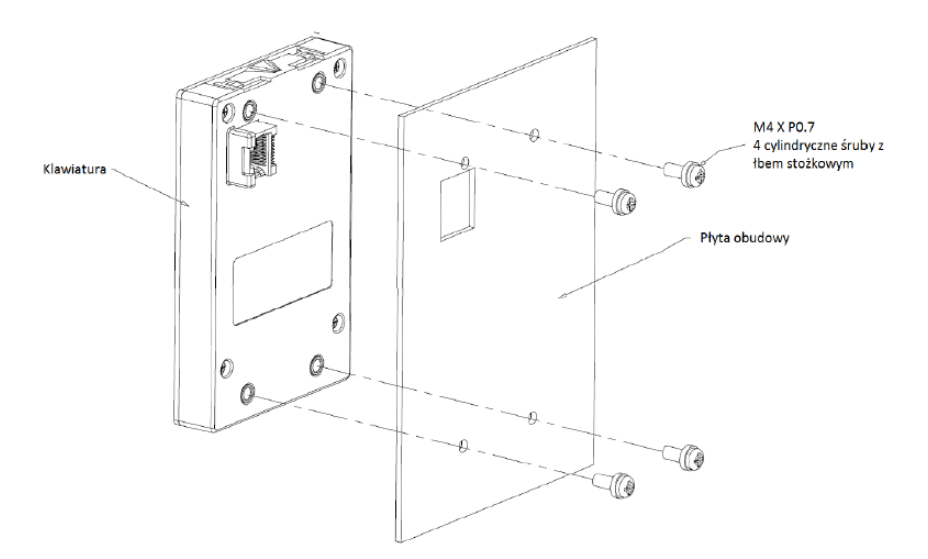

3.5.2.3. Wymiary otworów płyty dla modeli do mocy 5,5kW (rozmiar od 1 do 2)

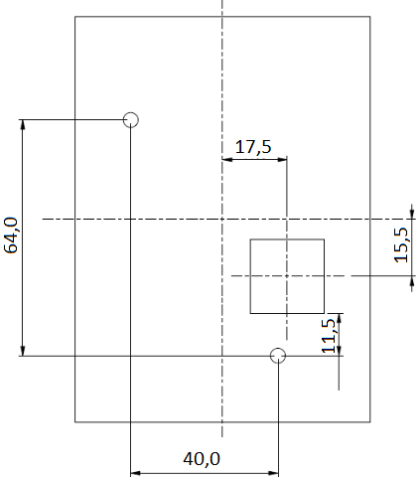

3.5.2.4. Wymiary otworów płyty dla modeli od mocy 7,5kW (rozmiar od 3 do 7)

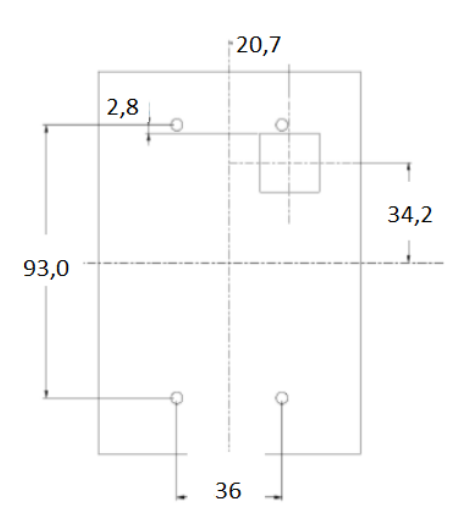

# Rozdział 4 | Podłączenie

# 4.1. Zasady bezpieczeństwa podczas podłączania

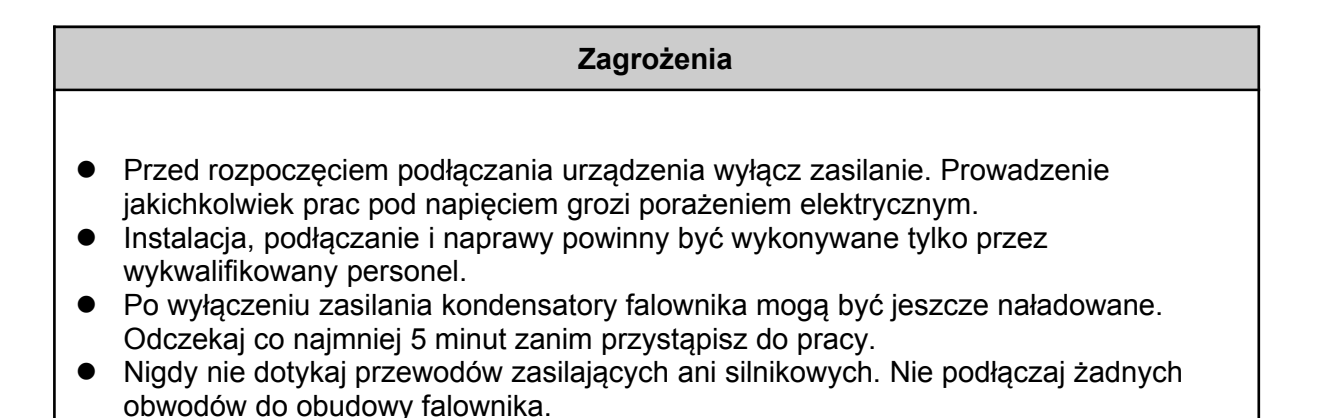

#### **Ostrzeżenia**

- Zwróć uwagę na prawidłowe podłączenie uziemienia silnika. Nieprawidłowości mogą skutkować porażeniem elektrycznym lub pożarem.
- Upewnij się, że wszystkie śruby terminala zaciskowego są dokręcone. Niedostyki przewodów obwodu głównego mogą powodować przegrzanie lub pożar.
- Przed podłączeniem upewnij się, że napięcie zasilania jest zgodne z napięciem znamionowym falownika
- Wszystkie połączenia powinny być wykonane zgodnie ze schematami dołączonymi do falownika.
- Upewnij się, że wszystkie podłączenia modułu hamowania są zgodne z jego instrukcją. Nieprawidłowości mogą spowodować uszkodzenie falownika, modułu hamowania lub rezystora hamowania i pożar.
- Nie rozłączaj silnika gdy na wyjściu falownika jest napięcie.
- W obwodzie sterowania należy stosować ekranowane przewody. Inaczej falownik może działać niepoprawnie.
- Należy stosować ekranowane przewody typu skrętka. Ekran podłącz do uziemienia.
- Nie modyfikuj schematów. Może to doprowadzić do uszkodzenia falownika.
- Po podłączeniu upewnij się, że wszystkie połączenia są prawidłowe.

# 4.2. Obwód główny

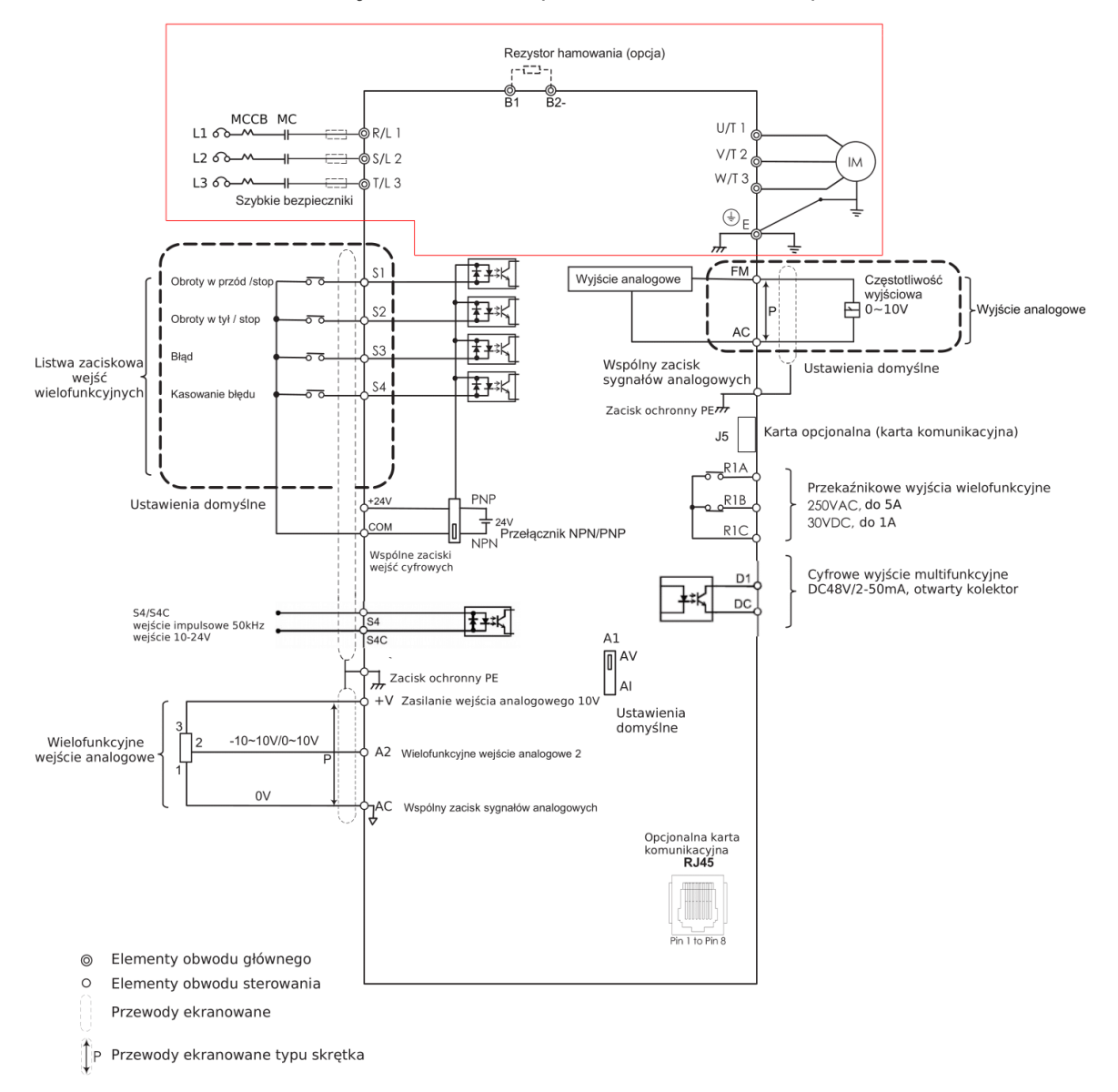

### 4.2.1 Schemat dla mocy do 5,5kW (rozmiar od 1 do 2)

1. Jeśli używasz rezystora hamującego upewnij się, że funkcja zabezpieczenia przed utknięciem jest wyłączona (P3-03).

2. Wejścia cyfrowe mogą być przełączane na pomiędzy trybem PNP (Source) a NPN (Sink). Domyślnie NPN.

3. Zacisk AC jest zaciskiem wspólnym wejść i wyjść analogowych.

- 4. Zacisk S4 może służyć jako wejście cyfrowe lub wejście impulsowe.
- 5. Wyjście cyfrowe oraz wyjście impulsowe dzielą te same zaciski.
- 6. RJ45 jest portem komunikacyjnym złącza RS485

7. Wyjście analogowe można wykorzystać do podłączenia miernika częstotliwości, amperomierza, woltomierza lub miernika mocy.

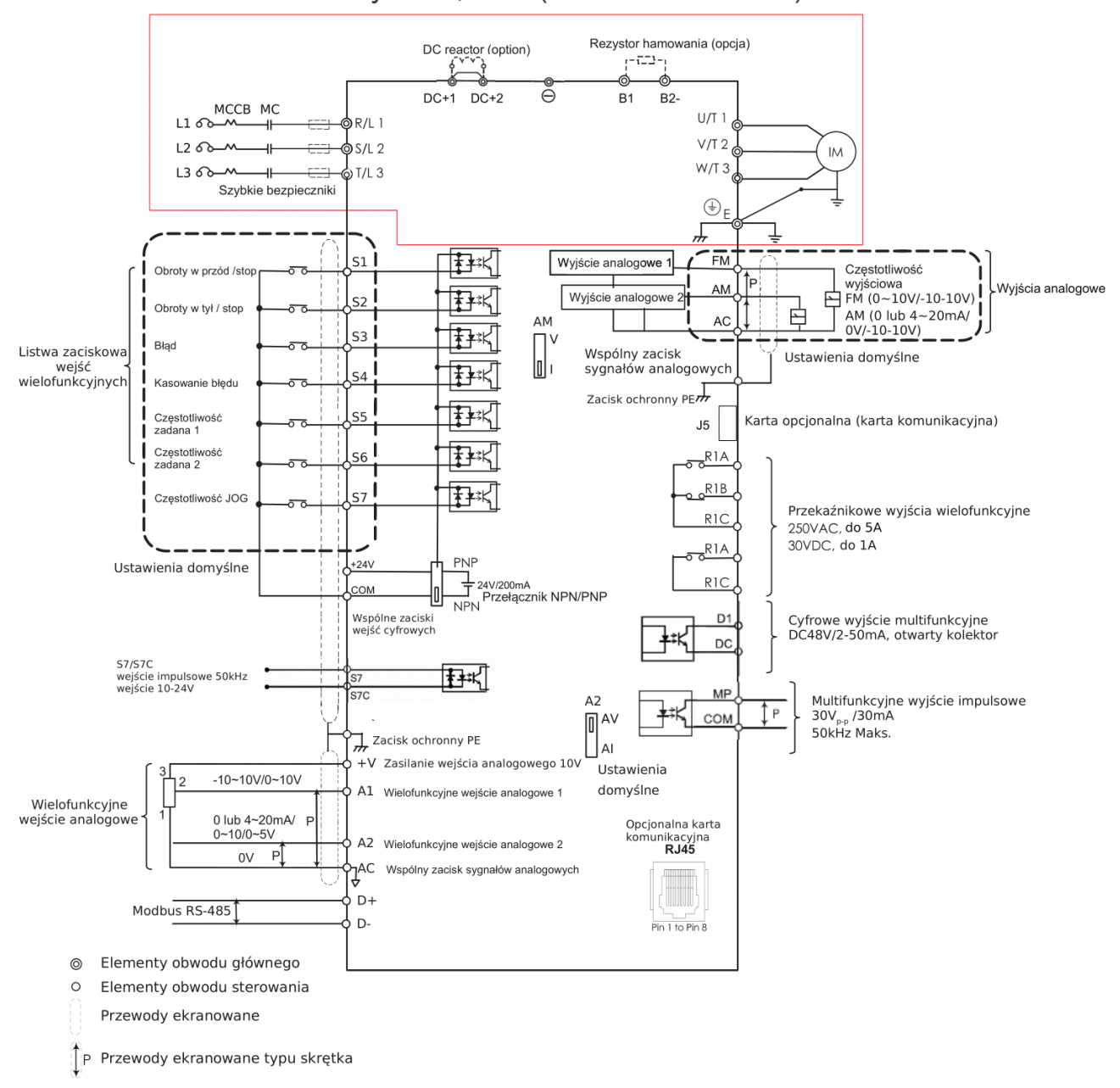

### 4.2.2 Schemat dla mocy od 7,5kW (rozmiar od 3 do 7)

1. Przy podłączeniu dławika DC należy usunąć zworkę DC+ (DC+1/DC+2)

2. Jeśli używasz rezystora hamującego upewnij się, że funkcja zabezpieczenia przed utknięciem jest wyłączona (P3-03).

3. Port J5 jest przeznaczony do podłączenia opcjonalnej karty komunikacyjnej. W trakcie montażu zalecane jest stosowanie się do instrukcji.

4. Wejścia cyfrowe mogą być przełączane na pomiędzy trybem PNP (Source) a NPN (Sink). Domyślnie NPN.

5. DIP-switch A2 służy do przełączania rodzaju wejścia analogowego pomiędzy napięciowym a prądowym.

6. Zacisk AC jest zaciskiem wspólnym wejść i wyjść analogowych.

7. Zacisk S7 może służyć jako wejście cyfrowe lub wejście impulsowe.

8. RJ45 jest portem komunikacyjnym złącza RS485

9. Wyjście analogowe można wykorzystać do podłączenia miernika częstotliwości, amperomierza, woltomierza lub miernika mocy.

### 4.2.3. Zaciski obwodu głównego

#### Rozmiar 1 i 2

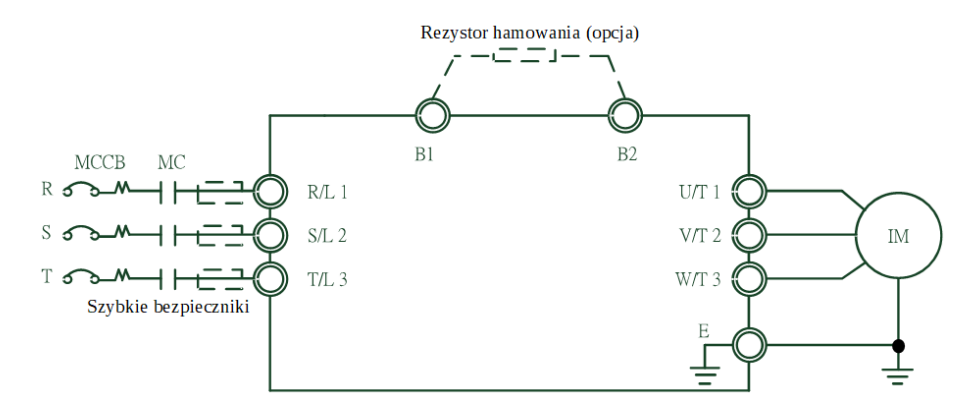

#### Rozmiar 3, 4 i 5

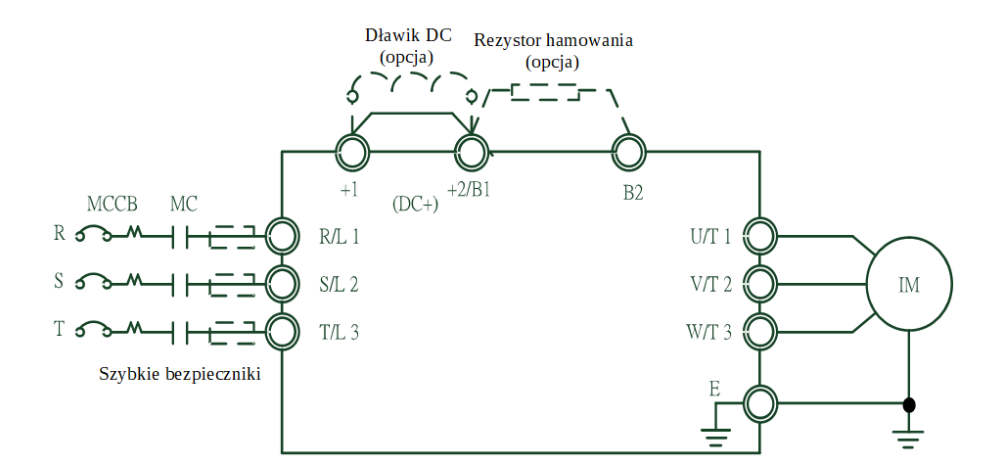

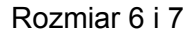

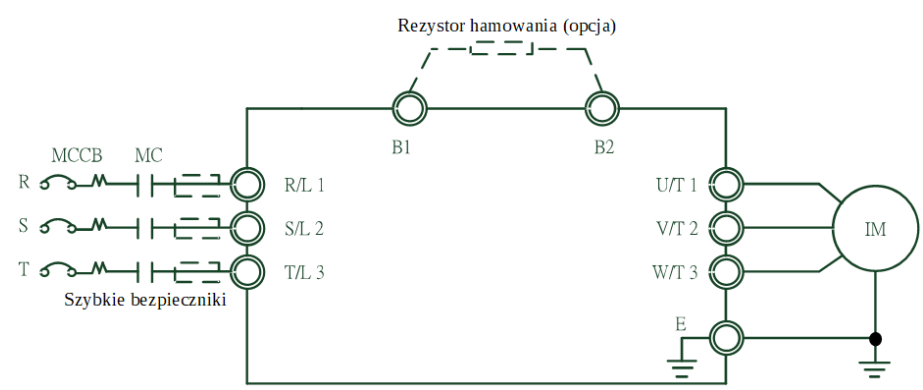

| Nazwa zacisku    | Opis zacisku.                                                                                  |  |
|------------------|------------------------------------------------------------------------------------------------|--|
| R/L1, S/L2, T/L3 | Zaciski do podłączenia zasilania.                                                              |  |
| U/T1, V/T2, W/T3 | Zaciski do podłączenia silnika.                                                                |  |
| $DC+$ , $DC-$    | Zaciski dławika DC. Usuń zworkę przed montażem.                                                |  |
| <b>B1, B2</b>    | Zaciski rezystora hamującego. Wybierz rezystor z odpowiednimi<br>parametrami (rozdział 2.8.2). |  |
| Е                | Uziemienie.                                                                                    |  |

Tabela 4.2.1. Zaciski obwodu głównego falownika.

#### 4.2.4. Podłączenie obwodu głównego

#### 4.2.4.1. Obwód zasilania

- Pomiędzy zaciskami R/L1, S/L2, T/L3 a zasilaniem zainstaluj wyłącznik kompaktowy MCCB. Zalecane jest również zastosowanie magnetycznego stycznika (MC) do odcięcia zasilania przez funkcje zabezpieczające falownika.
- Upewnij się, że śruby obwodu głównego są dobrze dokręcone. Słabo dokręcona śruba może wypaść powodując zwarcie i uszkodzenie falownika.

#### 4.2.4.2. Obwód wyjściowy

- Jeśli na wyjściu falownika (zaciski U/T1, V/T2, W/T3) stosowany jest filtr przeciwzakłóceniowy należy zastosować filtr indukcyjny typu L. Nie należy stosować kondensatorów, filtrów L-C lub R-C.
- Wyjściowe zaciski U/T1, V/T2, W/T3 falownika należy podłączyć do zacisków wejściowych silnika odpowiednio U, V, W. Upewnij się, że kolejność faz na silniku i falownika jest taka sama lub czy wał silnika nie obraca się w przeciwnym kierunku.
- Nie podłączaj napięcia zasilania do wyjścia falownika, ponieważ może to spowodować jego uszkodzenie, a nawet pożar.

- 4.2.4.3. Zaciski dławika DC oraz rezystora hamowania
	- Dławik DC jest przeznaczony do zwiększenia współczynnika mocy. Fabrycznie nowy falownik posiada zworkę. Usuń ją przed podłączeniem dławika DC.

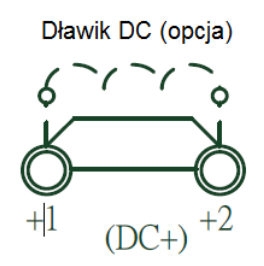

 W aplikacjach w których wymagane jest częste hamowanie lub krótki czas zwalniania, zaleca się zastosowanie opcjonalnego rezystora hamującego w celu zwiększenia momentu hamowania.

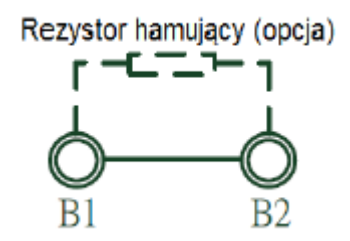

Rezystor hamujący należy podłączyć zgodnie ze schematem.

#### 4.2.3.4. Uziemienie

- Stosuj przewody uziemiające zgodne z zaleceniami. Staraj się ograniczać długość przewodów, aby zapobiec występowaniu prądu upływu, który może z kolei skutkować występowaniem "pływającego" potencjału na zaciskach odległych od zacisku uziemienia.
- Nie stosuj wspólnych przewodów uziemiających z urządzeniami spawalniczymi lub innymi urządzeniami, w których występują duże prądy. Grozi to uszkodzeniem falownika lub osprzętu.
- W przypadku instalowania kilku falowników każdy z nich powinien posiadać niezależne podłączenie przewodem uziemiającym. Grozi to uszkodzeniem przemiennika lub jego osprzętu.
- Upewnij się, że przewód neutralny po stronie pierwotnej i zacisku falownika jest uziemiony zgodnie z lokalnymi przepisami elektrycznymi. Sugerowanymi typami sieci elektrycznej są sieci typu TN lub TT.

4.2.3.5. Zwora

- Falowniki EVO6000 są kompatybilne z europejską normą EN 61800-5-1 (2007), mówiącej o redukcji prądu upływu poniżej 10mA DC przy spełnieniu warunków testowych regulowanych przez IEC 60990 (1999).
- Obniżenie prądu upływu jest możliwe poprzez usunięcie zwory znajdującej się na przemienniku. Postępuj zgodnie z poniższą instrukcją w celu usunięcia zworki.
- Usunięcie zwory może spowodować zwiększenie zakłóceń sygnału.

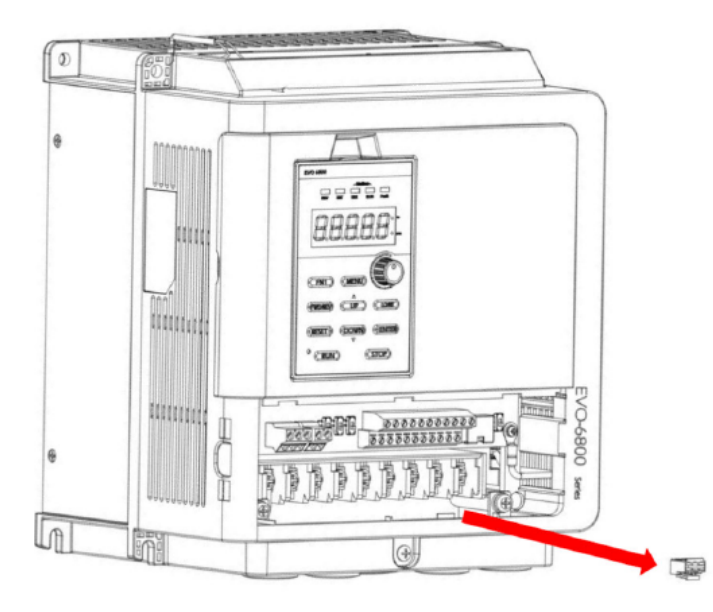

#### 4.2.3.6. Zacisk oczkowy

- Do listew zaciskowych obwodu głównego należy doprowadzić przewody zakończone zaciskami oczkowymi.
- W poniższej tabeli przedstawione są rozmiary zacisków oczkowych. Część odizolowana (oczko) dla AWG 8 i AWG 10 powinno mieć średnicę W (zewnętrzną) mniejszą niż 10,5mm id2 (wewnętrzną) większą niż 5,0mm.
- Zaciski oczkowe powinny mieć osłonę izolacyjną. Aby okablowanie i inne operacje nie stwarzały trudności, należy zastosować rozmiary zacisków, dla których odniesieniem powinny być: KTS RVBS8-5 i KTS RVB5-5

Jednostka: mm

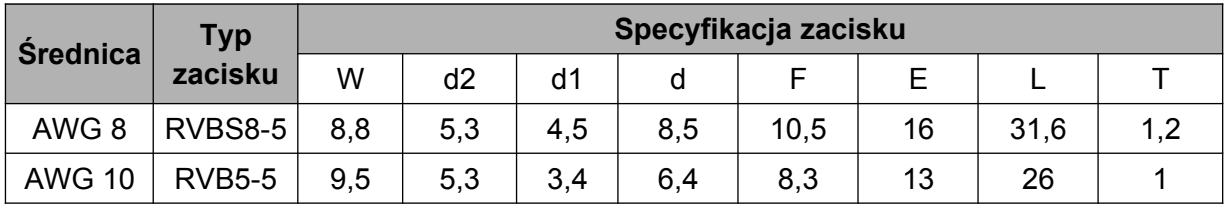

4.2.4. Obwód główny - dobór przewodów i momentów dokręcania śrub

Przewody i momenty dokręcania należy dobrać zgodnie z tabelą 4.2.2..

- 1. Zaleca się stosowanie przewodów w izolacji winylowej (PVC) do 600V, odpornych na działanie temperatury ciągłej do 75°C (z tolerancją temperatury otoczenia do 40°C o długości do 100m.
- 2. Zaciski "+1" i "+2", B1 i B2 służą wyłącznie do podłączenia dławika DC lub rezystora hamowania hamowania. Nie można podłączać tam innych urządzeń.
- 3. Przy doborze przewodów należy wziąć pod uwagę spadki napięć. Jeśli spadek napięcia przekroczy 2% należy zwiększyć rozmiar kabla. Spadek napięcia można obliczyć z poniższego wzoru:

Spadek napięcia (V) = 3 x rezystancja przewodu ( $Ω/km$ ) x długość przewodu (m) x prąd (A) x 10<sup>-3</sup>

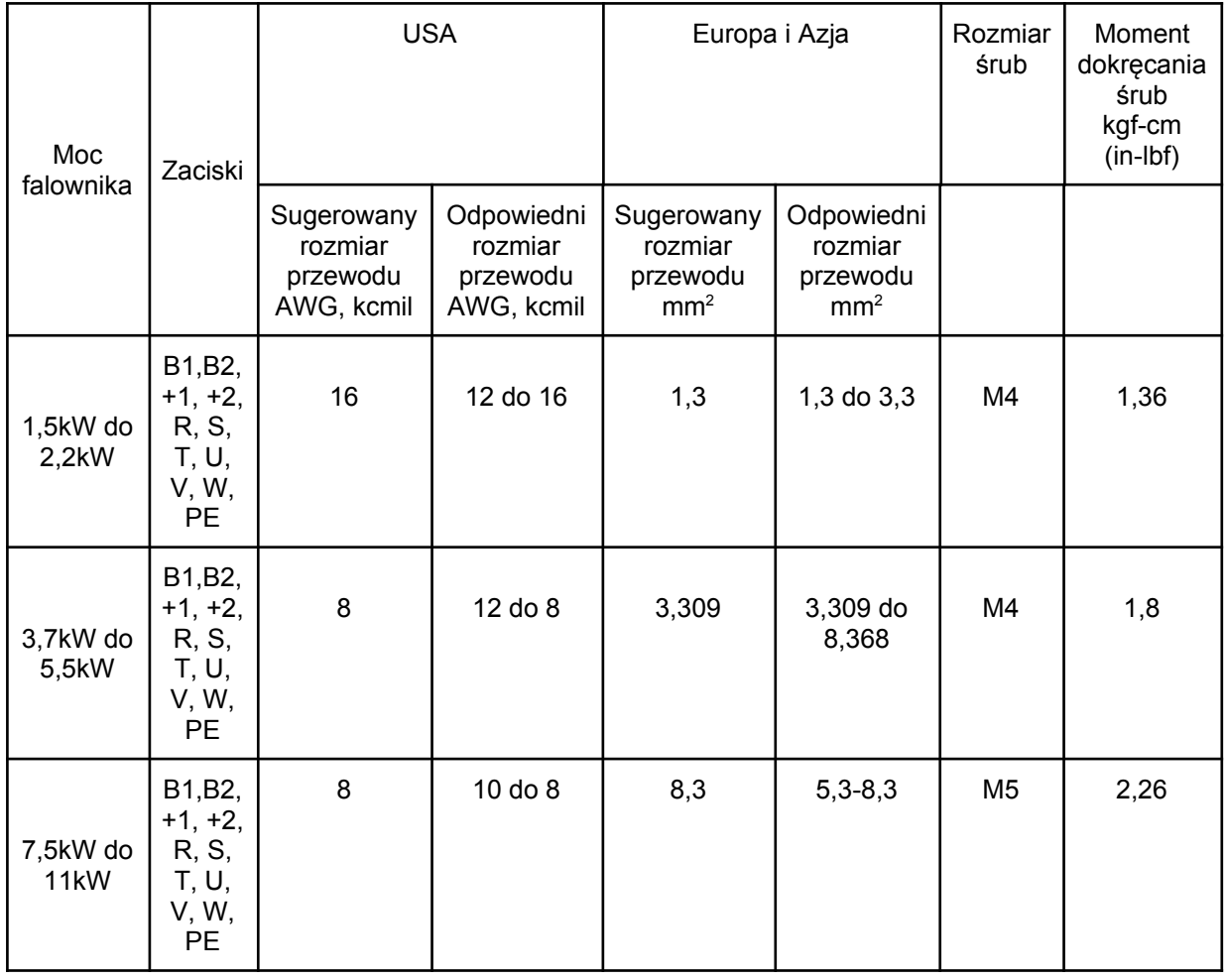

Tabela 4.2.2. Rozmiary przewodów i momenty dokręcania śrub.

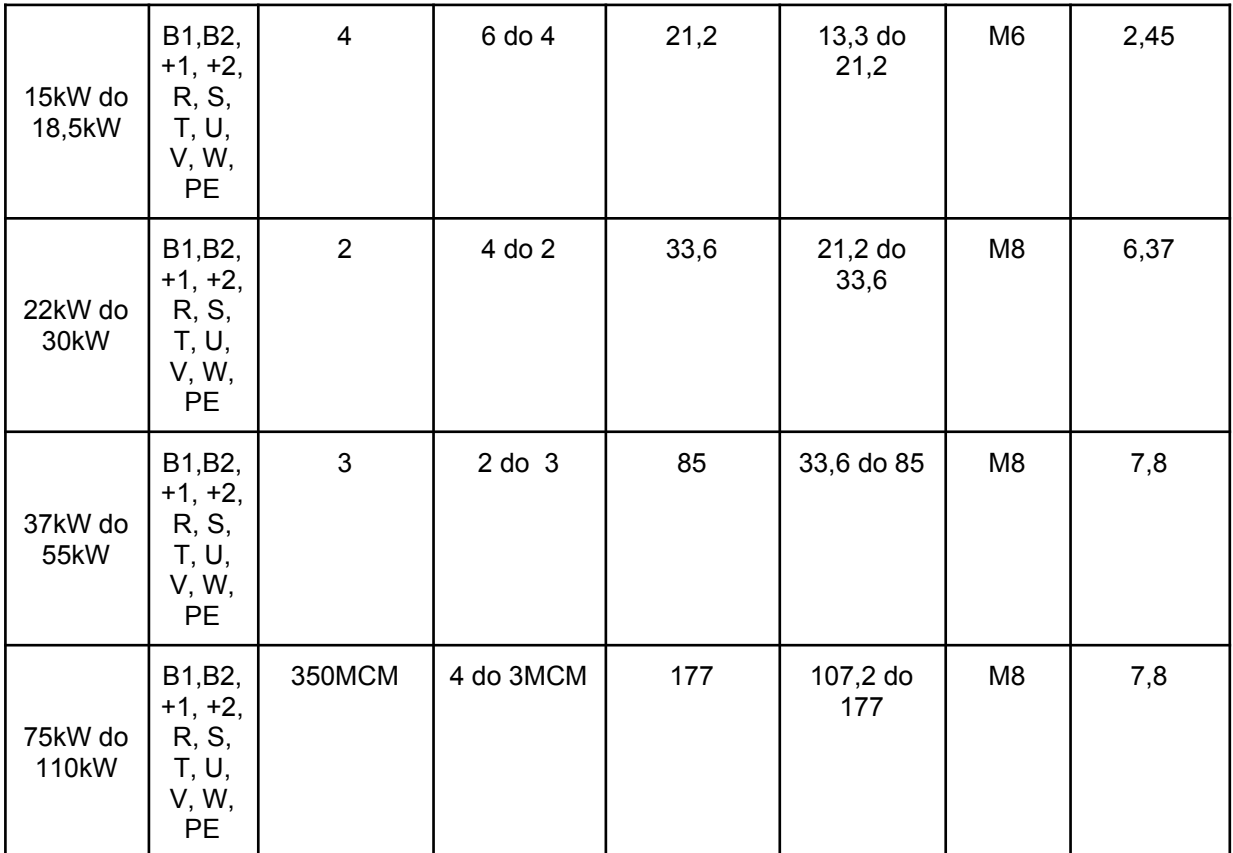

# 4.3. Obwód sterowania

### 4.3.1 Obwód sterowania dla mocy do 5,5kW (rozmiar od 1 do 2)

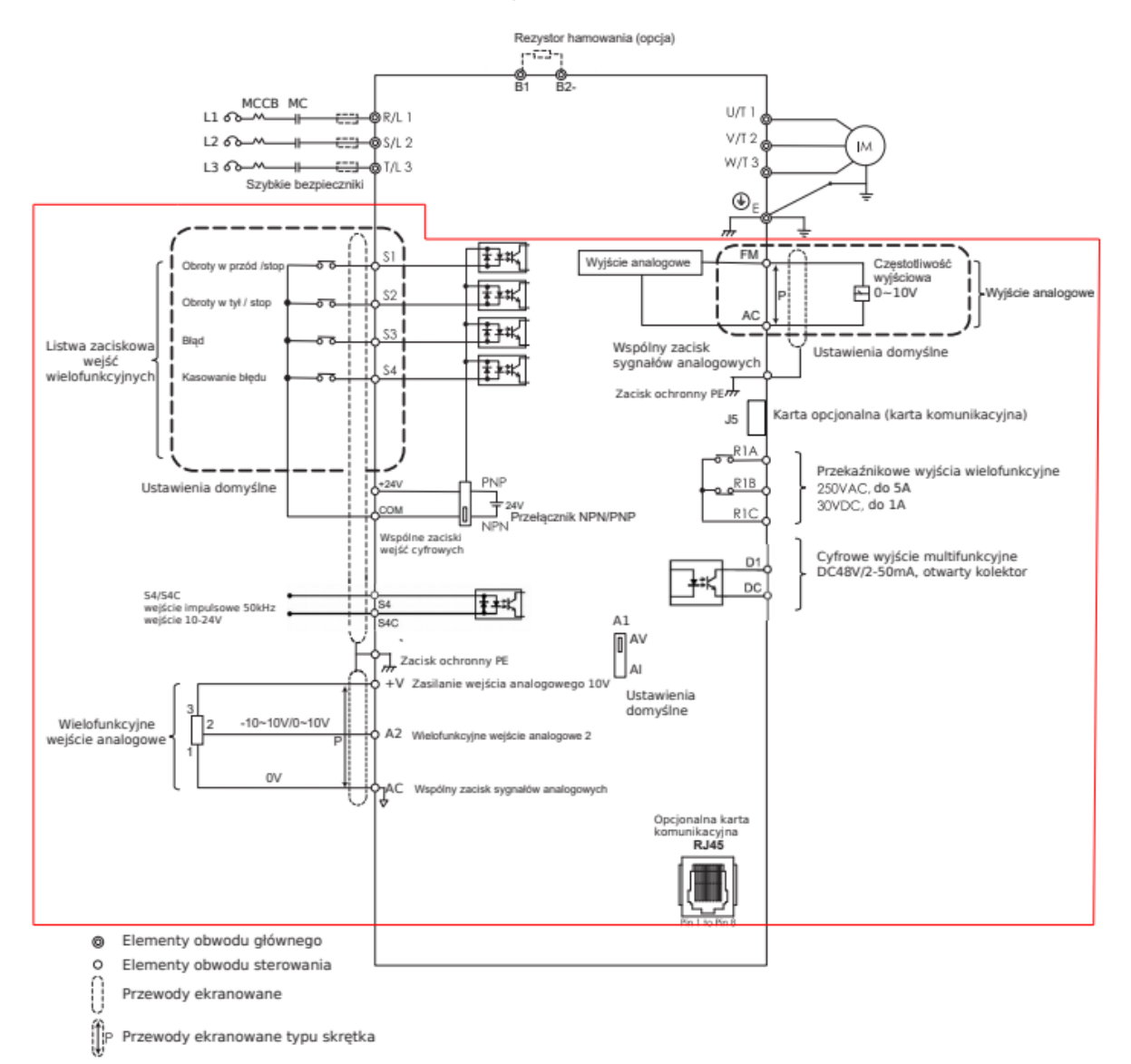

1. Jeśli używasz rezystora hamującego upewnij się, że funkcja zabezpieczenia przed utknięciem jest wyłączona (P3-03).

2. Wejścia cyfrowe mogą być przełączane na pomiędzy trybem PNP (Source) a NPN (Sink). Domyślnie NPN.

- 3. Zacisk AC jest zaciskiem wspólnym wejść i wyjść analogowych.
- 4. Zacisk S4 może służyć jako wejście cyfrowe lub wejście impulsowe.
- 5. Wyjście cyfrowe oraz wyjście impulsowe dzielą te same zaciski.
- 6. RJ45 jest portem komunikacyjnym złącza RS485

7. Wyjście analogowe można wykorzystać do podłączenia miernika częstotliwości, amperomierza, woltomierza lub miernika mocy.

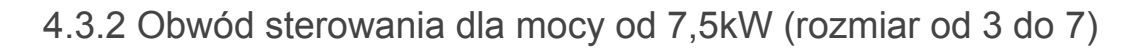

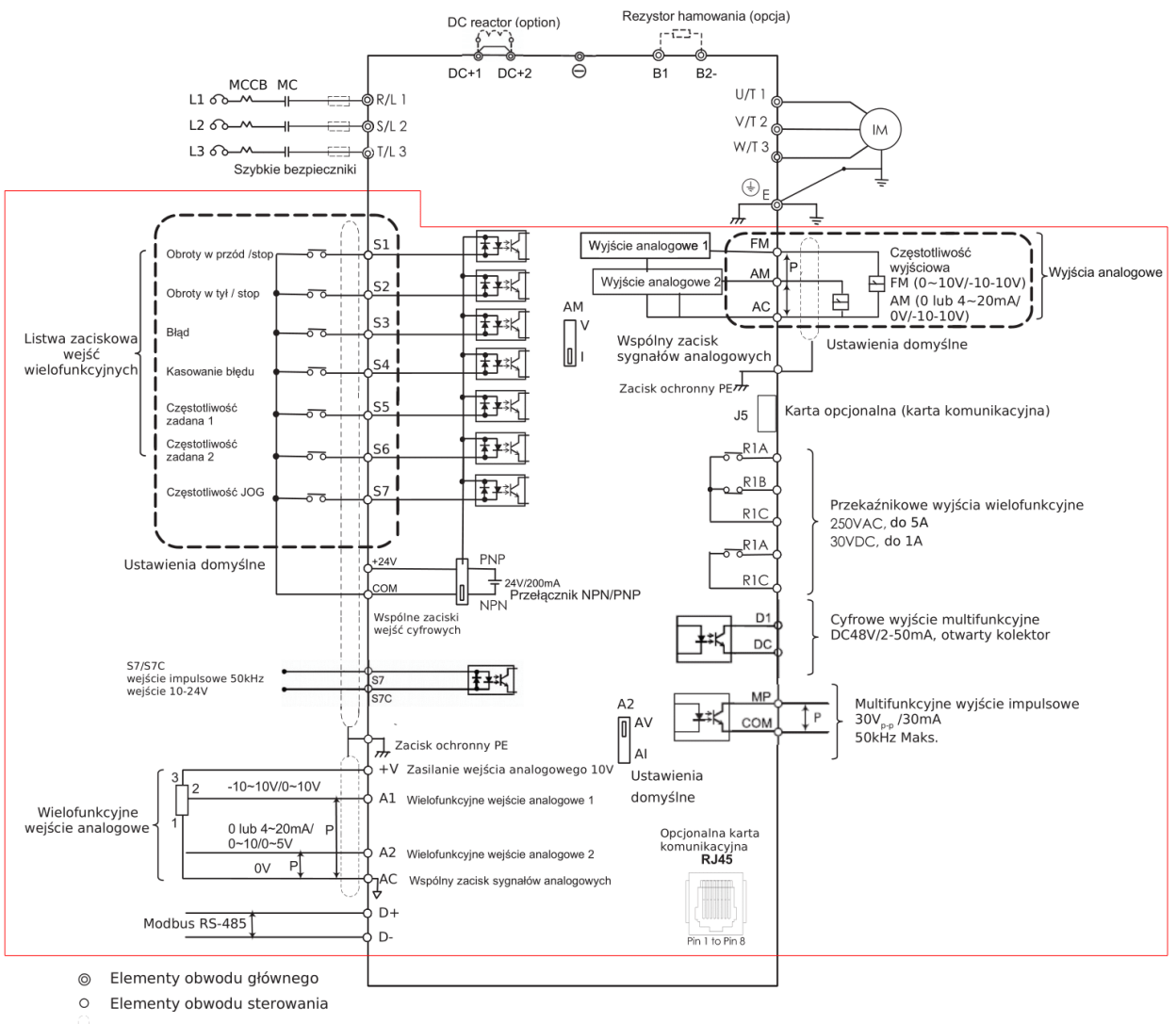

Przewody ekranowane

P Przewody ekranowane typu skrętka

1. Przy podłączeniu dławika DC należy usunąć zworkę DC+ (DC+1/DC+2)

2. Jeśli używasz rezystora hamującego upewnij się, że funkcja zabezpieczenia przed utknięciem jest wyłączona (P3-03).

3. Port J5 jest przeznaczony do podłączenia opcjonalnej karty komunikacyjnej. W trakcie montażu zalecane jest stosowanie się do instrukcji.

4. Wejścia cyfrowe mogą być przełączane na pomiędzy trybem PNP (Source) a NPN (Sink). Domyślnie NPN.

5. DIP-switch A2 służy do przełączania rodzaju wejścia analogowego pomiędzy napięciowym a prądowym.

- 6. Zacisk AC jest zaciskiem wspólnym wejść i wyjść analogowych.
- 7. Zacisk S7 może służyć jako wejście cyfrowe lub wejście impulsowe.
- 8. RJ45 jest portem komunikacyjnym złącza RS485

# 4.3.3. Zaciski obwodu sterowania

4.3.3.1. Zaciski wejściowe i wyjściowe modeli o mocy do 5,5kW (rozmiar od 1 do 2)

![](_page_51_Figure_3.jpeg)

![](_page_51_Picture_149.jpeg)

![](_page_51_Picture_150.jpeg)

![](_page_52_Picture_224.jpeg)

#### Tabela 4.3.3.2. Zaciski wyjść obwodu sterowania dla modeli do mocy 5,5kW

![](_page_52_Picture_225.jpeg)

Unikaj przypisywania często przełączanym funkcjom wyjść przekaźnikowych, ponieważ to skraca ich żywotność (każdy przekaźnik ma ograniczoną liczbę przełączeń).

4.3.3.2. Podłączenie wejść cyfrowych NPN i PNP modeli o mocy do 5,5kW (rozmiar od 1 do 2)

#### NPN (S1 do S3)

#### Wewnętrzne źródło zasilania Zewnętrzne źródło zasilania (usuń zworę J13)

![](_page_53_Figure_4.jpeg)

 $24V$ 

![](_page_53_Figure_6.jpeg)

PNP (S1 do S3)

![](_page_53_Figure_9.jpeg)

Wewnętrzne źródło zasilania Zewnętrzne źródło zasilania (usuń zworę J13)

![](_page_53_Figure_11.jpeg)

Ze względu na to, że zacisk S4 pełni funkcję wejścia cyfrowego jak i szybkiego wejścia impulsowego, okablowanie dla tego zacisku jest inne niż dla zacisków S1-S3. Schematy dla tego zacisku pokazane są poniżej.

# NPN (S4)

![](_page_53_Figure_14.jpeg)

Wewnętrzne źródło zasilania Zewnętrzne źródło zasilania (usuń zworę J13)

![](_page_53_Figure_16.jpeg)

ELDAR, ul. Morcinka 51, 45-531 Opole, tel. +48 77 442 04 04, +48 77 453 22 59, eldar@eldar.biz

PNP (S4)

![](_page_54_Figure_2.jpeg)

![](_page_54_Figure_4.jpeg)

4.3.3.3. Zaciski wejściowe i wyjściowe modeli o mocy od 7,5kW (rozmiar od 3 do 7)

![](_page_54_Figure_6.jpeg)

![](_page_54_Picture_115.jpeg)

![](_page_54_Picture_116.jpeg)

![](_page_55_Picture_184.jpeg)

| Rodzaj zacisku                                         | <b>Oznaczenie</b><br>na listwie<br>zaciskowej | Nazwa zacisku                                              | Opis zacisku                                                     |  |
|--------------------------------------------------------|-----------------------------------------------|------------------------------------------------------------|------------------------------------------------------------------|--|
| Wielofunkcyjne<br>wyjścia<br>przekaźnikowe             | R <sub>1</sub> A                              | wyjście przekaźnikowe N.O.                                 | Wyjście przekaźnikowe                                            |  |
|                                                        | R <sub>1</sub> B                              | DC30V, 1A,<br>Wyjście przekaźnikowe N.C.<br>AC250V, 5A     |                                                                  |  |
|                                                        | R <sub>1</sub> C                              | Zacisk wspólny wyjść<br>przekaźnikowych R1A i R1B          |                                                                  |  |
|                                                        | R <sub>2</sub> A                              | wyjście przekaźnikowe N.O.                                 |                                                                  |  |
|                                                        | R <sub>2</sub> C                              | Zacisk wspólny wyjścia<br>przekaźnikowego R2A              |                                                                  |  |
| Wielofunkcyjne<br>wyjście<br>izolowane<br>(transoptor) | D1                                            | Wyjście cyfrowe 1                                          | Wyjście cyfrowe 30V,<br>$2-15mA$                                 |  |
|                                                        | D2                                            | Wyjście cyfrowe 2                                          |                                                                  |  |
|                                                        | DC                                            | Zacisk wspólny wyjść cyfrowych                             |                                                                  |  |
|                                                        | D+                                            | Zaciski portu RS-485, stosować skrętkę lub przewód         |                                                                  |  |
|                                                        | $D-$                                          | ekranowany                                                 |                                                                  |  |
| Wielofunkcyjne<br>wyjście<br>analogowe                 | <b>FM</b>                                     | Programowalne wyjście cyfrowe<br>(częstotliwość wyjściowa) | Wyjście napięciowe<br>0~10V, 10-10V                              |  |
|                                                        | AM                                            | Programowalne wyjście analogowe<br>(prąd wyjściowy)        | Wyjście napięciowe<br>$0-10V$<br>Wyjście prądowe<br>$0/4 - 20mA$ |  |
|                                                        | <b>AC</b>                                     | Wspólny zacisk wyjść analogowych                           |                                                                  |  |
| Wielofunkcyjne<br>wyjście<br>impulsowe                 | <b>MP</b>                                     | Wielofunkcyjne wyjście impulsowe (częstotliwość wyjściowa) |                                                                  |  |

Tabela 4.3.3.4. Zaciski wyjść obwodu sterowania dla modeli od mocy 7,5kW

Unikaj przypisywania często przełączanym funkcjom wyjść przekaźnikowych, ponieważ to skraca ich żywotność (każdy przekaźnik ma ograniczoną liczbę przełączeń).

4.3.3.4. Podłączenie wejścia S7, NPN i PNP modeli o mocy od 7,5kW (rozmiar od 3 do 7)

![](_page_57_Figure_2.jpeg)

4.3.4. Obwód sterowania - dobór przewodów i momentów dokręcania śrub

Dobierz przewód zgodnie z tabelą 4.3.4.1 i 4.3.4.2. Zaleca się stosowanie końcówek kablowych celem poprawy niezawodności okablowania.

| <b>Zacisk</b>                                                         | Rozmiar<br>śruby | Przekrój żyły                                  |                                                | Przekrój końcówki<br>kablowej                  |                                                | <b>Moment</b>    |                       |
|-----------------------------------------------------------------------|------------------|------------------------------------------------|------------------------------------------------|------------------------------------------------|------------------------------------------------|------------------|-----------------------|
|                                                                       |                  | Odpowiedni<br>rozmiar<br>mm <sup>2</sup> (AWG) | Sugerowany<br>rozmiar<br>mm <sup>2</sup> (AWG) | Odpowiedni<br>rozmiar<br>mm <sup>2</sup> (AWG) | Sugerowany<br>rozmiar<br>mm <sup>2</sup> (AWG) | dokręcenia<br>Nm | Rodzaj<br>przewodu    |
| S1, S2, S3,<br>S4, COM, +V,<br>A2, AC, AM,<br>PE, S4C, D1,<br>DC, 24V | M2,5             | $0,13 \sim 2,08$<br>$(26 \sim 14)$             | 0,13<br>(26)                                   | $0,41 \sim 1$<br>$(17 - 21)$                   | 0,41<br>(17)                                   | 0,4              | Przewód<br>ekranowany |
| R <sub>1</sub> A, R <sub>1</sub> B,<br>R <sub>1</sub> C               | M2,5             | $0,13 \sim 3,31$<br>$(26 \sim 12)$             | 0,13<br>(26)                                   | $3,31 \sim 5,26$<br>$(12 \sim 10)$             | 3,31<br>(12)                                   | 0,57             | Przewód<br>ekranowany |

Tab. 4.3.4.1.Rozmiary przewodów i momenty dokręcania śrub modeli o mocy do 5,5kW (rozmiar od 1 do 2)

![](_page_58_Picture_289.jpeg)

#### Tab. 4.3.4.2.Rozmiary przewodów i momenty dokręcania śrub modeli o mocy do 7,5kW (rozmiar od 3 do 7)

### 4.3.5. Końcówki kablowe

Zawsze stosuj końcówki kablowe izolowane o wymiarach zgodnych z tabelą 4.3.3.2. Do zaciskania końcówek zalecane jest narzędzie CRIMPFOXZA-3 produkcji Phoenix Contact.

![](_page_58_Figure_5.jpeg)

Tabela 4.3.5.1. Typy i rozmiary końcówek kablowych.

![](_page_58_Picture_290.jpeg)

# 4.4. Połączenia wejść / wyjść

### 4.4.1. Wybór rodzaju wejść NPN/PNP

Przełącznik DIP-switch nad listwą zaciskową służy do wyboru rodzaju wejść S1 do S6 (w modelach do 5,5kW – rozmiar od 1 do 2) NPN lub PNP. Ustawieniem domyślnym jest NPN.

![](_page_59_Picture_4.jpeg)

Rys. 4.4.1.1. Przełącznik DIP-switch wyboru NPN/PNP modeli o mocy do 5,5kW (rozmiar od 1 do 2)

![](_page_59_Figure_6.jpeg)

Rys. 4.4.1.2 Przełącznik DIP-switch wyboru NPN/PNP modeli o mocy od 7,5kW (rozmiar od 3 do 7)

#### 4.4.2. Wybór rodzaju wejścia analogowego

Ustawianie rodzaju wejścia analogowego A2 jako napięciowe lub prądowe:

- Aby ustawić wejście analogowe jako prądowe należy ustawić przełącznik DIP-switch A2 w pozycji "I" oraz ustawić parametr E3-06 na wartość 0 (0-20mA) lub 1 (4-20mA).
- Aby ustawić wejście analogowe jako napięciowe należy ustawić przełącznik DIPswitch A2 w pozycji "V" oraz ustawić parametr E3-06 na wartość 2 (0-10V) lub 3 (0-5V).

![](_page_60_Figure_5.jpeg)

Rys. 4.4.2.1. Przełącznik DIP-switch A2 wyboru rodzaju wejścia analogowego modeli do mocy 5,5kW (rozmiar od 1 do 2)

![](_page_60_Figure_7.jpeg)

Rys. 4.4.2.1. Przełącznik DIP-switch A2 wyboru rodzaju wejścia analogowego modeli od mocy 7,5kW (rozmiar od 1 do 2)

![](_page_61_Picture_121.jpeg)

![](_page_61_Picture_122.jpeg)

Tabela 4.4.2.2 Ustawienia przełącznika DIP-switch A1 (zacisk wejścia analogowego A2).

![](_page_61_Picture_123.jpeg)

# 4.4.3. Wybór rodzaju wyjścia analogowego

Ustawianie rodzaju wejścia analogowego A2 jako napięciowe lub prądowe:

- Aby ustawić wyjście analogowe jako prądowe należy ustawić przełącznik DIP-switch AM w pozycji "I" oraz ustawić parametr E4-04 na wartość 1 (0-20mA) lub 2 (4-20mA).
- Aby ustawić wejście analogowe jako napięciowe należy ustawić przełącznik DIPswitch AM w pozycji "V" oraz ustawić parametr E4-04 na wartość 0.

![](_page_61_Figure_9.jpeg)

Rys. 4.4.3. Przełącznik DIP-switch AM wyboru rodzaju wyjścia analogowego

![](_page_61_Picture_124.jpeg)

![](_page_61_Picture_125.jpeg)

| Parametr | Nazwa parametru                        | <b>Opis</b>                                      | <b>Zakres</b>               |
|----------|----------------------------------------|--------------------------------------------------|-----------------------------|
| E3-06    | Wybór sygnału wyścia<br>analogowego AM | l 0: 0-10V<br>$1: 0 - 20 \text{mA}$<br>2: 4-20mA | Domyślnie: 1<br>Zakres: 0-3 |

Tab 4.4.3.2 Ustawienia przełącznika DIP-switch AM (zacisk wyjścia analogowego AM)

4.4.4. Przełącznik ON/OFF końca linii komunikacji RS-485 (moc od 7,5kW)

Rezystor końcowy linii (terminujący) komunikacyjnej RS-485 jest domyślnie ustawiony na OFF. Przyłączenie (ON) wymagane jest w sytuacji, gdy falownik jest ostatnim urządzeniem slave w linii komunikacyjnej. Rysunek 4.4.4 ilustruje miejsce przełącznika.

![](_page_62_Figure_5.jpeg)

Rysunek 4.4.4. Przełącznik DIP-switch RS-485 rezystora końcowego.

# 4.5. Podłączenie z komputerem

Falownik jest wyposażony w port RJ45. Aby zarządzać ustawieniami parametrów za pomoca oprogramowania Lite-ON VFD Studio (dostępne na stronie [www.eldar.biz](http://www.eldar.biz/)) falownik należy podłączyć do komputera używając konwertera RS-485 i przewodu zakończonego wtyczką RJ45.

![](_page_62_Figure_9.jpeg)

Rysunek 4.5. Podłączenie falownika do komputera PC

# 4.6. Sprawdzenie okablowania

#### Tabel 4.6. Czynności sprawdzające po zakończeniu kablowania.

![](_page_63_Picture_157.jpeg)

![](_page_64_Picture_43.jpeg)

# Rozdział 5 | Panel sterowania i parametry

# 5.1. Panel sterowania

Panel sterowania umożliwia wywołanie komendy uruchomienia i zatrzymania falownika, wyświetlanie danych, błędów, alarmów i ustawianie parametrów. Klawiatura przemienników serii EVO6800 może być zdemontowana i połączona z przemiennikiem za pomocą przewodu. Zdalna klawiatura może być zamontowana na pulpitach sterowniczych, drzwiach szaf sterowniczych, przy pomocy śrub o gwintach M4 z P0.7 i długościach większych niż grubość elementu na którym będzie przymocowana.

## 5.1.1. Przyciski i wskaźniki diodowe

![](_page_65_Figure_5.jpeg)

Rys. 5.1.1. Panel sterowniczy.

| <b>Nr</b>      | <b>Element panelu</b> | <b>Nazwa</b>             | Funkcja                                                                                     |
|----------------|-----------------------|--------------------------|---------------------------------------------------------------------------------------------|
| $\mathbf{1}$   |                       | Przycisk FN1             | Funkcja zdefiniowana przez użytkownika<br>lub tryb szybkiej zmiany ustawień                 |
| $\overline{2}$ | R                     | Przycisk<br>PRZÓD/TYŁ    | Wybór rozkazu ruchu silnika w przód/w tył.                                                  |
| 3              |                       | Przycisk RESET           | przesunięcie kursora na prawo<br>Resetowanie falownika po wystąpieniu<br>błędów.            |
| $\overline{4}$ |                       | Przycisk RUN             | Praca silnika                                                                               |
| 5              |                       | Przycisk MENU            | wejście/wyjście do/z grupy parametrów<br>przełączanie kolejnych pozycji menu                |
| 6              |                       | Przyciski                | Wybór parametrów, zwiększanie i zmniejszanie                                                |
| $\overline{7}$ |                       | GÓRA/DÓŁ                 | wartości częstotliwości oraz parametrów                                                     |
| 8              |                       | Przycisk STOP            | Zatrzymanie pracy silnika                                                                   |
| 9              |                       | Przycisk ENTER           | Wprowadzenie parametrów, ich wartości<br>i ustawień<br>Wejście w menu ustawiania parametrów |
| 10             |                       | Przycisk wyboru<br>LO/RE | Przełączenie pomiędzy sterowaniem lokalnym<br>a z zewnętrznego źródła                       |
| 11             |                       | Gałka<br>potencjometru   | Wybór parametrów, zwiększanie i zmniejszanie<br>wartości częstotliwości oraz parametrów     |

Tabela 5.1.1. Przyciski i wskaźniki diodowe.

![](_page_67_Picture_29.jpeg)

# 5.2.1. Wyświetlacz panelu sterowania

#### 5.2.1.1. Wyświetlacz LED

![](_page_68_Picture_134.jpeg)

![](_page_68_Picture_135.jpeg)

#### 5.1.2.2. Wskaźniki diodowe

![](_page_69_Picture_130.jpeg)

#### Tabela 5.1.2.2. Wskaźniki diodowe.

#### 5.1.2.3 Wskaźnik LED – LO/RE i EXT

![](_page_69_Picture_131.jpeg)

#### 5.1.3. Programowanie za pomocą klawiatury

Struktura MENU panelu operatorskiego

- A. Tryb ustawień standardowych: naciskaj przycisk MENU, wejść lub wyjść z menu falownika. Wciśnij ENTER, MENU, UP, DOWN, i RESET w celu monitorowania i edytowania parametrów.
- B. Szybkie monitorowanie parametrów: użyj przycisku FN2 aby użyć najważniejszych parametrów monitorujących, użych przycisków UP/DOWN lub gałki potencjmetru do przełączenia pomiędzy parametrami.

![](_page_70_Figure_5.jpeg)

C. Podczas pracy w trybie lokalnym, do zmiany częstotliwości wyjściowej służy potencjometr.

![](_page_70_Figure_7.jpeg)

# 5.2. Lista parametrów

![](_page_71_Picture_195.jpeg)
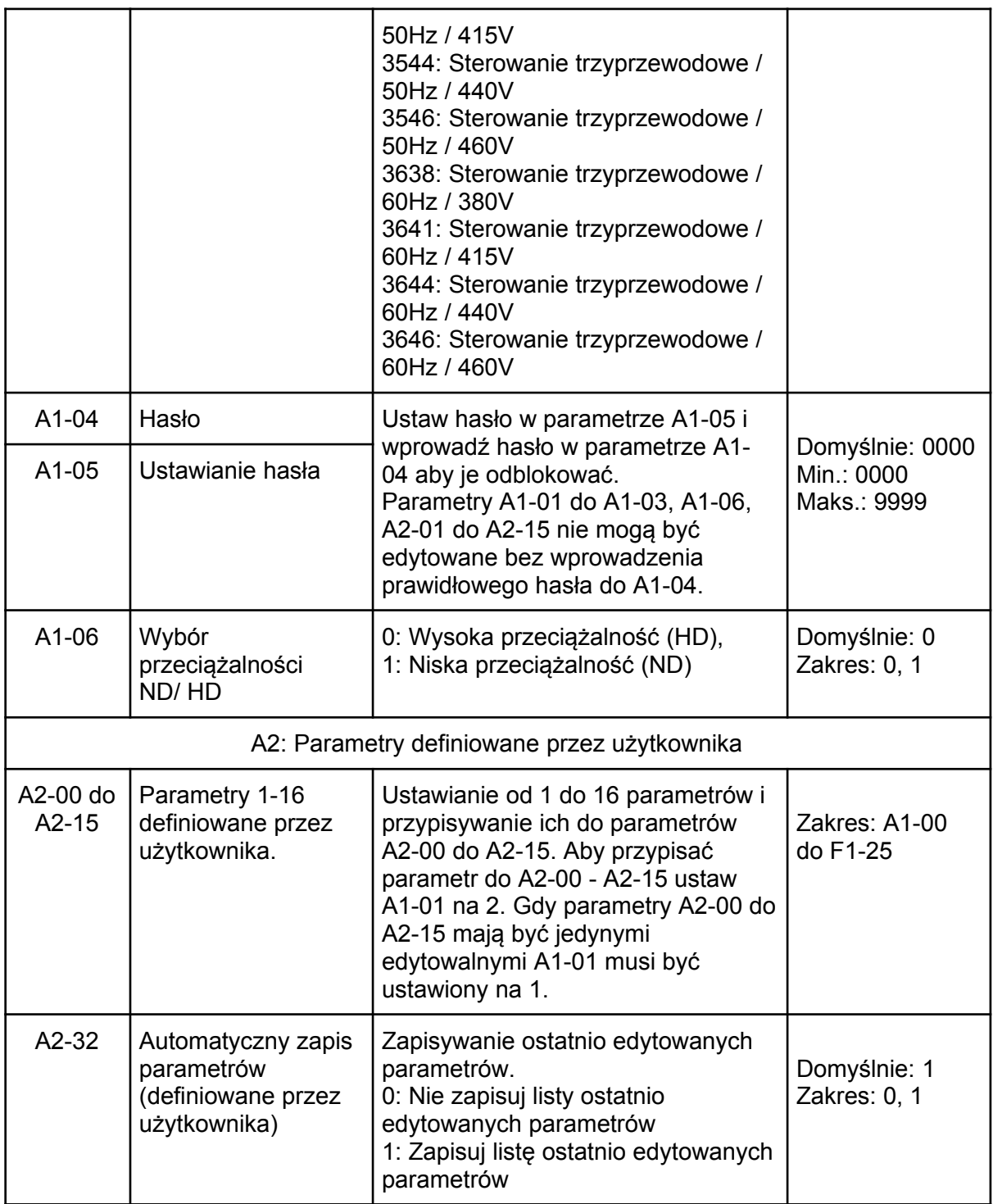

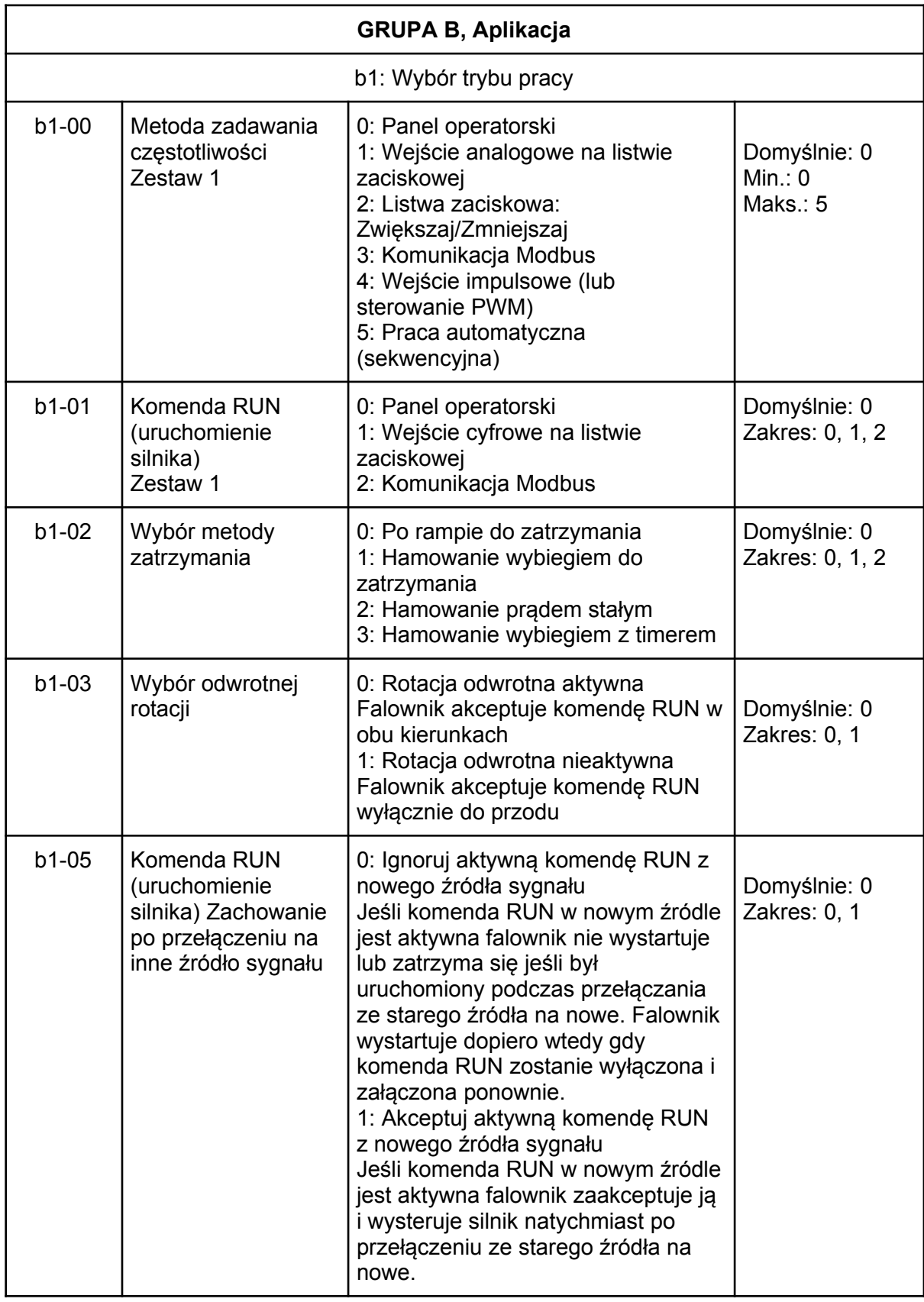

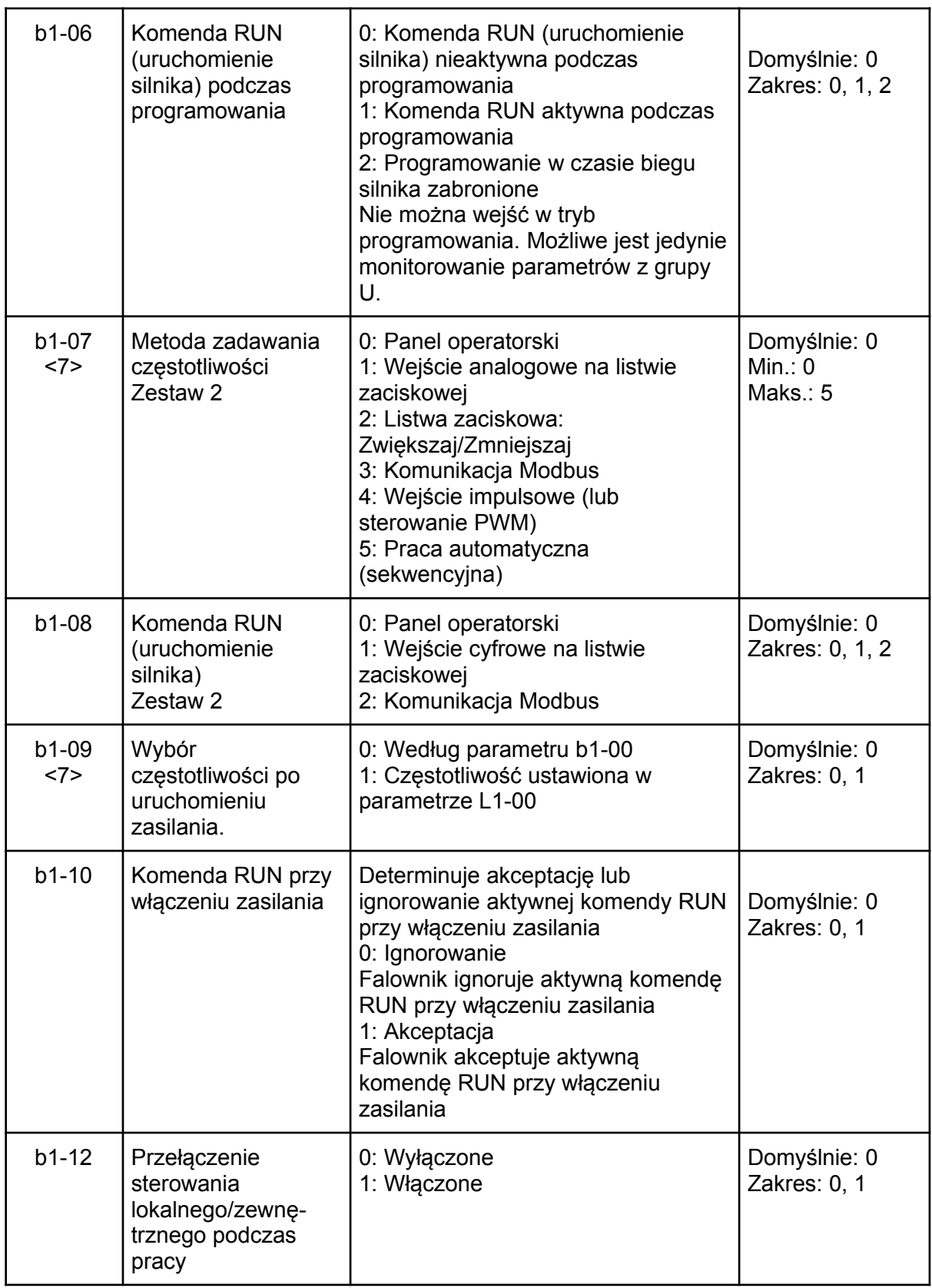

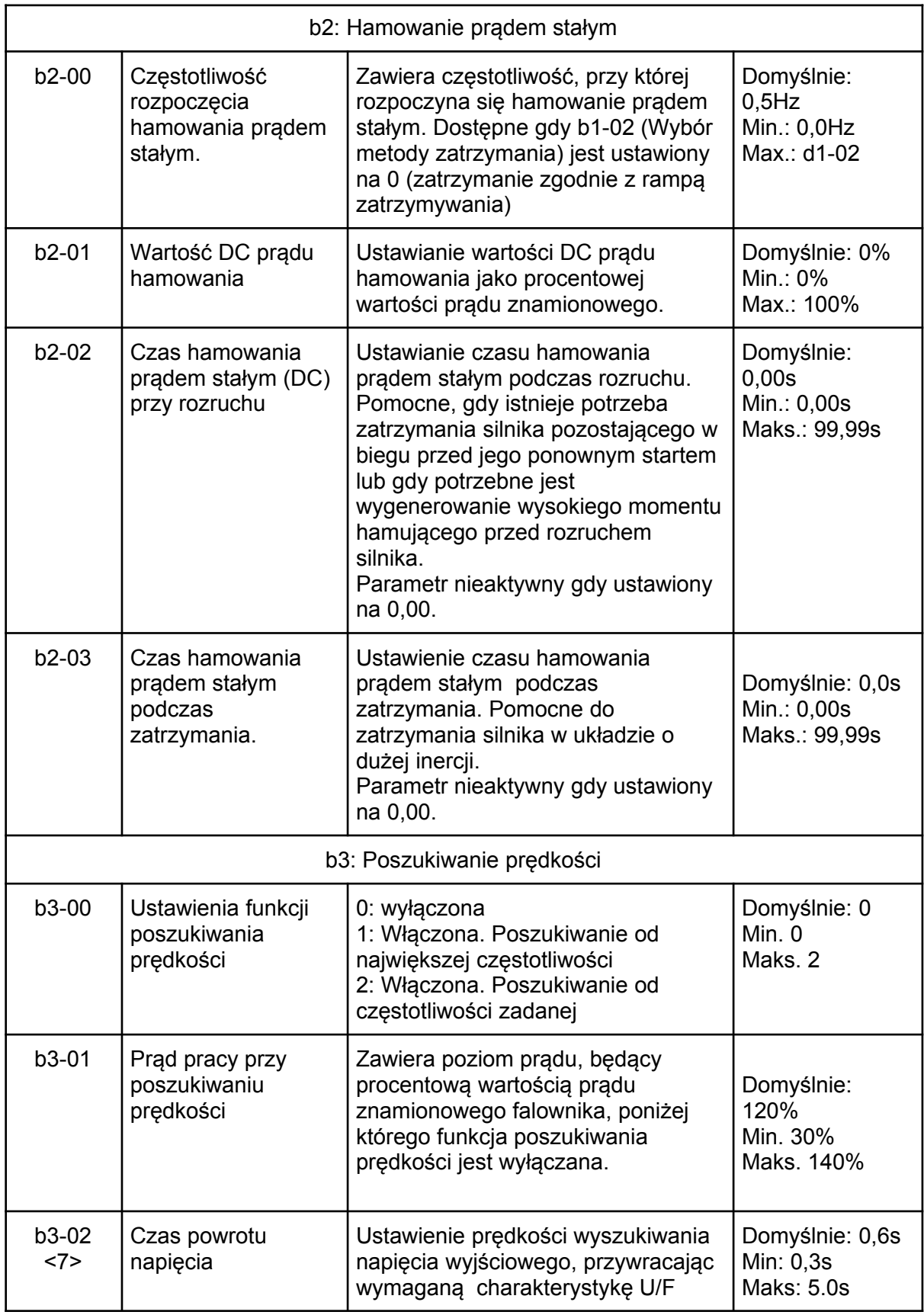

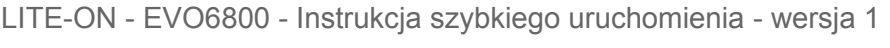

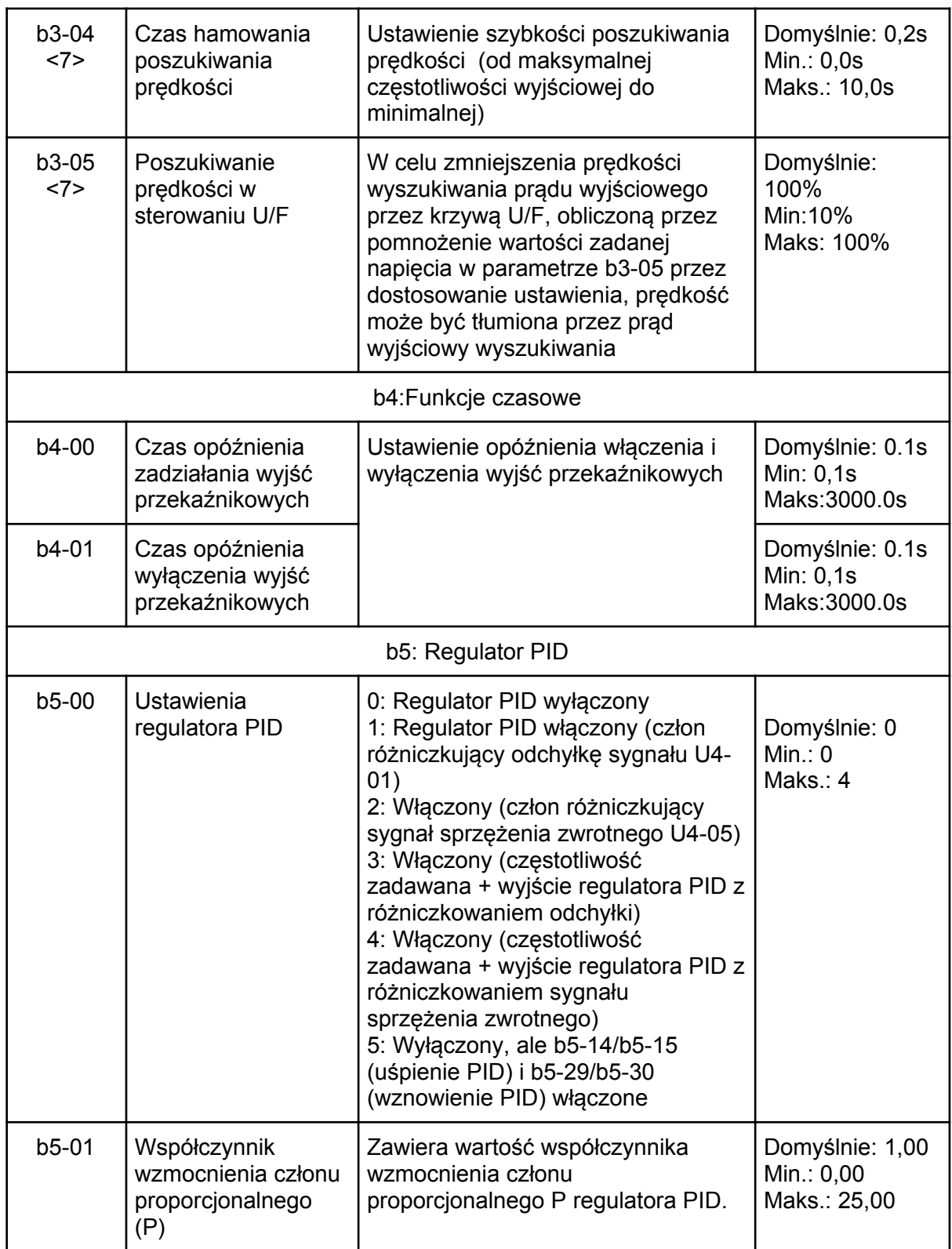

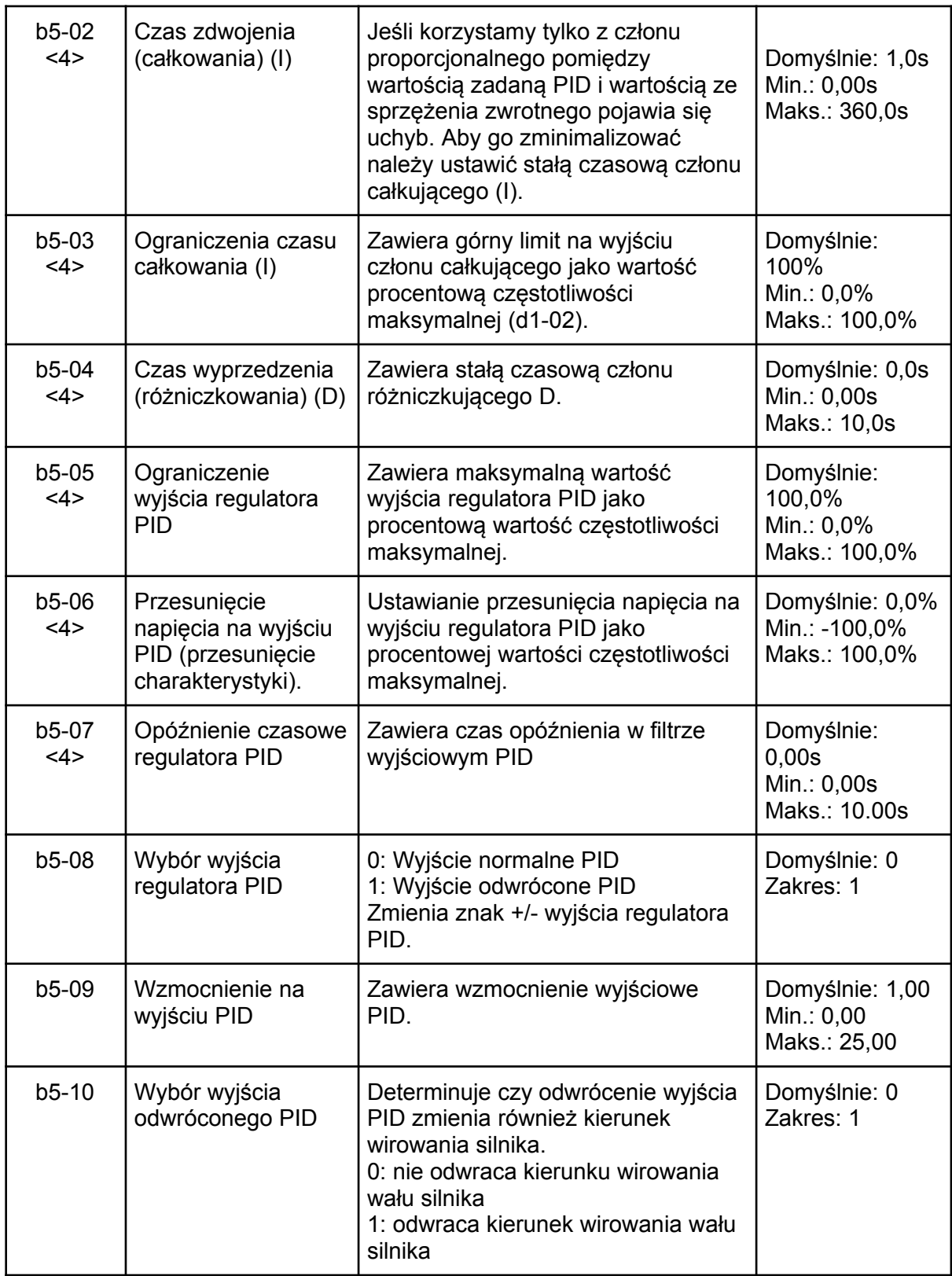

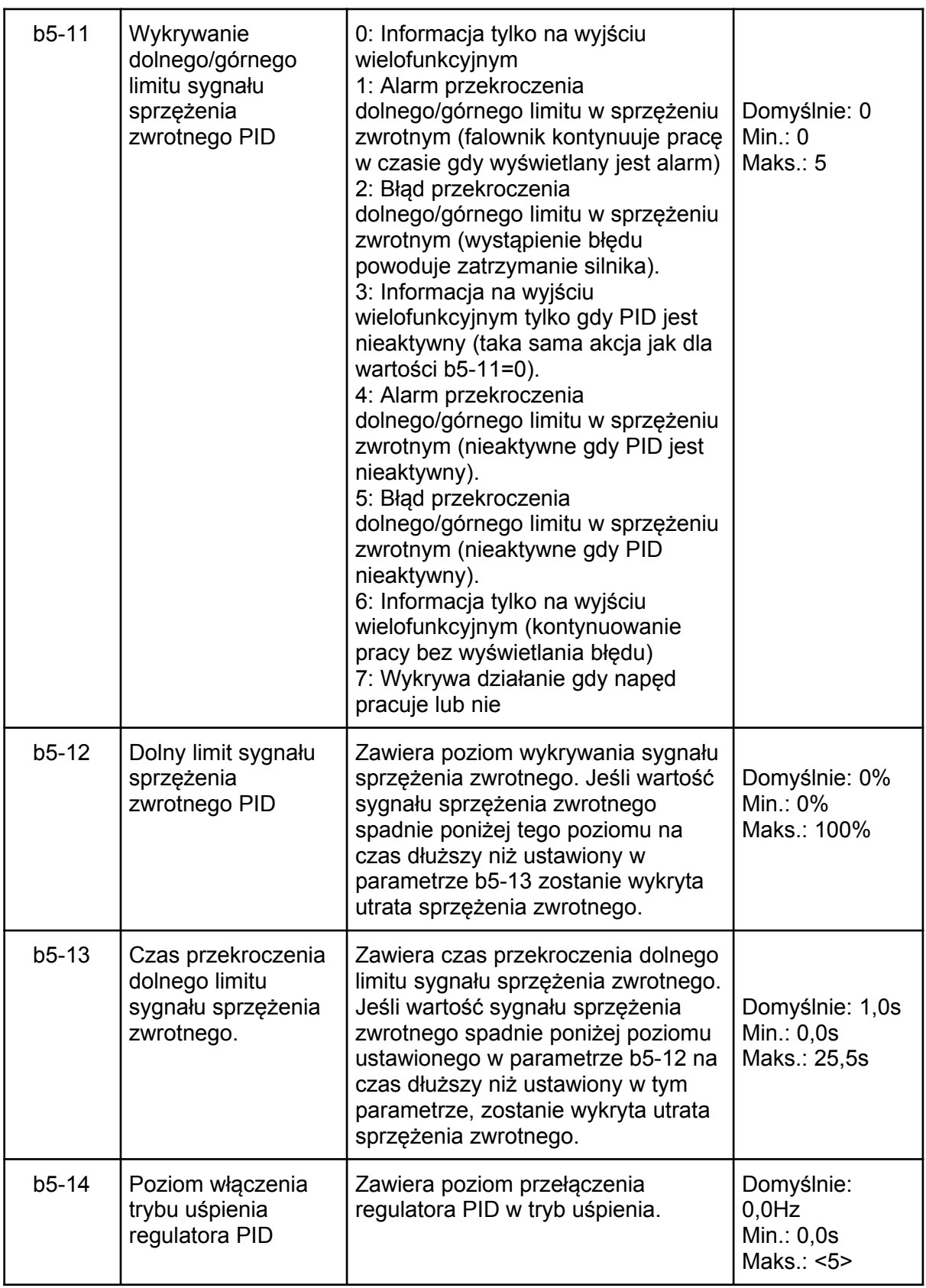

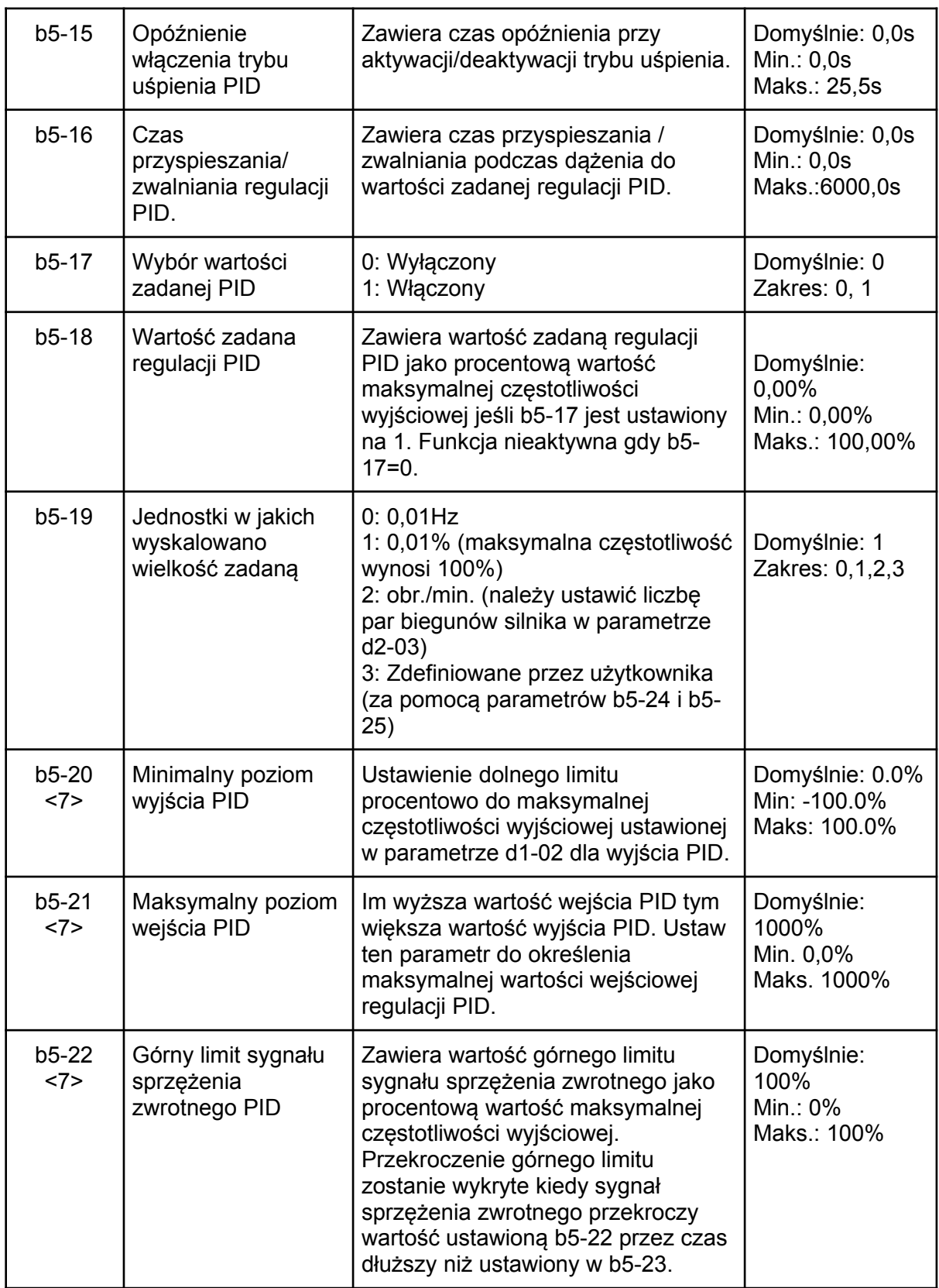

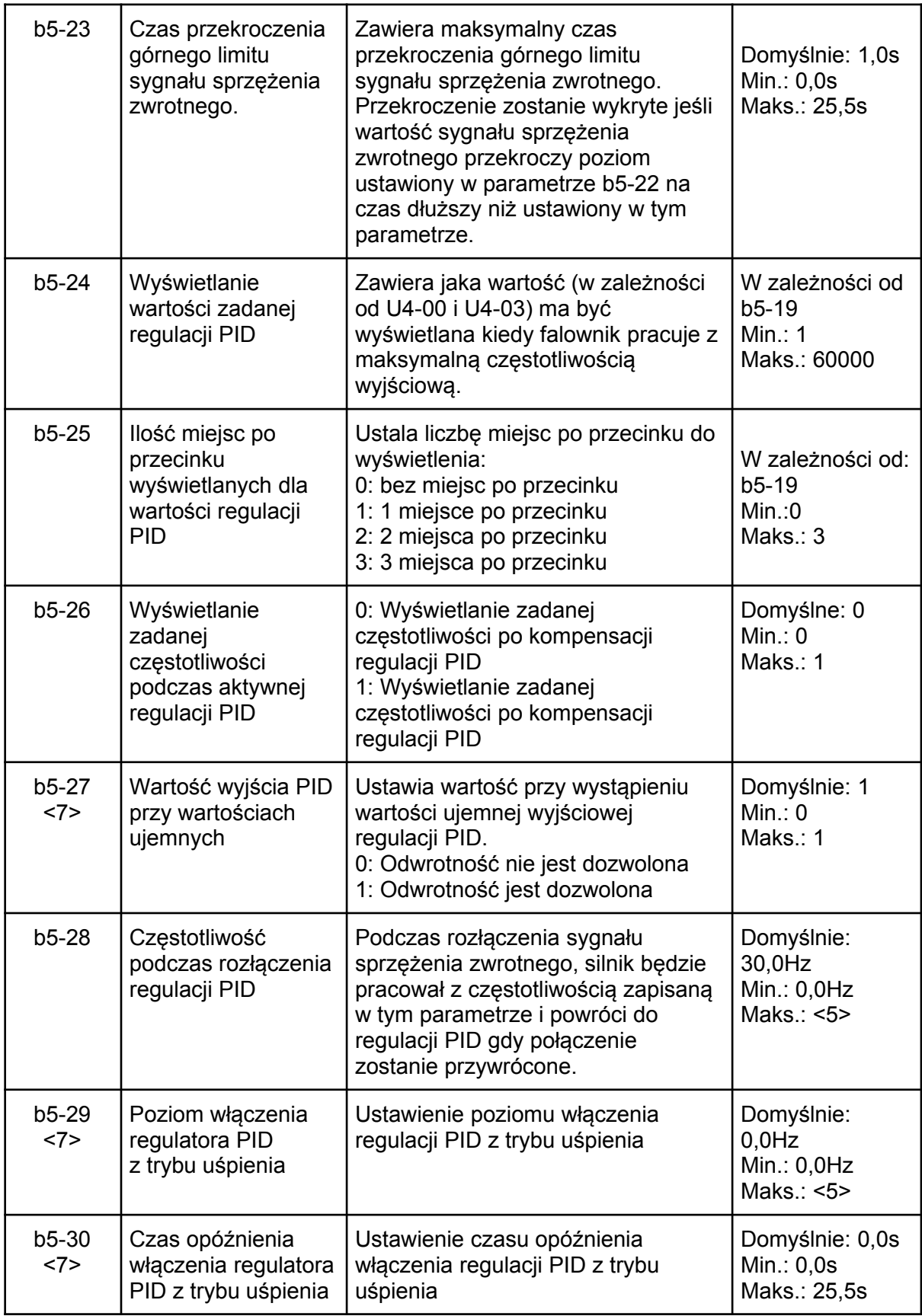

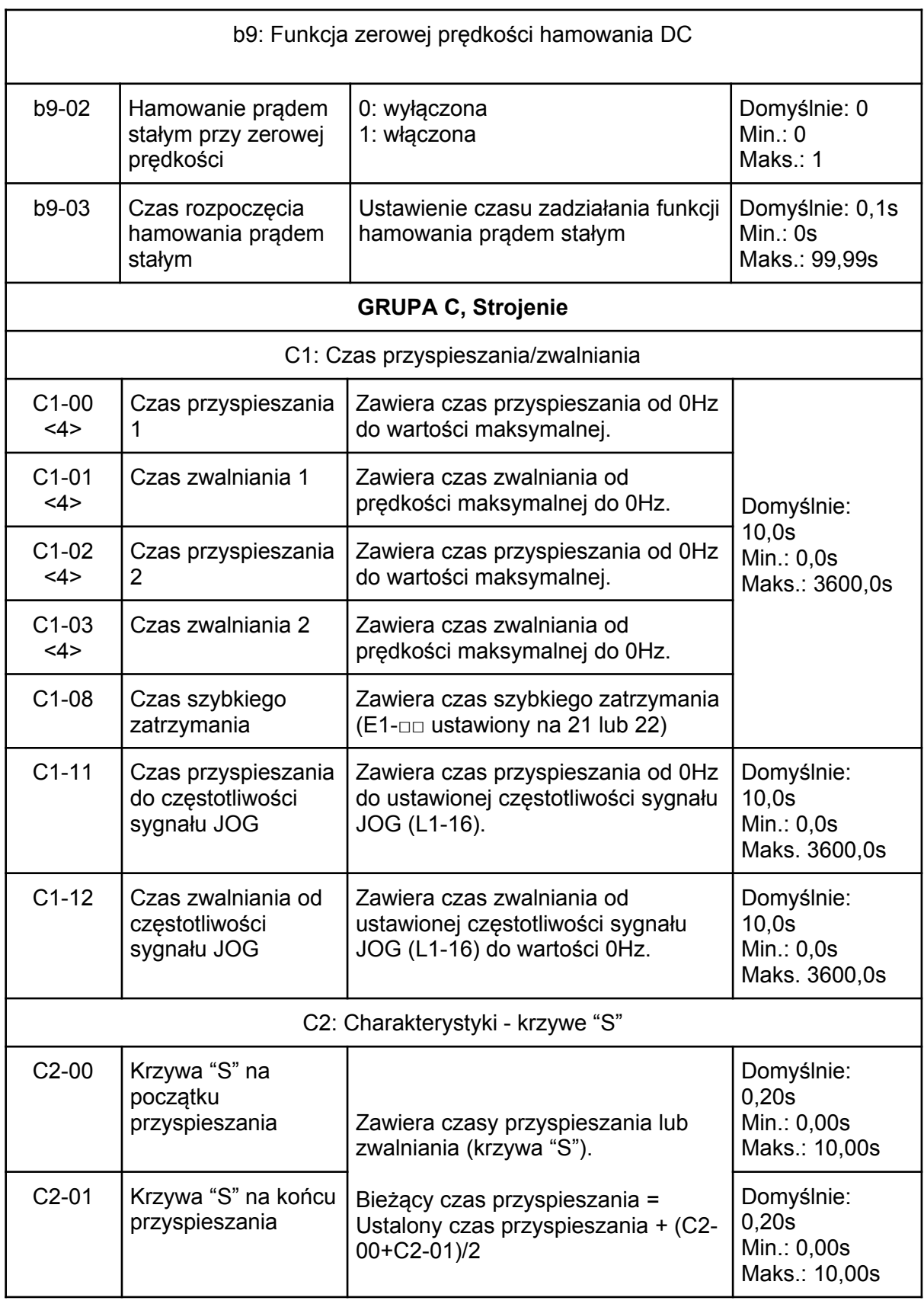

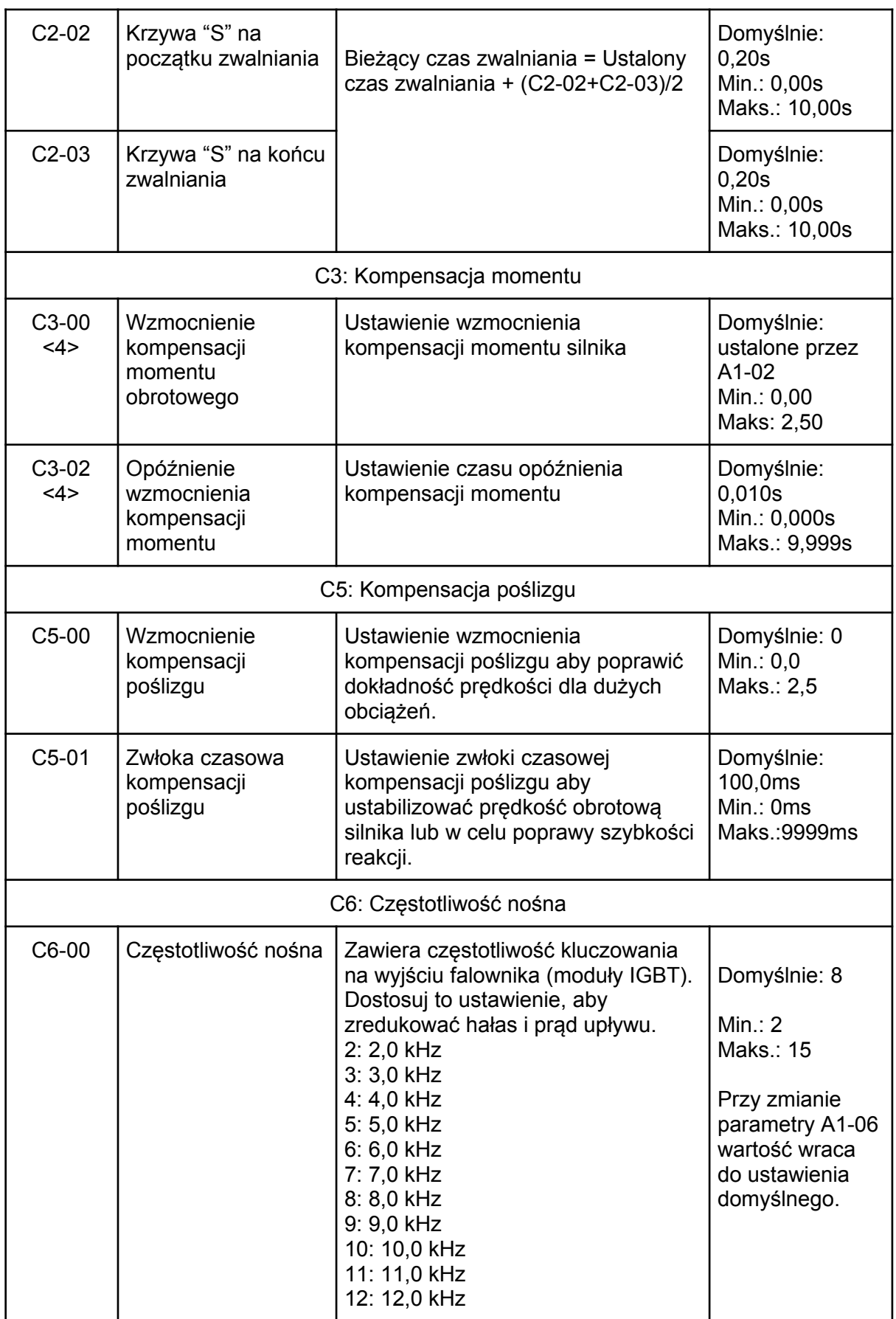

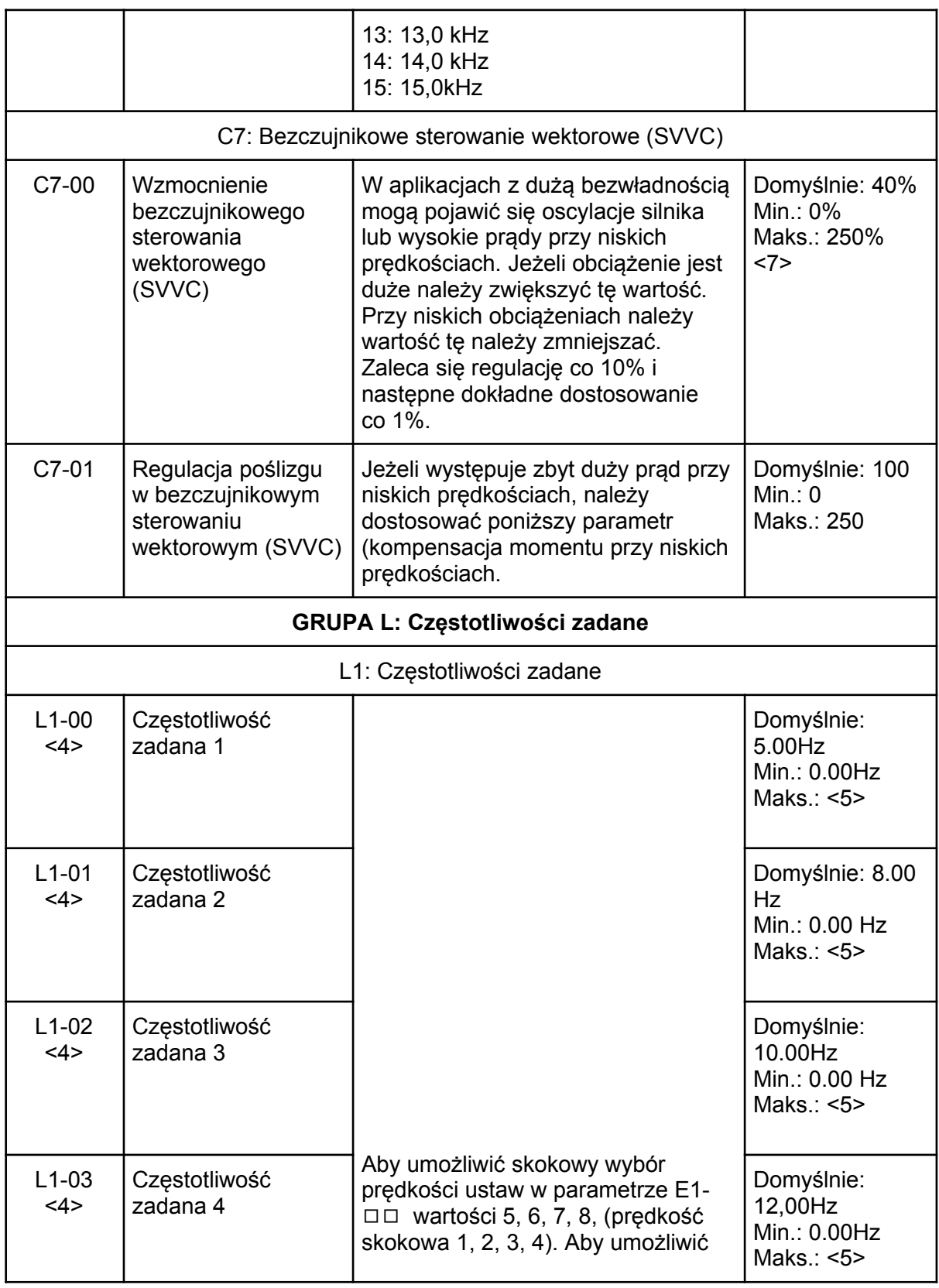

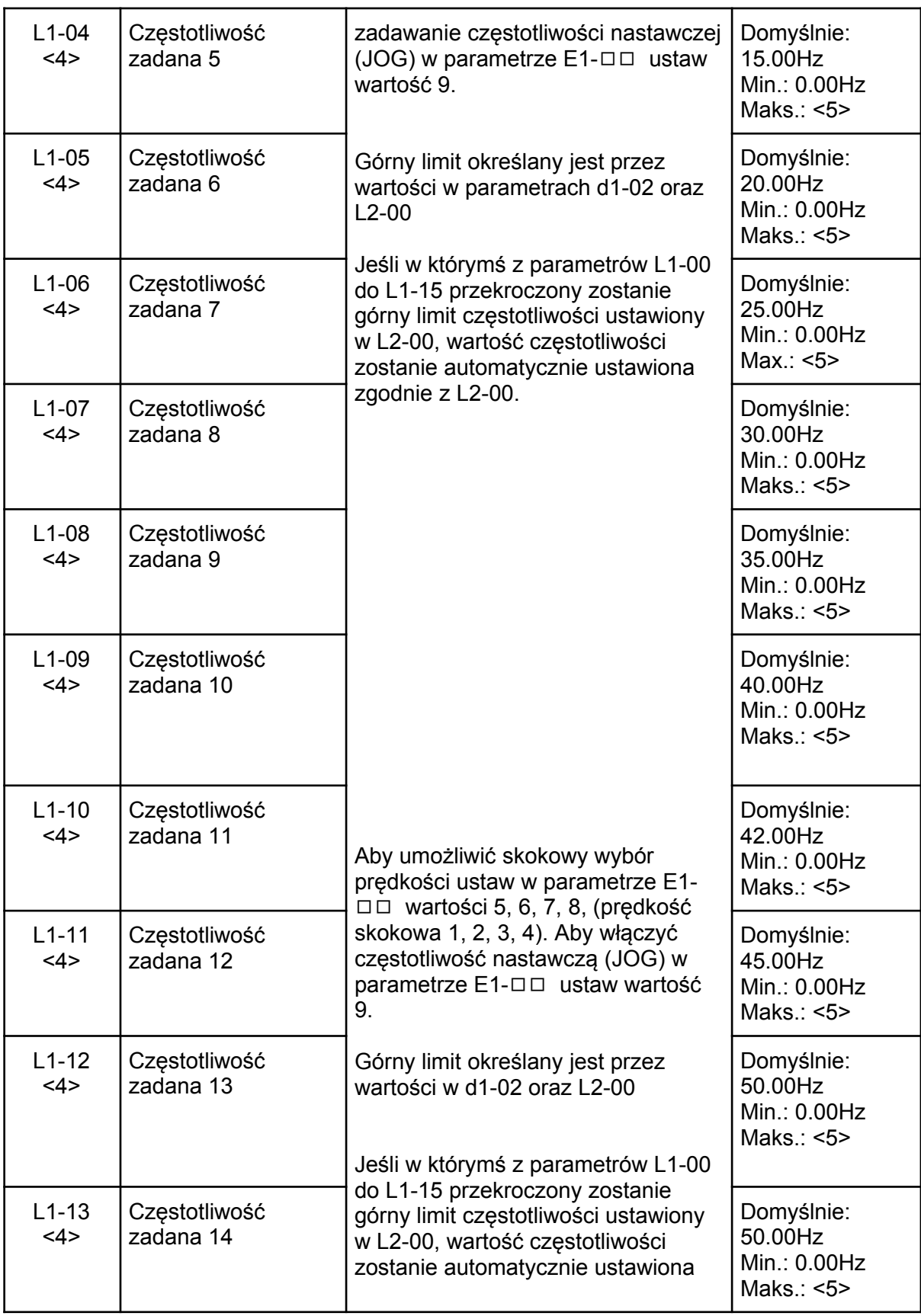

L1-14 | Częstotliwość | zgodnie z L2-00. <4> Częstotliwość zadana 15 Domyślnie: 50.00Hz Min.: 0.00Hz Maks.: <5> L1-15 <4> Częstotliwość zadana 16 50.00Hz Min.: 0.00Hz Maks.: <5> L1-16 <4> Zadawanie częstotliwości sygnału JOG Wartość częstotliwości sygnału JOG | Domyślnie: 6.00 Hz Min.: 0.00Hz Max.: 400.00 Hz L2: Ograniczenia częstotliwości L<sub>2</sub>-00 | Górne ograniczenie częstotliwości Zawiera wartość górnego ograniczenia częstotliwości wyjściowej. Domyślnie:  $0.0$ Hz Min.: 0,0Hz Maks<sup>.</sup>  $d1-02 + 10%$ L2-01 | Dolne ograniczenie częstotliwości Zawiera wartość dolnego ograniczenia częstotliwości wyjściowej. Domyślnie: 0,0Hz Min.: 0,0Hz Maks.:  $d1-02 + 10%$ L3: Częstotliwość przeskoku L3-00 Czestotliwość przeskoku 1 Zawiera zakres częstotliwości przeskoku, aby uniknąć pracy z prędkościami powodującymi rezonans mechaniczny silnika. Aby wyłączyć częstotliwość przeskoku ustaw L3-00 i L3-01 na 0,0Hz. Jeśli ustawiona jest więcej niż jedna częstotliwość przeskoku należy spełnić warunek L3-00 ≤ L3-01. Domyślnie:  $0.0$ Hz Min.: 0,0Hz L3-01 Częstotliwość OOHz Maks.: <5> przeskoku 2  $L3-03$  Zakres częstotliwości przeskoku Zawiera zakres częstotliwości przeskoku, której należy unikać. Domyślnie: 1,0Hz Min.: 0,0Hz Maks.: 20,0Hz

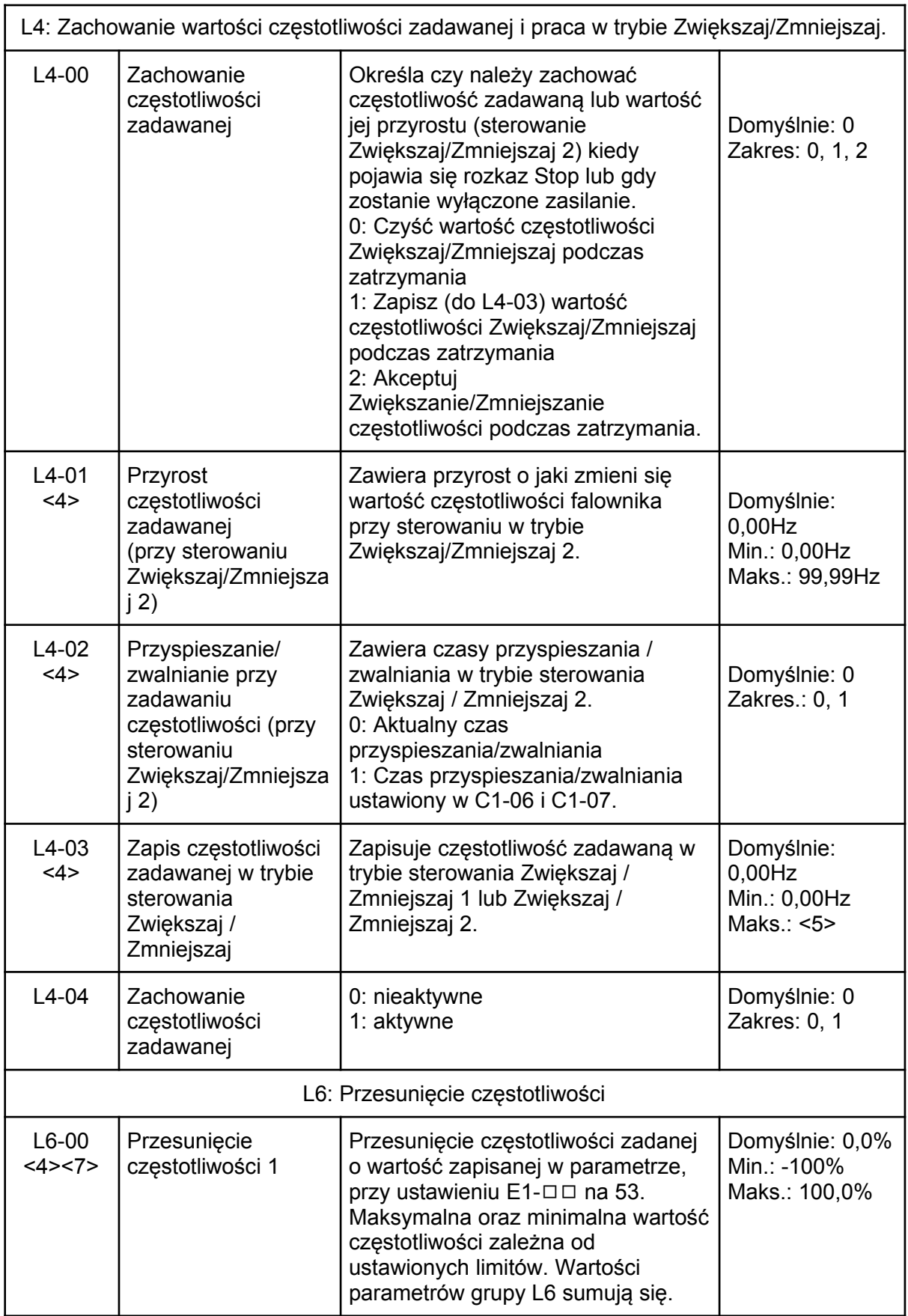

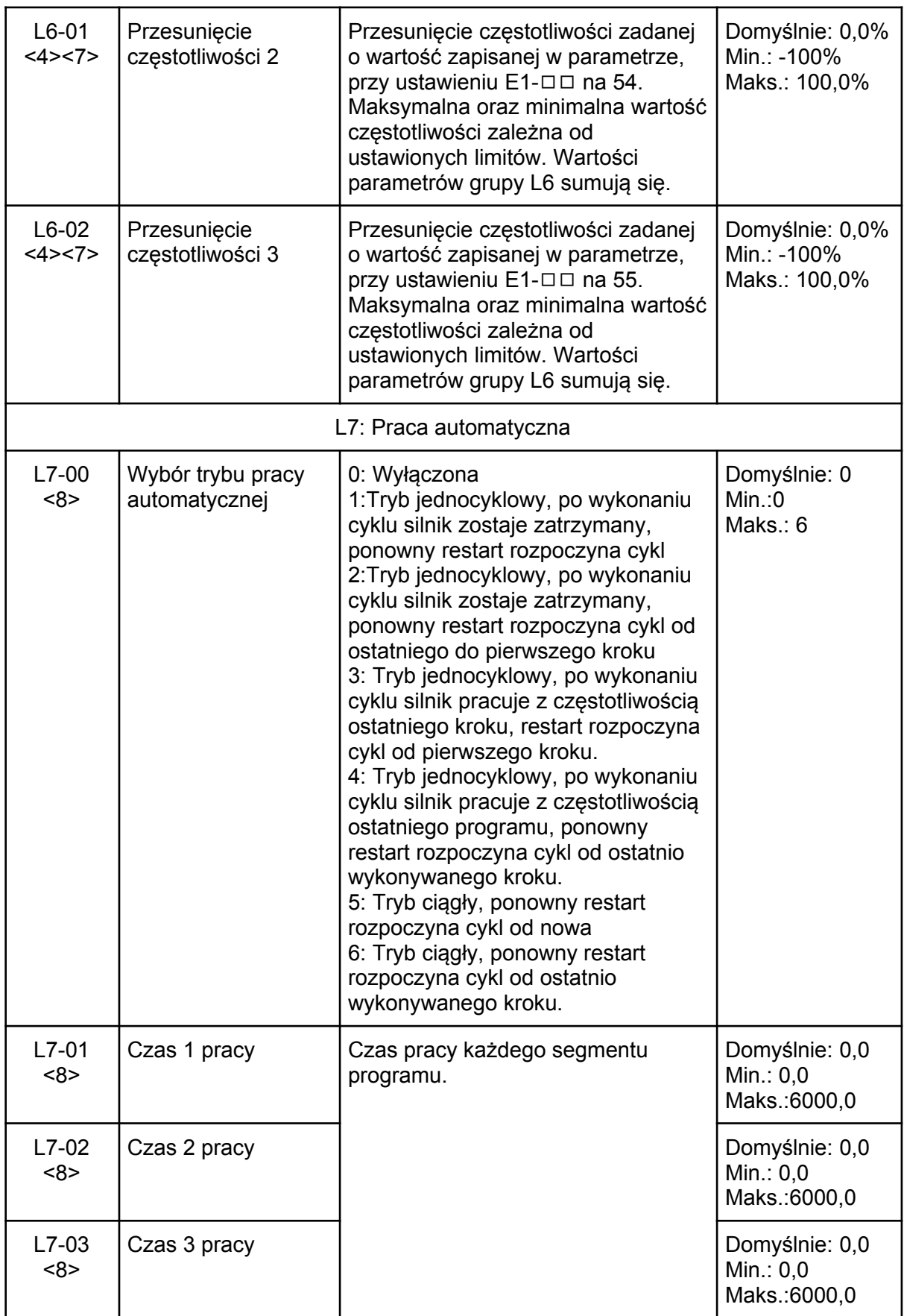

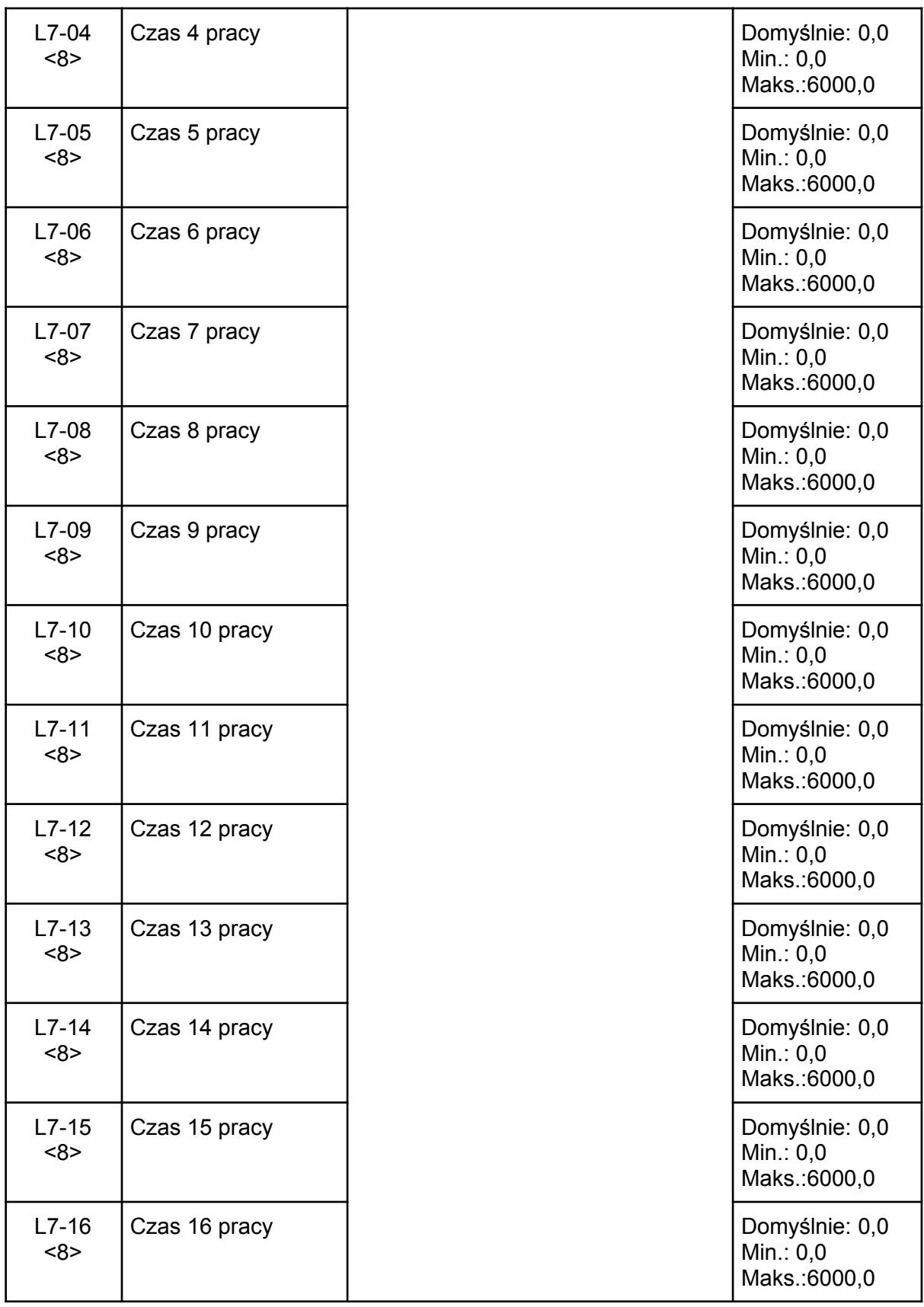

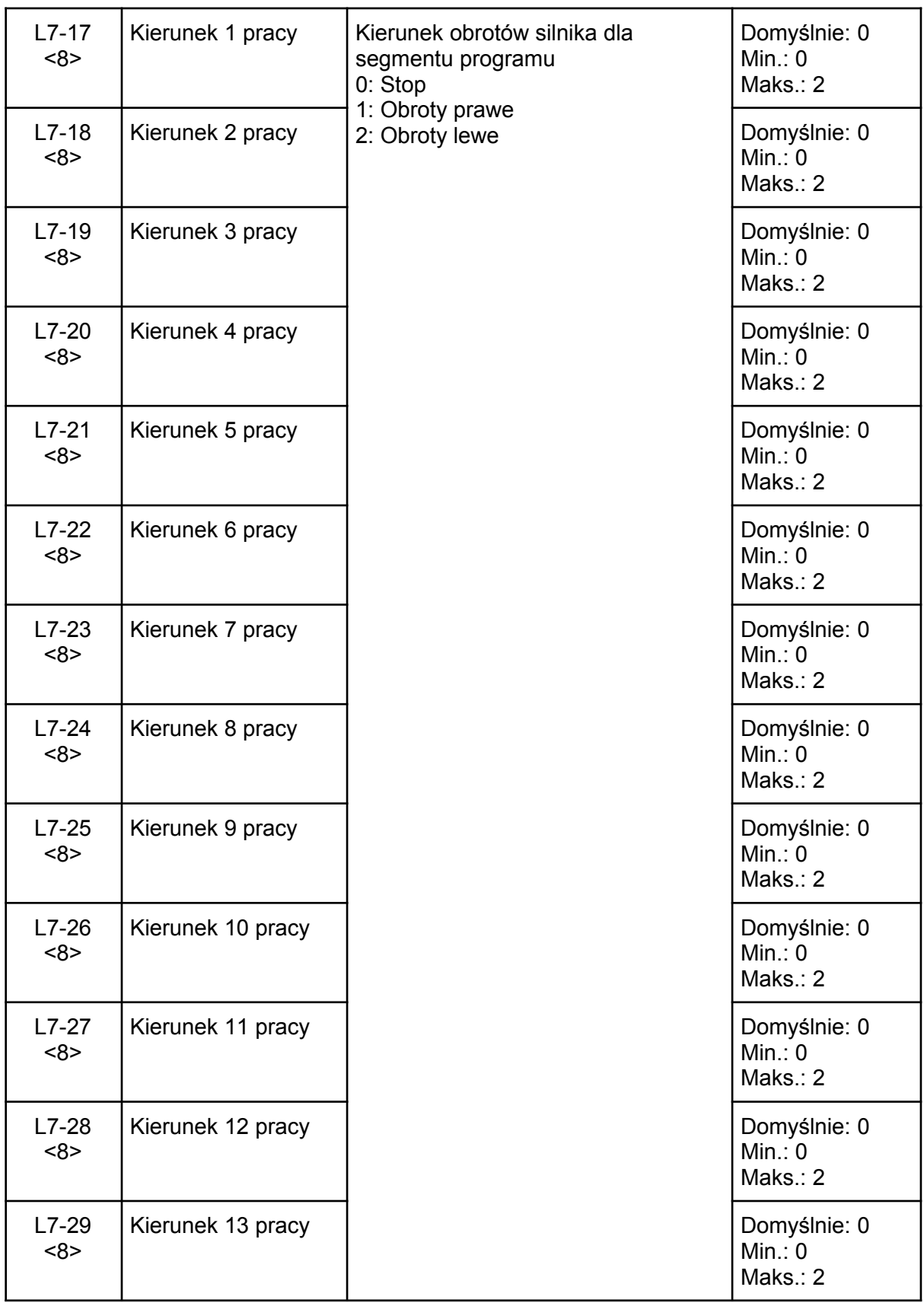

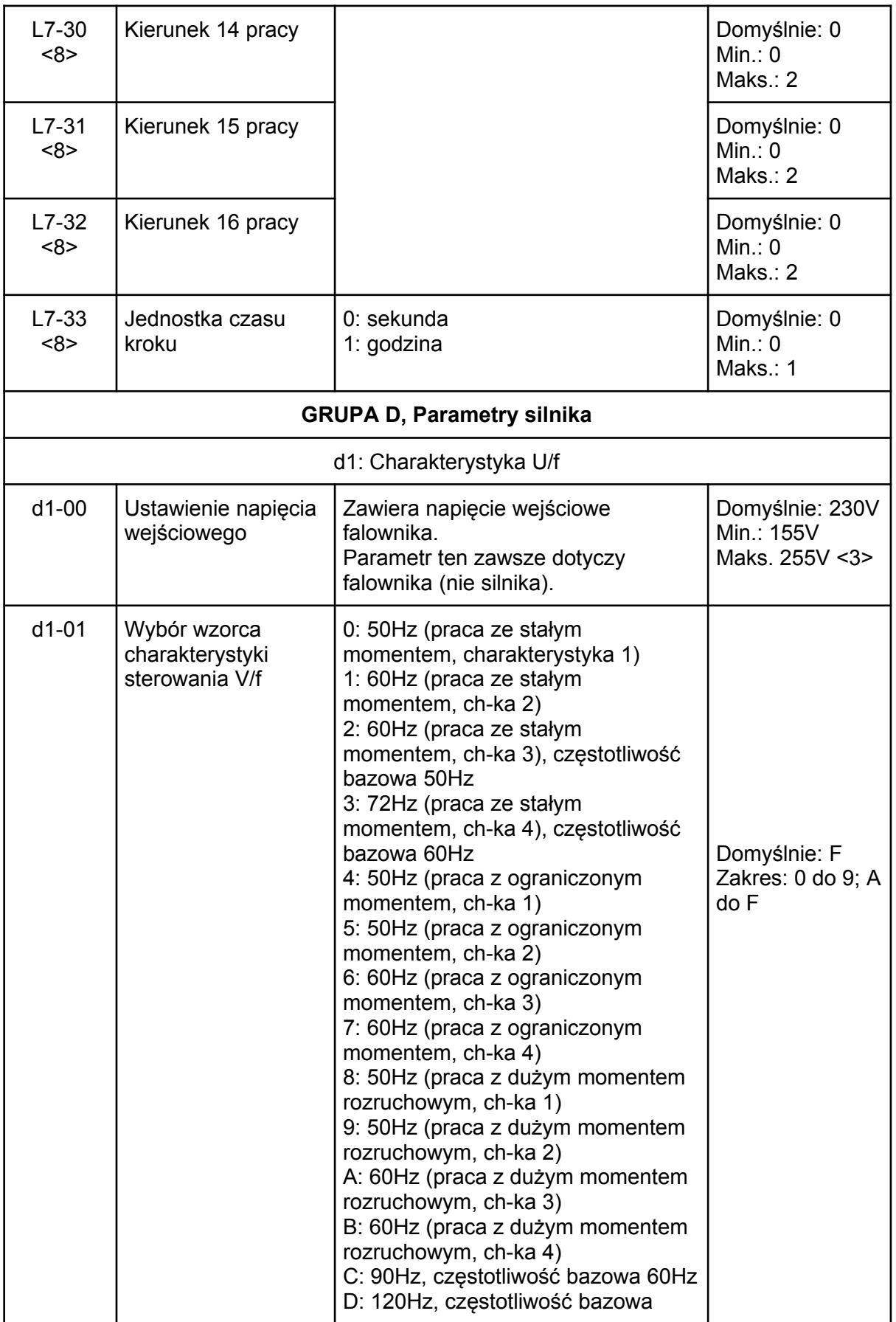

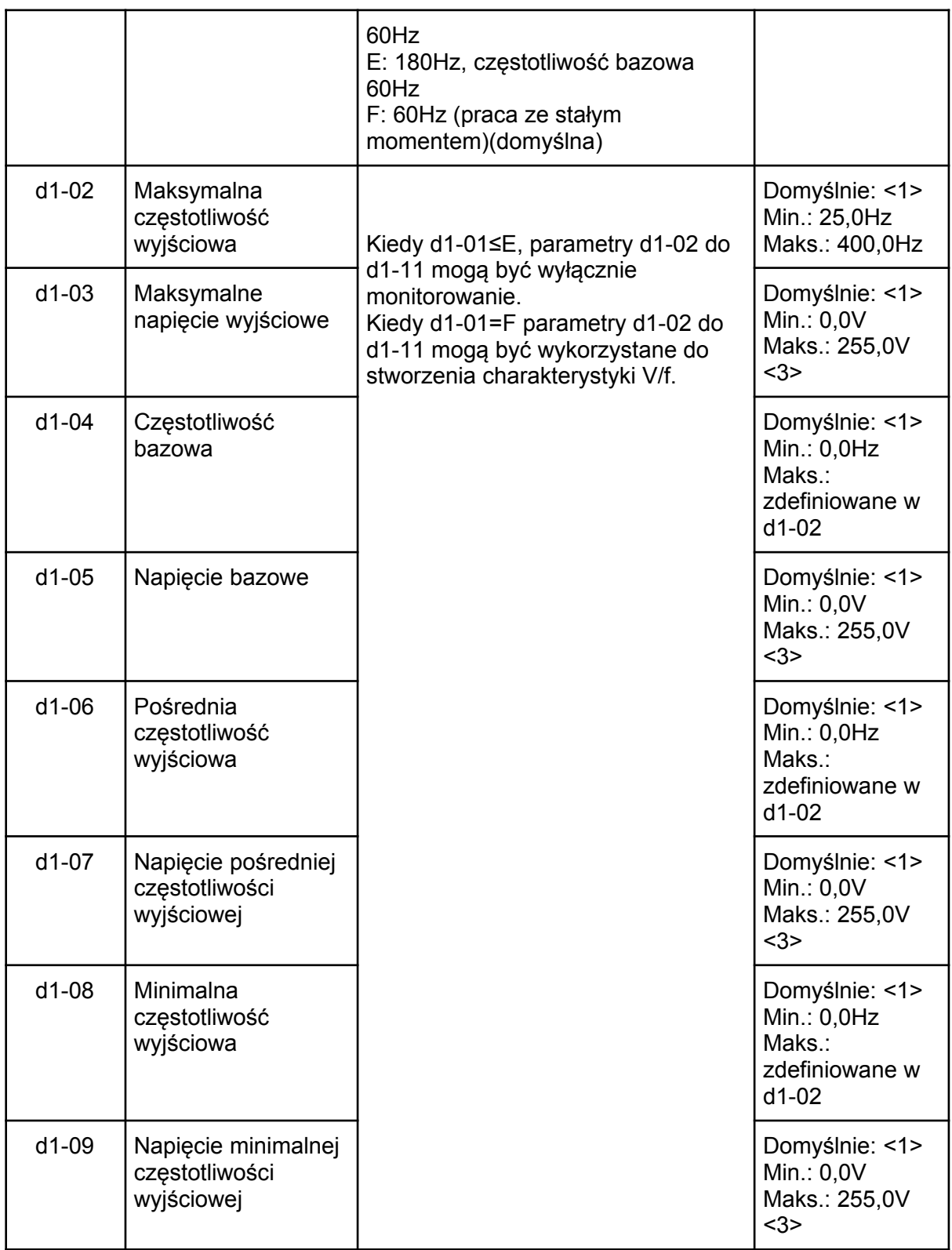

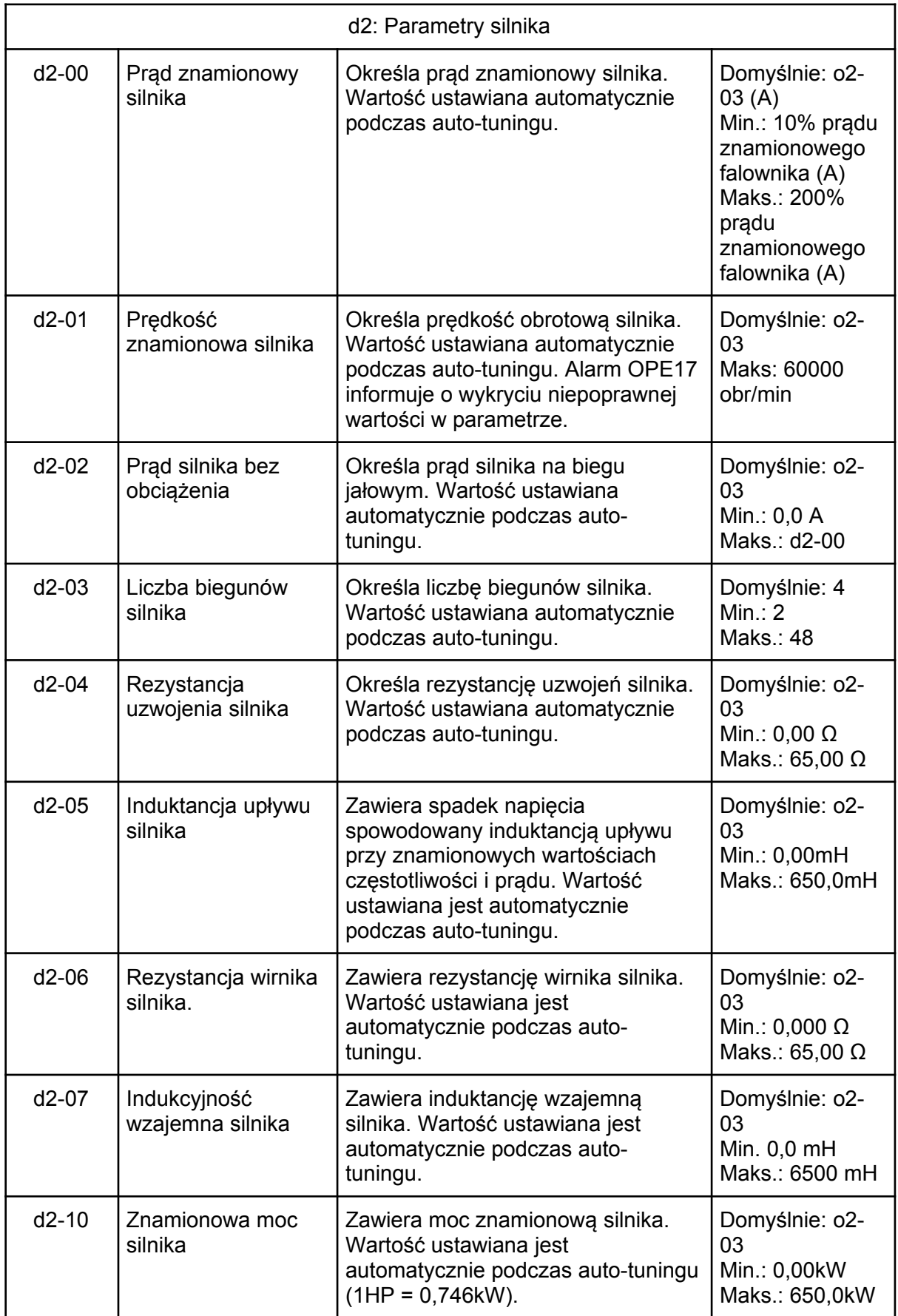

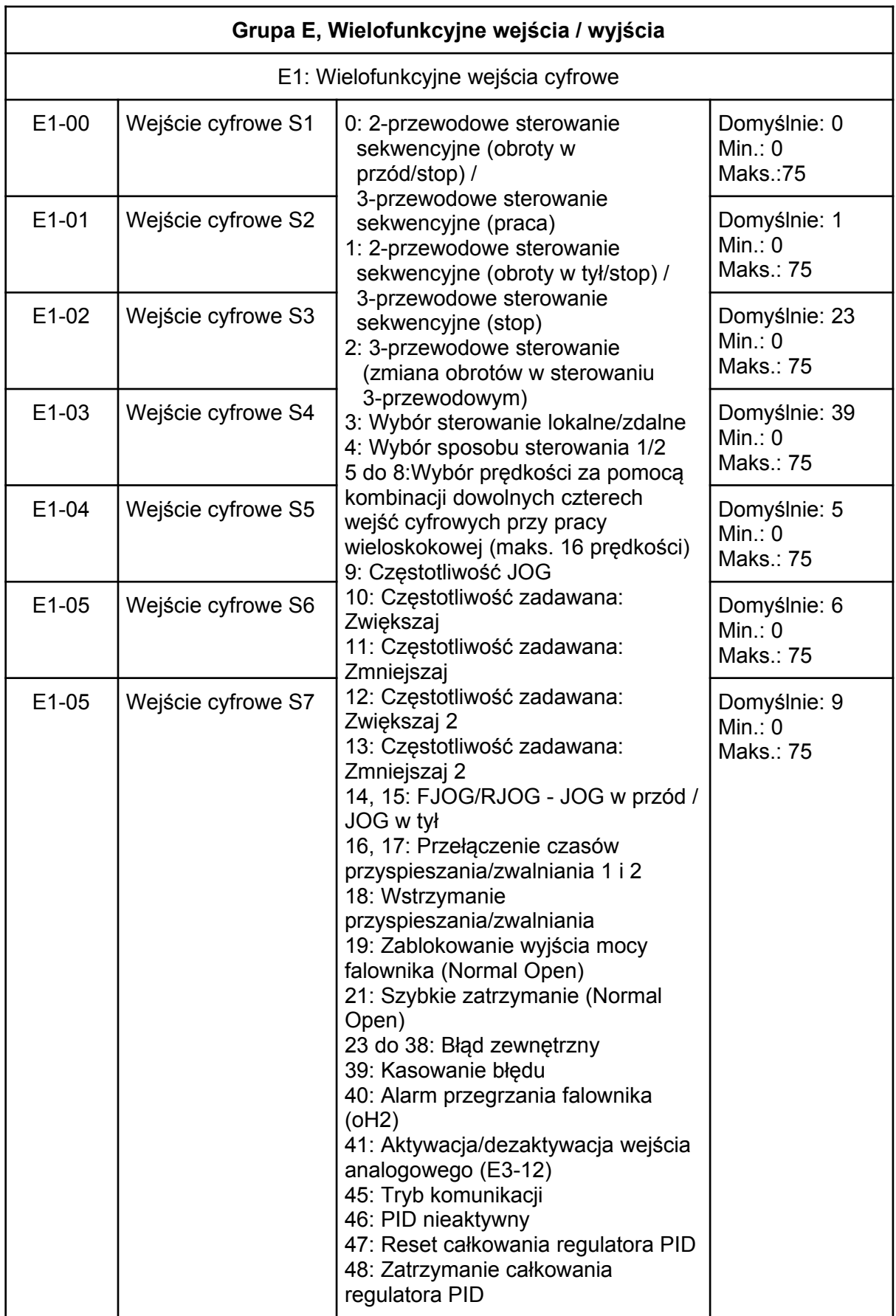

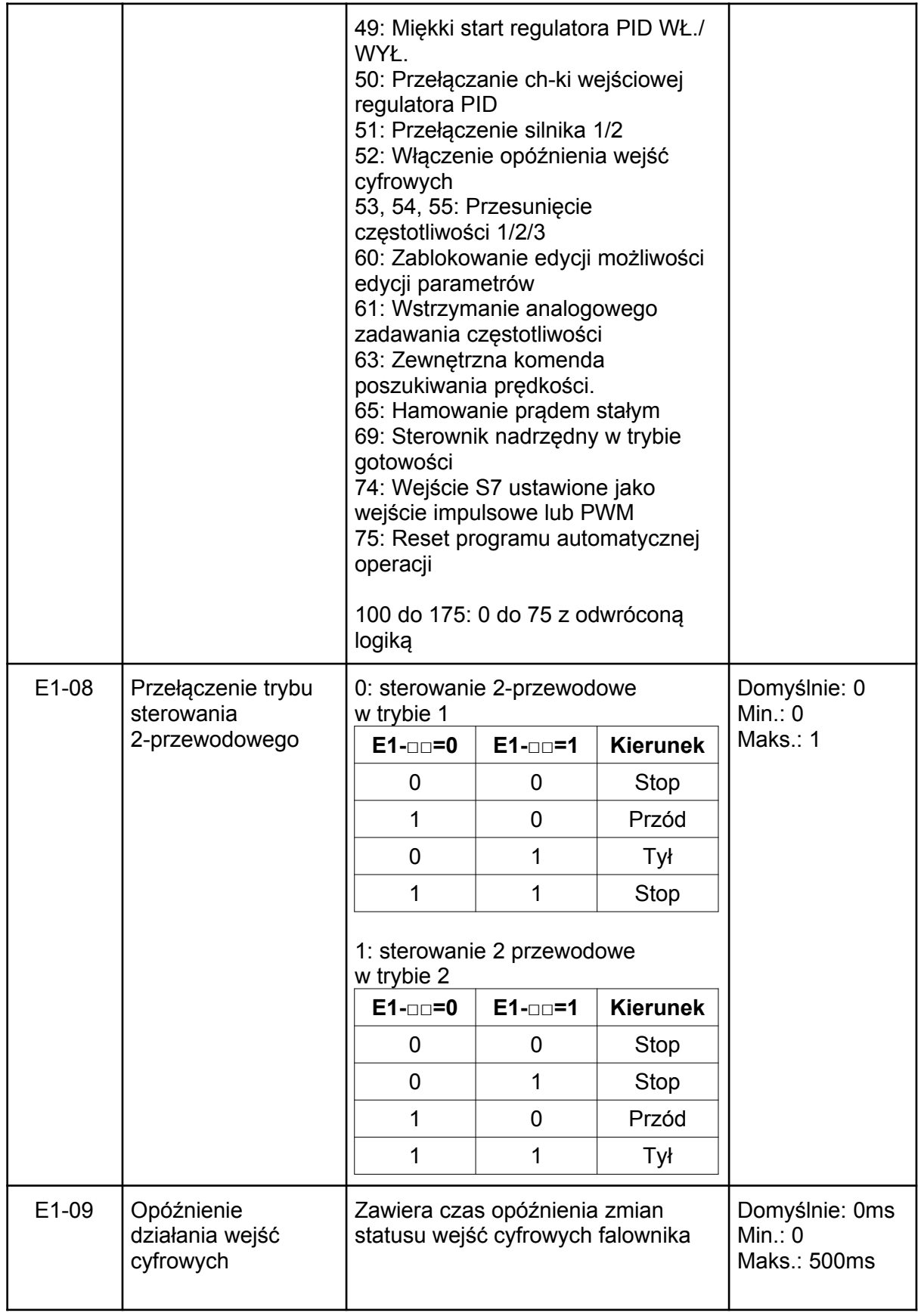

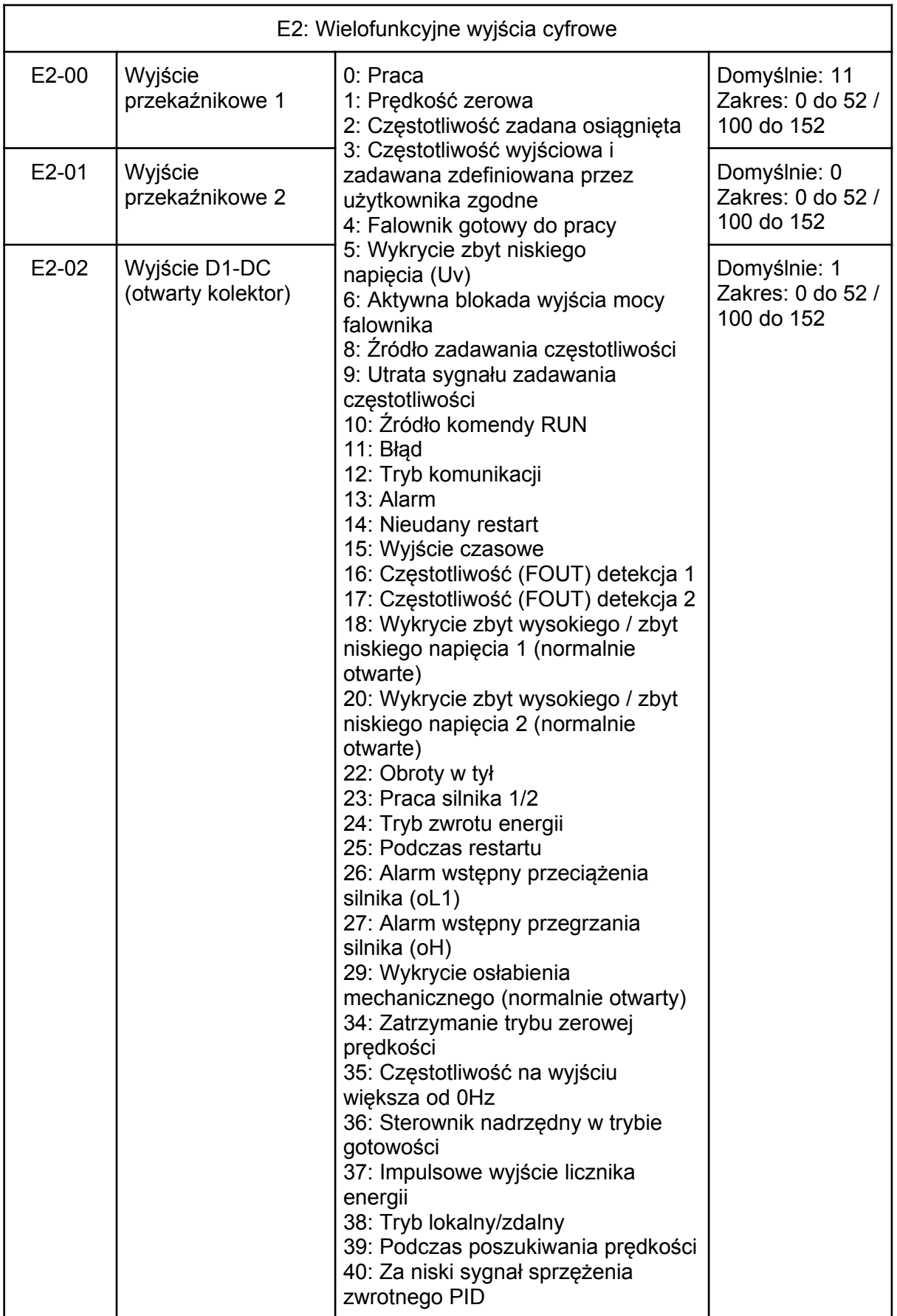

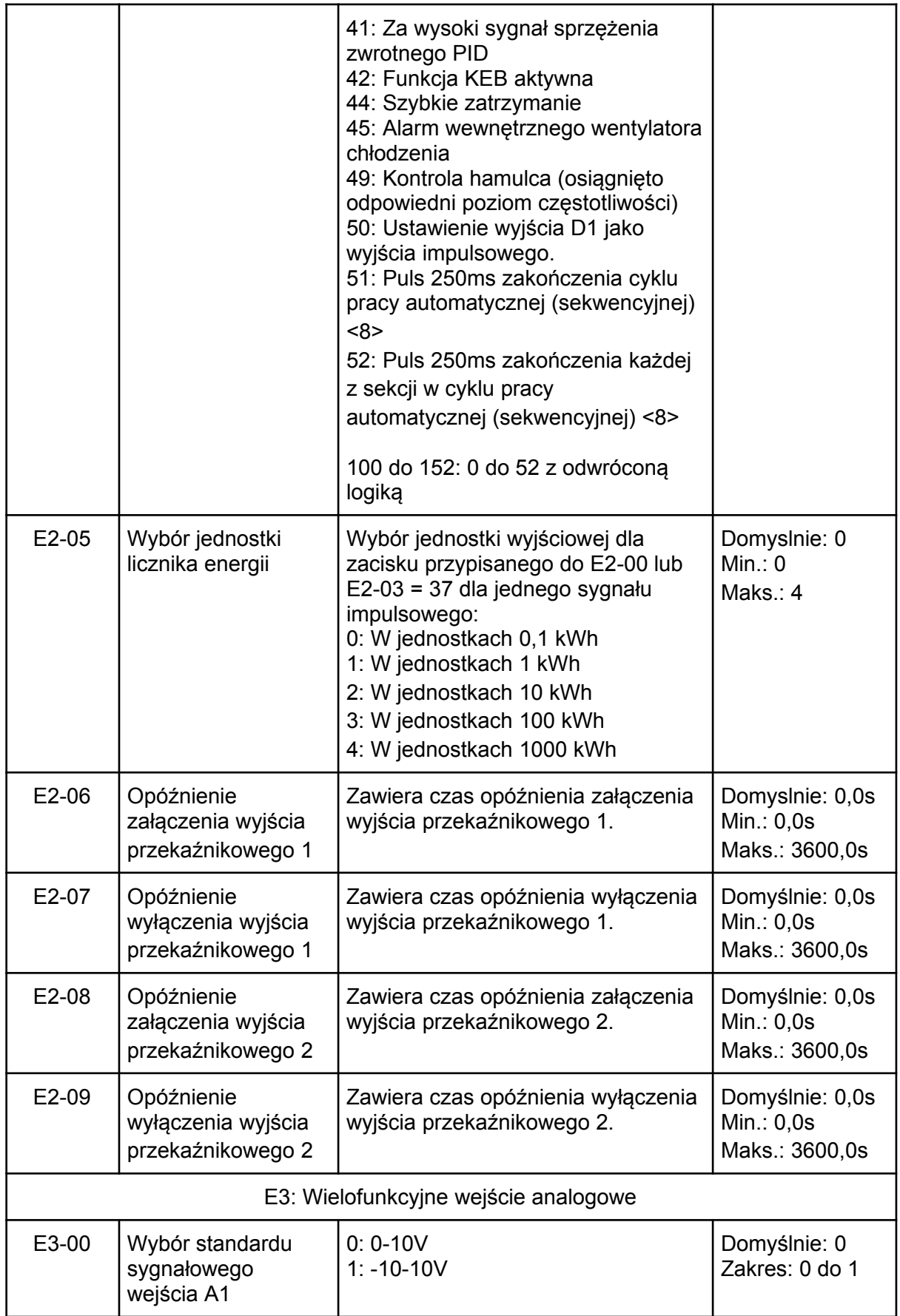

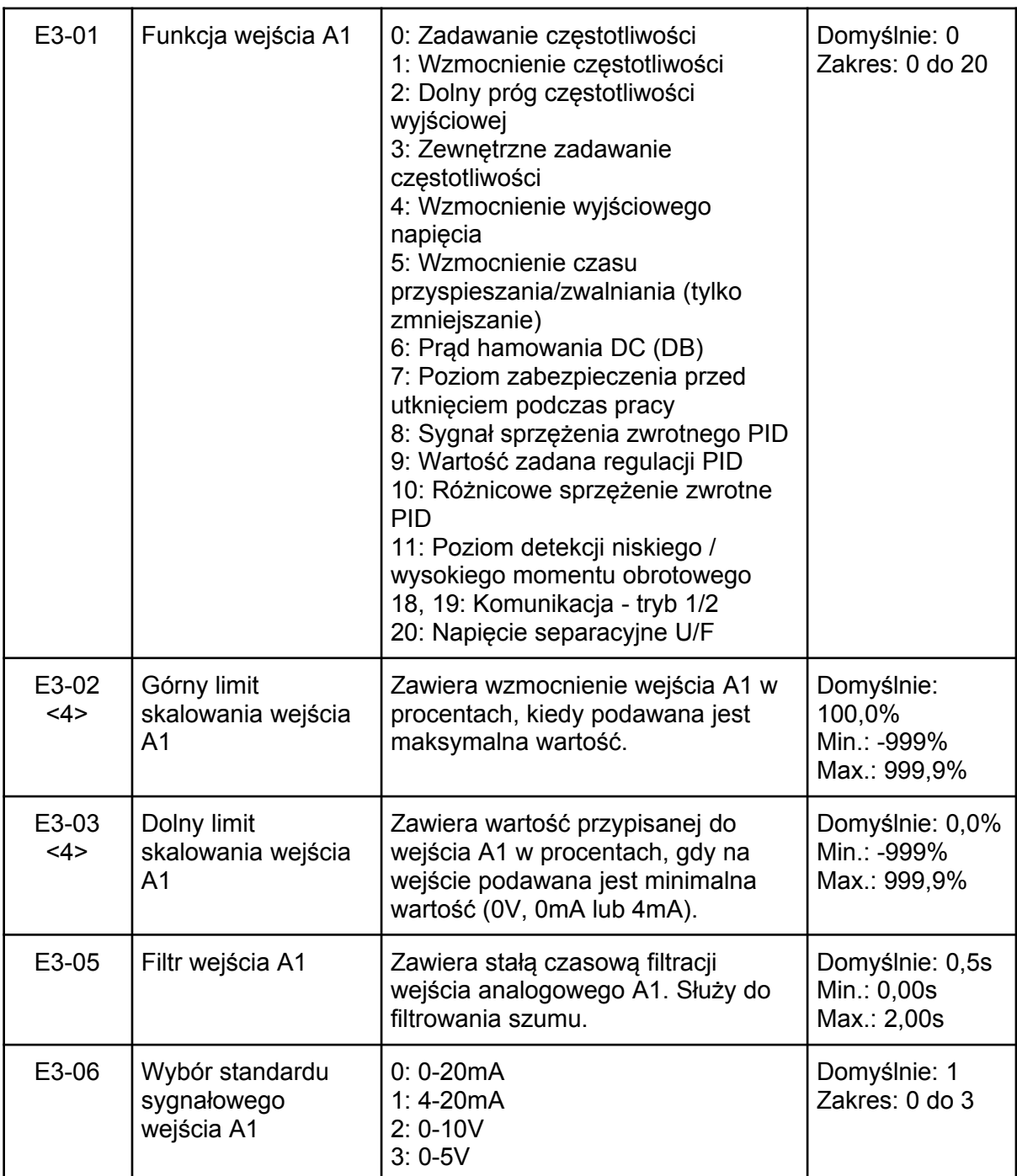

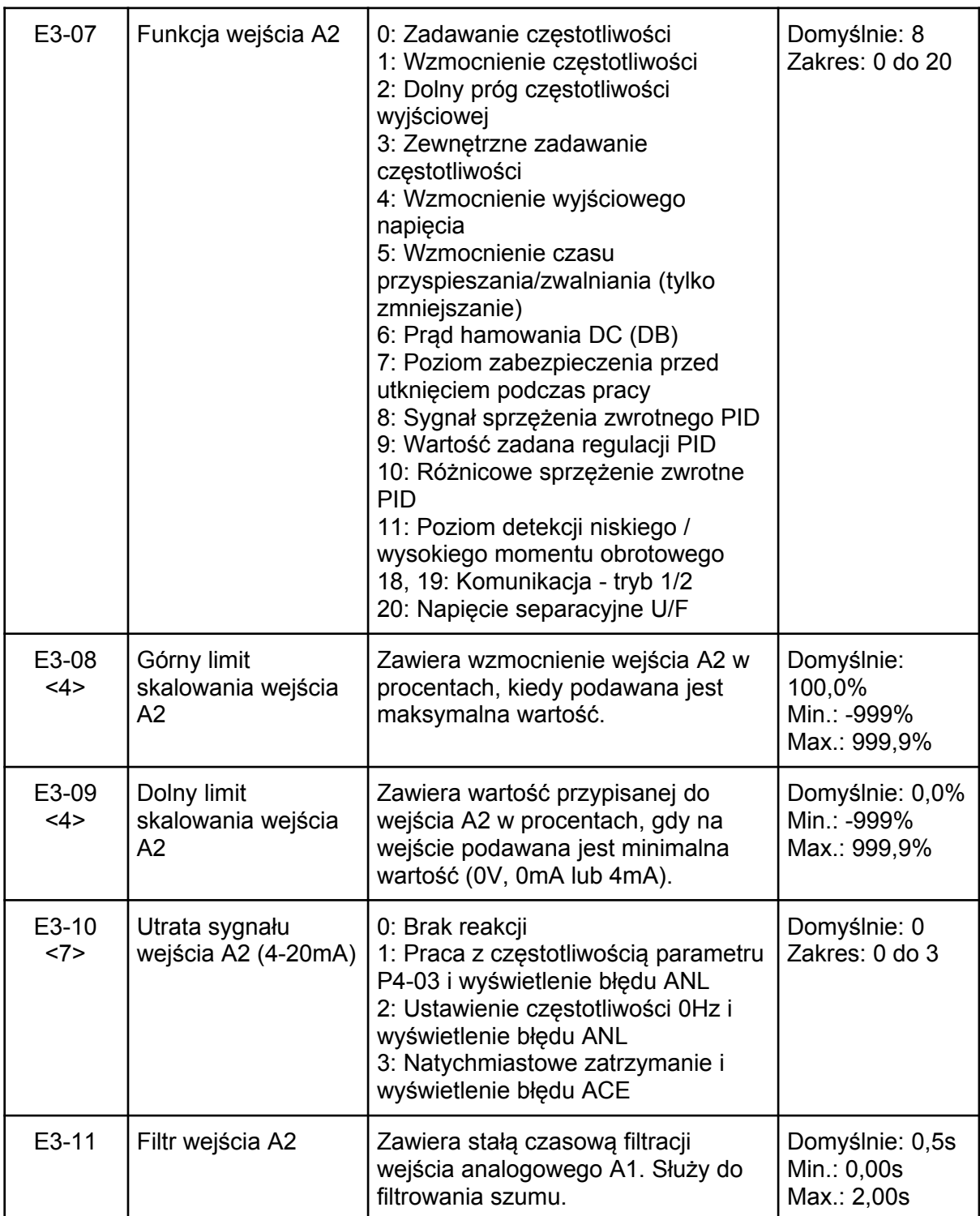

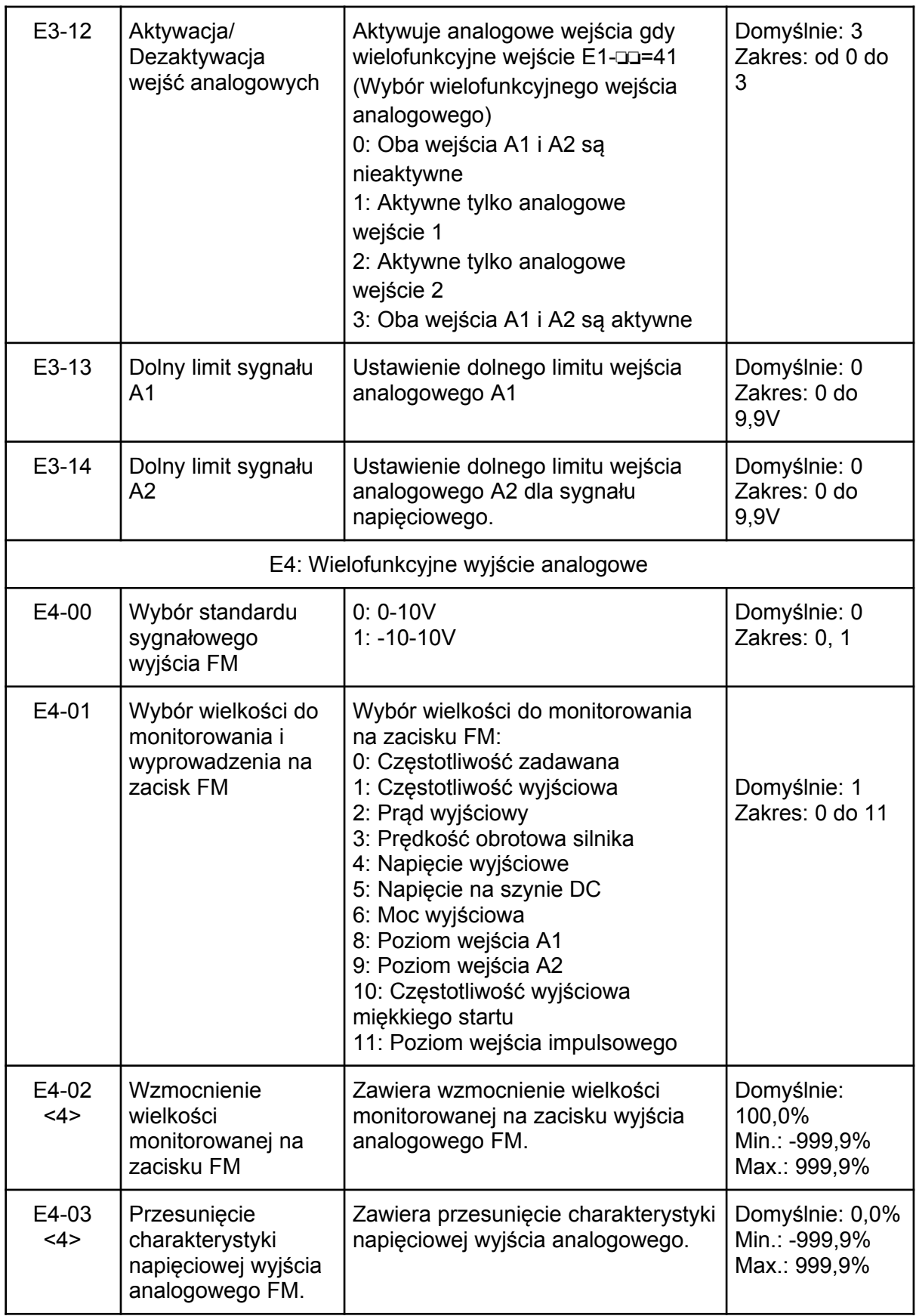

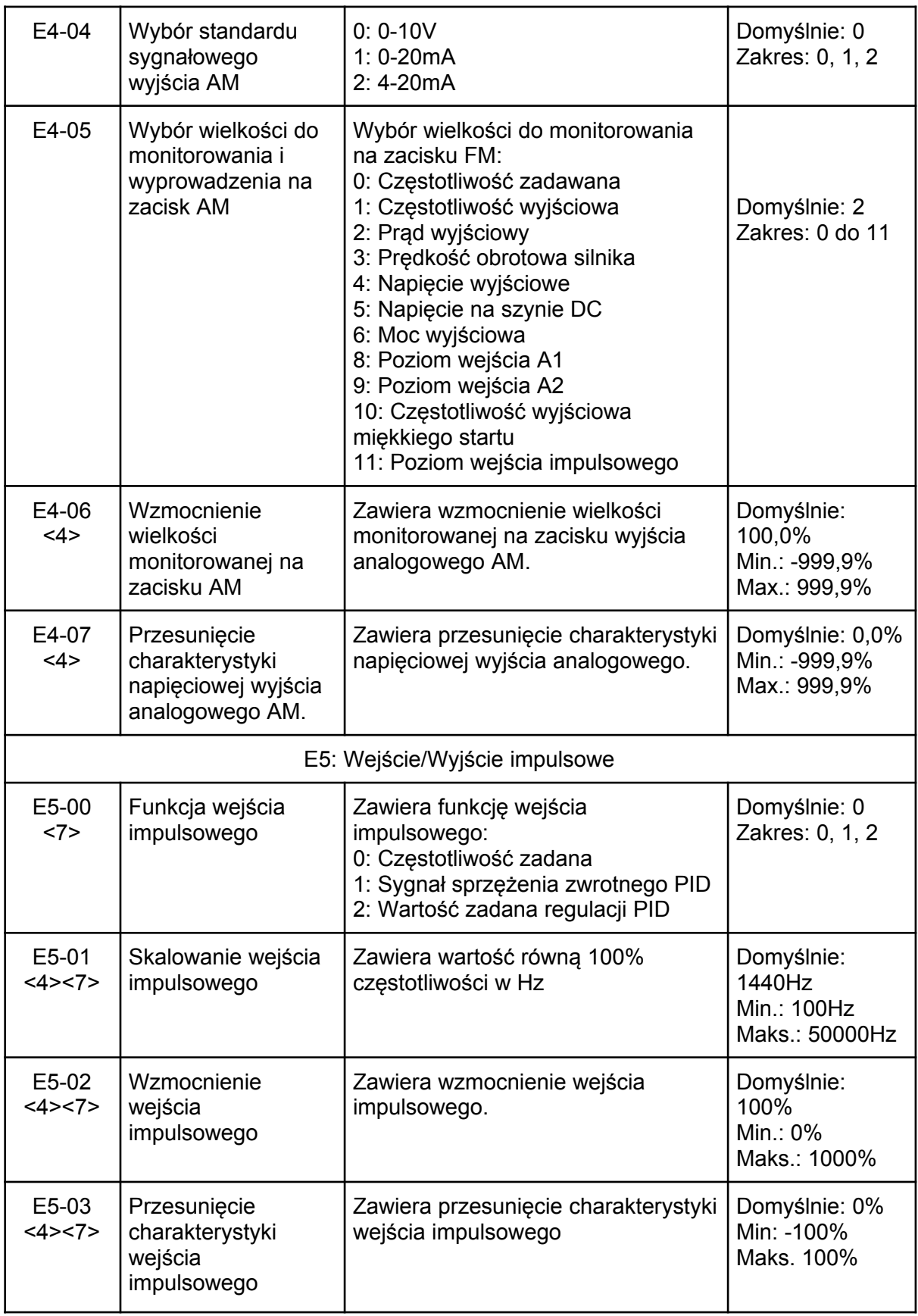

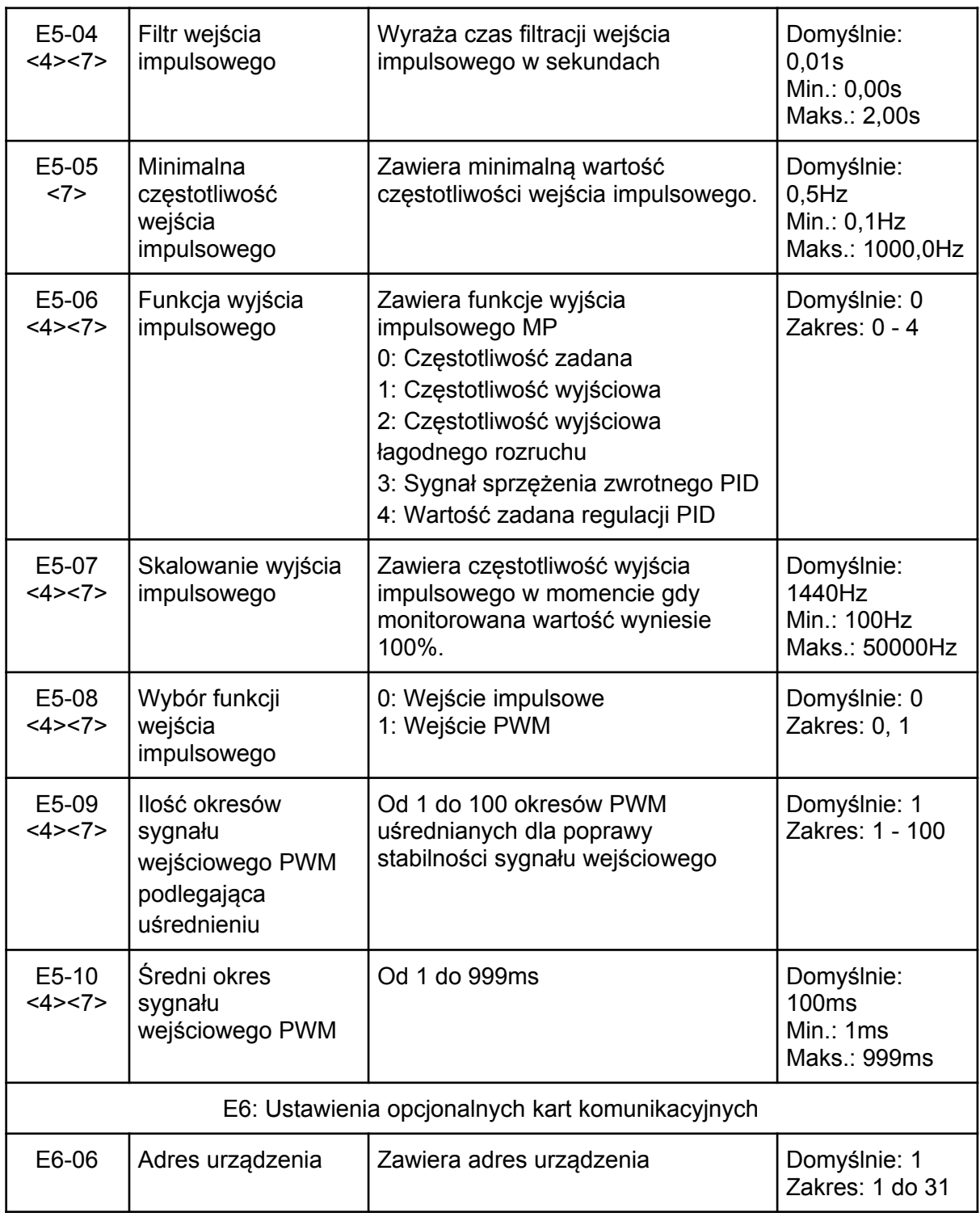

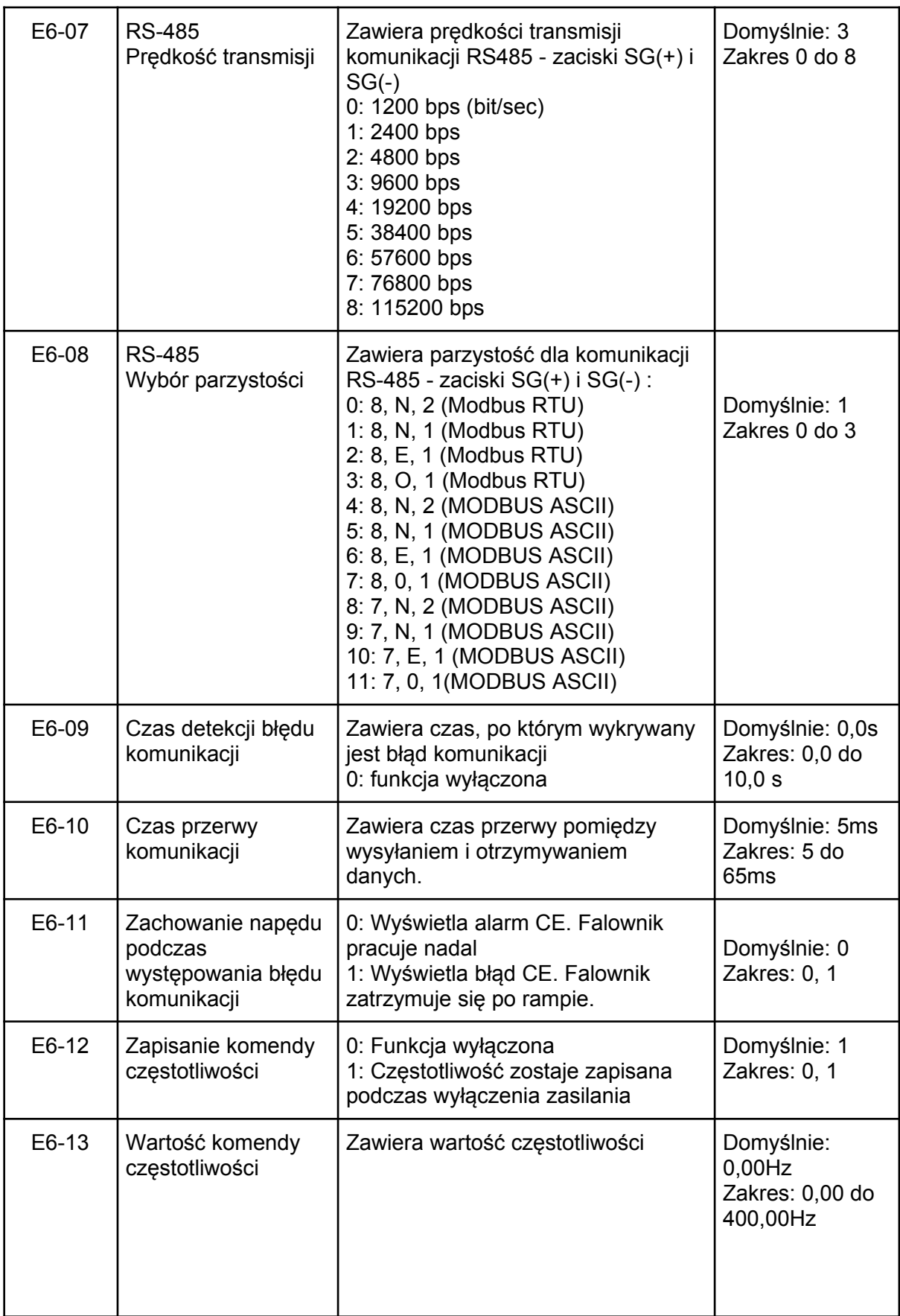

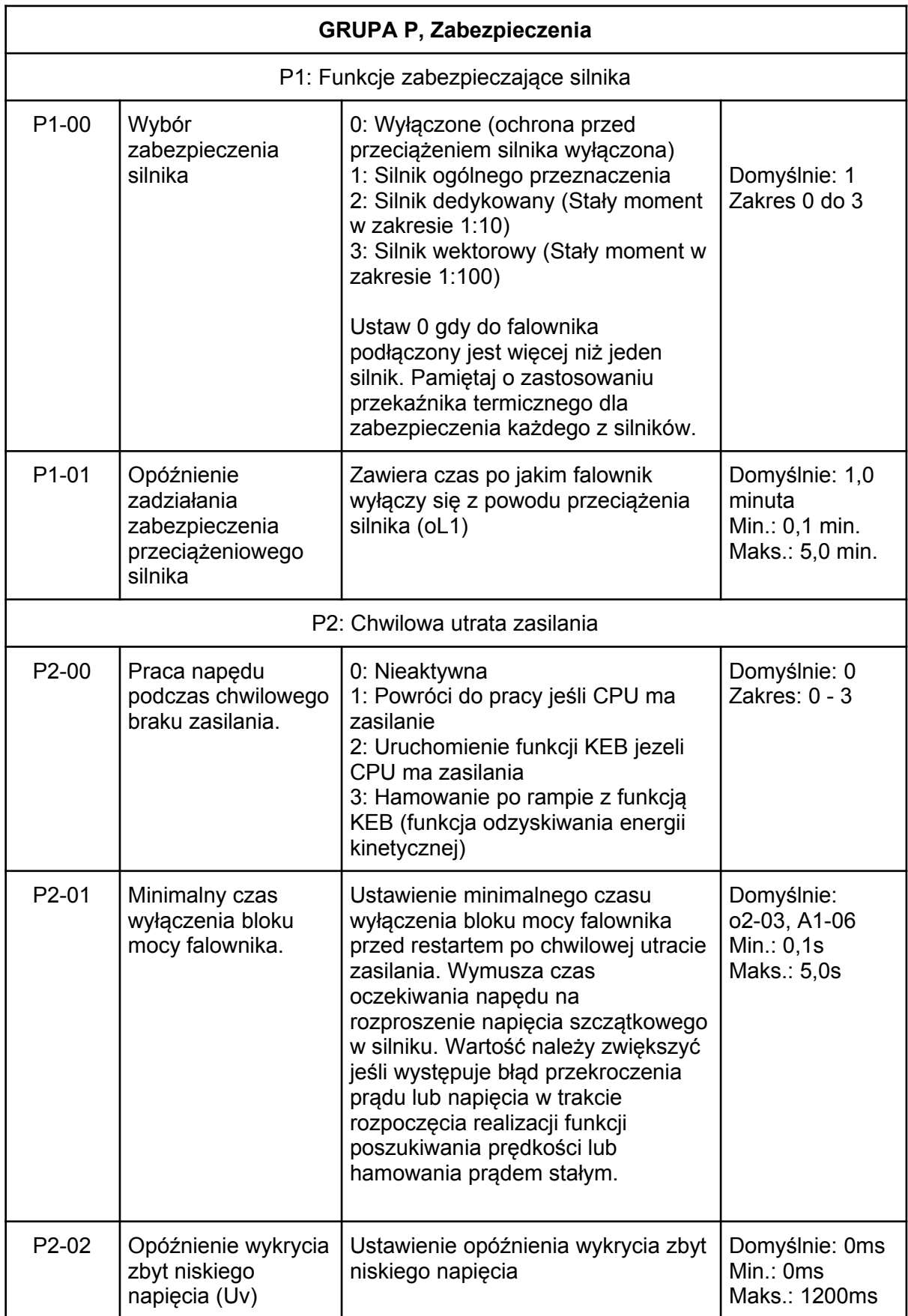

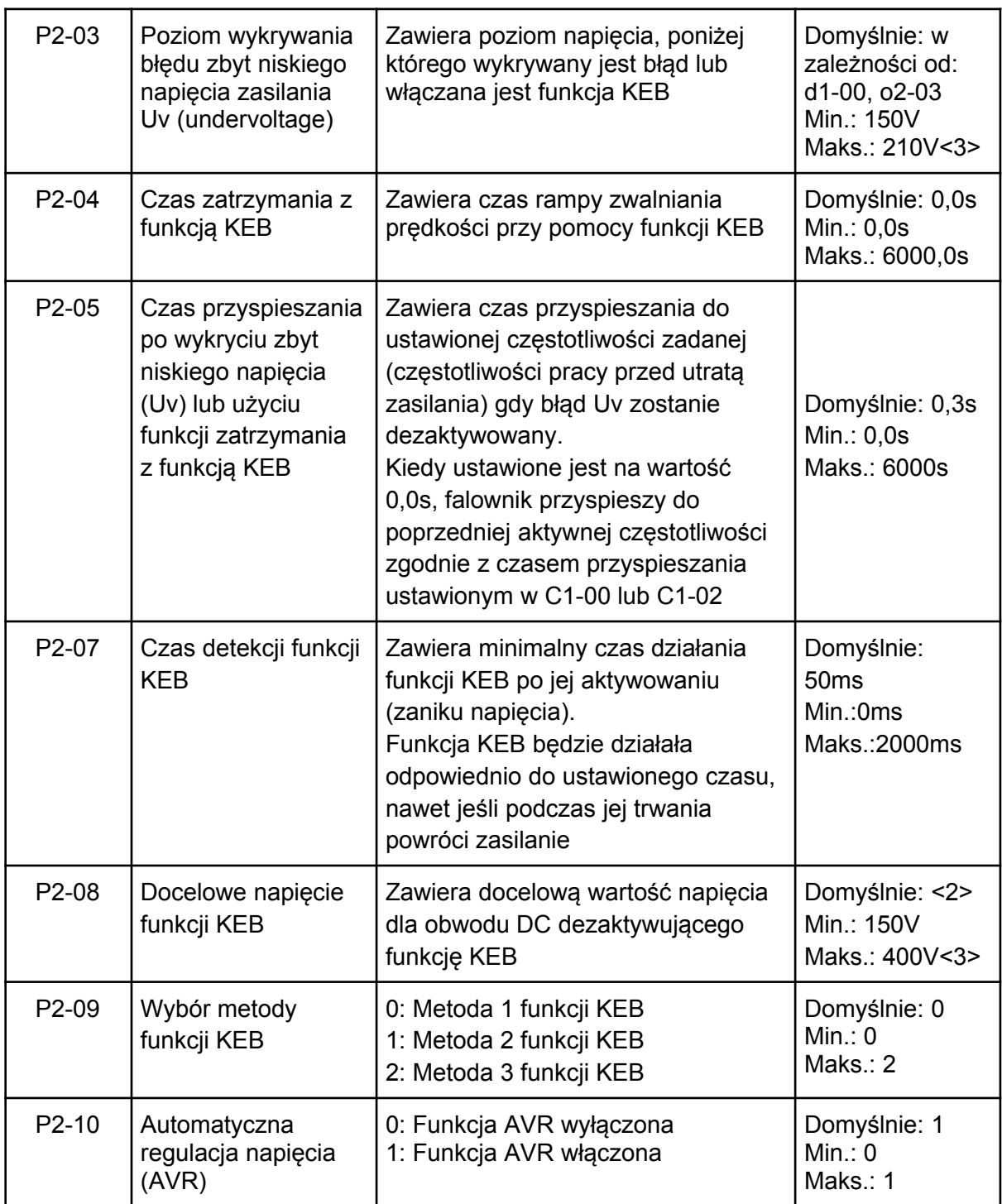

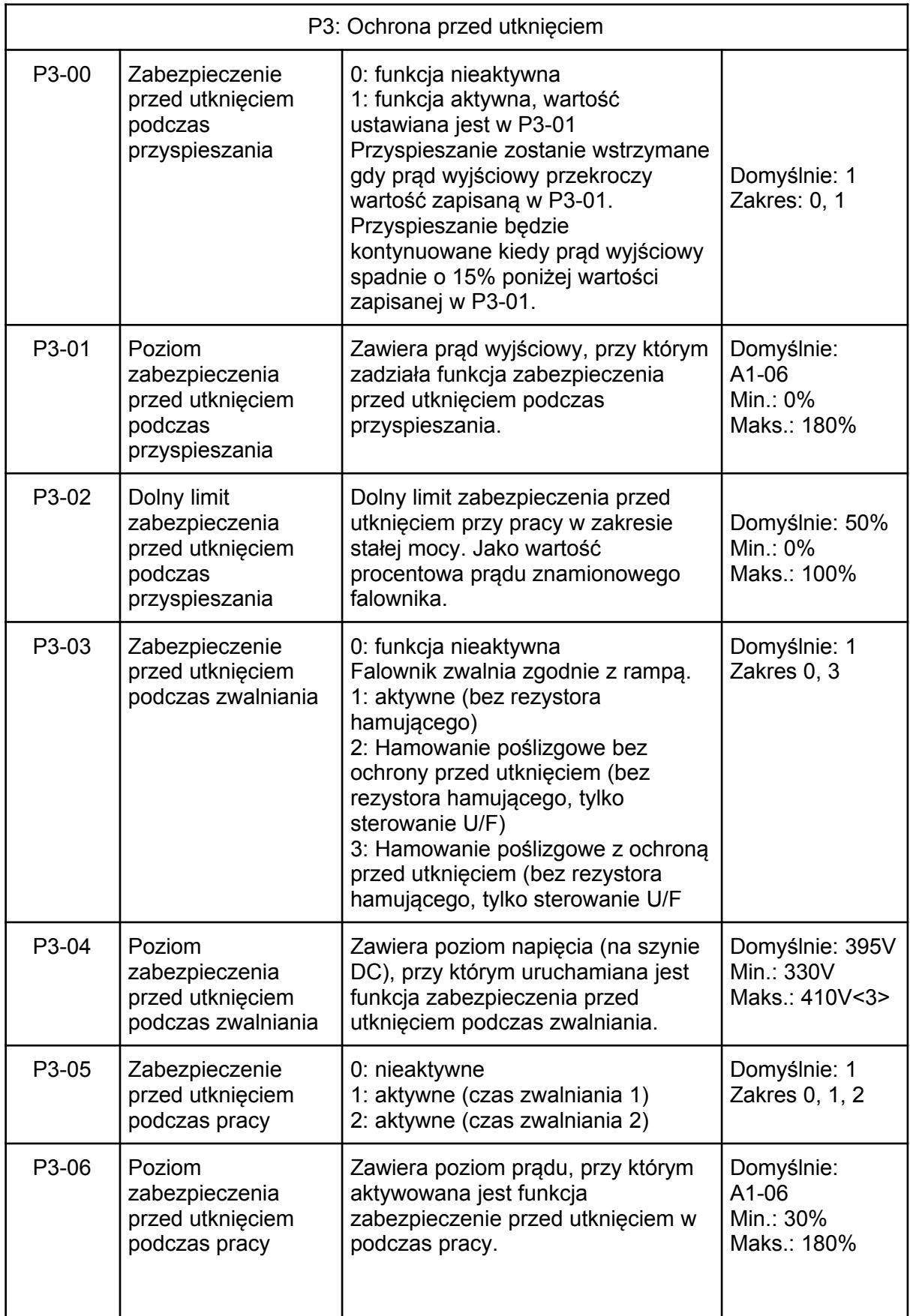

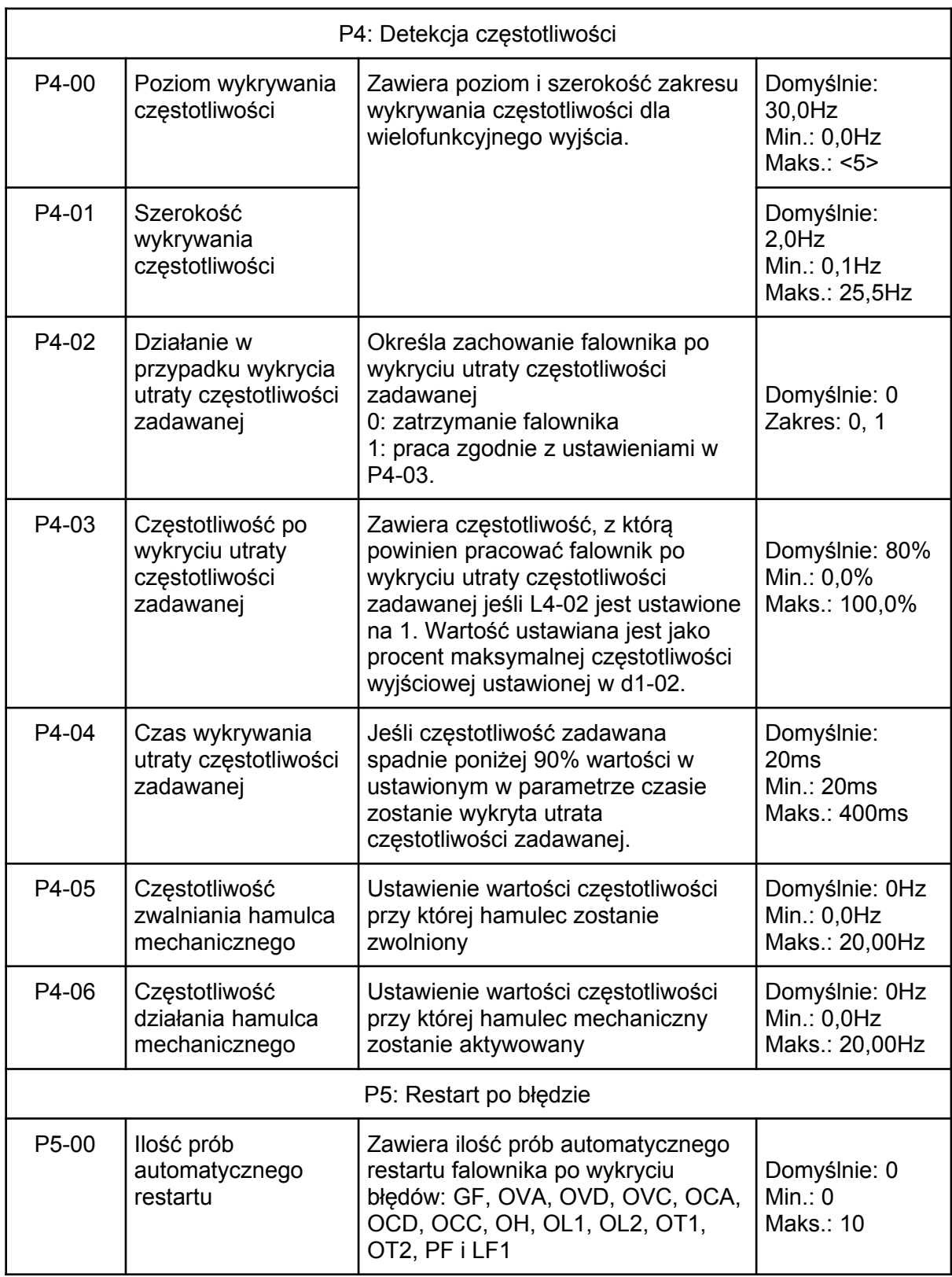

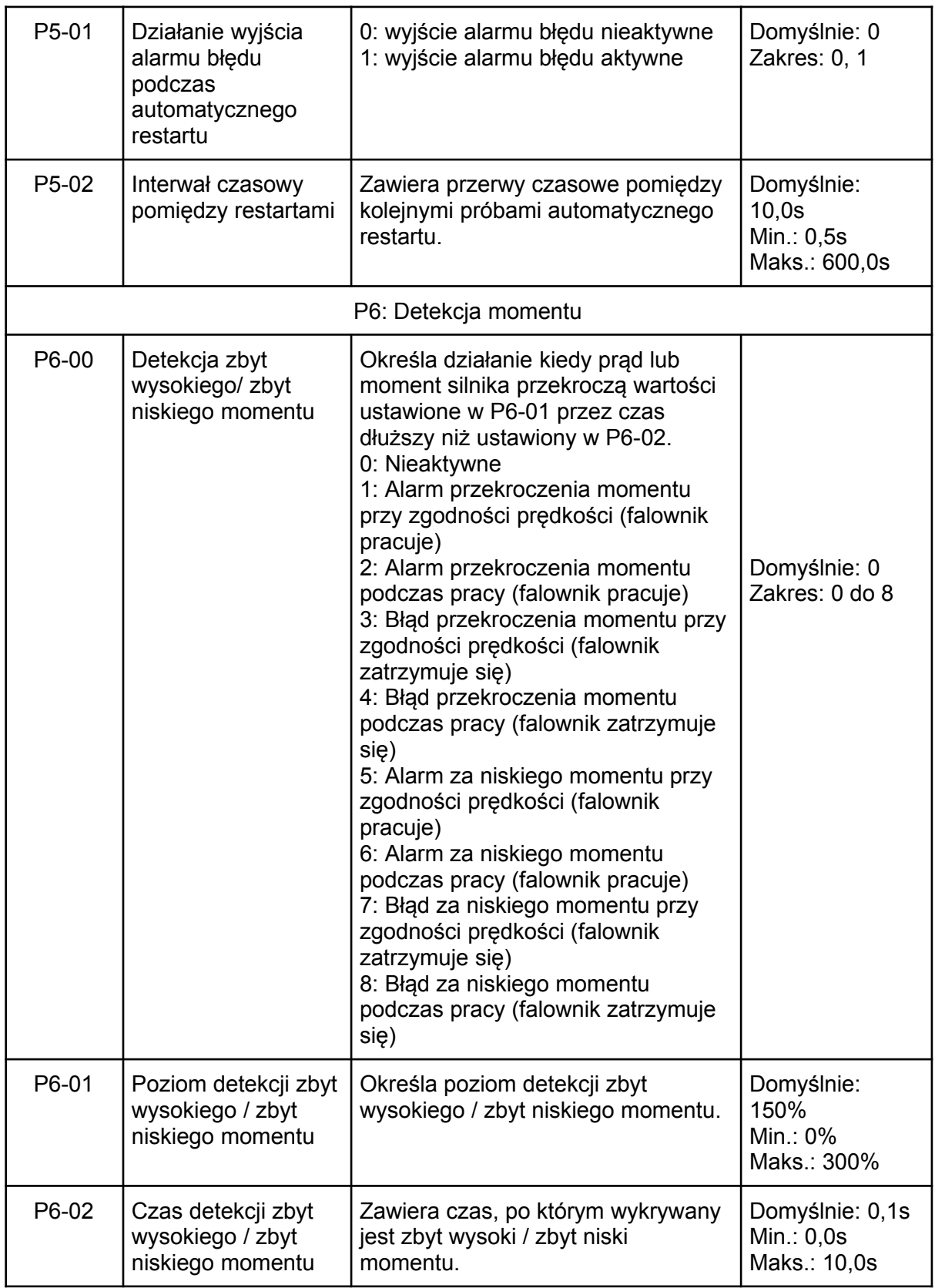
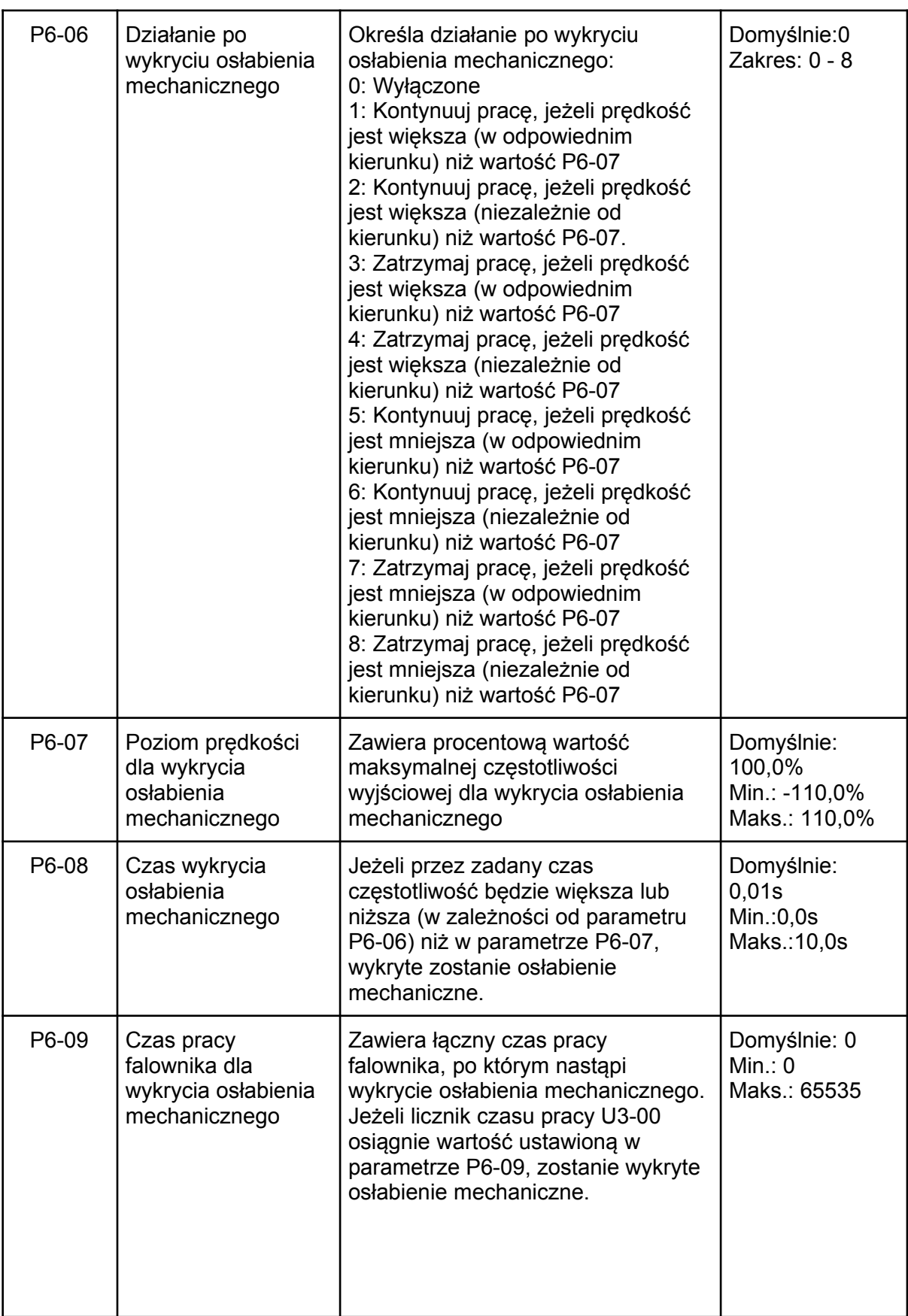

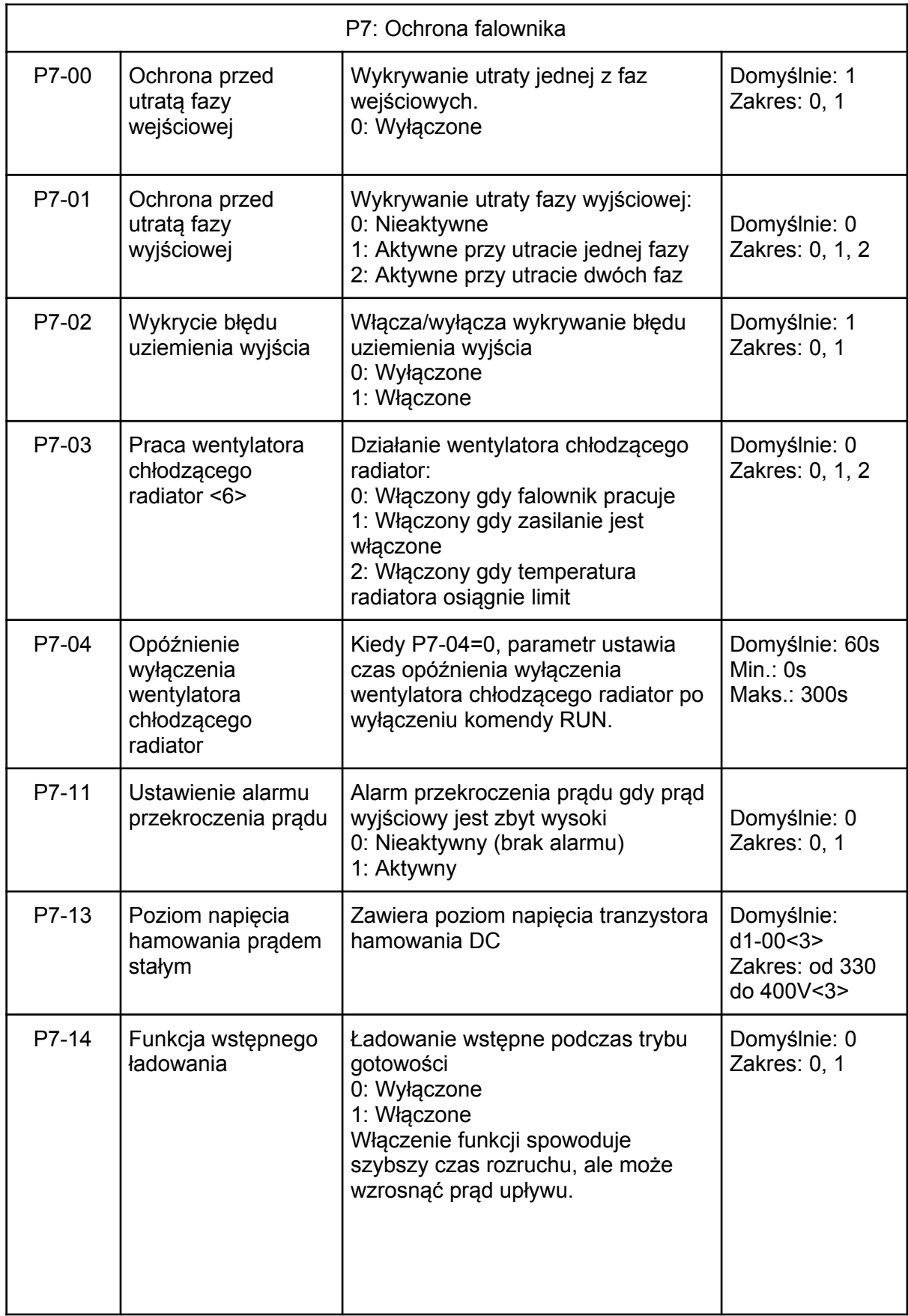

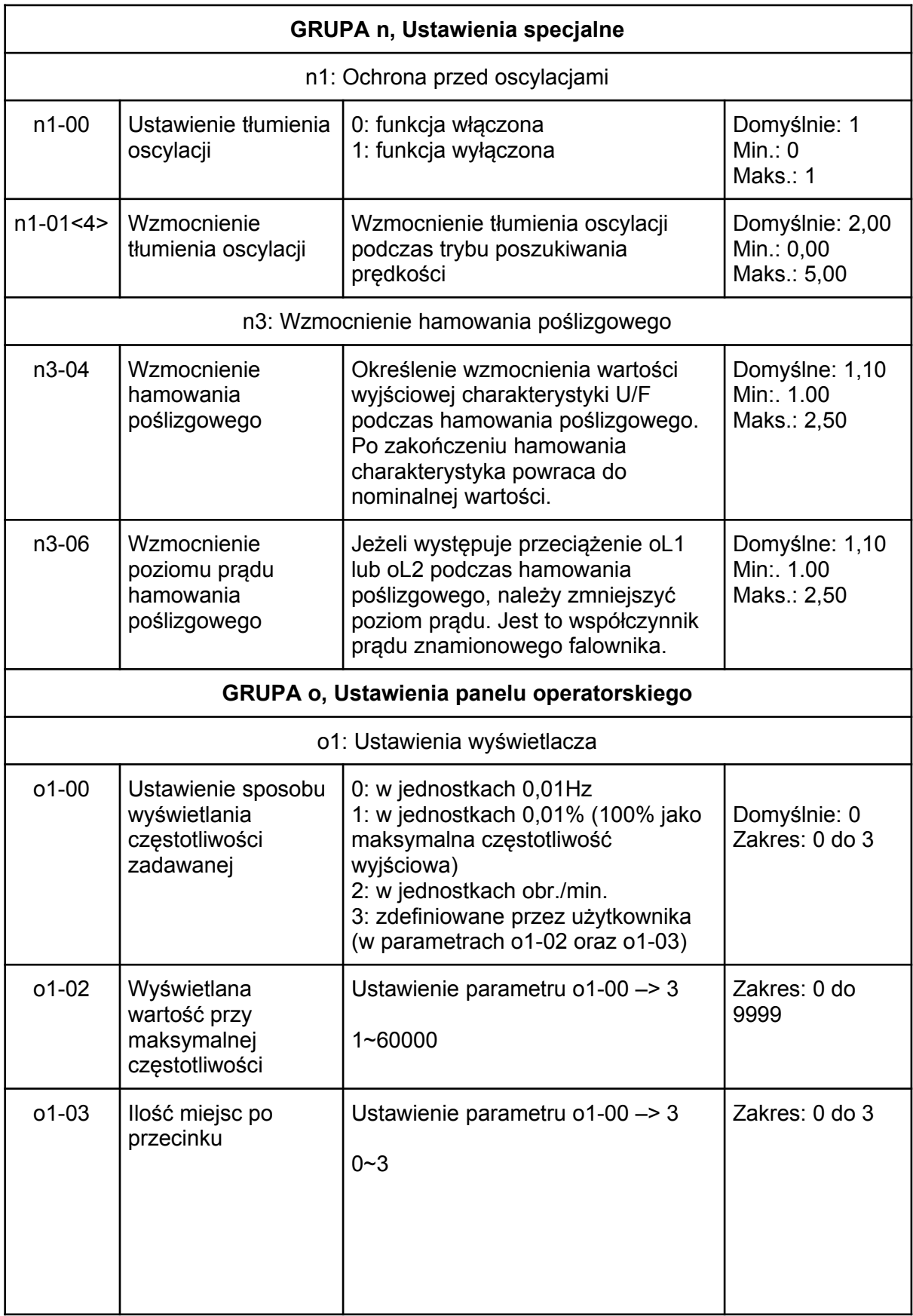

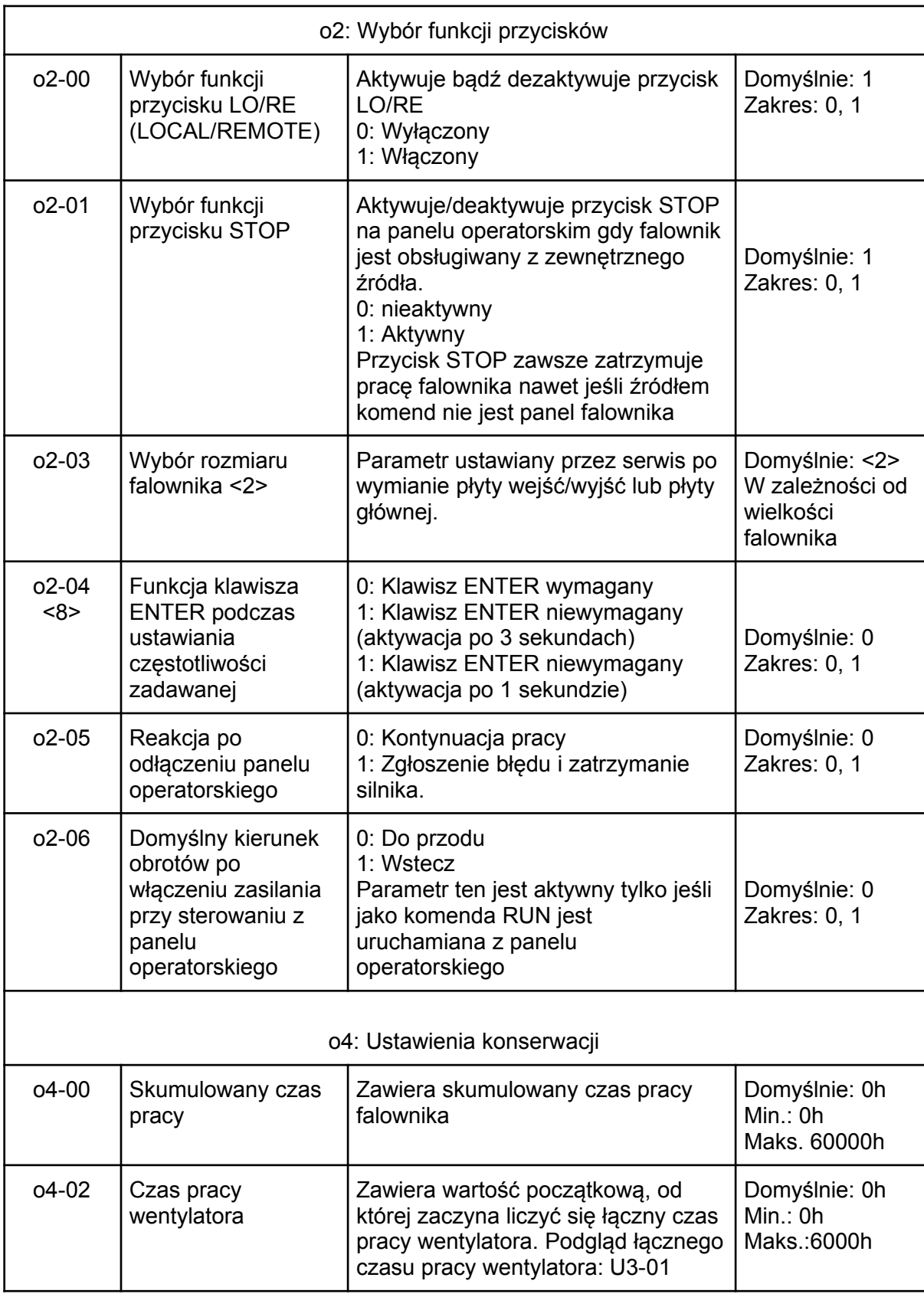

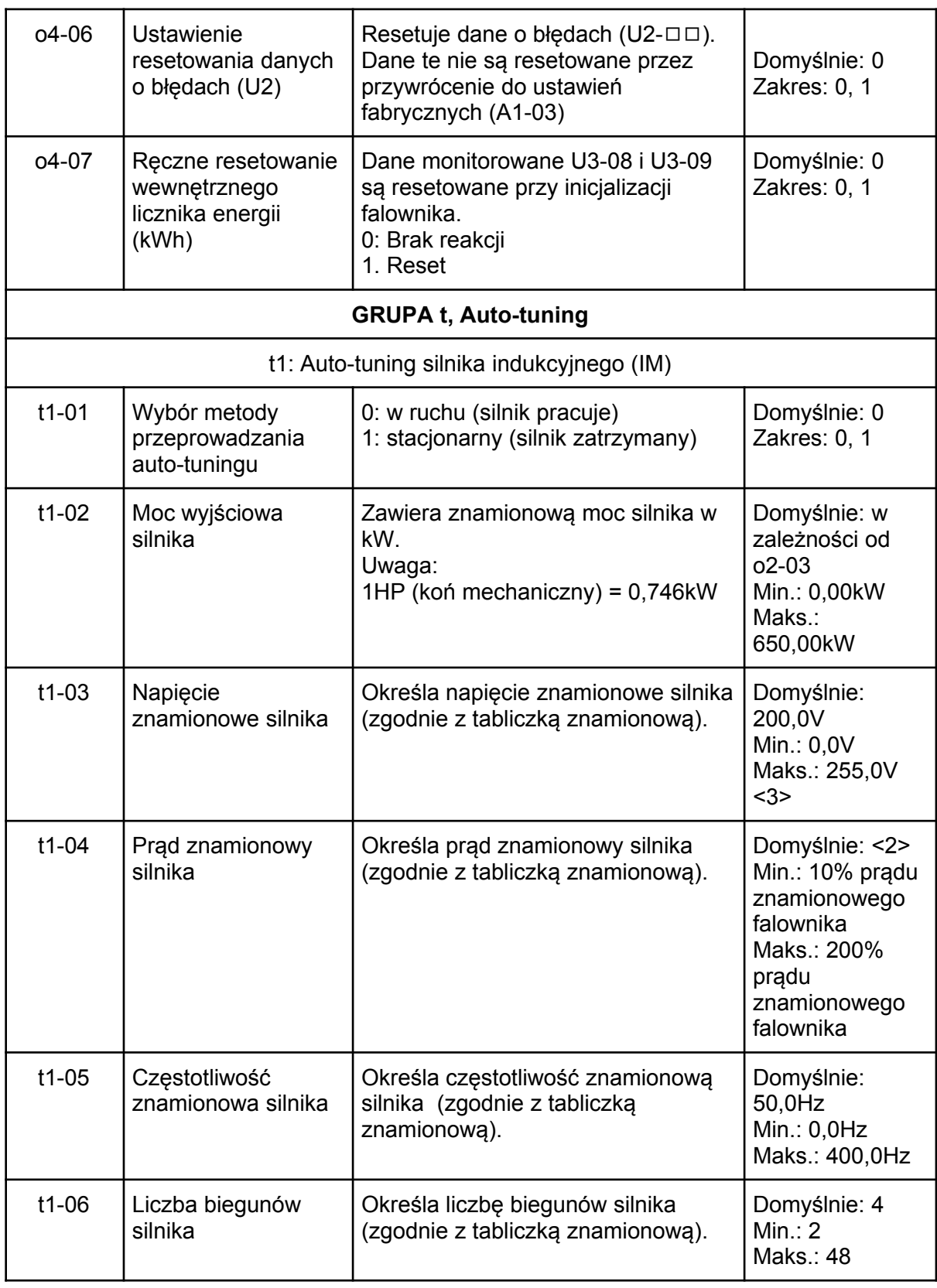

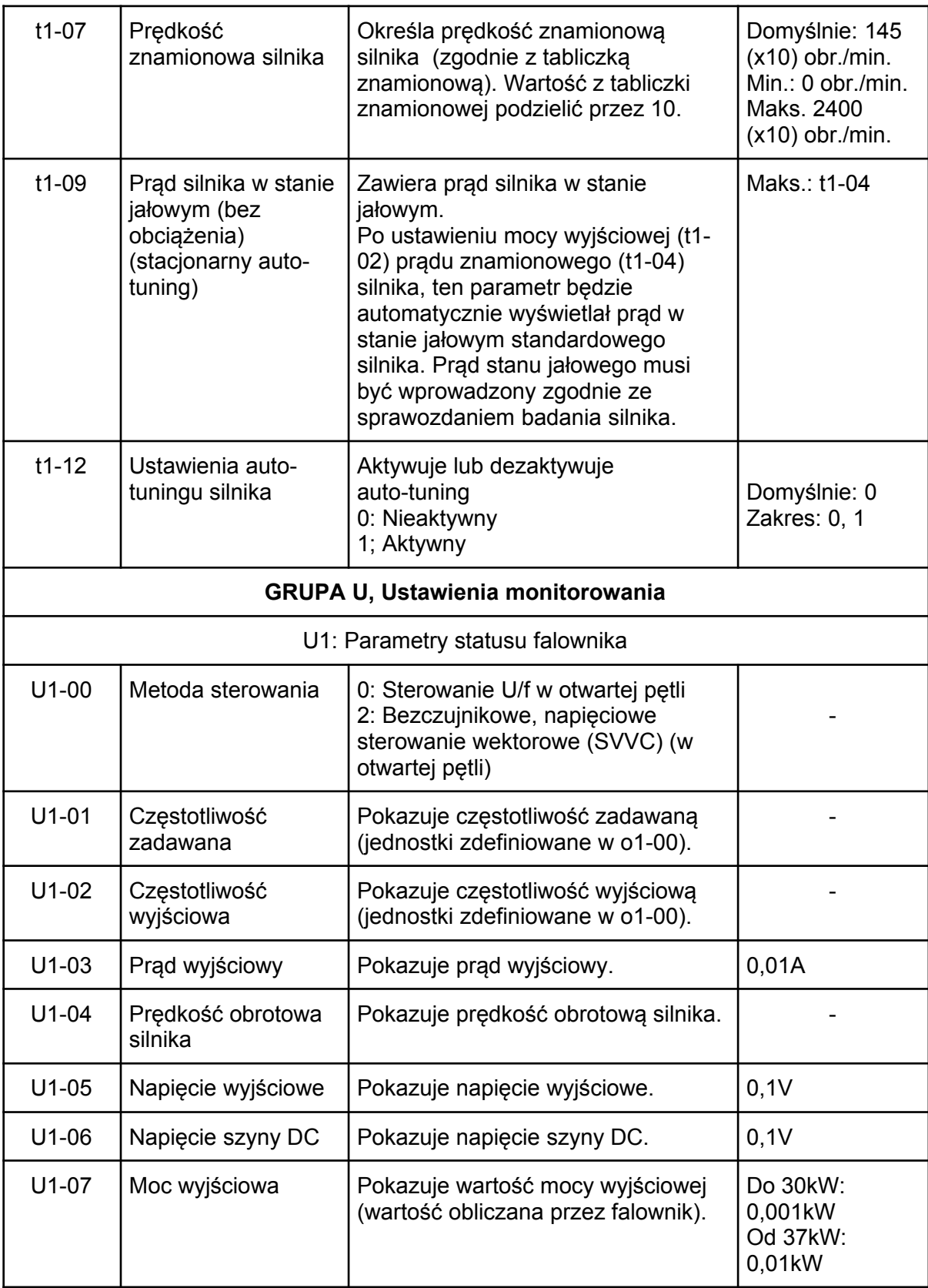

U1-09 Status wejść cyfrowych Pokazuje status wejść cyfrowych, U1-09=C1111111: Wejścia liczone od prawej do lewej. 1: Cyfrowe wejście 1 (S1 aktywne) 1: Cyfrowe wejście 2 (S2 aktywne) 1: Cyfrowe wejście 3 (S3 aktywne) 1: Cyfrowe wejście 4 (S4 aktywne) 1: Cyfrowe wejście 5 (S5 aktywne) 1: Cyfrowe wejście 6 (S6 aktywne) 1: Cyfrowe wejście 6 (S7 aktywne) - U1-10 Status wyjść cyfrowych Pokazuje status wyjść cyfrowych, U1-10=111 Wyjścia liczone od prawej do lewej: 1: Wielofunkcyjne wyjście przekaźnikowe (zaciski R1A/R1B-R1C) 1: Wielofunkcyjne wyjście przekaźnikowe (zaciski R2A-R2C) 1: Wielofunkcyjne wyjście cyfrowe (zaciski D1-DC) U1-11 Status falownika | Pokazuje status pracy napędu. U1-11=111111 1: Podczas pracy 1: Podczas pracy z prędkością zero 1: Podczas pracy wstecz 1: Podczas kasowania błędów cyfrowym sygnałem wejściowym 1: Gdy prędkości zgodne (zadawana i wyjściowa) 1: Napęd gotowy 1: Podczas wykrycia alarmu 1: Podczas wykrycia błędu - U1-12 Napięcie wejściowe na wejściu A1 Pokazuje napięcie wejściowe na zacisku wejścia A1. 0,1% U1-13 Napięcie wejściowe na wejściu A2 Pokazuje napięcie wejściowe na zacisku wejścia A2. 0,1% U1-14 Częstotliwość wyjściowa po funkcji soft start Pokazuje częstotliwość wyjściową po funkcii softstartu. 0,01Hz U1-15 Monitoring wejścia impulsowego Pokazuje częstotliwość wejścia impulsowego. 1Hz U1-16 Wersja oprogramowania Pokazuje wersje oprogramowania. U1-17 Pokazuje datę produkcji

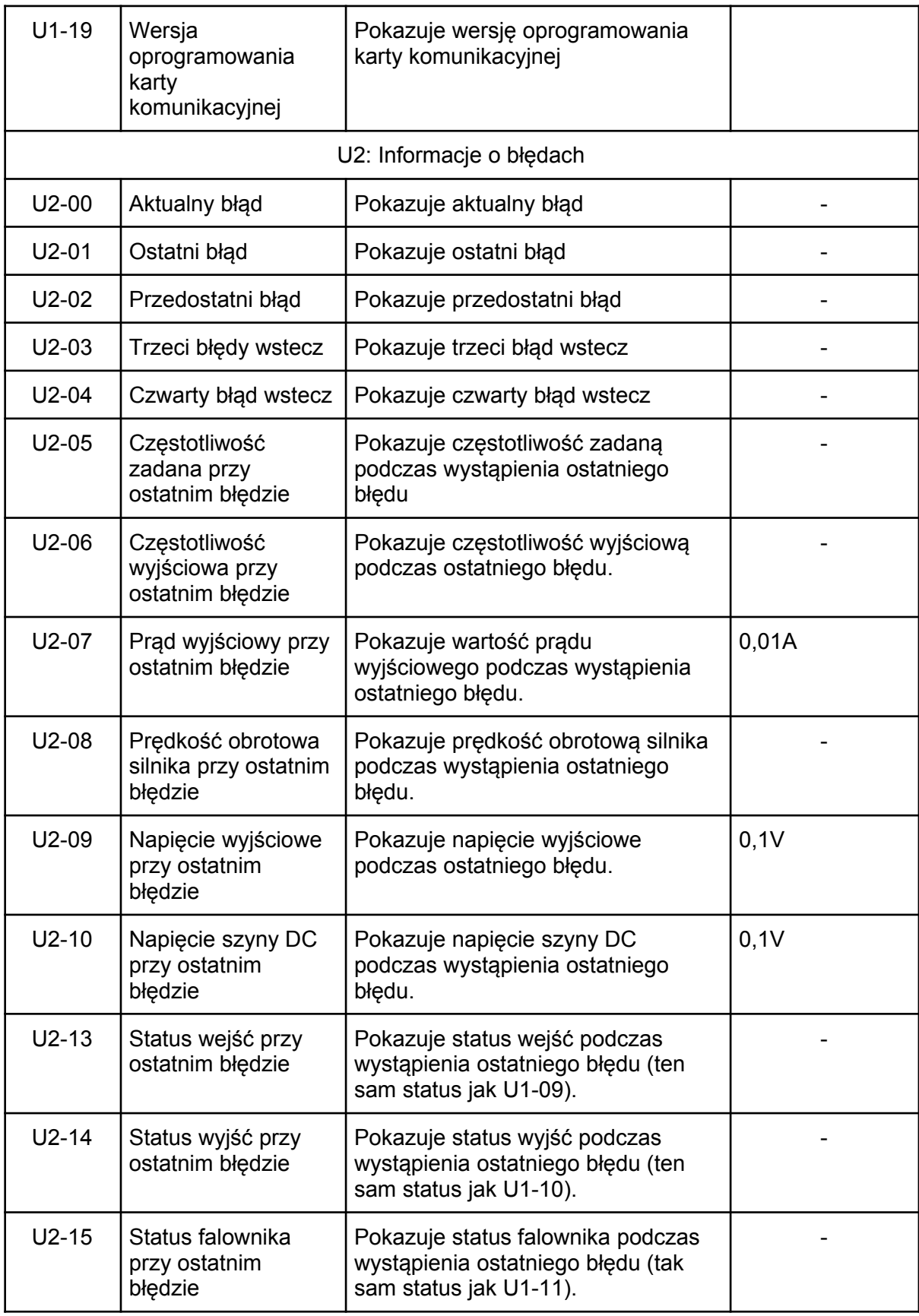

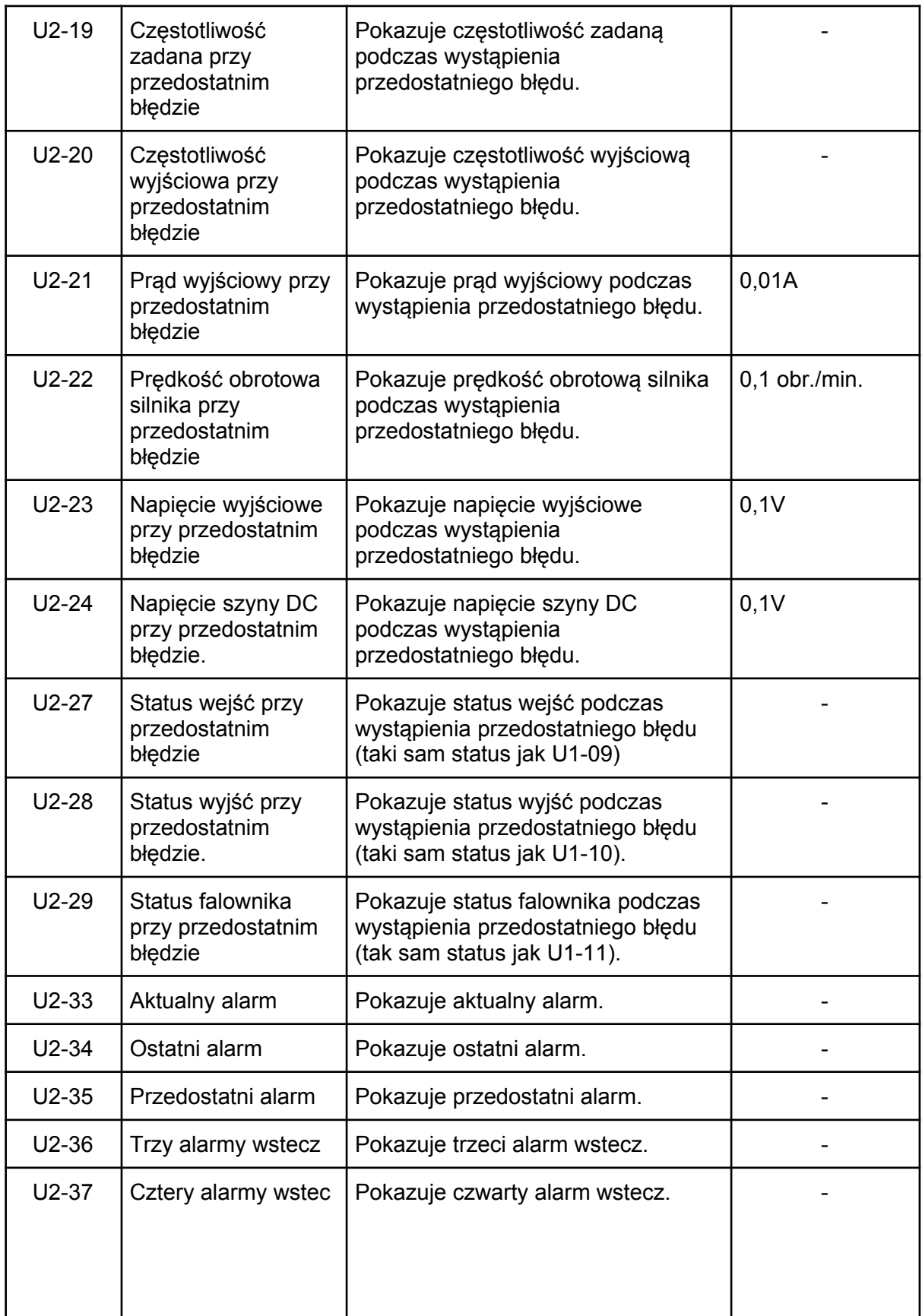

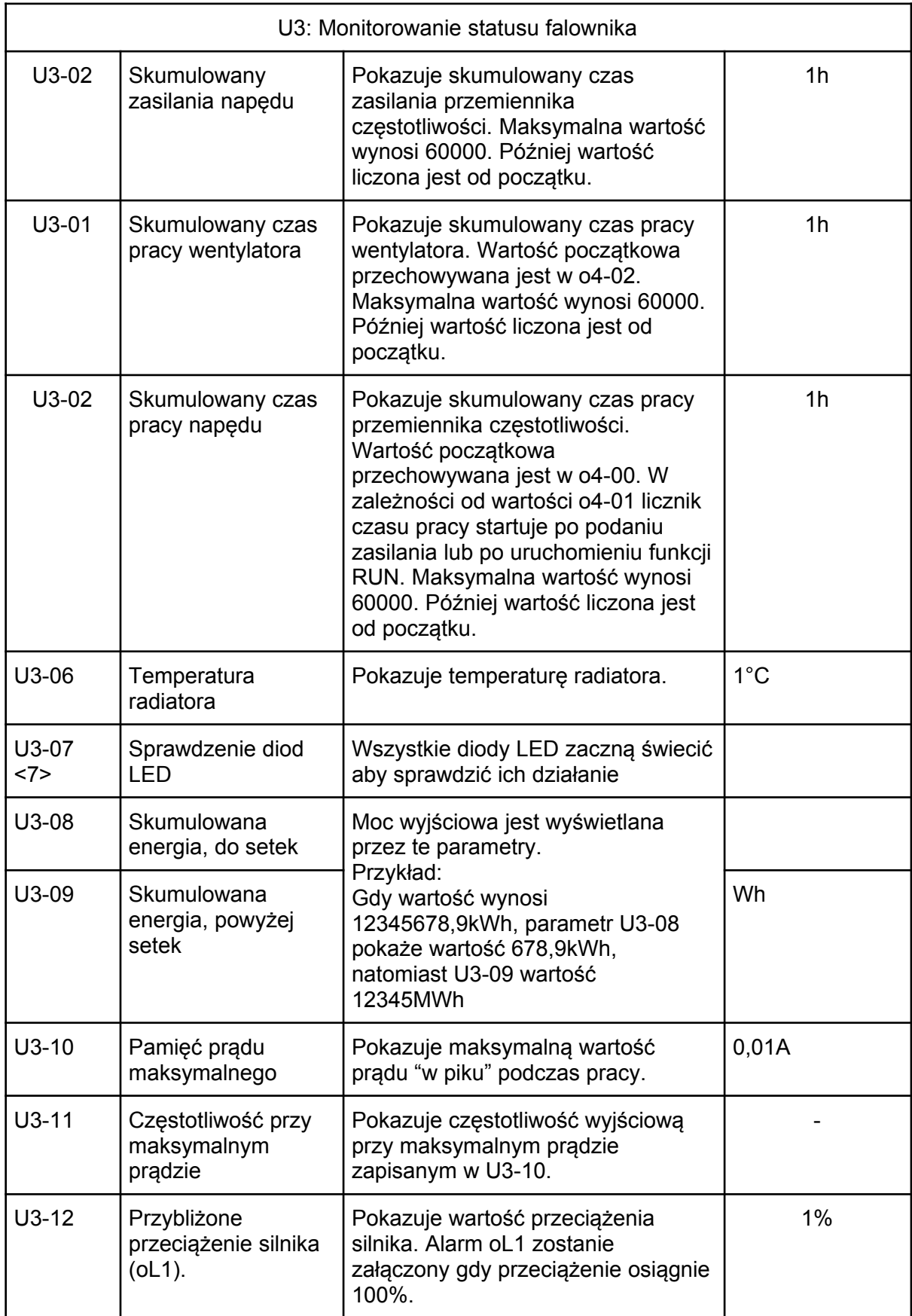

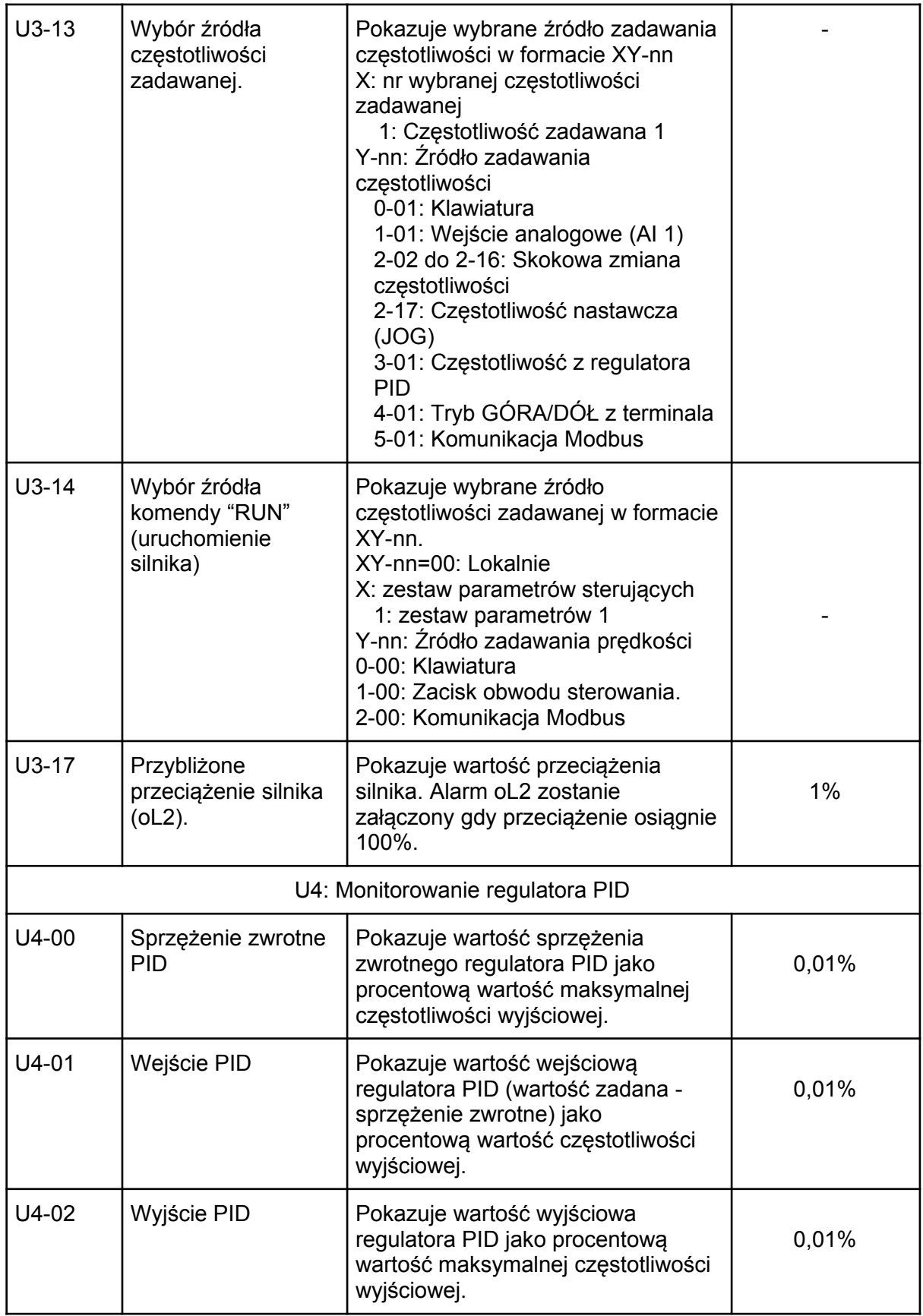

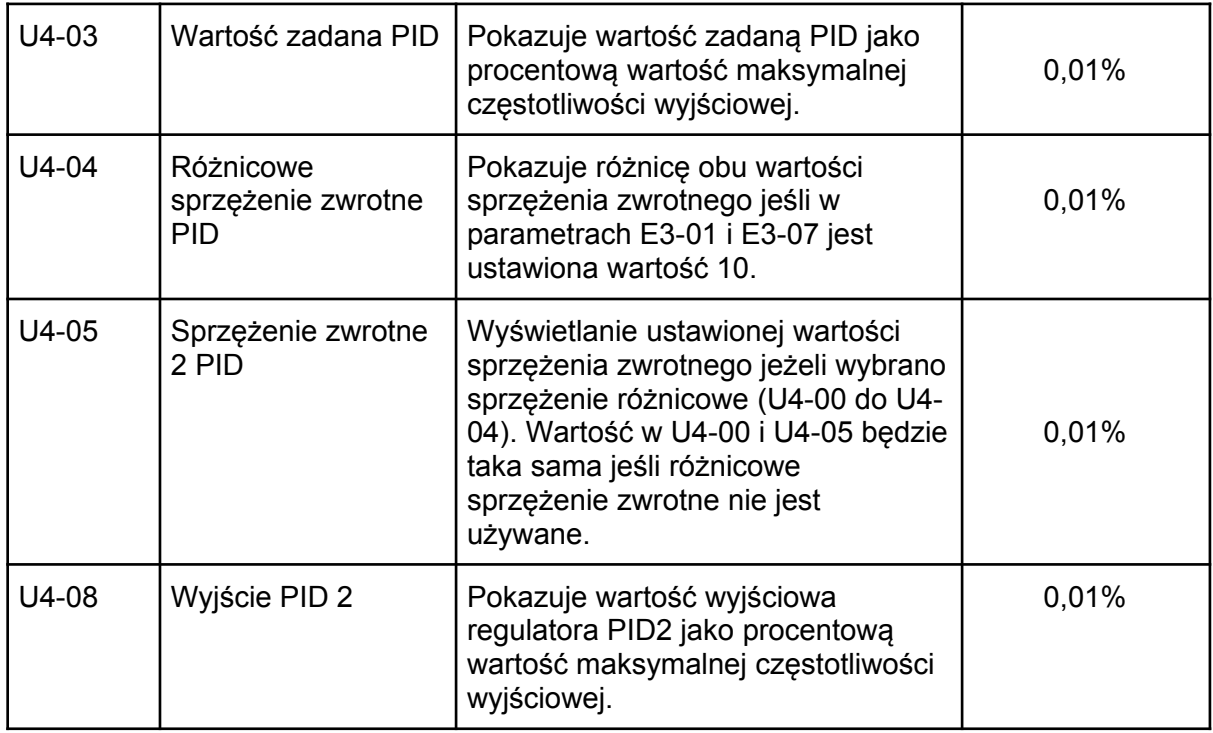

<1> Wartość domyślna zależy od wielkości przemiennika częstotliwości i metody sterowania i trybu HD/ND.

<2> Dodatkowe informacje w dokumentacji szczegółowej.

<3> Dla napędów 440Vac wartość należy podwoić.

<4> Parametr może być zmieniany podczas pracy.

<5> Górny limit zależy od ustawień d1-02 oraz L2-00.

<6> Skontaktuj się z dystrybutorem.

<7> Wejście cyfrowe S7 jest ustawione na wartość 74.

<7> Opcja dostępna od wersji oprogramowania 1.10

\* oznacza: "w przygotowaniu".

Najnowszą wersję dokumentacji w języku polskim znajdziesz u polskiego dystrybutora firmy LiteON w zakresie automatyki przemysłowej: [www.eldar.biz](http://www.eldar.biz/)

# Rozdział 6 | Usuwanie usterek

## 6.1. Alarmy i błędy

Tabela 6.1. Wyświetlane alarmy i błędy. Przyczyny i możliwe rozwiązania.

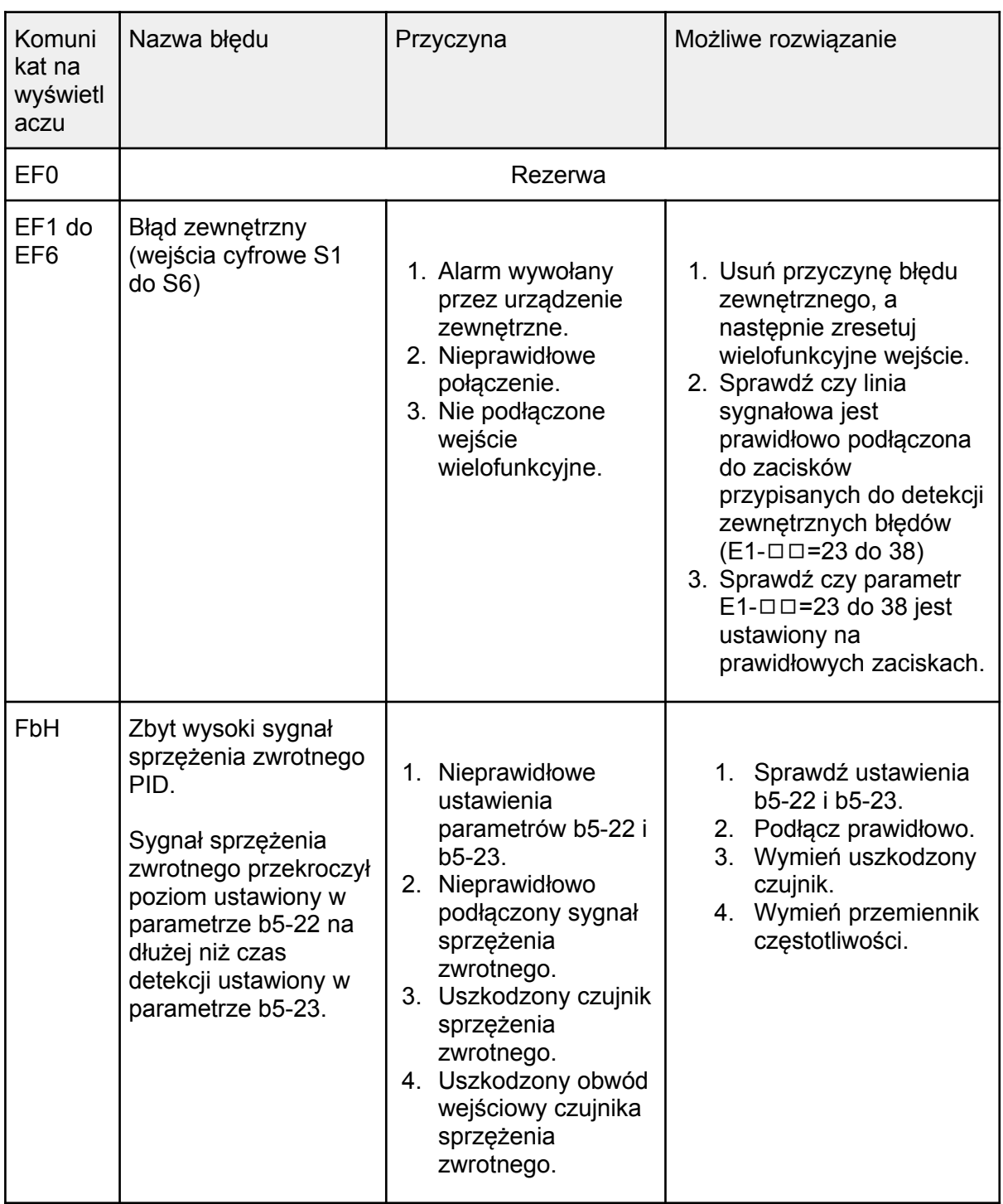

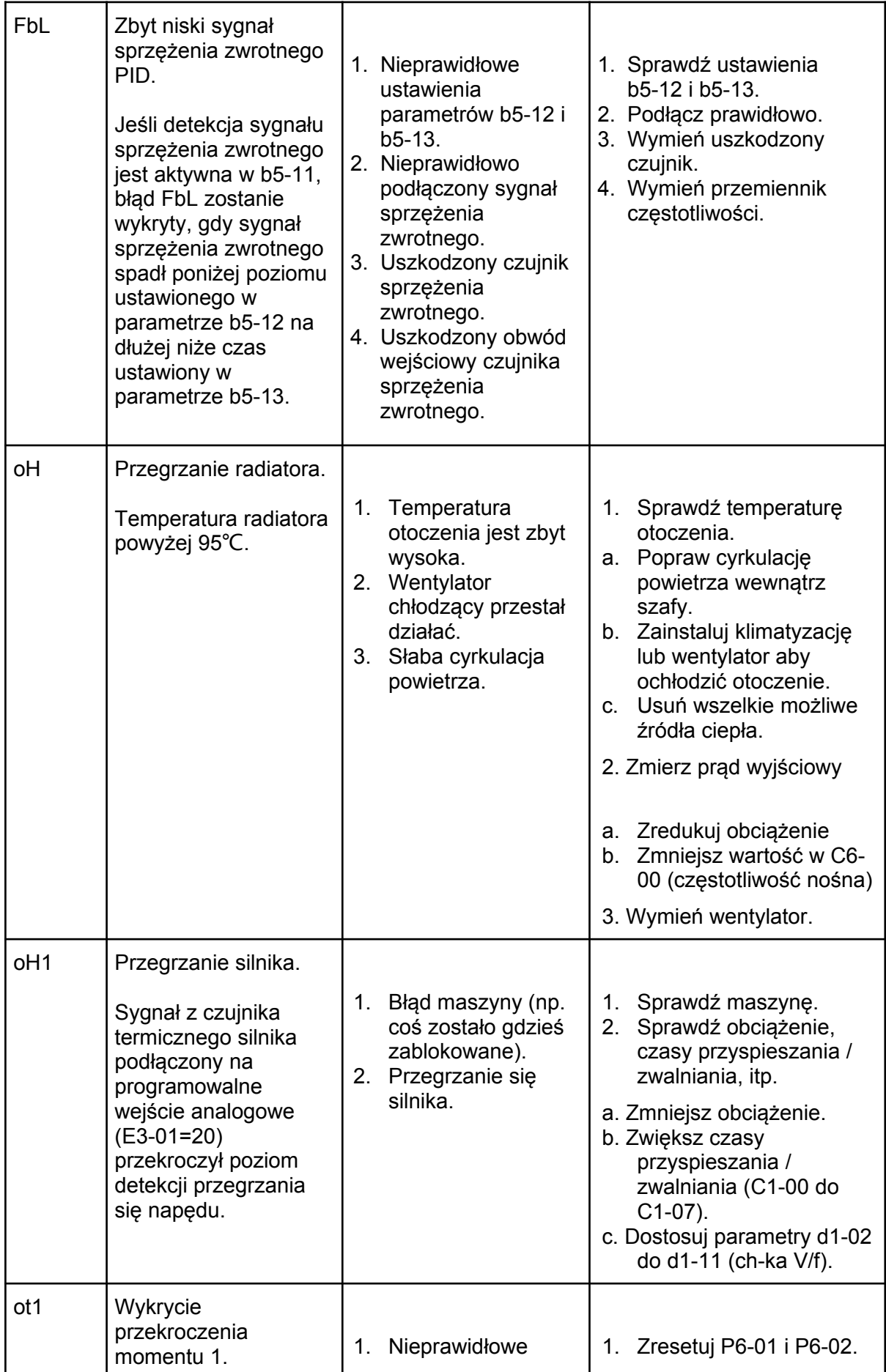

ELDAR, ul. Morcinka 51, 45-531 Opole, tel. +48 77 442 04 04, +48 77 453 22 59, eldar@eldar.biz

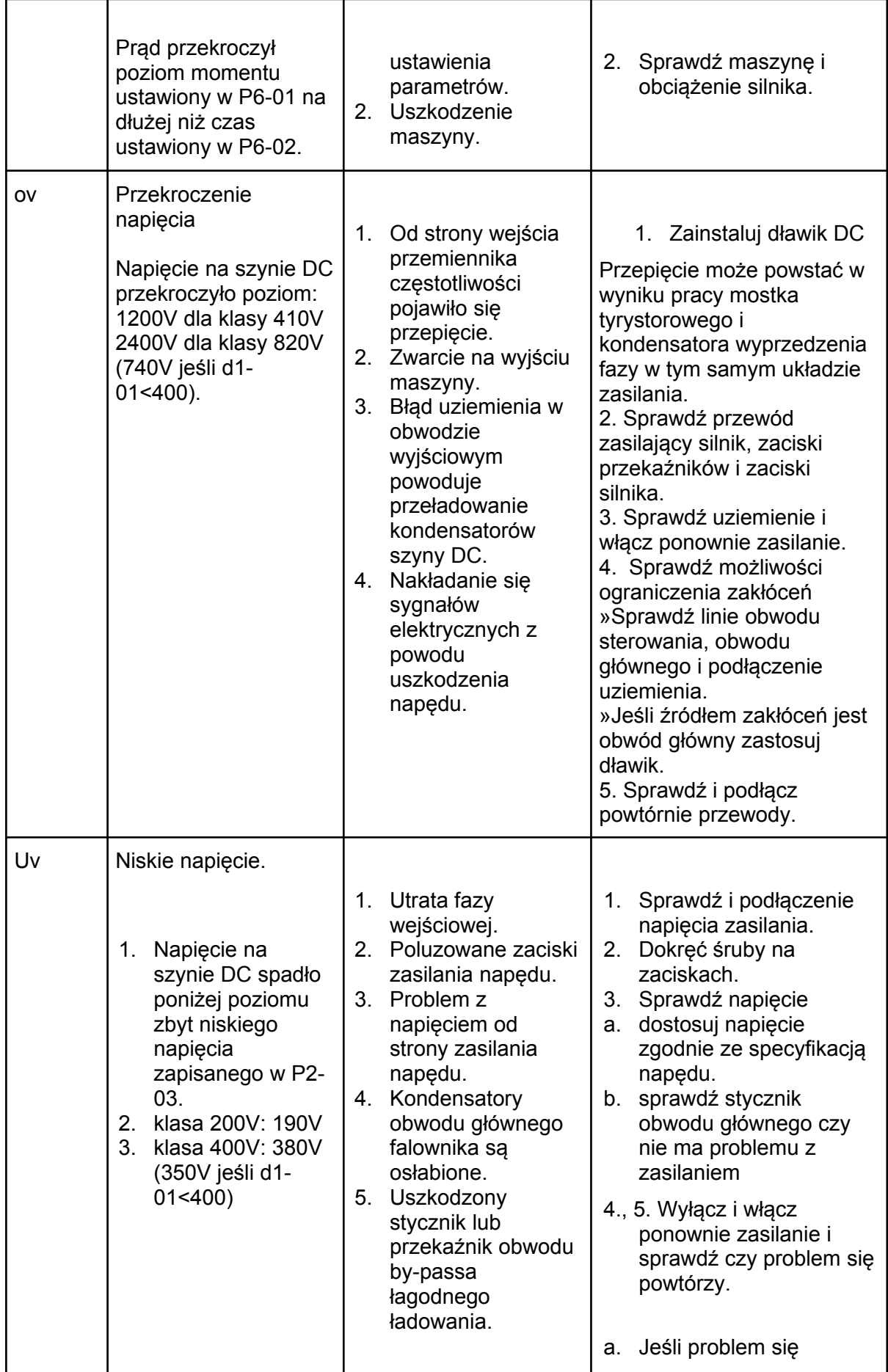

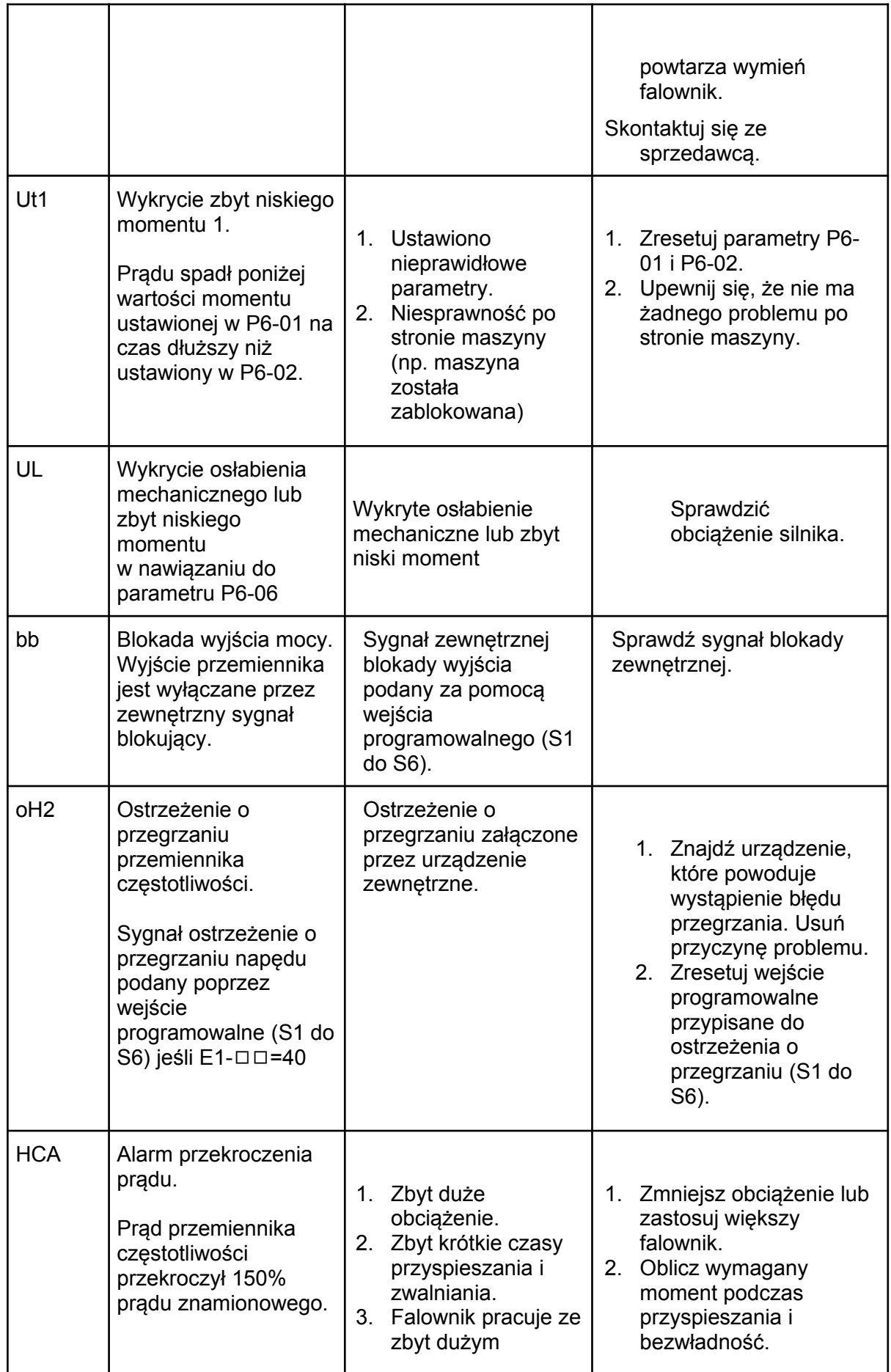

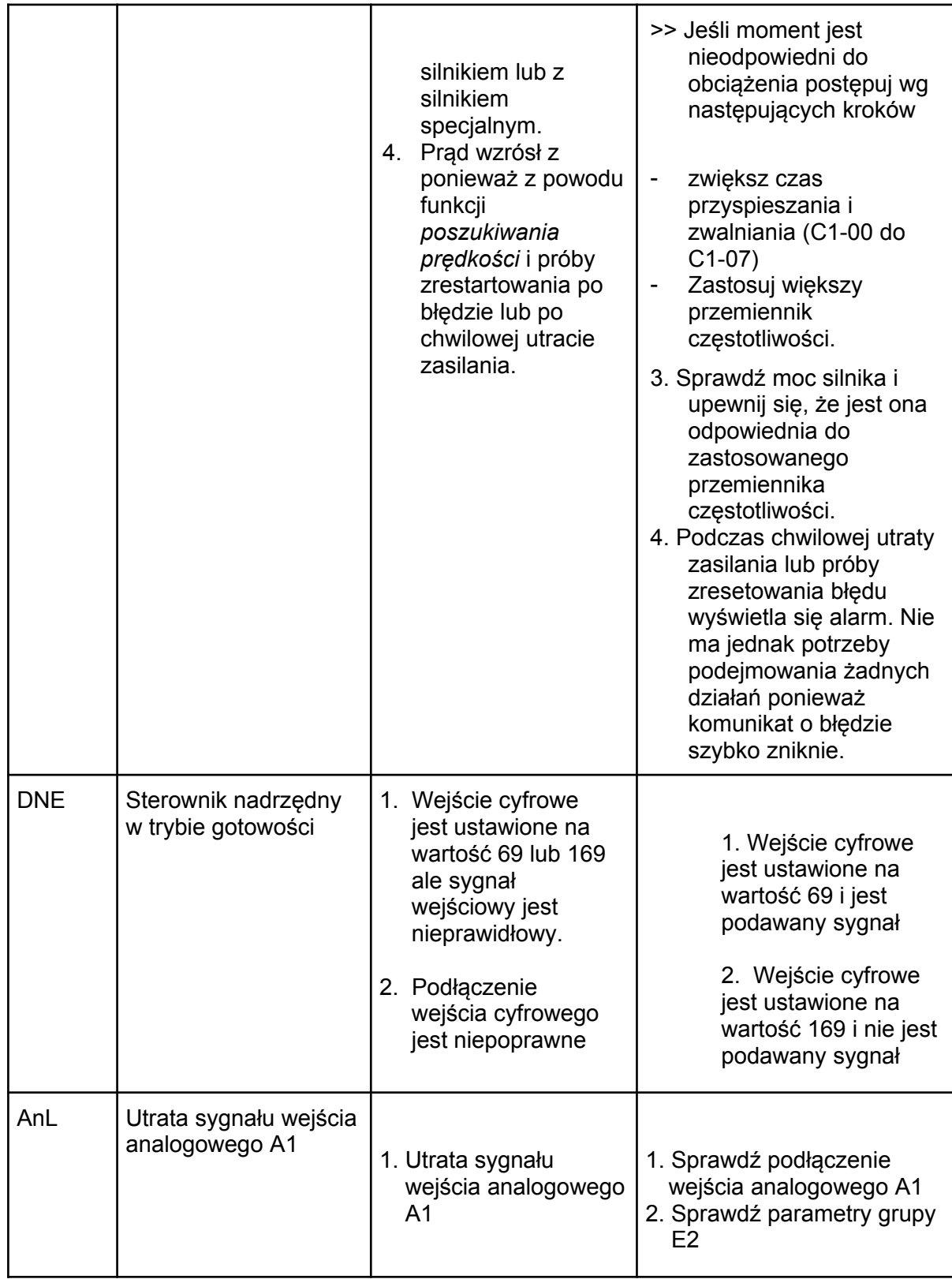

## 6.2. Detekcja błędów.

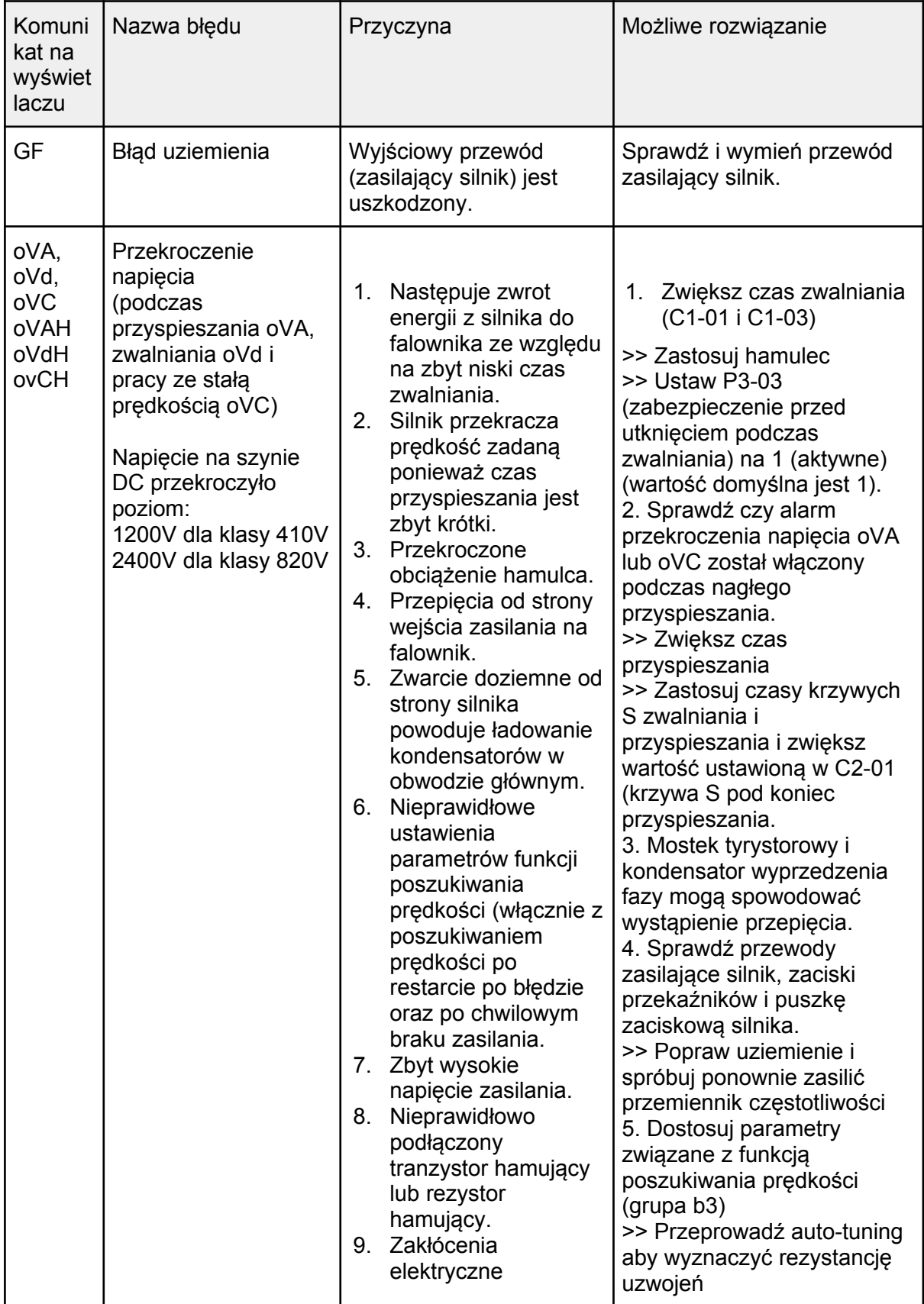

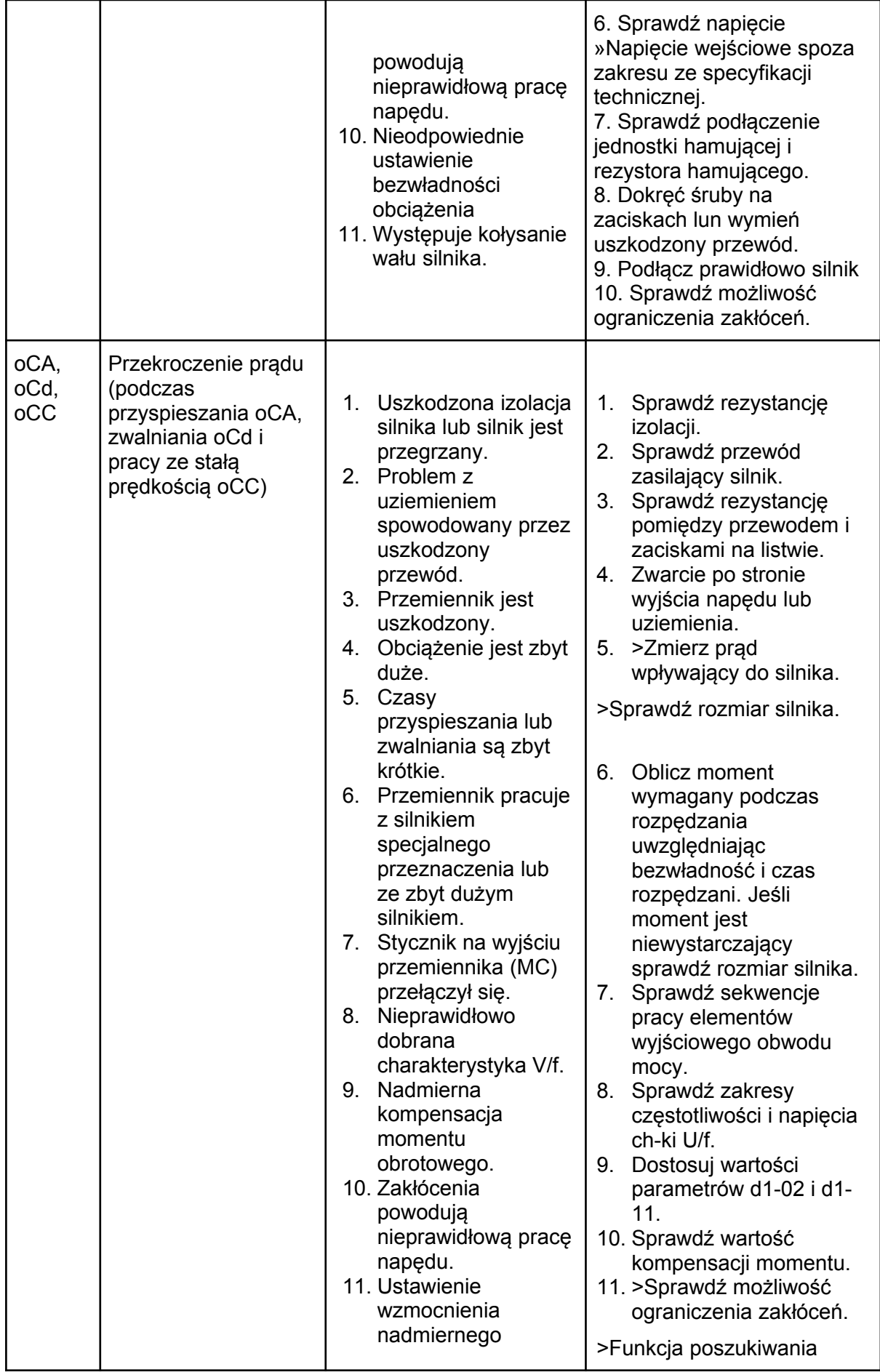

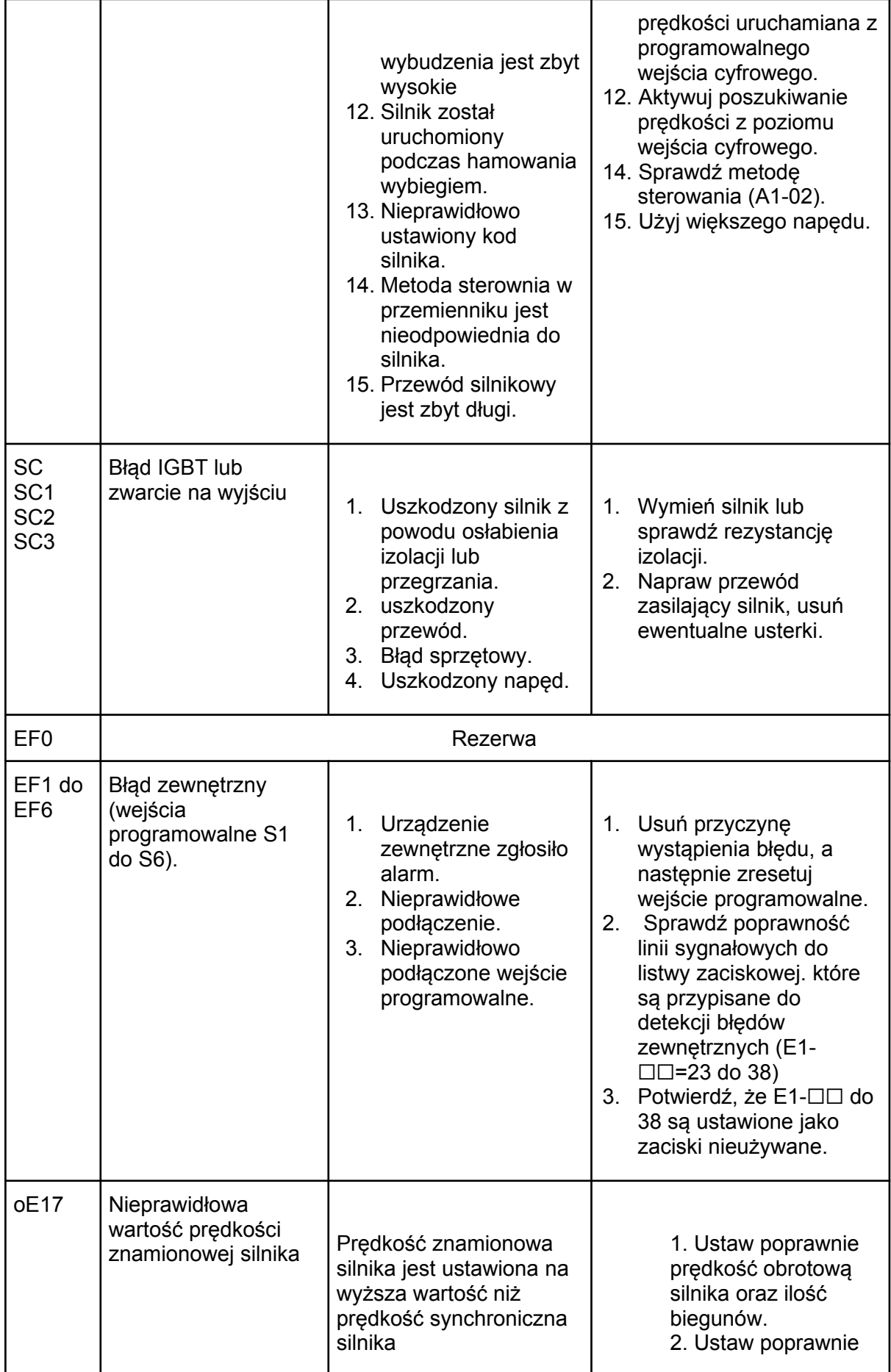

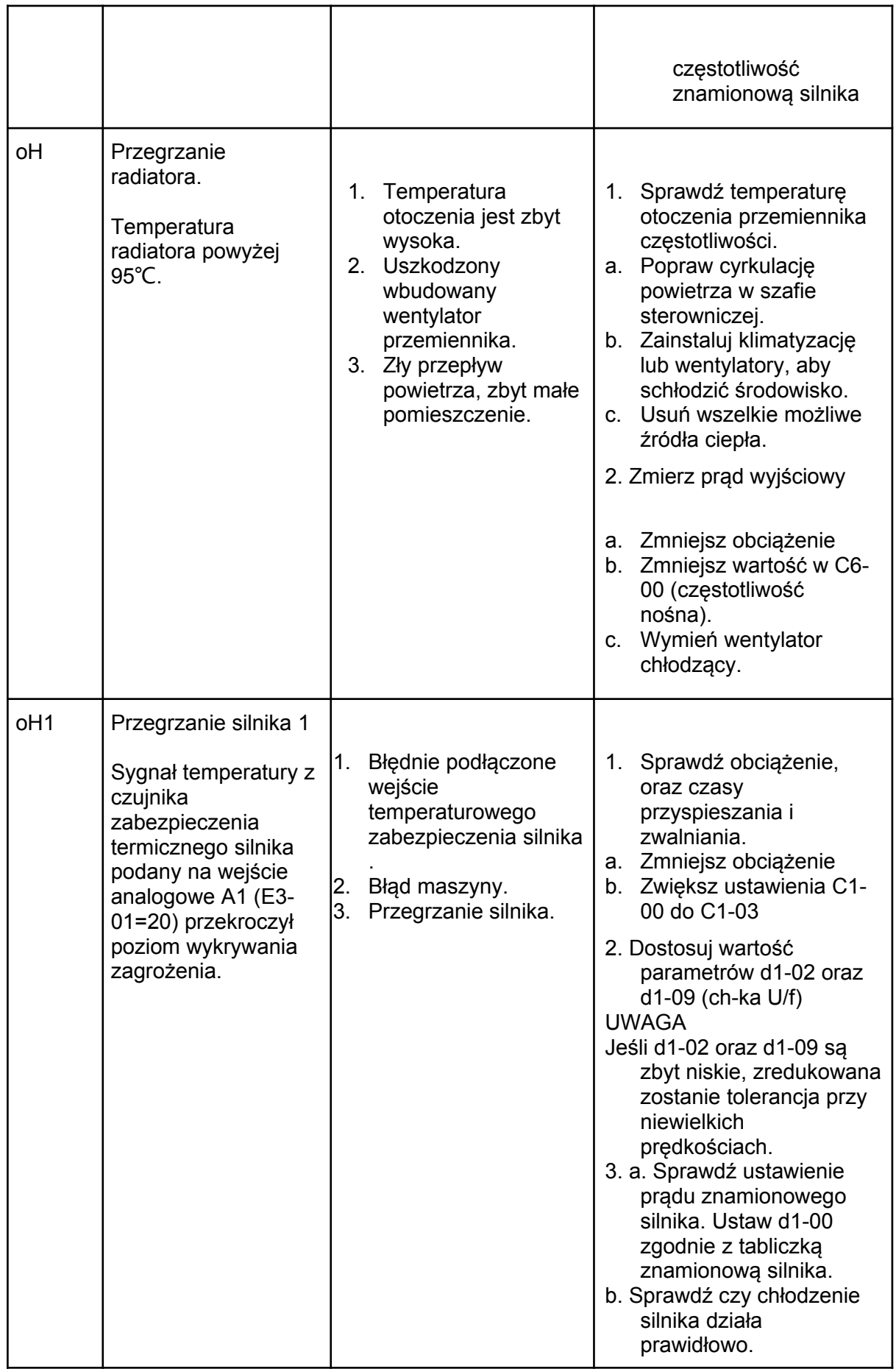

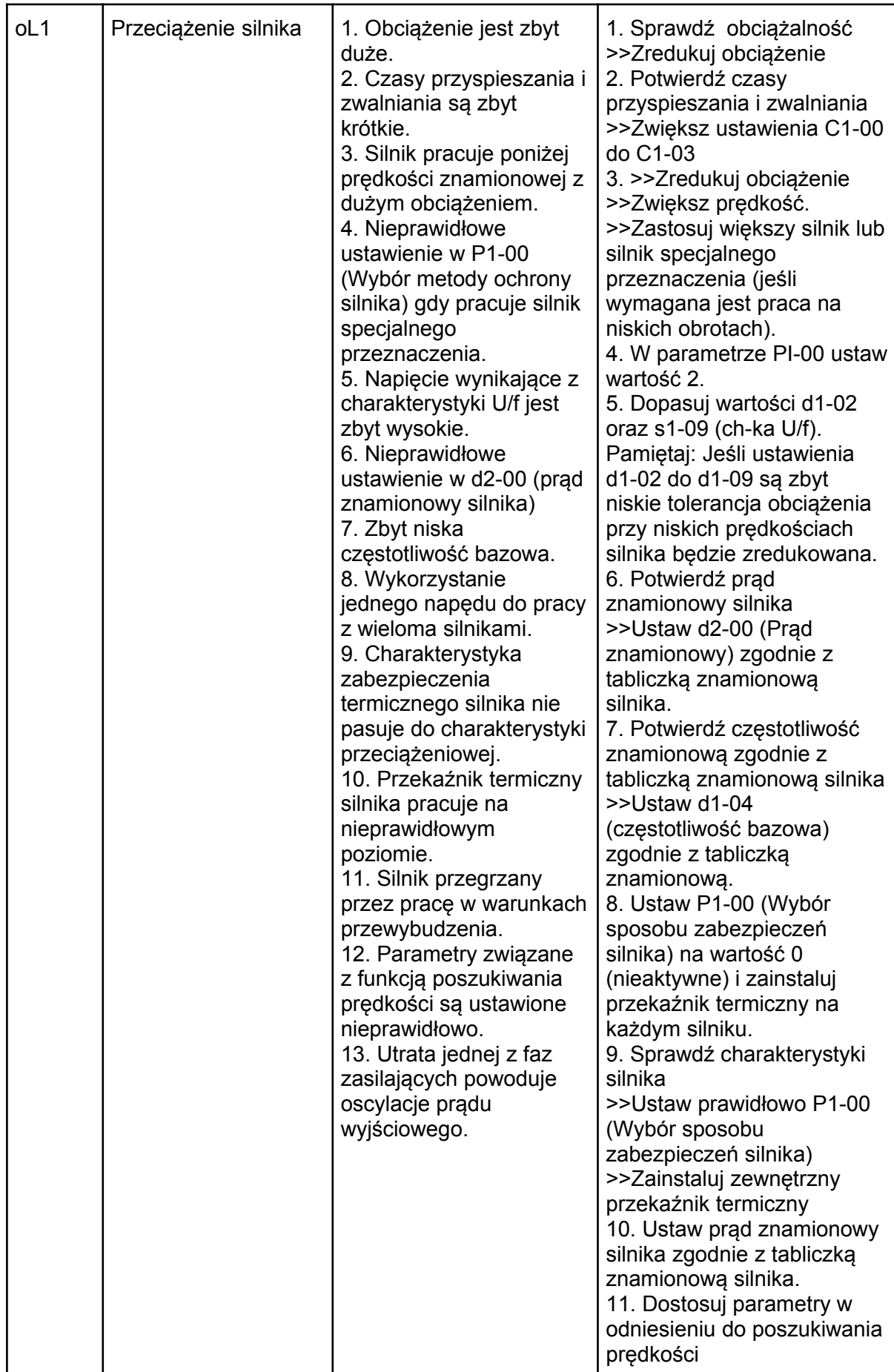

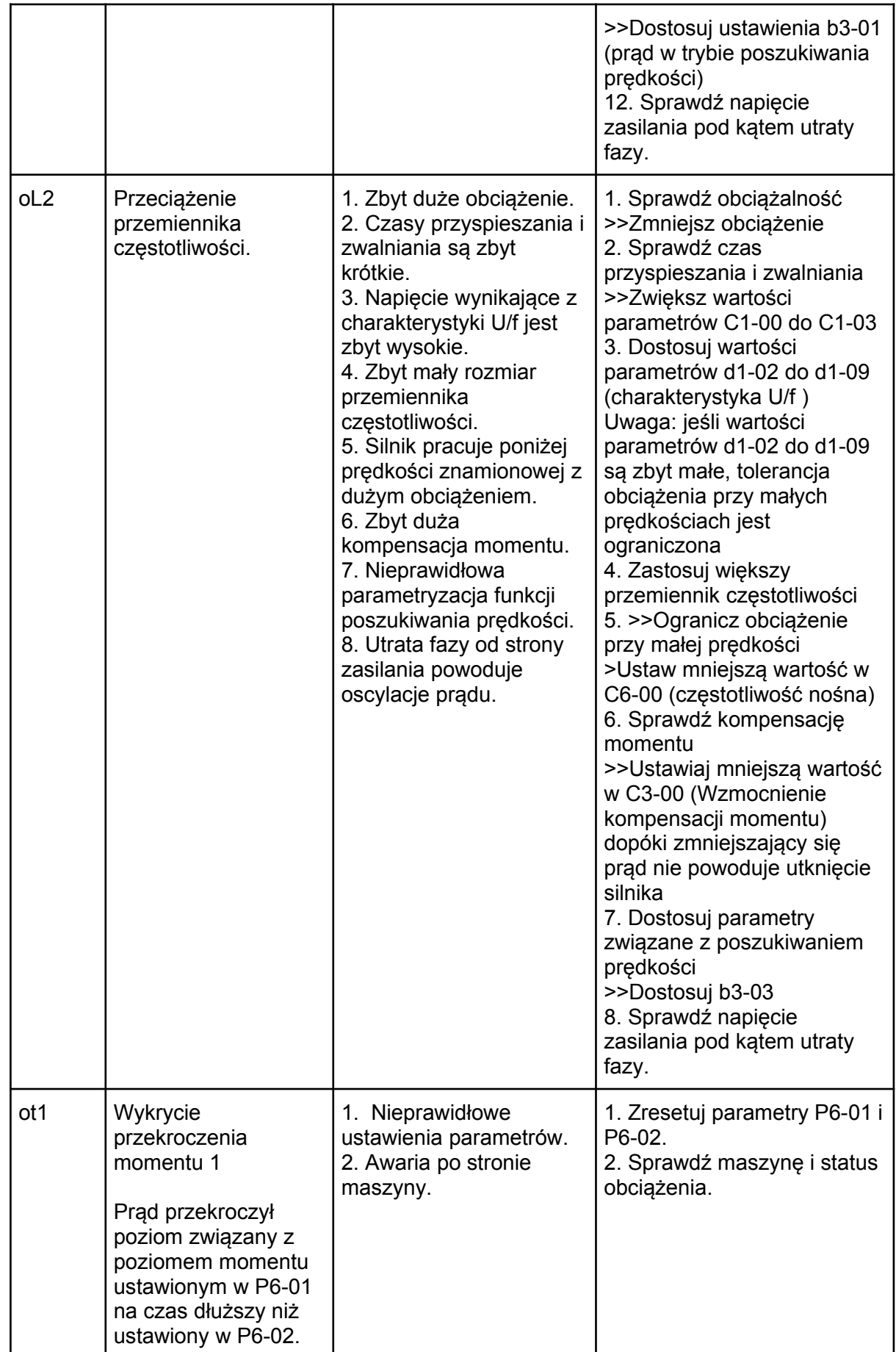

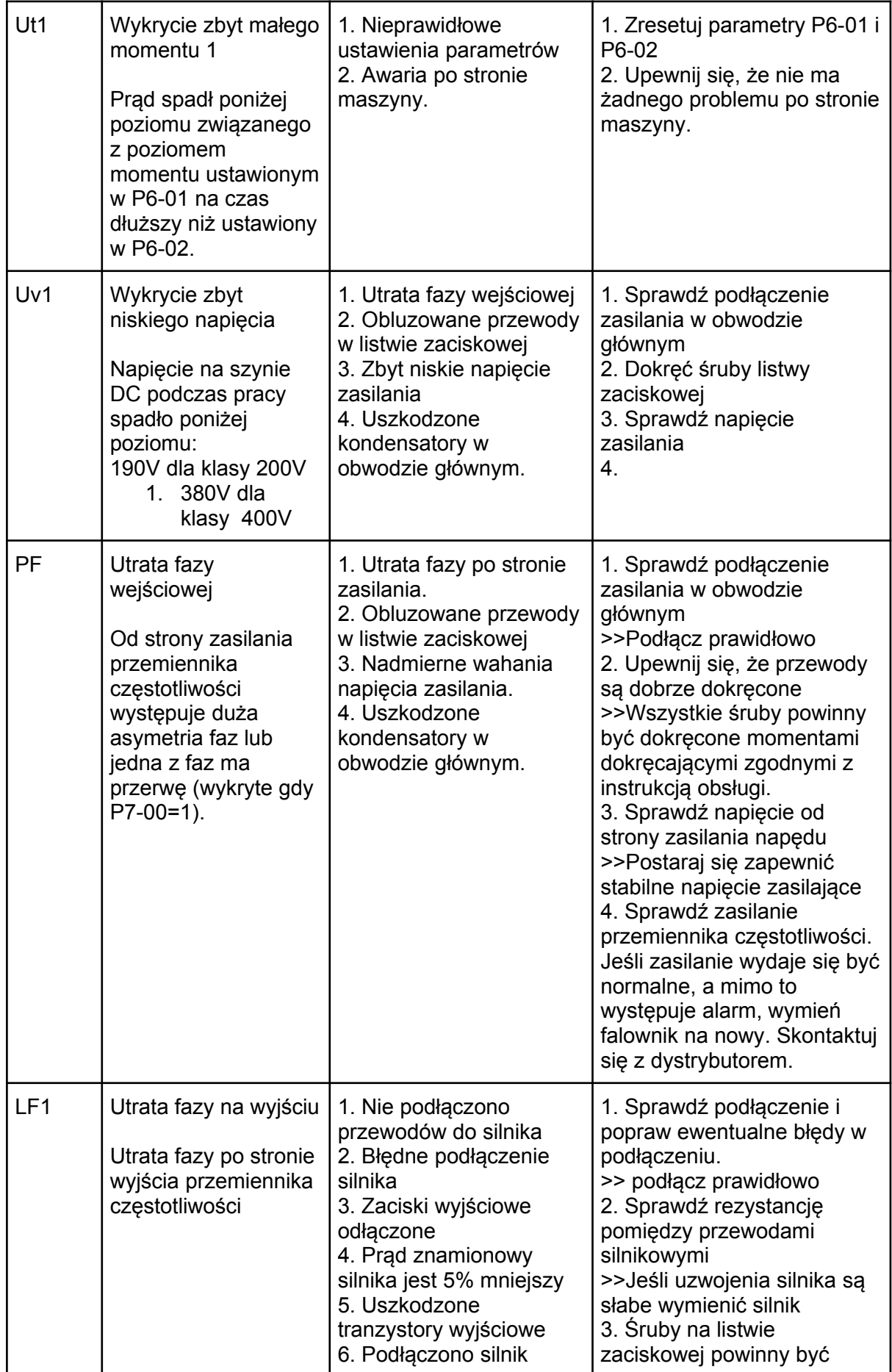

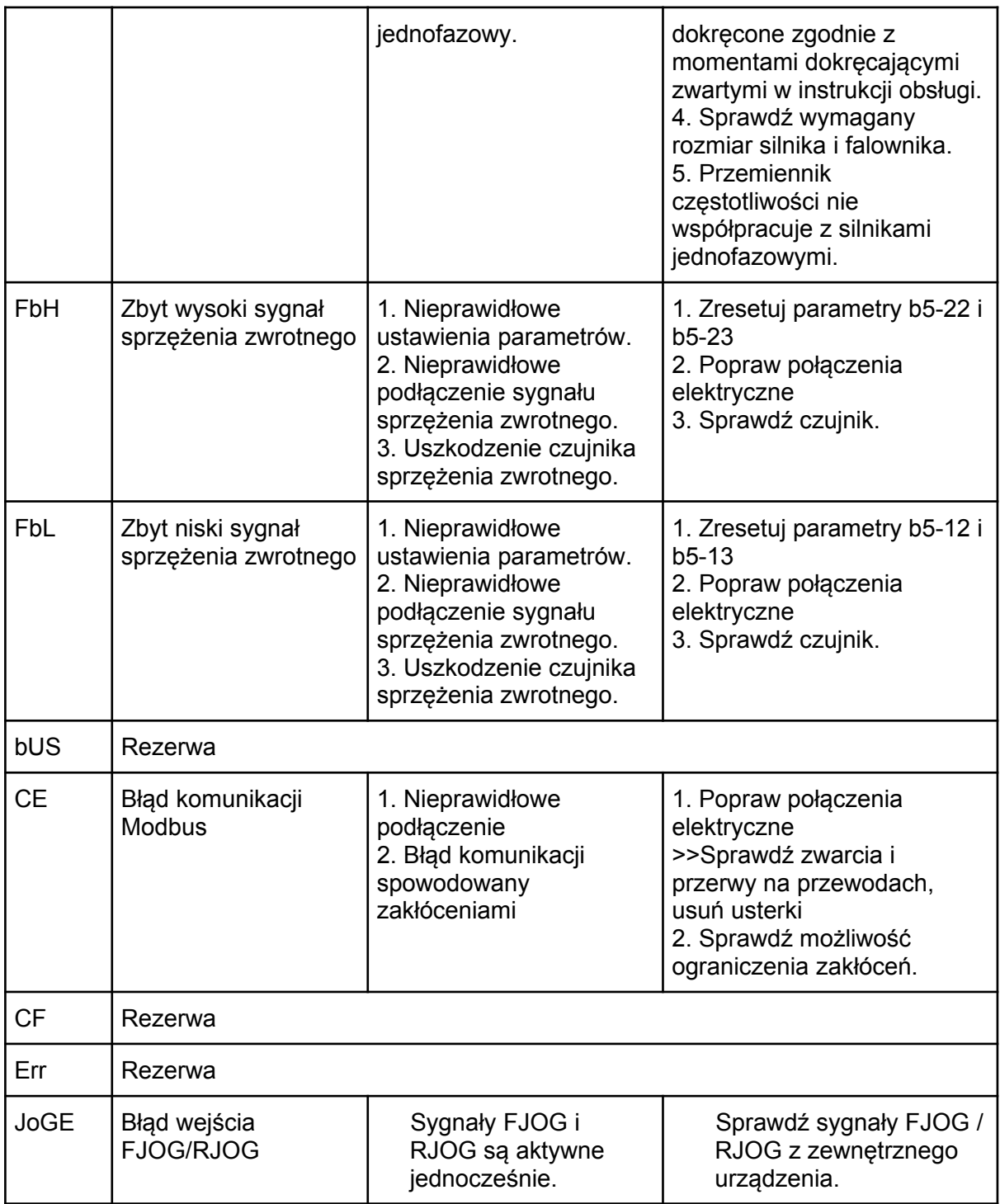

## 6.3. Błędy obsługi

Tabela 6.3 Wyświetlane błędy, przyczyny i możliwe rozwiązania.

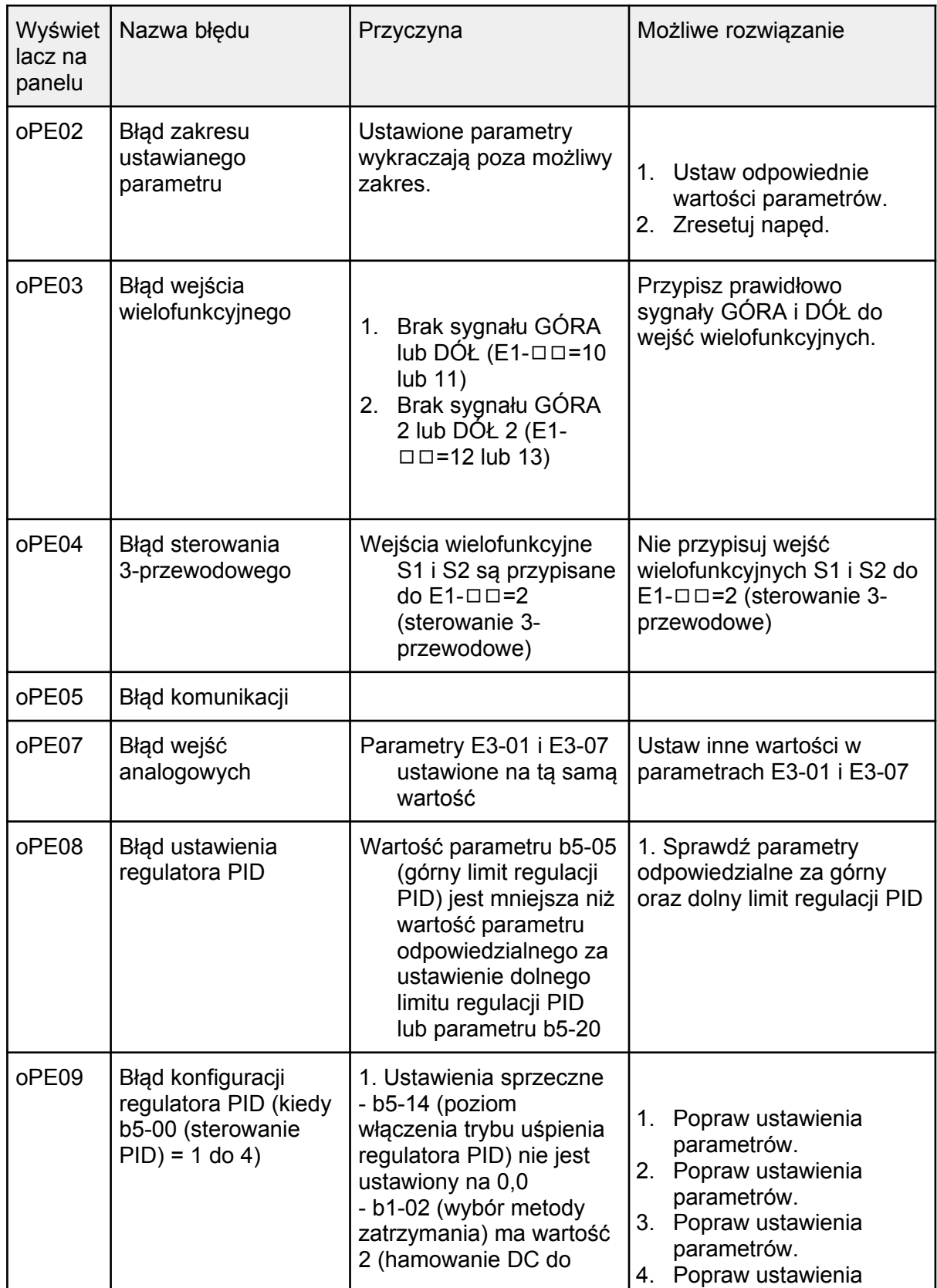

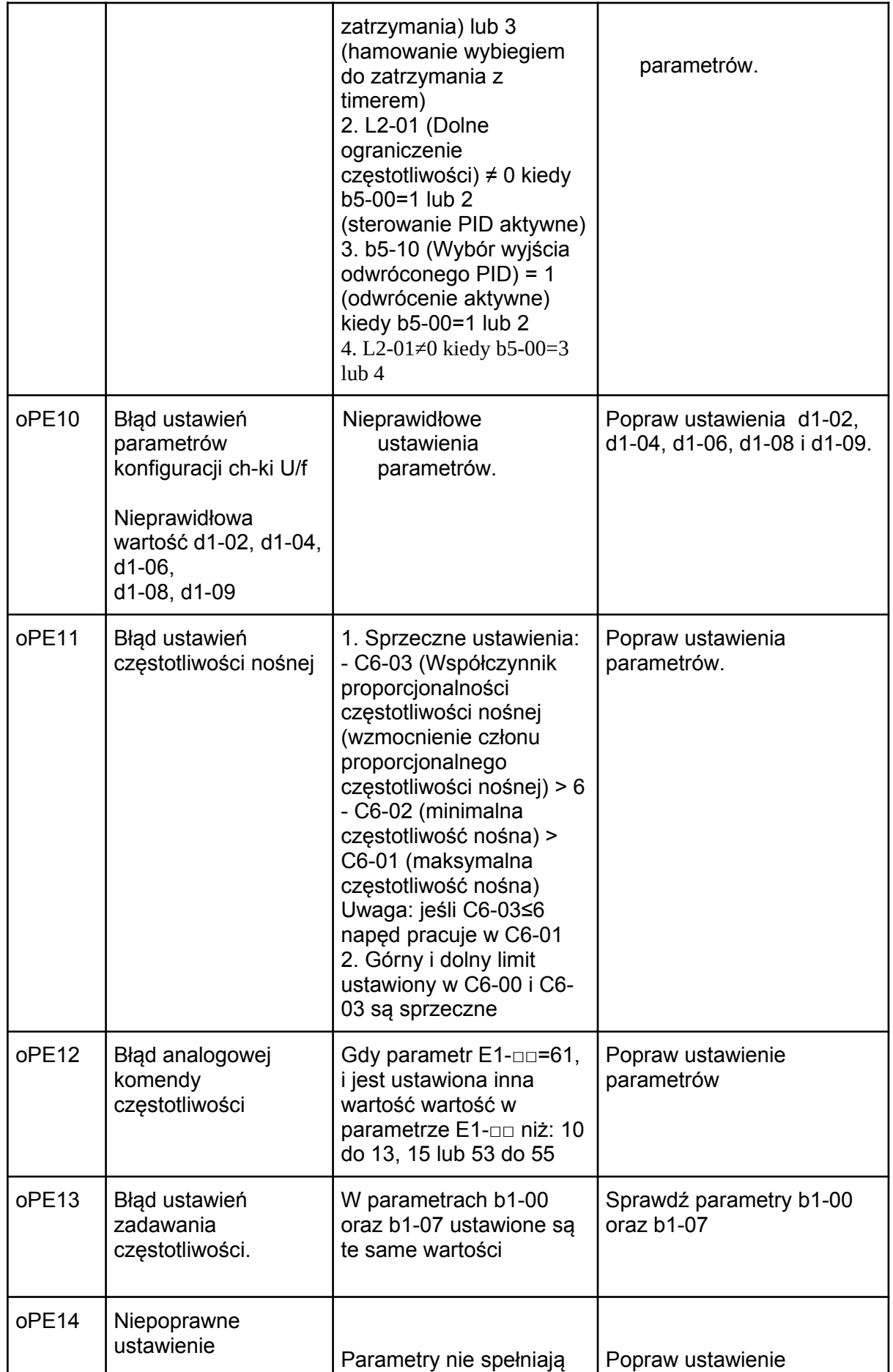

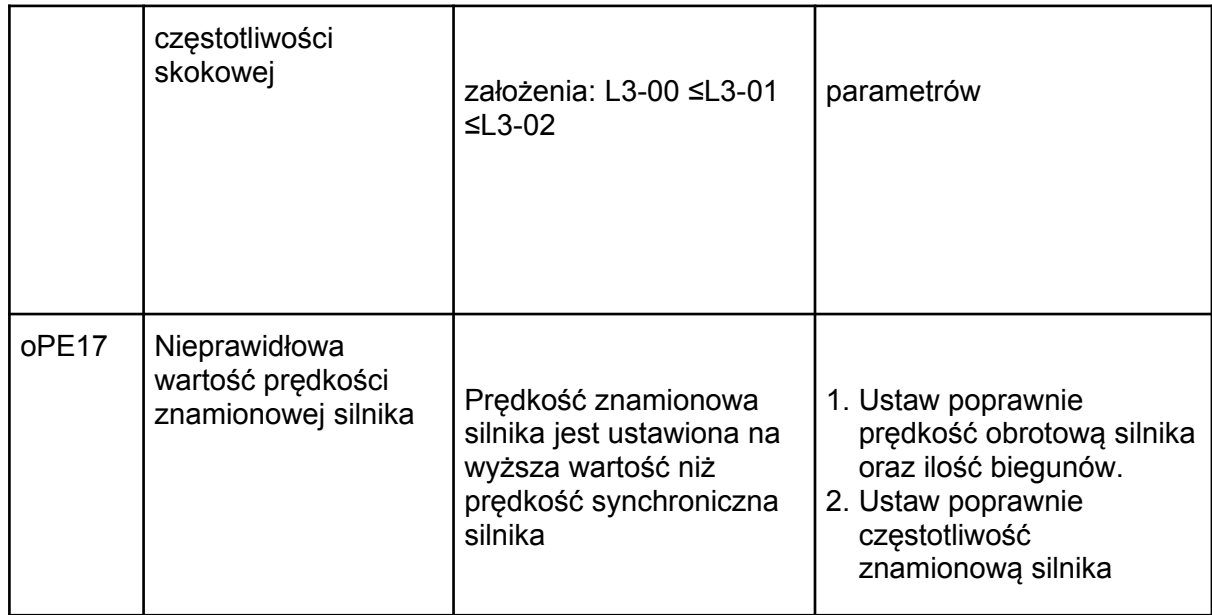

## 6.4. Błędy podczas auto-tuningu

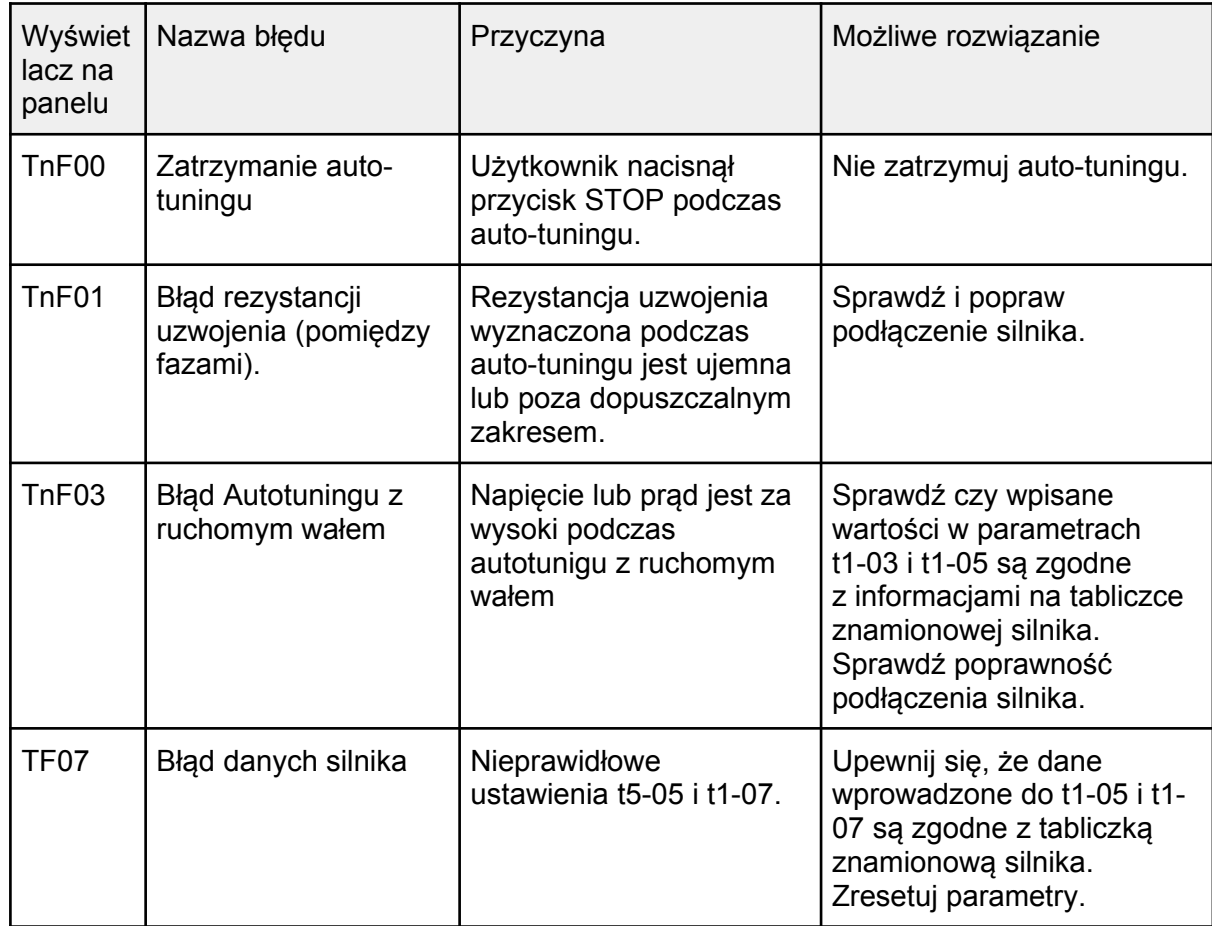

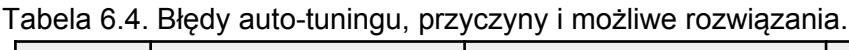

# Rozdział 7 | Protokół komunikacji

## 7.1. Komunikacja MODBUS RTU

Specyfikacia komunikacii MODBUS:

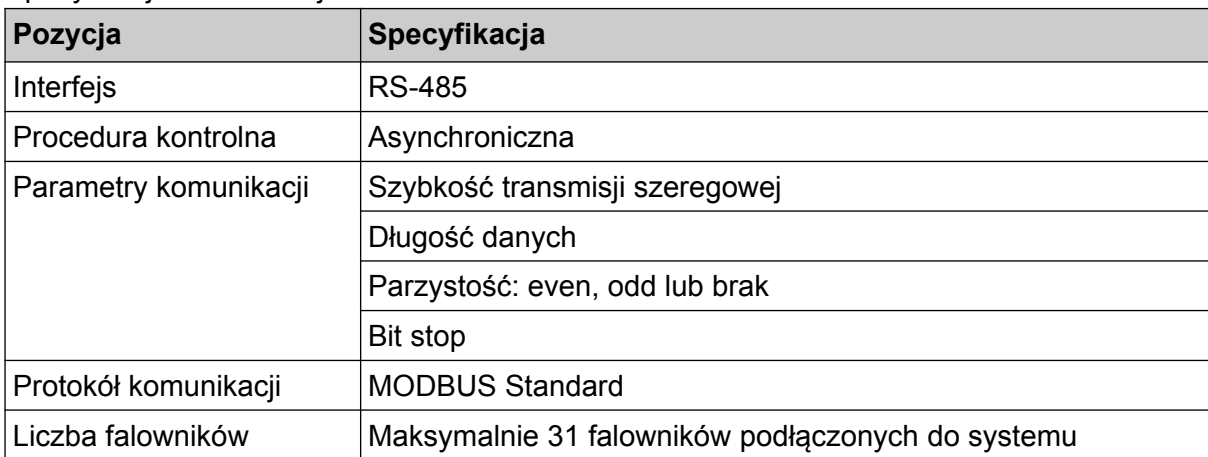

## 7.2. Sposób podłączenia kontrolera/PLC/HMI

- 7.2.1 Podłączenie przewodu komunikacyjnego
	- 1. Podłącz przewód komunikacyjny pomiędzy urządzeniem nadrzędnym a falownikiem przy wyłączonym zasilaniu. Do podłączenia przewodu komunikacyjnego MODBUS służy port RJ45.

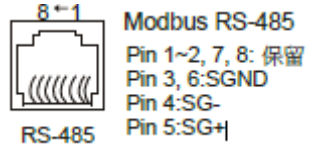

- 2. Włącz zasilanie.
- 3. Ustaw odpowiednie wartości parametrów komunikacji (E6-06 do E6-10).
- 4. Wyłącz zasilanie i zaczekaj aż ekran falownika zgaśnie.
- 5. Włącz ponownie zasilanie.
- 6. Falownik jest gotowy do rozpoczęcia komunikacji.

### 7.2.2 Rezystor terminujący.

Rezystor terminujący dla linii komunikacyjnej RS-485 domyślnie jest wyłączony. Ustaw przełącznik w pozycję ON kiedy falownik jest ostatnim w sieci urządzeniem SLAVE. W innej sytuacji upewnij się, że przełącznik jest w pozycji OFF.

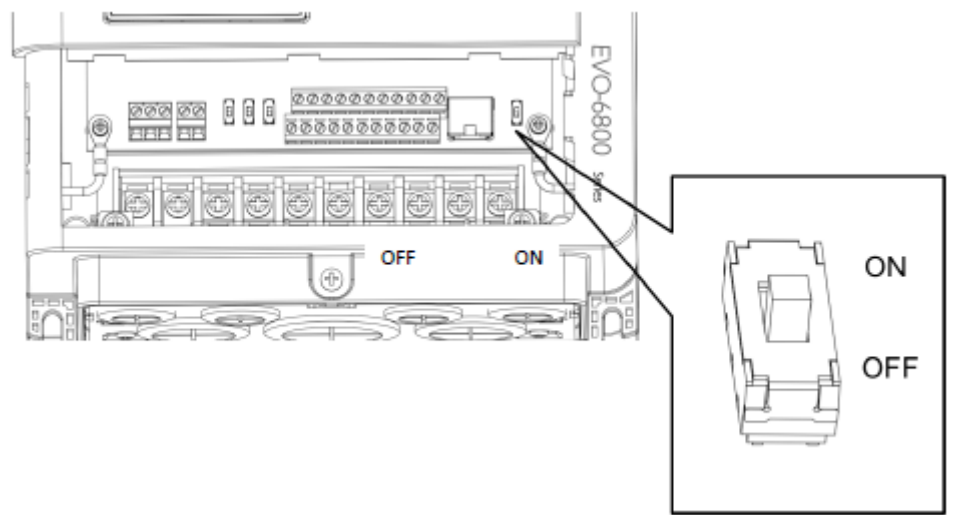

7.2.3 Funkcje rezystora terminującego

- Tłumienie zakłóceń sygnału
- Bilans impedancji przewodów

### 7.2.4 Kiedy użyć rezystora terminującego

Użyj rezystora terminującego gdy przemiennik jest ostatnim urządzeniem w linii komunikacyjnej oraz tłumienia zakłóceń sygnału w następujących sytuacjach:

- W sieci jest podłączonych wiele urządzeń,
- Przewód komunikacyjny jest długi,
- Wiele urządzeń jest podłączonych poprzez długie przewody.

# 7.3. Lista danych MODBUS

Dane poleceń (możliwy zapis i odczyt)

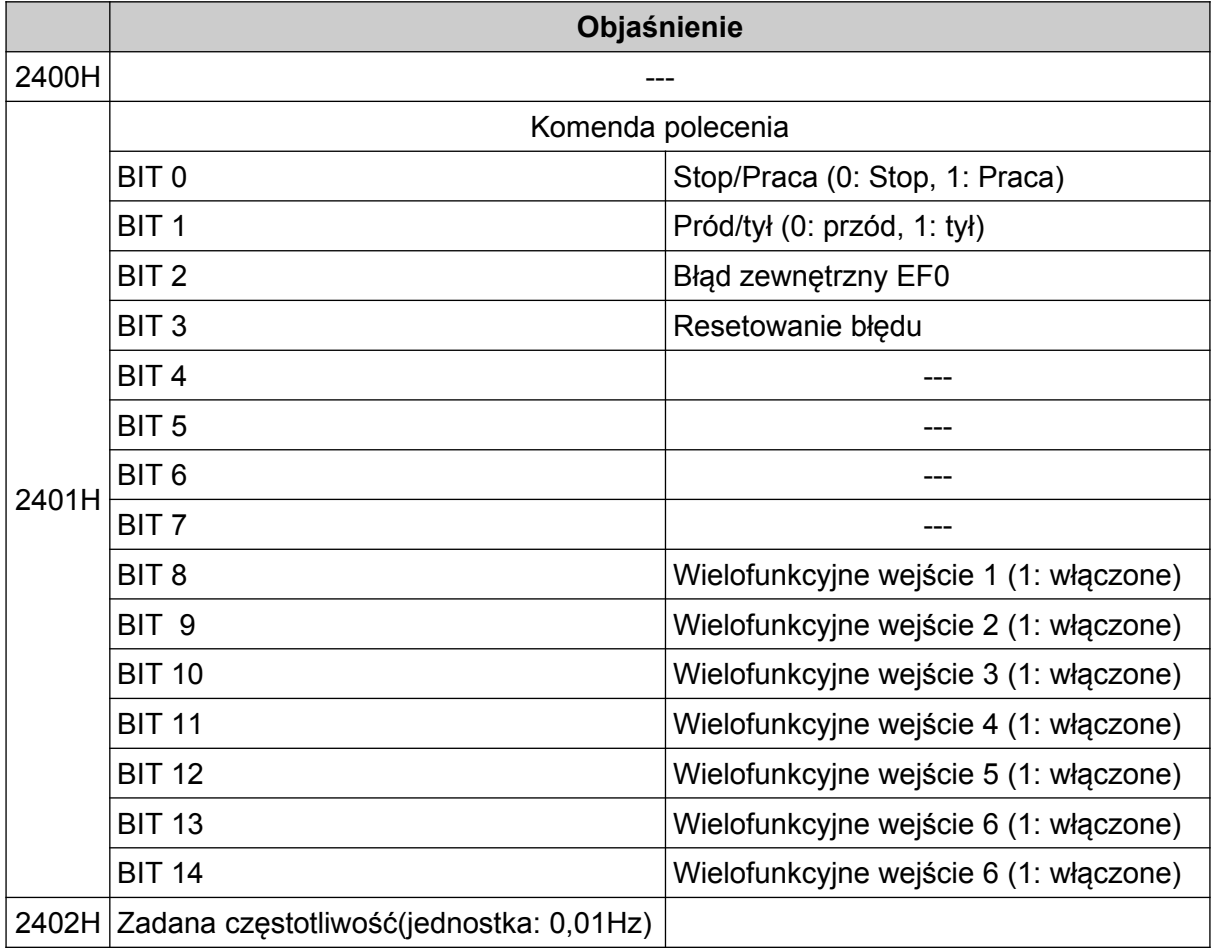

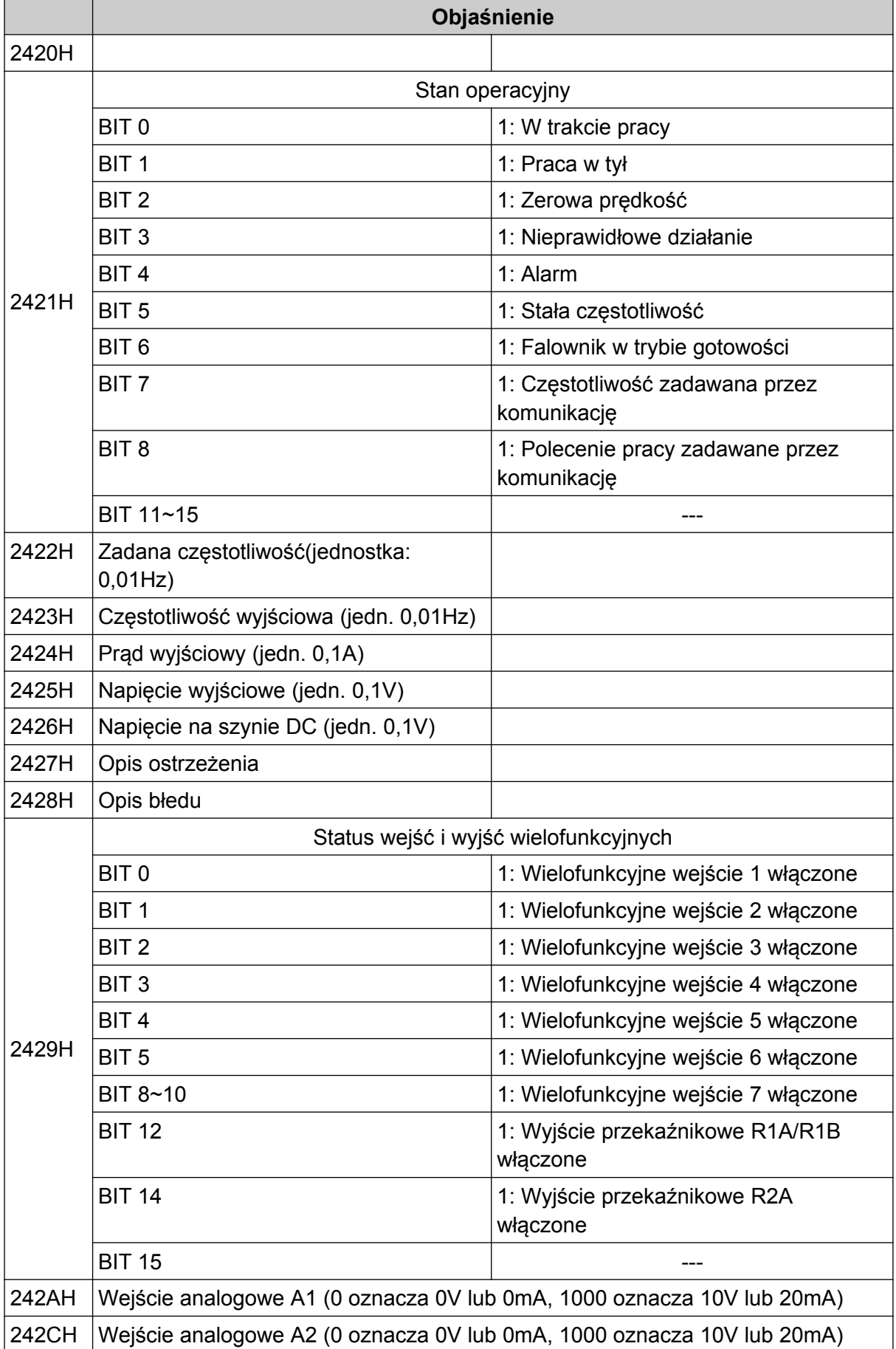

#### Dane monitorujące (możliwy odczyt)

ELDAR, ul. Morcinka 51, 45-531 Opole, tel. +48 77 442 04 04, +48 77 453 22 59, eldar@eldar.biz

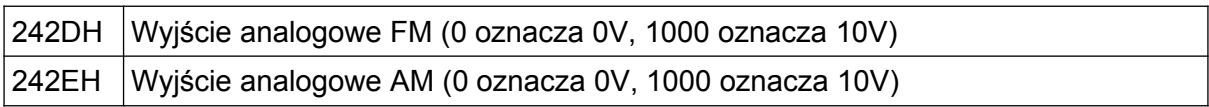

#### Opis ostrzeżenia (2427H)

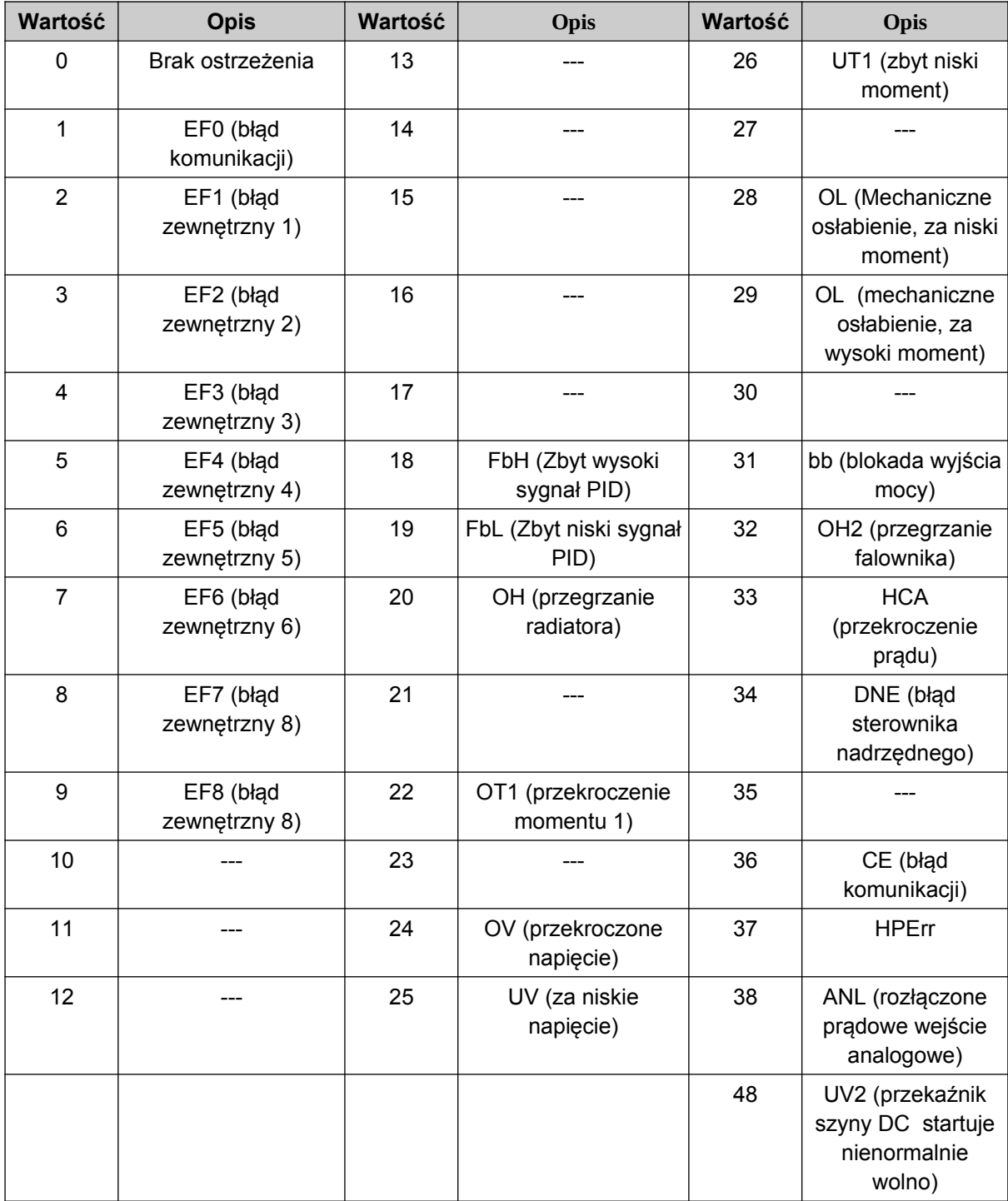

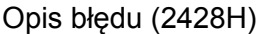

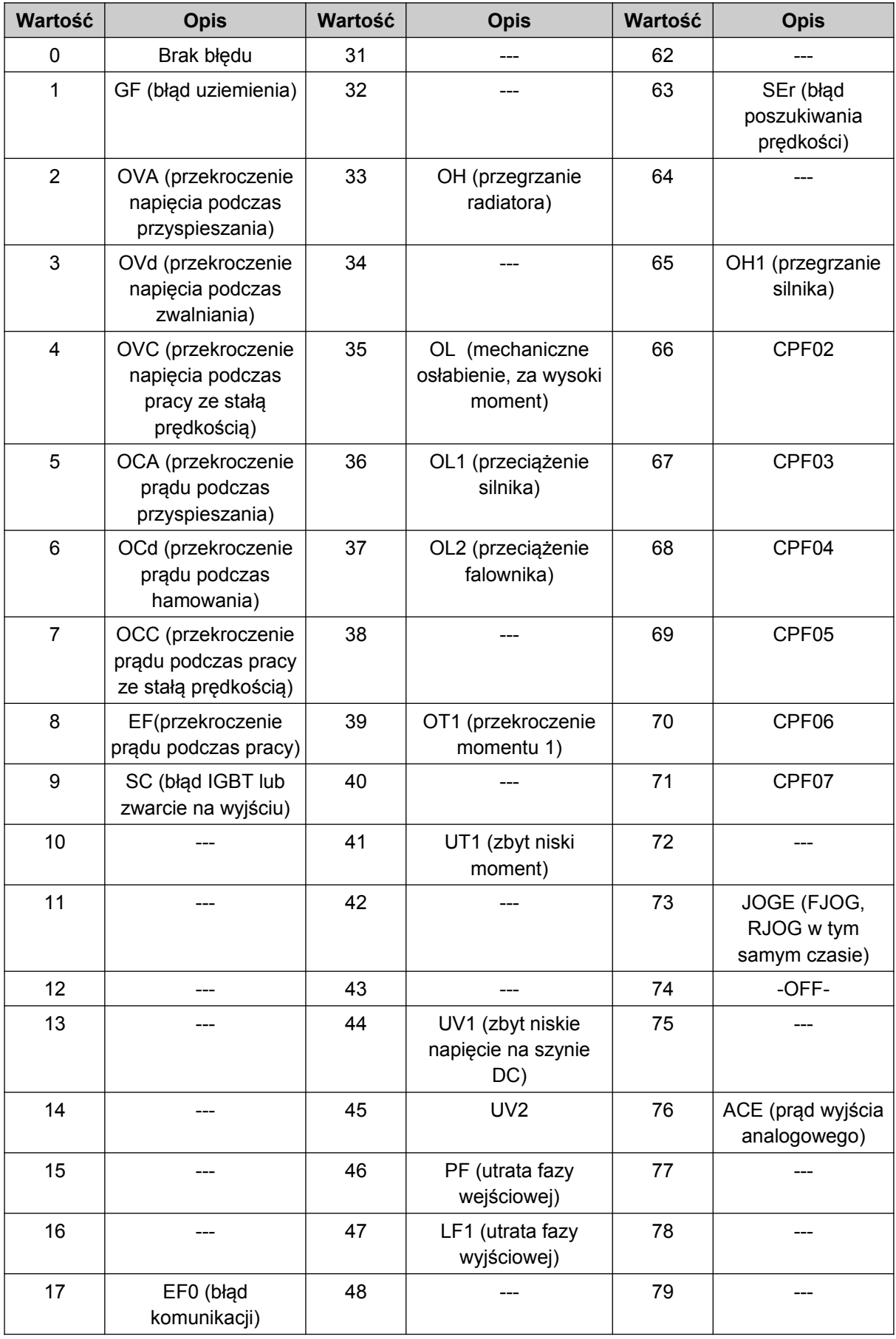

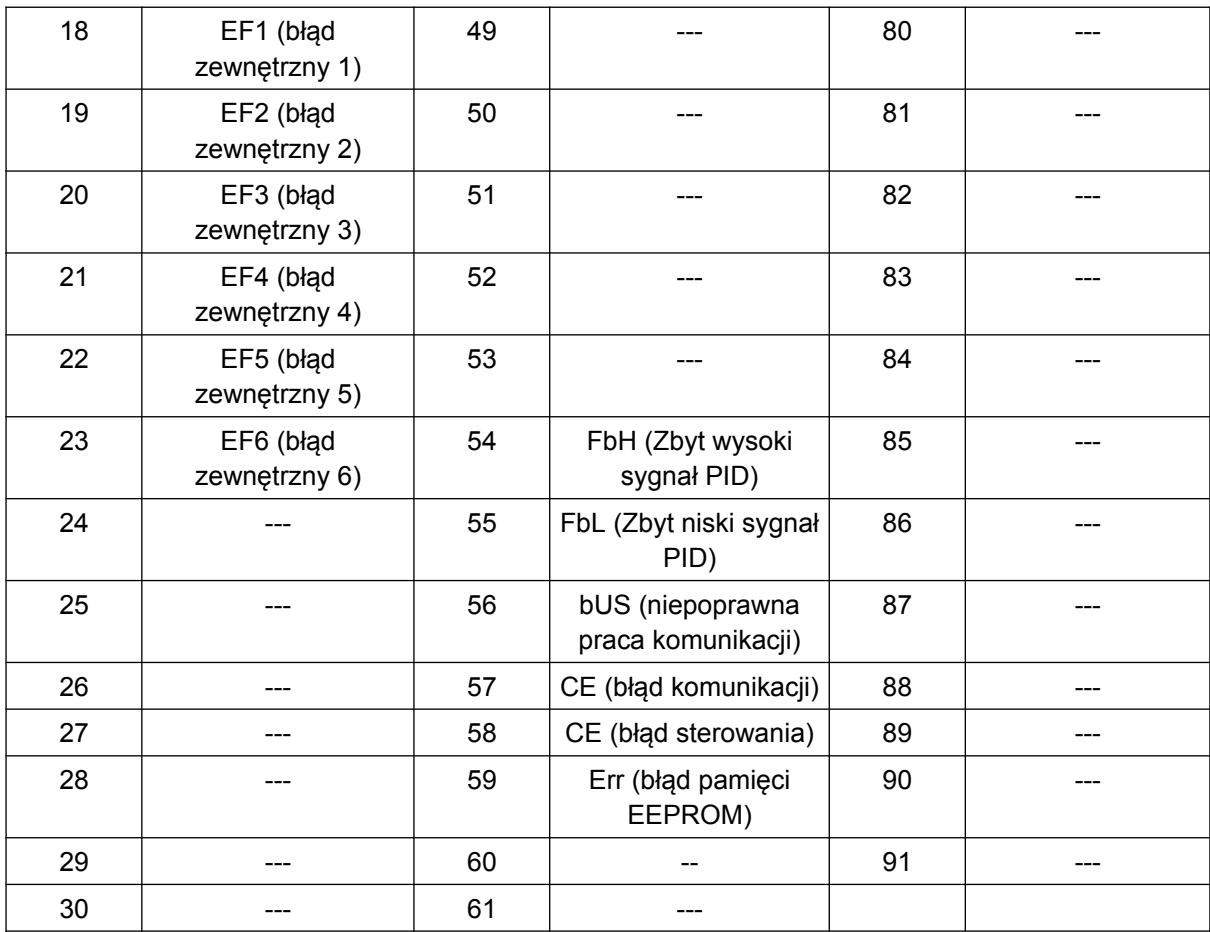
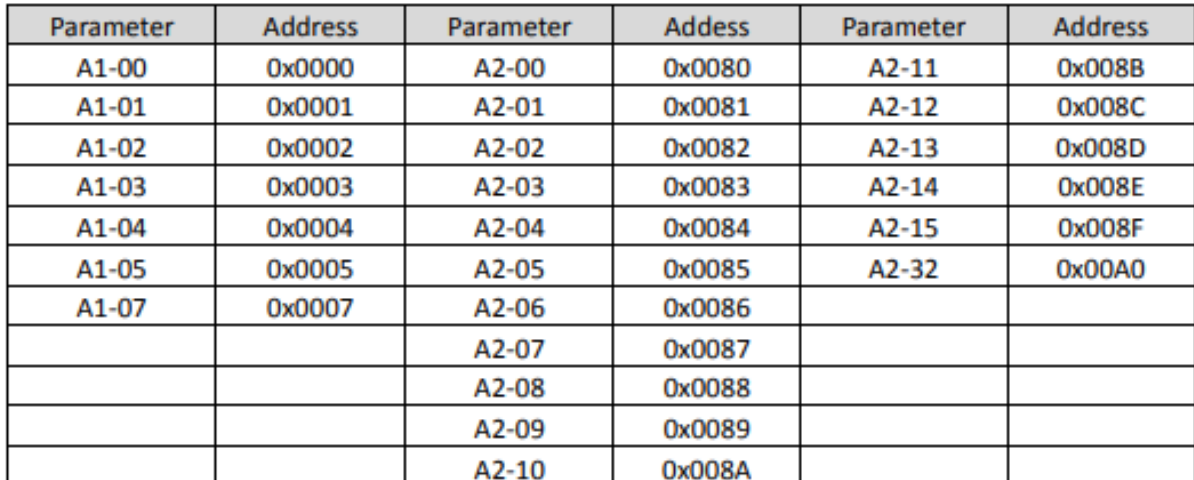

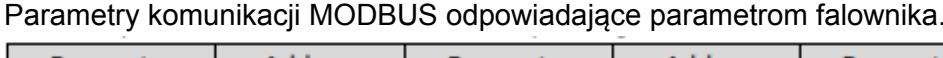

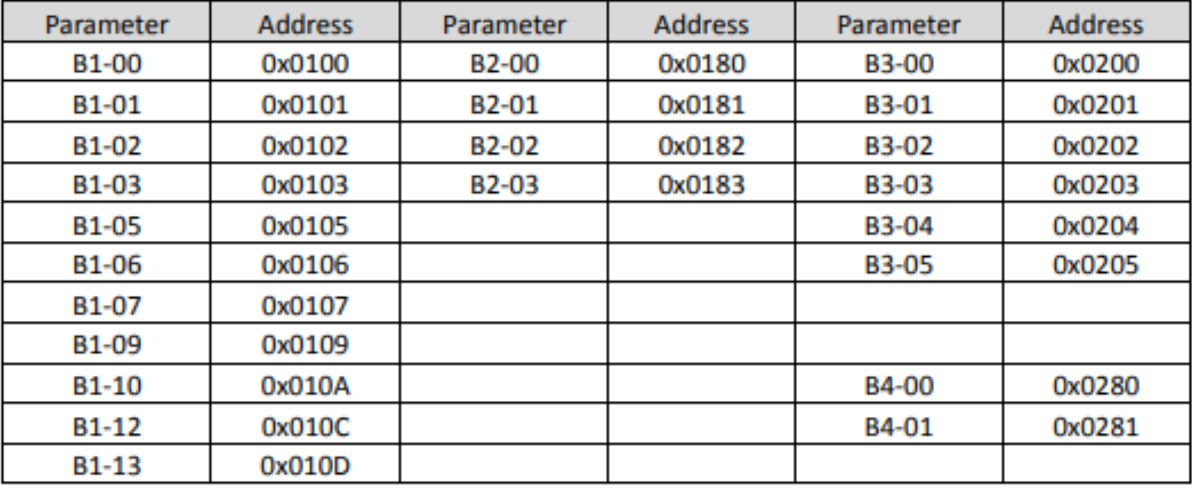

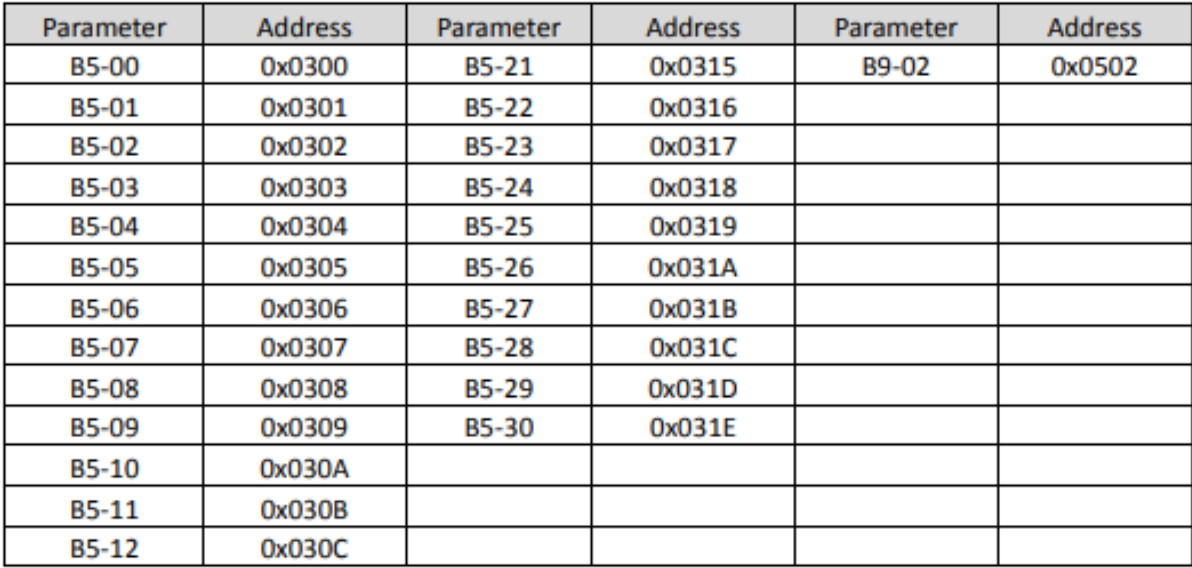

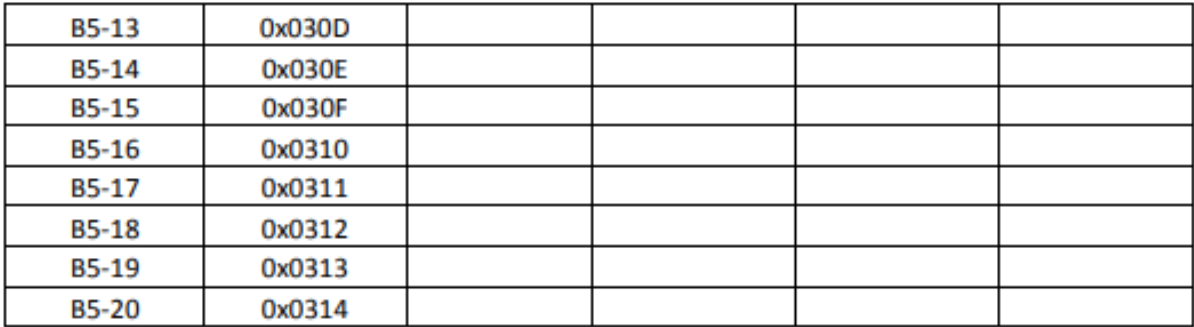

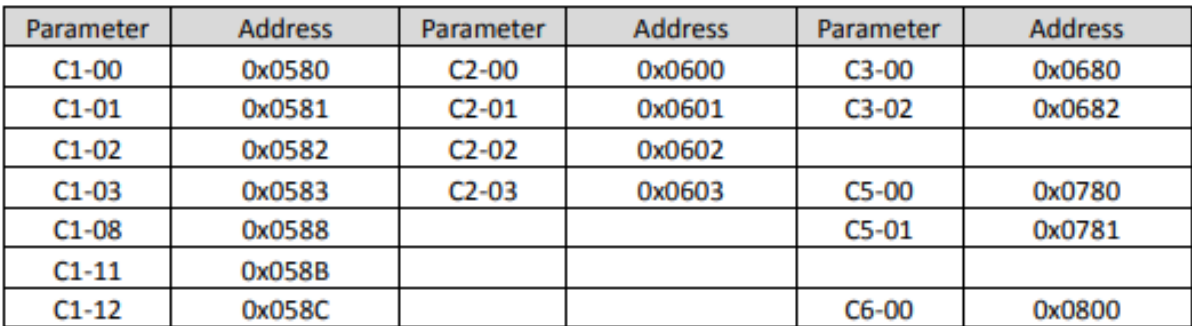

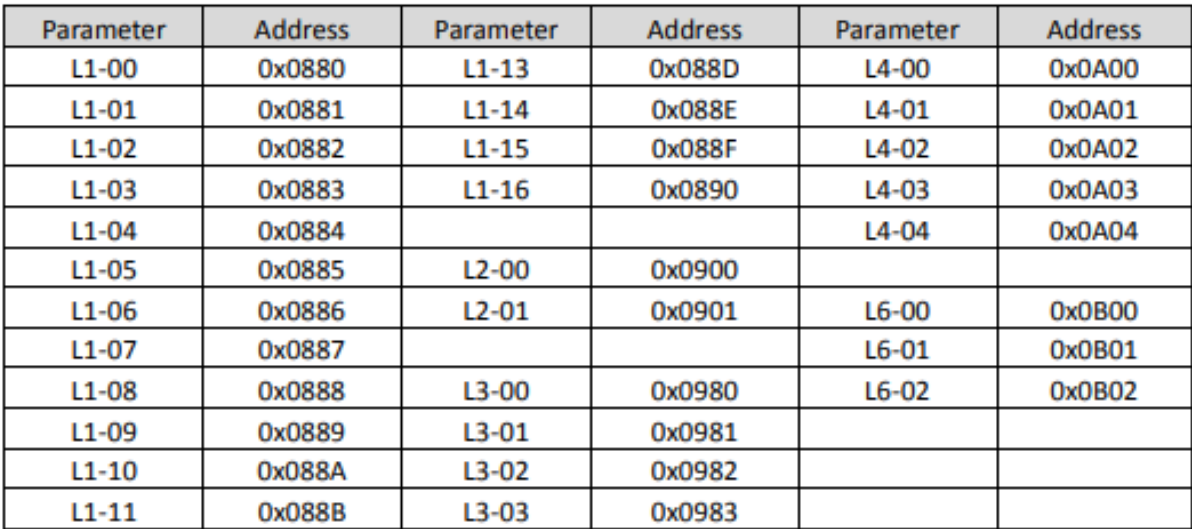

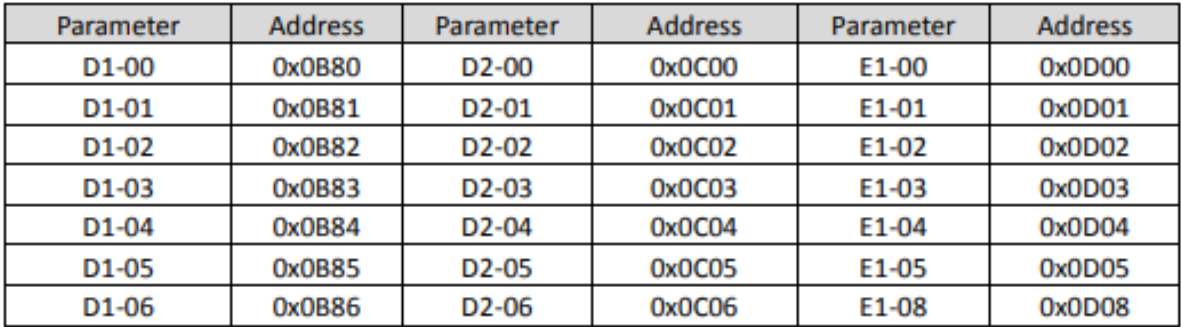

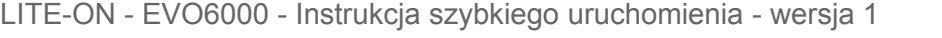

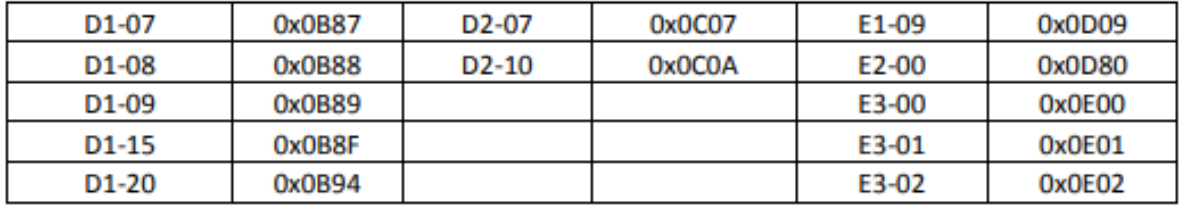

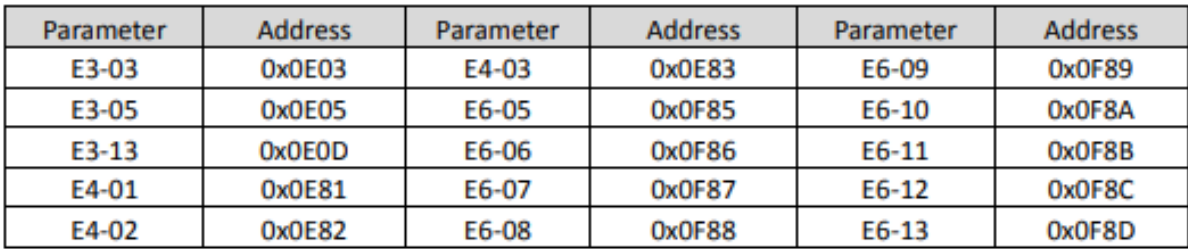

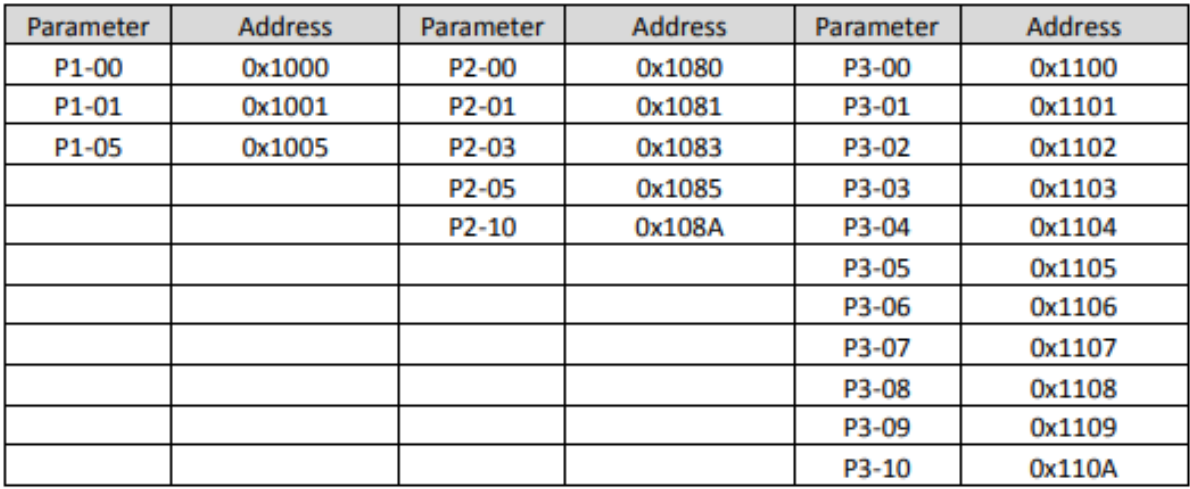

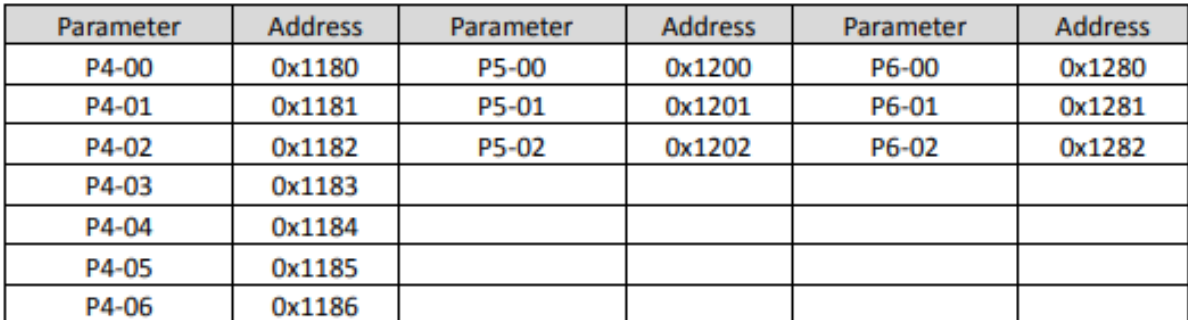

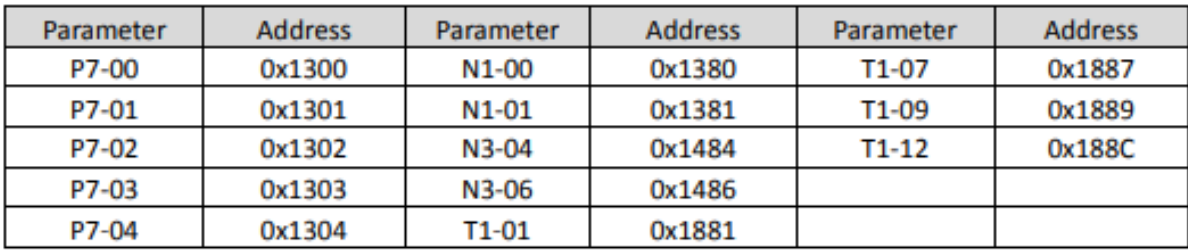

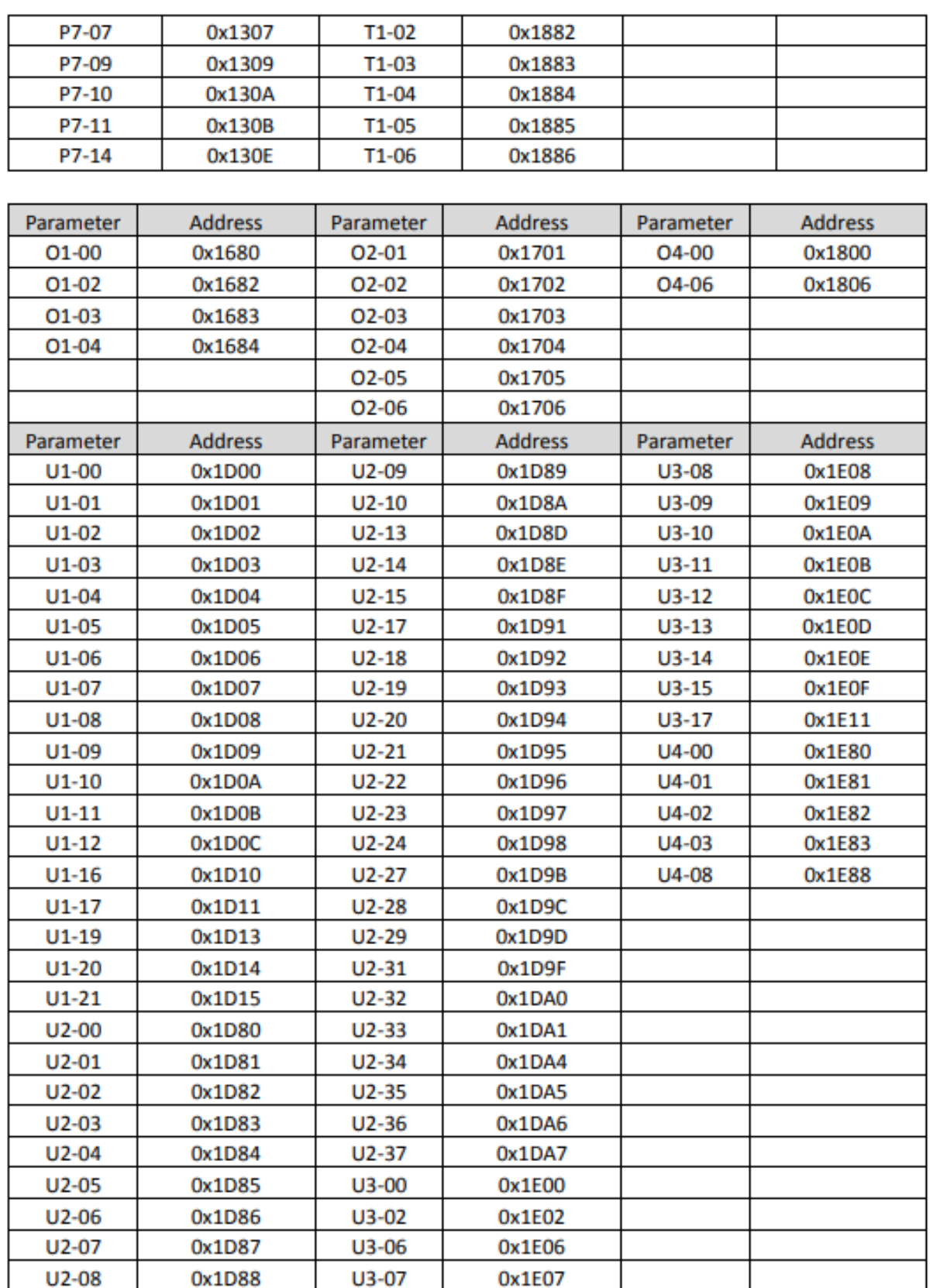

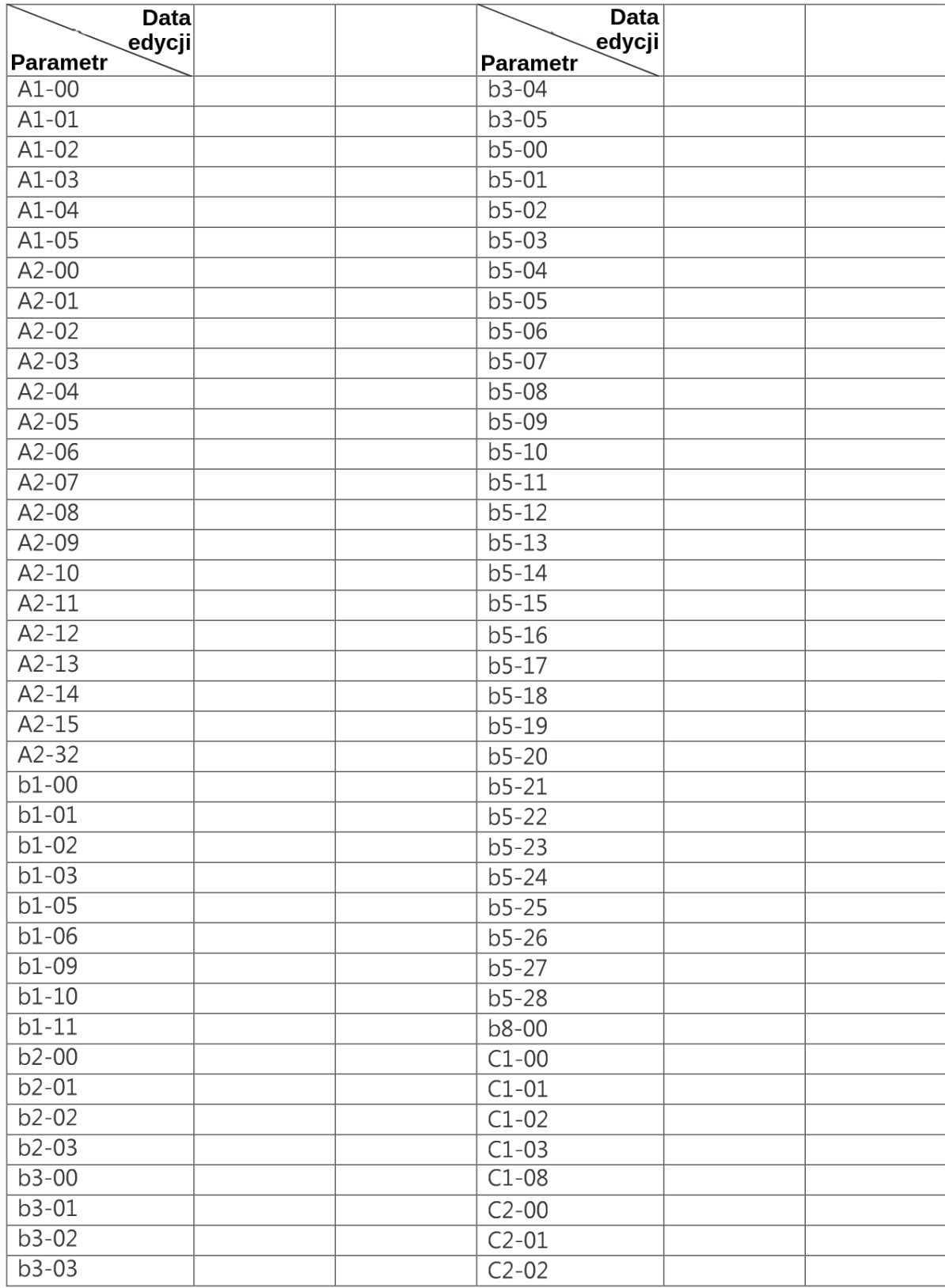

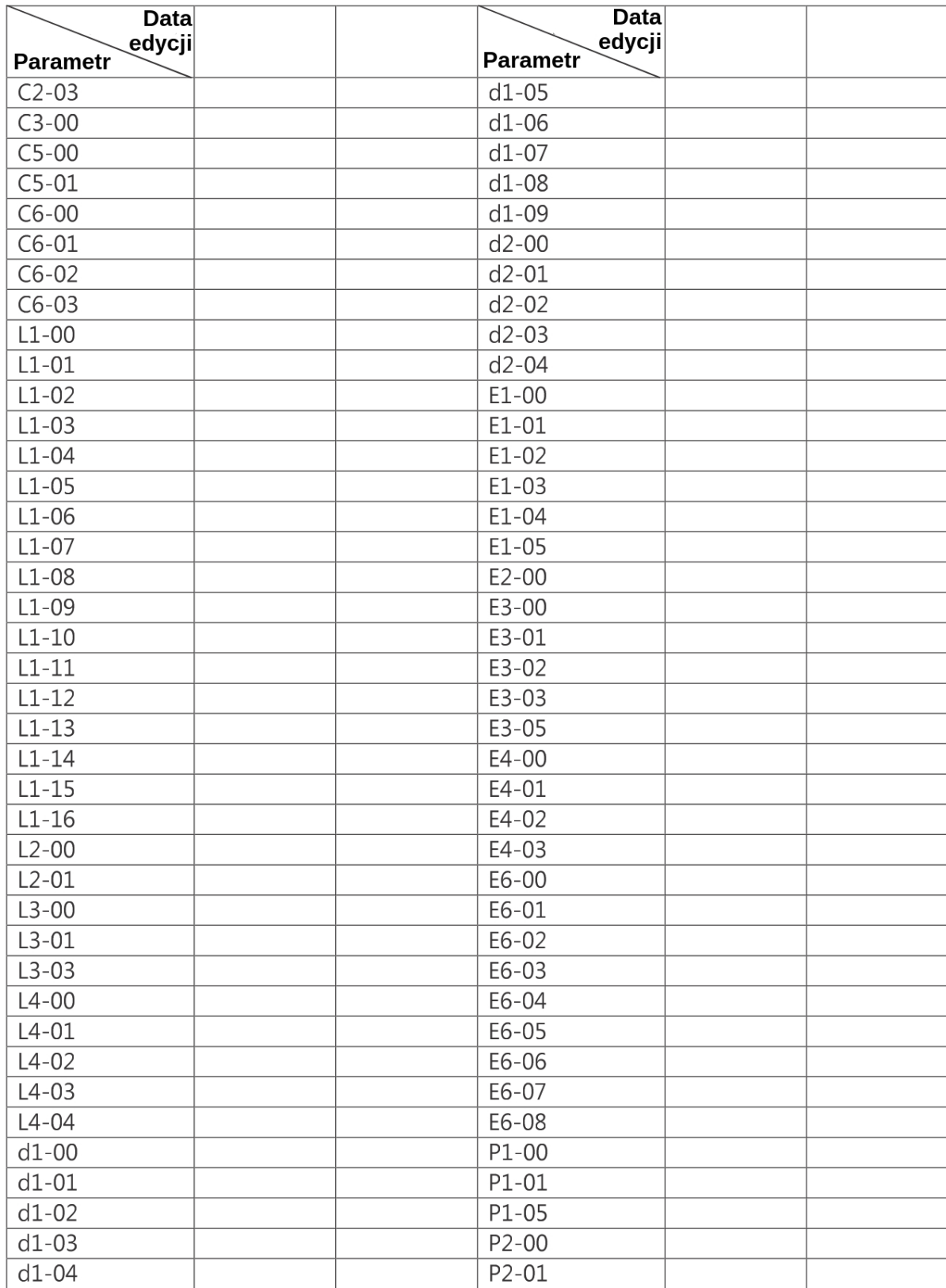

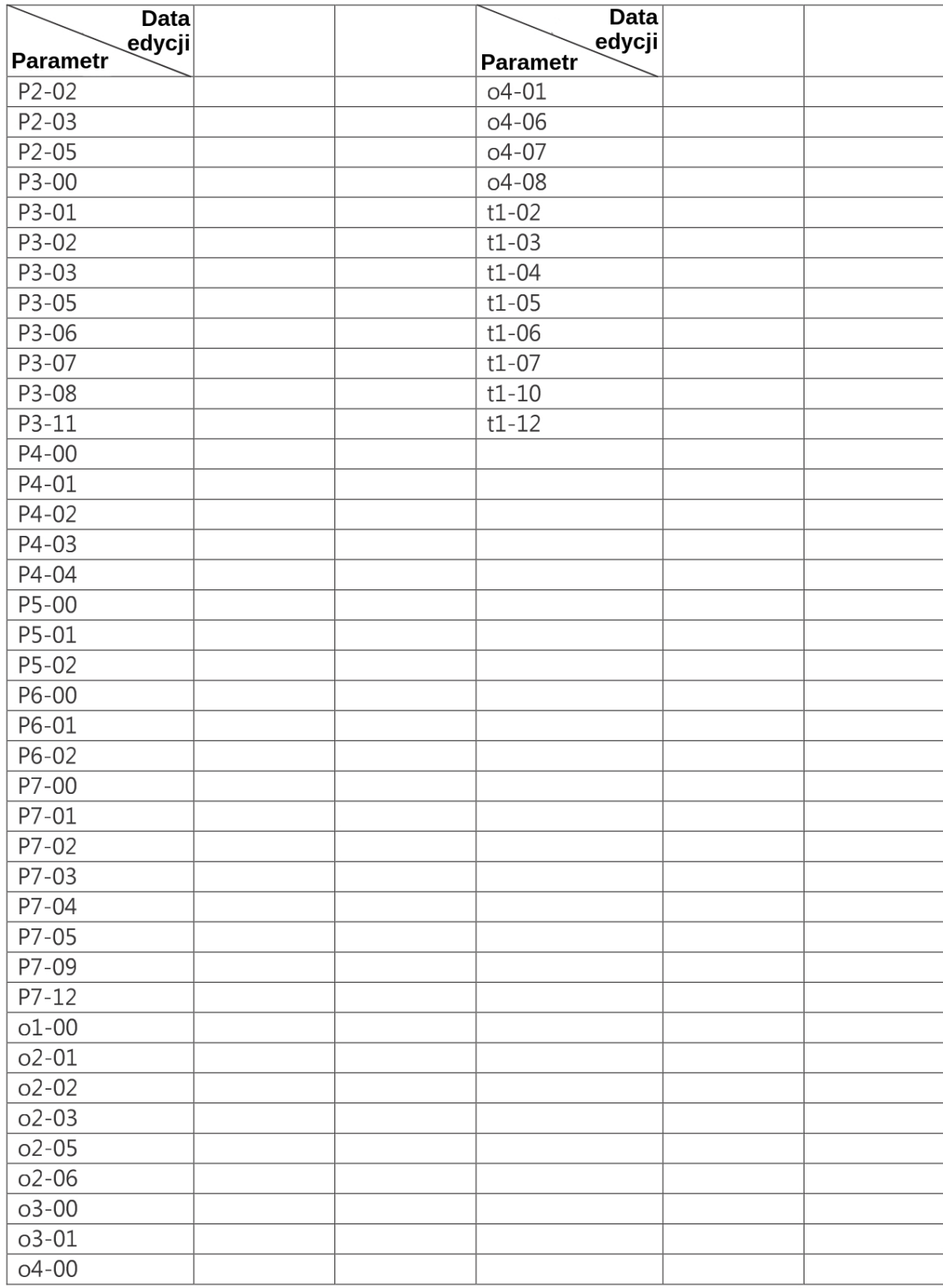